# Design och utveckling av reseplanerare för Androidenheter

Emelie Brynolf & Johanna Truong

Master's Thesis

Department of Design Sciences Lund University

EAT 2014

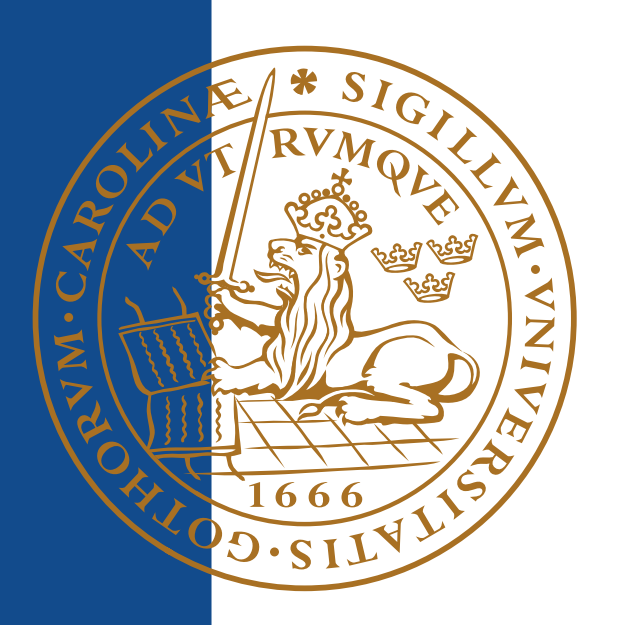

# **Design och utveckling av reseplanerare för Androidenheter**

*Emelie Brynolf & Johanna Truong*

*Faculty of Engineering LTH • Lund University • 2014*

## **Förord**

Det är ett flertal personer som har hjälpt oss under arbetets gång och funnits där som stöttepelare samt bollplank. Främst vill vi tacka de anställda på Softhouse Consulting Öresund AB som har hushållit oss under examensarbetets gång. Framstående personer är personalen som arbetar med Skånetrafiken och framförallt vår handledare Fedza Miralem.

Från Lunds Tekniska Högskola, senare benämnt LTH, vill vi tacka vår handledare Joakim Eriksson. Detta bland annat för stöd både innan examensarbetets start samt under examensarbetes gång.

Utöver dessa mer framstående personer vill vi tacka alla som svarat på enkäter, deltagit under fokusgrupper och användbarhetstester samt de olika kollektivtrafikföretagen som erhållit oss med statistik. Utan dessa personer skulle inte examensarbetet varit möjligt.

Lund, Juni 2014

Emelie Brynolf & Johanna Truong

## **Abstract**

In Sweden, almost every county has their public transportation handled by an individual company. The public transportation companies have their own, official, travel planner application. Which means that the appearance and functions of the applications are different. Hence, this master thesis aims to design and evaluate a new travel planner that can be used for the individual companies. The travel planner should enable quick ticket purchasing and give the user satisfaction during usage. A vital part of this master thesis is to include the user at an early stage of development and through design iterations refine the design of the travel planner.

A survey was initially sent out to collect opinions and desirable functions in a travel planner. With the acquired data, functions and features could be determined and several sketches of possible menus were developed.

To determine which menu to further develop and which icons to use, a focus group was held. With the outcome, two low-fidelity prototypes were made, one with a classic icon menu and another with a slider menu.

Thereafter two focus groups were held to discuss the prototypes. For this focus group the application POP, Prototype on paper, was used. This application enabled the participants to get a real application feeling even though the prototypes were made on paper.

During the next design iteration the prototypes were made into applications, developed in Eclipse to give the user an Android-feeling. User tests were conducted in the usability lab at LTH and with the opinions collected from the tests, a last iteration of the design was made. This to tweak the high-fidelity prototype according to the comments from the usability tests and to finalize the design.

#### **Keywords:**

Travel planner, Ticket purchasing, "Take Me Home", Low-fidelity prototyping, Highfidelity prototyping, Focus group, User testing.

## **Sammanfattning**

Målet med examensarbetet var att designa en reseapplikation med biljettfunktionalitet. Arbetet utfördes på Softhouse Consulting Öresund AB vilka sedan tidigare arbetar med reseplanerare. För att uppnå målen på bästa sätt och för att under examensarbetets gång få kontinuerlig feedback från målgruppen, har arbetet delats in i steg.

Inledningsvis genomfördes en grundlig undersökning av kollektivtrafiken i Sverige vilket ledde till framtagandet av målgruppen examensarbetet ska rikta sig mot. För att få en bredare grund att stå på genomfördes en litteraturstudie i området samt en undersökning av likvärdiga applikationer på marknaden. Detta ledde vidare till första kontakten med de tänkta användarna då en enkät distribuerades. Enkäten låg till grund för den första fokusgruppen där mer grundläggande diskussioner angående konceptet hölls. Vidare ledde dessa åsikter och egna idéer till två low-fidelity prototyper som diskuterades i ytterligare en fokusgrupp med två sessioner. Då åsikterna därifrån analyserats utvecklades två high-fidelity prototyper. High-fidelity prototyperna användartestades och genomgick ytterligare en designiteration som resulterade i den slutliga prototypen som presenteras i rapporten.

Då prototypen är anpassningsbar för att kunna nå en bredare marknad finns även texter om hur detta kan utföras samt exempel på hur det visuellt kan se ut. Utöver detta finns även tankar kring framtida funktioner vilket även kan utmärka reseplanerarapplikationen från övriga i marknaden.

Resultatet av examensarbetet var en prototyp för en reseplanerare med biljettfunktionalitet som uppfyller de uppsatta målen. För att ta denna prototyp vidare till produkt krävs en fullständig implementation samt möjligen utföra användartester på den andra designiterationen.

# Innehållsförteckning

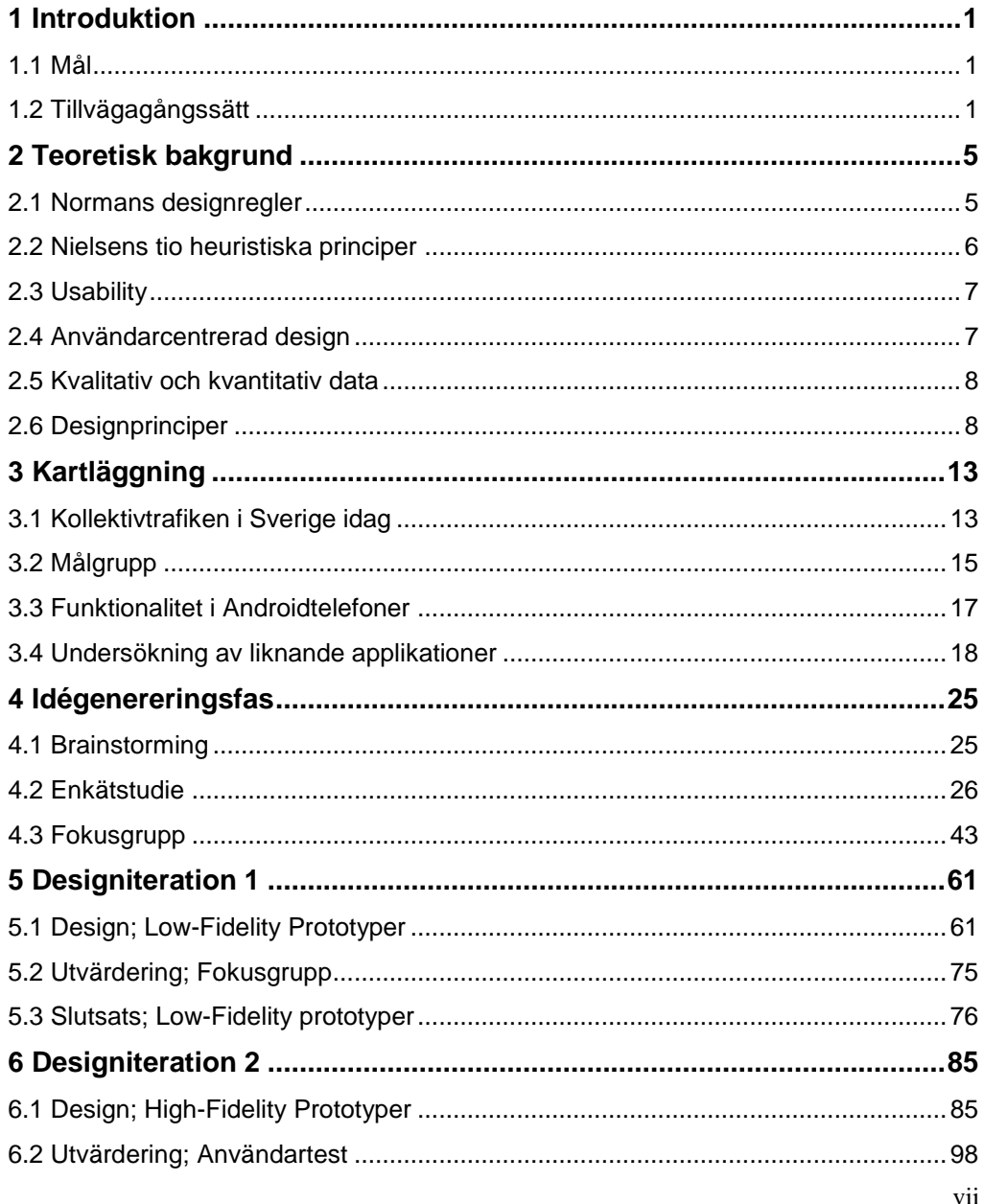

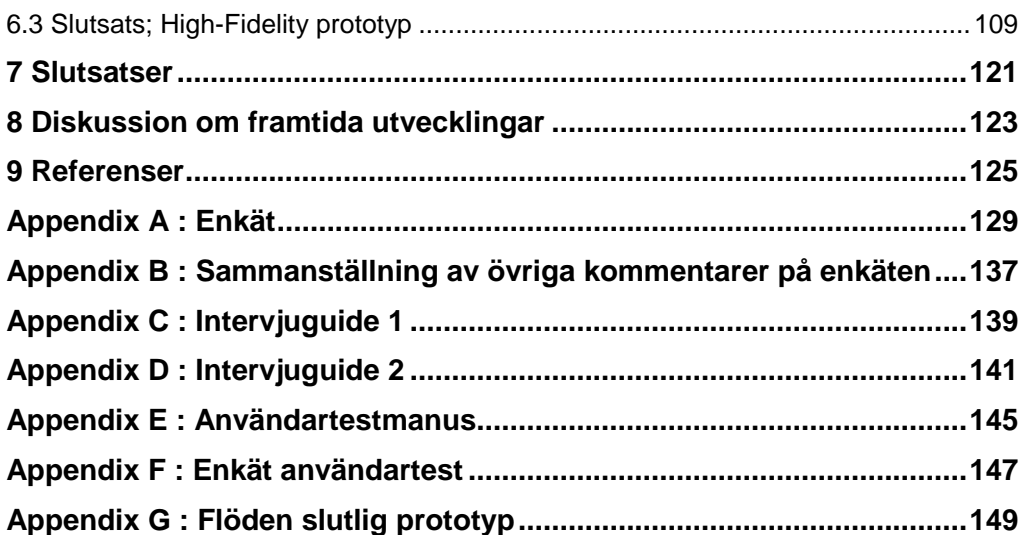

# **1 Introduktion**

Examensarbetet var initierat av Softhouse Consulting Öresund AB, senare benämnt Softhouse, som sedan tidigare har kunskap och erfarenhet av biljettförsäljning i Skånetrafikens reseplanerare till Android och iOS telefoner. Köp- och betalningsdelen i Skånetrafikens applikation utvecklades och underhålls av Softhouse. Eftersom Softhouse endast underhåller biljettförsäljningsdelen i reseplaneraren var de intresserade av en framtida lösning som kan tänkas implementeras. Reseplanerarapplikationer som finns tillgängliga idag är baserade på ett traditionellt sätt att köpa biljett, det vill säga att användaren först måste söka efter en resa för att sedan köpa en biljett i applikationen eller en SMS biljett. Softhouse sökte därmed en attraktiv helhetslösning på biljettförsäljning i mobilen som bryter sig loss från det traditionella sättet att köpa biljett i en reseplanerare. Examensarbetet skulle även studera hur en reseplanerare används idag och således ta fram en användbar och innovativ prototyp med biljettfunktionalitet.

Sedan tidigare har examensarbetarna kommit i kontakt och jobbat med diverse reseplanerarapplikationer från olika kollektivtrafikbolag, som exempelvis Skånetrafiken och Västtrafik. Bland annat har applikationerna från de två nämnda kollektivtafikbolagen utvärderats och jämförts både i design- och flödesaspekter i ett tidigare projekt. Detta kan ses som en fördel i examensarbetet då examensarbetarna är väl insatta i dagens reseplanerare och har således en kort startsträcka.

## **1.1 Mål**

Tre mål sattes upp för examensarbetet. Målen med examensarbetet är att:

- Designa en användbar och designmässigt tilltalande prototyp som kan anpassas för olika kollektivtrafikbolag i Sverige.
- Prototypen ska kunna användas av framförallt målgruppen, men även alla med en Androidtelefon. Därför ska även målgruppen tas fram.
- Prototypen ska vara inbjudande för användning, möjliggöra snabba biljettköp och underlätta en resenärs vardag genom ett snabbt flöde och komprimerad och riktad information.

## **1.2 Tillvägagångssätt**

Upplägget i rapporten följer i stora drag arbetsgången som tagits för att uppnå examensarbetets mål. En översikt av rapportens upplägg ses i figur 1.1. Inledningsvis presenteras den bakomliggande teorin som ligger till grund för arbetet. Detta kapitel

#### 1 Introduktion

är baserat på den litteraturstudie som genomfördes med fokus på utformning av användargränssnitt i begränsade ytor, att förbättra applikationer som inriktar sig mot reseplanering, förbättring och effektivisering av mobilapplikationsdesign och dylikt. En stor del av litteraturen används även som källor senare i rapporten.

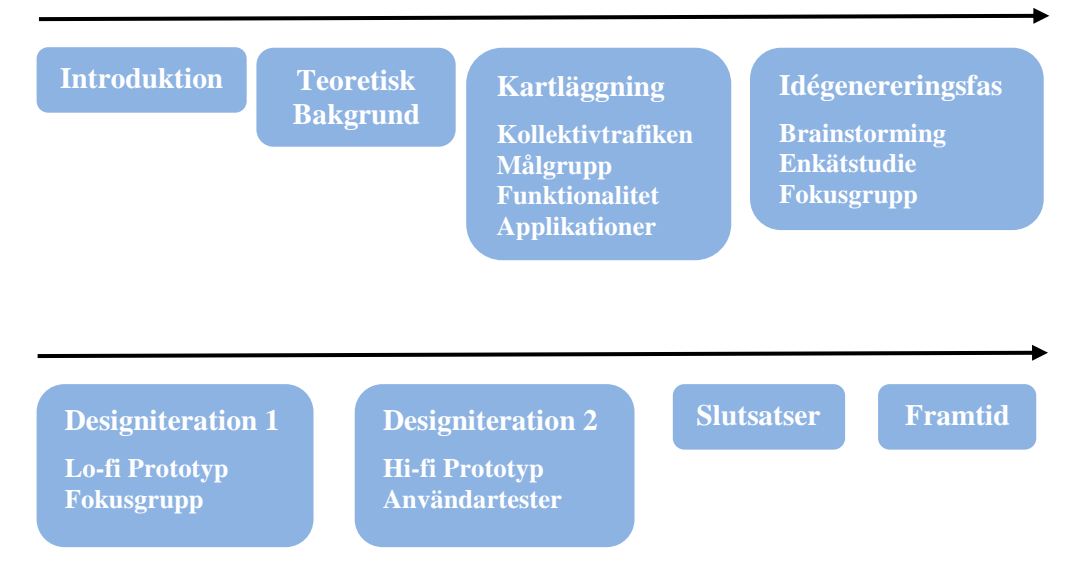

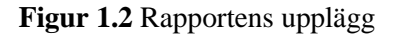

Nästkommande kapitel handlar om kartläggningen som genomfördes för att fastställa applikationens målgrupp, hur svensk kollektivtrafik ser ut idag samt en undersökning av liknande applikationer. Detta kapitel innehåller även en kartläggning av möjliga funktioner i en Androidtelefon. För att få en uppfattning om hur reseplanerare ser ut idag genomfördes en undersökning av befintliga, liknande, applikationer. Funktionalitet sorterades efter kategorierna: standardfunktioner, smarta ej självklara funktioner samt nytänkande funktioner.

Brainstormingsessioner med olika teman och metoder genomfördes för att ta fram grundläggande koncept och idéer. Liknande brainstormingsessioner genomfördes under hela projektets gång. I detta kapitel presenteras även en enkätstudie, som är till stor grund för vilken funktionalitet som kommer bearbetas i senare skeden i rapporten. Enkätstudien ledde till en tidig fokusgrupp för att främst höra diskussioner om hur ikoner önskas se ut och andra grundläggande idéer och koncept.

Utifrån den insamlade informationen från de tidiga undersökningarna påbörjades den första designiterationen som följer iterationen som visas i figur 1.3. Figuren är en modifiering av Dieter Wallach och Sebastian Scholz tolkning av aktiviteter som bör utföras när man designar med användaren i åtanke. Eftersom detta examensarbete endast inkluderar en applikation i prototypform gjordes därför modifieringen att ta bort steg i författarnas designiteration som just inkluderade leverans av färdig produkt (Wallach, 2012).

2 I den sista designiterationen utvecklades de två high-fidelity prototyperna som genomgick en utvärdering i form av användartester. Då användartesterna analyserats togs en sista high-fidelity prototyp fram. Efterföljande kapitel presenterar slutsatsen av arbetet samt framtidsutsikter för fortsatt arbete.

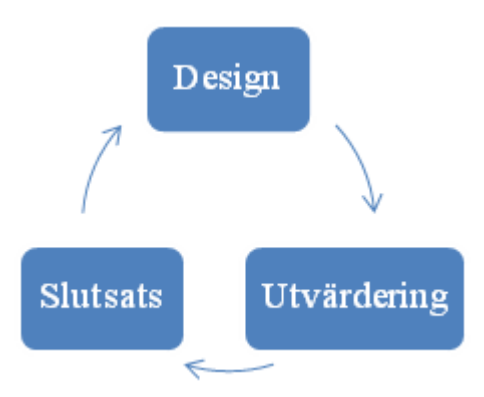

**Figur 1.3** Designiteration

1 Introduktion

*I detta kapitel beskrivs grundläggande teori i de aktuella områdena. Då en princip anges först på engelska kommer även en översättning och beskrivning anges. Vidare i rapporten kommer de engelska uttrycken användas.*

## **2.1 Normans designregler**

I boken The Design of Everyday Things (Norman, 2002), listar Norman sex designregler som bör finnas i åtanke när designarbete utförs. Principerna är som följer:

1. *Visibility*, synlighet.

Det ska tydligt framgå vilka funktioner som finns tillängliga i systemet eller produkten. Användaren ska enkelt kunna förstå och hitta funktioner endast genom att titta på systemet eller produkten. Denna princip kan appliceras vid prototypens startsida för att ge användaren en överblick över funktioner som finns tillängliga i den tänkta applikationen.

2. *Feedback*, återkoppling.

Systemet eller produkten ska tillförse användaren med direkt och tydlig feedback på dennes handling, exempelvis i form av ljud eller animering. Detta eftersom användaren ska veta att något har hänt/händer som följd av deras handling. En återkoppling som kan tänkas användas i prototypen är byte av vy vid knapptryck eller en animering i form av en progressbar.

- 3. *Affordance*, brukskvaliét. Kan användaren förstå hur produkten eller systemet används genom dess design? Med andra ord ska objektets design ge en antydan på hur objektet ska användas. Detta kan tänkas att tillämpas vid val av knapputseende.
- 4. *Mapping*, mappning. Relationen mellan exempelvis en knapp och dess funktion. Ett exempel är piltangenterna där en pil uppåt på tangenten representerar upp medan en pil nedåt på tangenten representerar ned. Mappningen kan antingen vara naturlig, som exemplet, eller något inlärt, till exempel rött betyder stop och grönt betyder gå. I prototypen kan mappningen användas vid val av ikoner.

5. *Constraint*, begränsning. Begränsa interaktionsmöjligheterna för användaren genom att exempelvis gråmarkera alternativ i en menyrad som inte är tillgängliga i ett visst läge. Genom att begränsa användarens valmöjligheter kan antalet fel minskas. Ett exempel på begränsning som kan tänkas appliceras i prototypen är att användaren inte kan välja att köpa biljett för en avgång som redan passerat.

6. *Consistency*, konsekvens.

Genom mönster kan användare lära sig hur ett system eller en produkt fungerar. Därför bör gränssnitt designas på ett sådant sätt att de är konsistenta och behåller liknande utformning, vilket bör appliceras i prototypen.

#### **2.2 Nielsens tio heuristiska principer**

Jakob Nielsen har satt upp följande tio heuristiska principer för att underlätta design av användargränssnitt (Nielsen, 1995).

- 1. *Visibility of system status*, synlighet av systemstatus. Systemet ska ge feedback om dess status. Detta kan exempelvis bestå av en progressbar eller en mätare på hur starkt ett lösenord anses vara. Detta kan även tänkas användas i en reseplanerare.
- 2. *Match between system and the real world*, matcha systemet mot den riktiga världen.

Information ska visas på ett logiskt sätt som kan relateras till den verkliga världen. Detta syftar inte bara på det visuella utan även på hur text och fraser är uttryckta språkmässigt vilket även tas upp i Androidstandarden som följdes i designarbetet.

3. *User control and freedom*, användarkontroll och frihet.

Användaren ska själv kunna navigera som önskat med stöd för att återgå i navigeringen. Det är även viktigt med möjlighet att ångra och göra om. Exempel på detta är tillbakaknapp, som finns på alla Androidtelefoner, och menyknapp samt CTRL+Z och CTRL+Y.

- 4. *Consistency and standards*, konsekvens och standarder. Gränssnittet ska vara utformat så att reglerna för en plattform följs samt att en formulering alltid ska betyda samma sak. I detta arbete innebar det bland annat att designen skulle följa Androidstandarden.
- 5. *Error prevention*, förebyggande av fel. Gränssnittet ska förebygga fel. Detta kan designas på många olika sätt. Exempelvis kan det vara att användaren måste bekräfta ett val, att användaren inte kan gå vidare utan att fullfölja sin uppgift, att markera den primära funktionen med mera. Detta är extra viktigt då transaktioner ska genomföras.
- 6. *Recognition rather than recall*, igenkänning istället för att minnas. Gränssnittet ska vara utformat så att funktioner känns igen och att information är lättillgängligt. Detta så att användaren inte behöver memorera funktionalitet. Exempelvis att teckensnittet inte bara är beskrivet med namn, utan med en förhandsgranskning på utseendet. Detta tas även upp i Androidstandarden bland annat med standardbilder för olika funktioner.
- 7. *Flexibility and efficiency of use*, flexibilitet och effektivitet. Gränssnittet ska kunna anpassas efter olika användare. Det ska vara utformat så att både förstagångsanvändare och expertanvändare kan använda systemet snabbt och effektivt. Detta kan exempelvis grunda sig i möjligheten till kortkommandon; fabriksinställda och personliga eller default kontra lärda val.
- 8. *Aesthetic and minimalist design*, estetisk och minimalistisk design.

Gränssnittet ska vara tilltalande och inte visa irrelevant information. Ju mer information som är synligt i gränssnittet, desto svårare att hitta den behövda informationen. Detta är en regel som kommer behöva användartestas.

9. *Help users recognize, diagnose, and recover from errors*, hjälp användaren att känna igen, diagnosera och återgå från fel. Felmeddelanden ska vara direkta, enkla och tydliga i vad som gått fel och hur

användaren kan åtgärda felet. Även detta tas upp i Androidstandarden.

10. *Help and documentation*, hjälp och dokumentation. Ett gränssnitt ska vara så självförklarande att dokumentation inte ska behövas. Dock är inte alltid detta möjligt och om så är fallet ska dokumentationen vara lättillgänglig och sökbar. Själva hjälptexterna ska även vara lättlästa, korta och helst innehålla stegvisa förklaringar.

#### **2.3 Usability**

Enligt Nielsen (Nielsen, 1993) gäller följande principer för usability, användarvänlighet.

1. *Learnability*, Lättlärdhet

Systemet eller produkten ska vara enkel att lära sig samt att användaren ska kunna börja använda systemet eller produkten direkt, utan en inlärningsfas. Prototypen som ska tas fram bör vara avskalad samt att ikonerna som används är självförklarande, vilket underlättar vid användning.

- 2. *Efficiency*, Effektivitet Systemet eller produkten ska vara effektiv. Med effektiv menas att användaren ska kunna inneha ett högt tempo i sitt användande, vilket kan tänkas innebära att den tänka prototypen inte ska innehålla onödiga steg vid exempelvis biljettköp.
- 3. *Memorability*, Minnesvärdhet

Systemet eller produkten ska vara enkel att komma ihåg. Alltså ska det vara möjligt att använda systemet eller produkten utan problem vid enbart enskilda användningstillfällen. Detta kan uppnås i prototypen genom konsekventhet i flödet.

4. *Errors*, Felhantering

Ett mindre antal fel ska vara möjliga vid användning och inga av dessa fel ska kunna vara förödande. Om ett fel inträffar ska det även vara möjligt att återgå till det tidigare, korrekta, stadiet. I prototypen kan exempelvis bekräftelser användas för att begränsa fel.

5. *Satisfaction*, Belåtenhet Systemet eller produkten ska vara trevlig att använda på ett sådant sätt att användaren känner sig belåten vid användandet. Användaren ska alltså uppskatta systemet eller produkten. Detta kan uppnås genom användartester för att få återkoppling om prototypens utseende.

### **2.4 Användarcentrerad design**

Användarcentrerad design (Rubin, 2008) innebär att produkten designas med slutanvändaren i åtanke. Det finns tre huvudpunkter i användarcentrerad design, vilka

följdes i projektet. I kapitel 1.2 tas projektets tillvägagångssätt upp vilket även speglar följande tre huvudpunkter.

- 1. *Tidigt fokus på användaren*. Målgruppen för produkten tas fram i ett tidigt skede och på så sätt kan de tänkta användarna vara med och påverka utvecklingsprocessen.
- 2. *Empiriska mätningar*. Empiriska mätningar innebär att användarens beteende gentemot produkten mäts, exempelvis vid användartester. Mätningarna kan inkludera hur lätt det är att lära sig använda produkten och hur enkelt det är att använda produkten.
- 3. *Iterativ designprocess*. Iterativ designprocess ger möjligheten att raffinera produkten genom iterationer av design, användartester och revidering av designen.

#### **2.5 Kvalitativ och kvantitativ data**

Kvalitativ data är mer utmålade svar på obestämd form gentemot mer statistisk data på fast form, kvantitativ data. En öppen intervju är ett typiskt sätt att samla in kvalitativ data, vilket även ger möjligheter för vidareutveckling av svar. Enkäter, utan frågor där svaret formuleras av den som svarar, samlar in kvantitativ data. Denna typ av data är enkel att föra statistik på och är snabbare att bearbeta (Rubin, 2008; Cooper, 2007).

#### **2.6 Designprinciper**

#### *2.6.1 Form*

Cooper nämner hur objekt igenkänns med enbart dess siluett, ett exempel är identifieringen av en blåfärgad siluett av en ananas. Författarna ger även ett exempel på vitaliteten av en ikons färg, storlek, textur och form genom att referera till Apples ikoner på iDVD och iTunes, se Figur 2.1 [iDVD ikonen för v.4.0.1](#page-20-0) och [fFigur](#page-20-1) 2.2. Dessa ikoner har samma storlek, textur och färgsättningen skiljer minimalt. Författarna menar att även om formerna skiljer sig åt är det enkelt att missta iDVD för iTunes. Vid utformning av ikoner är det därför viktigt att tänka på ikonernas former, detta eftersom igenkännandet av ikoner oftast baseras på dess form. Dock krävs det en högre grad av uppmärksamhet för att utskilja olika former, därför bör fokus även ligga på färg, textur och storlek (Cooper, 2007).

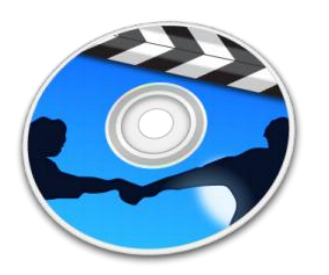

**Figur 2.1** iDVD ikonen för v.4.0.1 **Figur 2.2** iTunes ikonen v.11.2.2

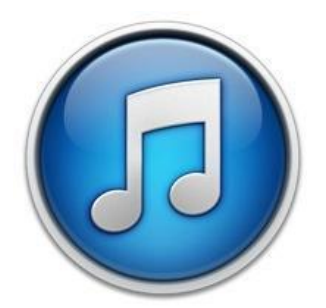

<span id="page-20-1"></span>

#### <span id="page-20-0"></span>*2.6.2 Storlek*

Större ikoner drar till sig mer uppmärksamhet gentemot mindre ikoner som ligger i samma omgivning. Detta medför att storlek är en användbar egenskap då det kan klassificera information i viktighetsgrad. Cooper säger att en liten skillnad på storlek är tillräcklig för att dra till uppmärksamhet av användaren (Cooper, 2007).

## *2.6.3 Färgsättning*

Vid val av färger faller flera olika faktorer in. Estetiskt tilltalande färger som fungerar ihop är en av grunderna till utseendet för prototypen. För att något som är estetiskt tilltalande även ska vara funktionellt krävs det att kunskap om bland annat kontrast, färgblindhet och mappning av olika färger till olika funktioner finns och används.

Då 7-8% av den manliga samt 0,5-1% av den kvinnliga befolkningen är rött/grönt färgblinda. 1% är blått/gult färgblinda samt att en mindre andel är totalt färgblinda. Detta innebär att det viktigt att anpassa färgsättningen så att alla kan se de viktiga delarna i en applikation. Kontrasten är viktig för att möjligöra urskiljning av objekt och en hög kontrast är mycket viktigt för färgblinda och personer med andra synnedsättningar. Om bakgrundsbelysningen i telefonen är hög ökas kontrasten; uppfattningen av skillnaden mellan ljusare och mörkare objekt (Bohgard, 2008).

Hur mappningen mellan en färg och betydelse görs av en användare kan variera beroende på kulturen personen är uppvuxen i samt inlärda mönster. Därför är det viktigt att inte enbart förlita symboliken till en funktion med färg utan att även använda symboler och informativ text. Detta är även viktigt för färgblinda. Ett exempel är att grönt ofta mappas till "rätt" eller "lägg till" medan rött mappas till "fel" och "radera". Detta kan bli ett problem för rött/grönt färgblinda om inte annan information ges (Bohgard, 2008).

## *2.6.4 Positionering*

Det finns ett flertal layout principer, exempelvis Z-mönstret och Gutenbergdiagrammet, som kan användas vid design av sidor för att dra nytta av människans sätt att läsa och genomsöka sidor. Dessa principer ger en riktlinje för var viktig information bör placeras på sidor (Vanseo Design, 2011).

Det vanligaste sättet att söka genom en sida är att börja i det övre vänstra hörnet och röra blicken horisontellt mot det övre högra hörnet. Sedan vandrar blicken diagonalt till det nedre vänstra hörnet och avslutas i det nedre högra hörnet. Ögonrörelsen bildar således ett Z, därav Z-mönstret, se [Figur](#page-21-0) 2.3. Denna princip utnyttjar de områden där blicken rör sig och rekommenderar därför att viktig information bör placeras längs med Z-mönstret. Loggor bör placeras i det övre vänstra hörnet och viktiga element positioneras längst med den horisontella linjen fram till det övre högra hörnet. Bilder placeras i den diagonala linjen då denna linje är en övergång mellan det övre högra hörnet och det nedre vänstra hörnet. Från det nedre vänstra hörnet till det högra hörnet bör mer givande information ligga och vid det sista hörnet kan en logga alternativt en knapp vara placerad (Vanseo Design, 2011).

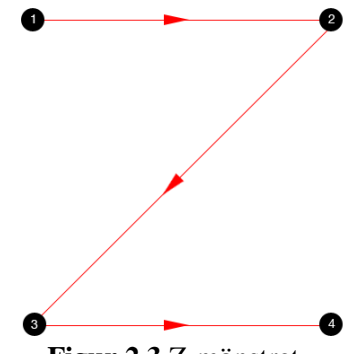

**Figur 2.3** Z-mönstret*.*

<span id="page-21-0"></span>Gutenberg-diagrammet beskriver ett generellt mönster för hur blicken rör sig när man tittar på jämnfördelad homogen information, se figur 2.4. Denna princip delar layouten i fyra jämnstora kvadranter; den första kvadranten (övre vänstra området) kallas för "Primary optical area", den andra kvadranten (övre högra området) kallas för "Strong fallow area", den tredje kvadranten "Weak fallow area" medan den sista kvadranten heter "Terminal area". Principen menar att blicken sveper diagonalt nedåt från "Primary optical area" till "Terminal area" upprepande gånger och för varje upprepning börjar blicken på en punkt som ligger ett steg åt höger. Svepningen kallas för "reading gravity" och enligt principen läggs mest uppmärksamhet i denna svepning. Vilket implicerar att den andra och tredje kvadranten ges minst uppmärksamhet om de inte visuellt framhävs. Viktig information bör således ligga i "reading gravity", exempelvis bör loggan ligga i den första kvadranten, bilder i mitten och knappar i den sista kvadranten.

Den största skillnaden mellan de två layout principerna är att Z-mönstret anser att blicken rör sig även i den andra och tredje kvadranten medan dessa områden är mindre intressanta i Gutenberg-diagrammet (Vanseo Design, 2011).

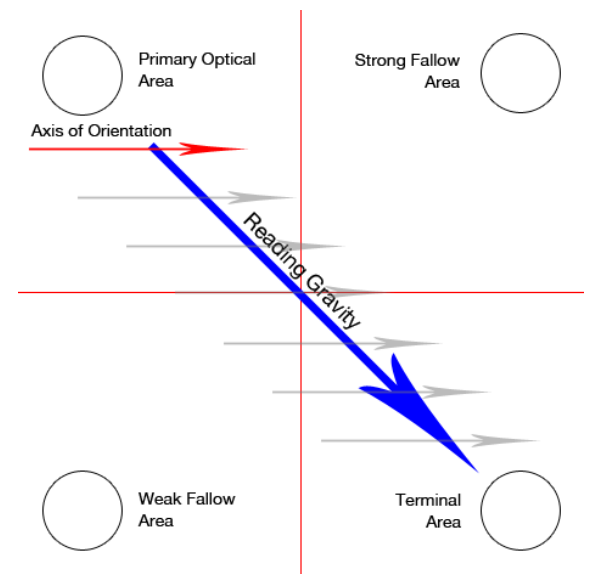

**Figur 2.4** Gutenberg-diagrammet *.*

*I detta kapitel ges en introduktion om kollektivtrafiken i Sverige idag, målgruppen examensarbetet riktar sig mot, en diskussion om möjlig funktionalitet i en Androidtelefon samt en undersökning av liknande applikationer.*

#### **3.1 Kollektivtrafiken i Sverige idag**

Ett mail med frågor angående statistisk data skickades ut till tre kollektivtrafikbolag i Sverige. Kollektivtrafikbolagen var Karlstadbuss, Kollektivtrafiksförvaltningen Uppsala Län samt Västtrafik. Information om statistik från Skånetrafiken tillhandahölls av Softhouse och var därför mer utförlig. Svaren på de fyra frågorna ses i tabell 3.1. Tyvärr kunde inte alla kollektivtrafiksbolag svara på alla frågor vilket markeras med ett streck i tabellen. Överlag var majoriteten av SMS-biljettköpen vuxen biljetter i en zon. På frågan om antalet SMS-biljetter samt användarfrekvens bör städernas storlek samt omfattningen av kollektivtrafiken tas med i beräkningarna. Statistik på detta ses i tabell 3.2, statistiken är ungefärlig.

#### **Tabell 3.1** Frågesvar

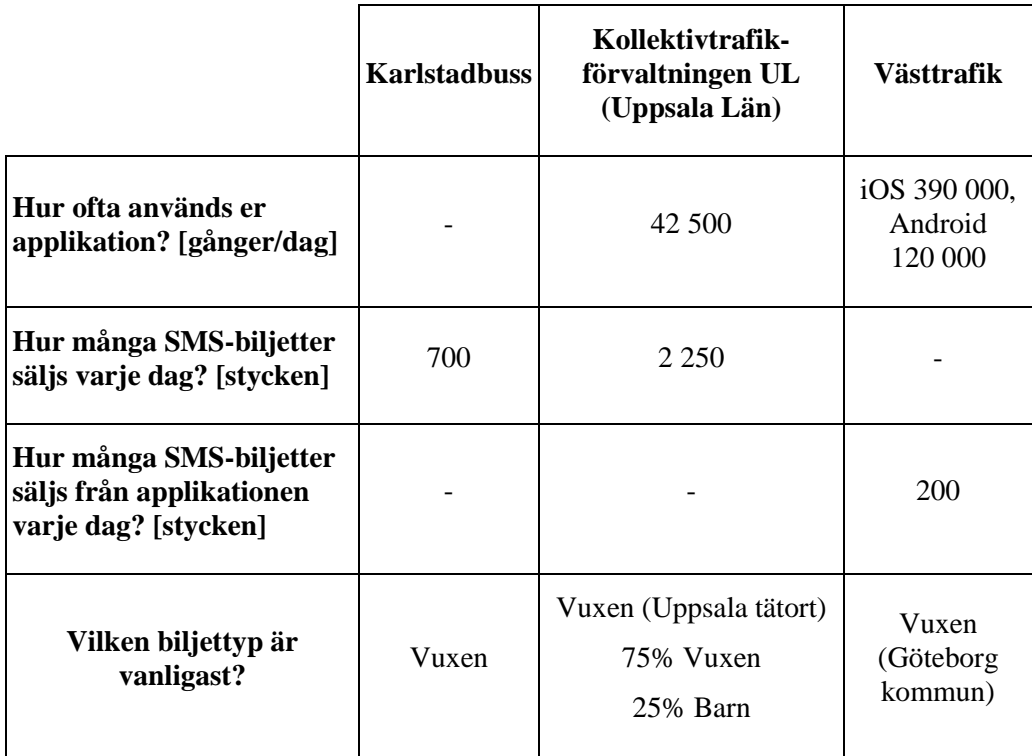

#### **Tabell 3.2** Befolkningsstatistik

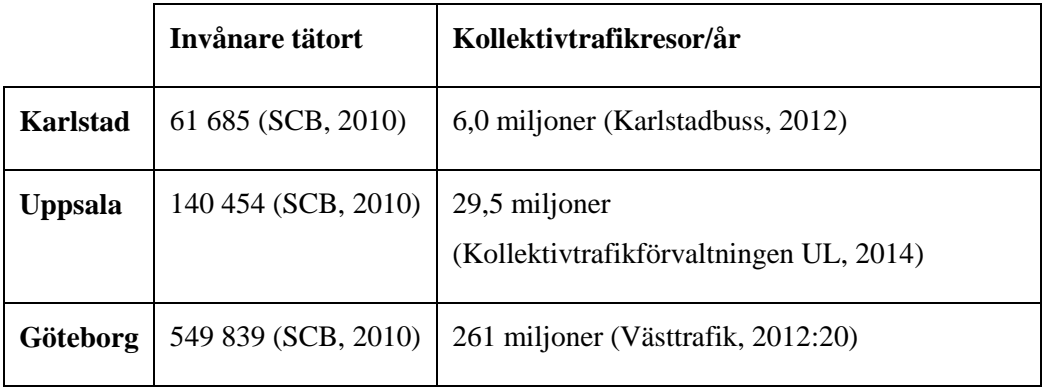

Skånetrafikens applikation är inte baserad på SMS-biljetter utan möjliggör istället betalning i applikationen med betalkort eller kreditkort. Statistiken från Skånetrafiken listar alltså enbart köp via applikationen, vilket kan ses i tabell 3.3. Som syns i statistiken var den mest köpta biljettypen en vuxenbiljett, vars åldersgräns är 20 år (Skånetrafiken, 2014), följt av barnbiljett. För att få en förståelse för Skånetrafikens omfattning kan befolkningsmängden i Skåne län samt antalet resenärer hos

Skånetrafiken jämföras med siffrorna. Skåne läns befolkning 2013 var 1 272 434 personer (SCB, 2013) samt att 250 000 personer reser dagligen med Skånetrafiken (Skånetrafiken, 2013). Eftersom statistiken löper över ett år är det svårt att se hur köpfrekvensen är per dag. Att tillägga finns det även möjlighet att köpa SMS-biljetter hos Skånetrafiken, de säljer cirka 5000 SMS-biljetter varje dag i Skåne (Sydsvenskan, 2014). Enligt statistik från Softhouse har antalet köpta biljetter via SMS minskat medan antalet köpta biljetter via Skånetrafikens applikation har ökat under året.

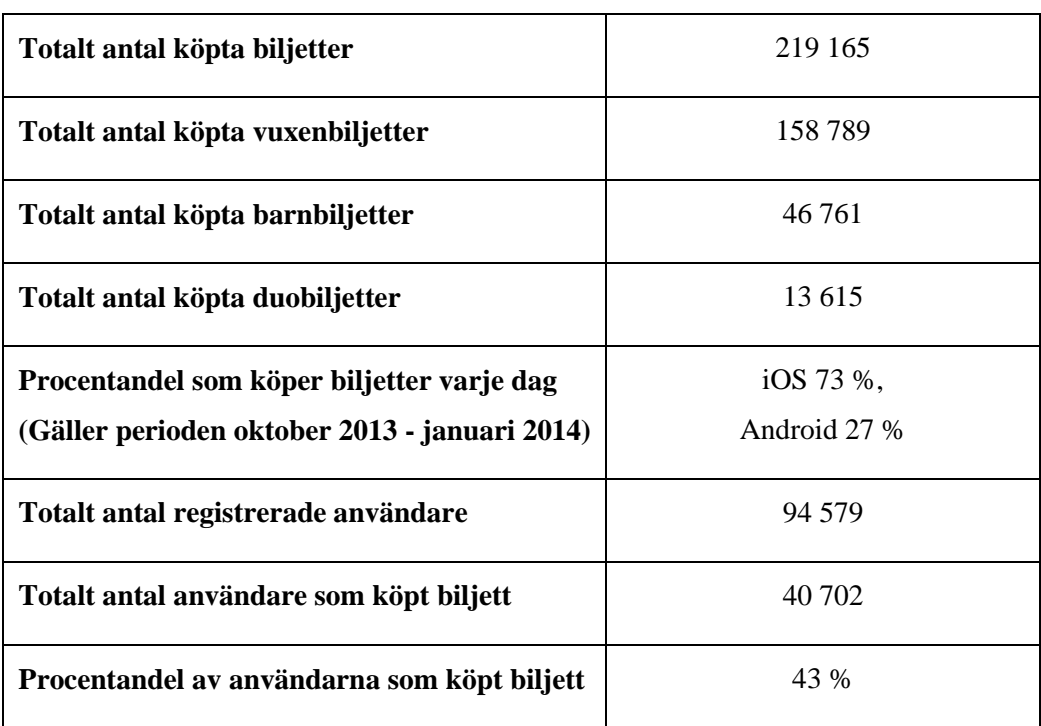

**Tabell 3.3** Skånetrafikens statistik över perioden 2013-01-01 till 2014-02-06

#### **3.2 Målgrupp**

En reseapplikation för kollektivtrafik riktar sig till kollektivtrafikens resenärer som använder sig av en smartphone. I figur 3.1 kan en översikt av svenska folkets smartphoneanvändande ses. Befolkningen upp till 50 års ålder har en relativt hög användningsfrekvens, vilken sedan drastiskt avtar med åldern. Detta leder till att målgruppen är, åldersmässigt, personer upp till 50 år, men hänsyn tas självfallet för äldre resenärer.

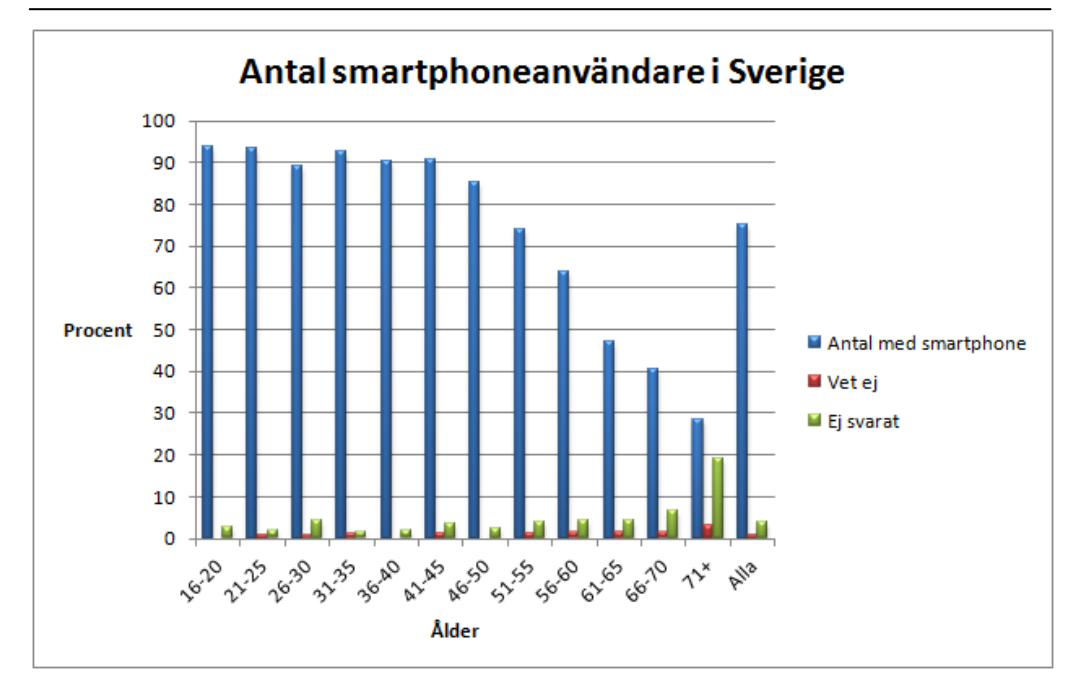

**Figur 3.1** Antal smartphoneanvändare i Sverige genererat 28/1-2014 från Post- och telestyrelsens undersökningsmaterial med 2013 som filter (Post- och telestyrelsen, 2013).

Enligt Svensk Kollektivtrafiks kvalitets- och attitydundersökning, Kollektivtrafikbarometern, är åldersgruppen 15-19 år de flitigaste användarna av kollektivtrafiken då cirka 50 % av deras resor sker med kollektivtrafik. Åldersgruppen 20-25 år genomför cirka 40 % av sina resor med kollektivtrafiken medan resandet för åldersgruppen 26-75 år minskar drastiskt till cirka 17 %. Då undersökningen riktades till 15-75 åringar kunde inte slutsatser dras om den äldre eller yngre befolkningen, dock tyder siffrorna på att en inriktning på huvudmålgruppen, för en reseapplikation, ska vara 15-25 år, men att hänsyn ska tas mot äldre (Ipsos, 2014).

Kollektivtrafikbarometern framför även att åldersgruppen där flest köper en SMSbiljett är 20-25 år. För år 2013 betalades 2 % av resorna i kollektivtrafiken med SMS, där lika stor andel av köpen gjordes av män som kvinnor (Ipsos, 2014). År 2012 tog även SBAB Bank fram statistik över åldersfördelningen på svenska mobiltelefonanvändare som är villiga att genomföra köp med mobiltelefonen. Resultatet visade att 34 % var villiga att genomföra köp via mobiltelefonen. Av dessa 34 % var åldersgrupperna 15-22 och 23-35 mest villiga att utföra köp med procentandelen 55 % respektive 45 % (eMarketer, 2012). Dessa uttalanden förstärker hypotesen om huvudmålgruppen ytterligare.

Svensk Kollektivtrafik undersökte även könsfördelningen på resandet där majoriteten av resenärerna består av kvinnor. Valet att resa med kollektivtrafik är 25 % för kvinnor medan motsvarande siffra är 20 % för män. Skånetrafiken och Stockholms Lokaltrafik har gjort liknande undersökningar, som resulterade i samma utfall, där kvinnor står för 58 % respektive 59 % av pendlandet (Ipsos, 2014; Skånetrafiken, 2013; AB Stockholms Lokaltrafik, 2010). Resultaten från både Svensk Kollektivtrafik och de två kollektivtrafikbolagen tyder på att kvinnor reser mer kollektivt än män. Dock är det inte en signifikant skillnad mellan könen kommer inte ha någon påverkan på målgruppen.

Sammanfattningsvis är huvudmålgruppen för en reseapplikation för kollektivtrafik i Sverige 15-25 år. Procentuellt sätt är detta även en grupp av befolkningen som har stort smartphoneanvändande. Dock bör även resenärer över 25 år anses som en viktig submålgrupp då kollektivtrafiken ska vara tillgänglig för alla resenärsgrupper enligt den svenska lagen om kollektivtrafik (SFS, 2010).

#### **3.3 Funktionalitet i Androidtelefoner**

Smartphones möjliggör interaktion på flera olika sätt samtidigt som olika funktioner finns implementerade för att möjliggöra detta och andra funktioner. I detta avsnitt tas ett urval av dessa funktioner upp och exempel på hur de kan användas i en reseplanerare med biljettköpsfunktionalitet presenteras.

*GPS och karta*

Möjliggör navigering till och från hållplatser samt information till resenären under resans gång. GPS skapar även en möjlighet för positionering och uträkning av hastighet. Hastighet kan även räknas ut med accelerometern.

*Kompass*

Kompass kan vara användbart vid kartanvändning. Kompassfunktionen är kopplad till en magnetometer, som är en magnetisk sensor, som mäter elektriska fält. Detta kan även kallas en digital kompass. Denna funktion kan användas för att peka ut riktningen för exempelvis en hållplats.

*Gyroscope*

Gyroscope, även kallat gyro, beräknar mobilens position och lutning i planet och möjliggör därmed interaktion i form av lutningar av telefonen. Detta kan exempelvis innebära scrollning i en lista, genom att luta telefonen fram och tillbaka, utan att använda touchskärmen.

*Haptic*

En form av taktil feedback. Detta kan bland annat återges i vibrationer eller en känsla av tryck. Det senare finns inte idag ute på marknaden för smartphones, men det finns olika former av haptikapparater som möjliggör detta. Vibrationer kan utnyttjas på olika sätt i den tänkta applikationen, ett exempel på användning är vibration vid påminnelse.

*Skakningar*

Skakningar av smartphones är mätbart med accelerometern och kan därmed vara ett sätt att interagera med telefonen. Exempelvis kan skakningen generera visning av information så som saldo eller nästa avgång. Det är även en funktionalitet som inte kräver att touchskärmen används.

*Near Field Commuication, NFC*

Gör det möjligt att läsa information från ett så kallat smart kort och spara informationen i telefonen. Ett smart kort kan vara ett Jojo-kort, SL-reskassa eller liknande kort från andra kollektivtrafikbolag.

#### *Bluetooth*

Bluetooth gör det möjligt att kommunicera med närliggande smartphones. Detta kan exempelvis göra det möjligt att skicka information som biljetter mellan smartphones.

*SMS/MMS/Sociala medier*

Kommunikation på olika vis är möjligt med en smartphone. Detta kan vara kommunikation mellan vänner, kund till företag, företag och kund med mera. Biljettinformation kan även tänkas visas som SMS eller MMS. Samt att möjligheten att dela och gilla resor samt checka in är möjligheter som kan ses som reklam för företaget bakom.

*Predicitive text input*

Denna funktion ger förslag på textinmatning och stavningskontroll. Detta gör användning enklare för de flesta, men framförallt för personer med finmotoriksvårigheter samt dyslexi.

*Kalender och påminnelser*

Den inbyggda kalendern i smartphones gör påminnelser möjliga. Då den inbyggda kalendern används behöver inte den aktuella applikationen som genererar påminnelser köras i bakgrunden för att påminnelsen ska kunna aktiveras. Påminnelsen sparas som ett event i kalendern.

*Adressbok*

Kontaktinformation kan göras sökbar i en reseplanerare om tillåtelse att komma åt smartphonens kontaktbok ges. Detta kan skapa snabbare sökningar och användaren behöver inte komma ihåg namn på adresser eller busshållplatser, utan bara den bekantes namn.

*Mikrofon/högtalare*

Ljudfeedback kan innebära värdefull feedback för vissa användargrupper, men även ses som ett komplement till alla användare. Högtalare gör detta möjligt. Mikrofonen skapar även möjligheten att genom tal interagera med smartphonen. Exempelvis kan ett meddelande eller en sökning dikteras. Detta skapar möjligheter för blinda samt interaktion utan användning av touchskärmen.

*Kamera*

Om en bild tas av en QR-kod kan information läsas in till en applikation. Detta kan exempelvis vara biljettinformation. Textavläsning i fotografier kan även möjliggöras och därmed kan exempelvis en hållplats fotograferas och namnet läsas in i sökfältet.

#### **3.4 Undersökning av liknande applikationer**

För att få en bättre uppfattning av vilka olika reseplanerarapplikationer som finns tillgängliga i dagsläget, gjordes en undersökning om detta. Genom att leta i olika applikationsbutiker, Google Play och App Store, kunde flertalet reseapplikationer finnas. Eftersom enbart funktionalitet undersöktes sattes inga restriktioner på huruvida applikationerna som hittades var nationella eller utländska.

Applikationerna som hittades, testades och utvärderades för att hitta unika funktioner och smarta lösningar som kunde tänkas tillämpas i den planerade prototypen. Testningen grundade sig i att klicka runt i applikationen och utforska funktionerna som fanns. Funktionerna som påträffades listades och kategoriserades.

### *3.4.1 Resultat*

Funktionerna som påträffades under undersökningens gång klassades efter följande rubriker: "Nytänkande funktioner", "Smarta ej självklara funktioner" samt "Standardfunktioner". En nytänkt funktion innebar att funktionen som hittades var innovativ och unik, det vill säga att funktionen inte hade förekommit i någon av de andra applikationerna eller enbart i ett fåtal. En smart men ej självklar funktion är en funktion som inte brukar förekomma i en reseapplikation. En standard funktion är en funktion som återfanns i de flesta reseapplikationerna. I underrubrikerna kan en kortare sammanställning av de olika funktionerna läsas uppdelade efter kategori.

#### 3.4.1.1 Standardfunktioner

Majoriteten av de funna applikationerna hade följande standardfunktioner:

- Sök resa.
- Reglering av avgångstid och ankomsttid.
- Min position.
- Senaste sökningar.

#### 3.4.1.2 Smarta ej självklara funktioner

Exempel på funktioner som listades under denna kategori:

- Avancerade inställningar, som exempelvis gångväg ("Jag går högst X km"/"Jag kan gå till annan hållplats om det ger en snabbare resa") och byten ("Jag vill inte påverka bytestiderna"/"Jag vill ha extra tid vid byten").
- Resa i kombination med cykel.
- Gångvägen visas på karta.
- Vid byte av trafikslag ändras färgen på tidslinjen.
- Kunna se mellanliggande stationer/detaljerad sökväg.

#### 3.4.1.3 Nytänkande funktioner

Under denna kategori hamnade bland annat funktionerna:

- "Ta mig hem"-knapp, vilket innebär att man snabbt kunde hitta sin färdväg hem då en förinställd hållplats eller adress redan var inmatad.
- Val av hållplats utifrån karta, visade upp alla hållplatser som fanns tillgängliga och genom att trycka på hållplatsen kunde man antingen välja hållplatsen som start- eller slutdestination.
- Tidsangivelsen angavs i minuter istället för klockslag.
- Visualisering av fordonets position på karta. Fordonets positions uppdaterades på kartan i realtid vilket gav en uppfattning om var fordonet befann sig.
- Påminnelser om resor i form av vibration, ljud och notiser.

#### *3.4.2 Analys*

Undersökningen av andra reseplanerare resulterade i en lång lista med funktioner. I ovanstående stycke presenterades endast ett fåtal, detta eftersom listan omfattade många funktioner. Då det var intressant att veta vilka av de påträffade funktionerna som de framtida användarna ville ha i den tänkta applikationen nämndes en del funktioner i enkätundersökningen, se kapitel 4.2.

Resultatet från diskussionerna kring hur funktionerna, som togs upp under rubriken "Nytänkande funktioner", kunde appliceras i den tänkta applikationen resulterade i många idéer och slutsatser. Bland annat att "Ta mig hem"-funktionen kan ses som en modifierad version av "Favoriter". Istället för att ha en knapp med en lista på alla favoritresor, kunde sökandet effektiviseras genom att ha en knapp med förinställda start- och slutdestinationer.

Visualisering av fordonets aktuella position möjliggör ett nytt sätt att informera resenärer om var fordonet befinner sig i realtid, vilket kan ses som ett alternativt sätt att förmedla tid på.

Att manuellt kunna mata in sina preferenser angående gångavstånd och antal byten möjliggör att användaren kan bestämma hur dess resväg kan se ut, vilket ses som en smart funktion. Då vissa byten kan ses som onödiga från en resenärs perspektiv, är det fördelaktigt att låta användaren bestämma antalet byten som måste göras för att ta sig till slutdestinationen.

Standardfunktionerna som hittades återfanns i flertalet av applikationerna och kan ses som kärnfunktioner i en reseplanerare. En viktig punkt att tänka på är att den tänkta applikationen inte ska innehålla för många funktioner då det finns en risk att applikationen blir svåranvänd.

Genom att visa en detaljerad resväg, det vill säga visning av alla mellanliggande stationer på exempelvis en karta, kan användaren i förväg göra sig redo för avstigning. Indikation av byte av färdmedel i form av färgkoordination kan ge användaren en återkoppling på att ett byte kommer ske samt att färgkoordinationen kan ge en antydan på vad nästkommande färdmedel är. Ett exempel på detta kan ses i figur 3.2. Där bytet av färdmedel visualiseras i form av ett färgbyte.

I figur 3.3. syns en skärmdump på bokade färdtjänster med applikationen Alfa Online. Applikationen tillåter användaren att boka färdtjänst, se bilens position på karta och information om eventuella förseningar. Användaren kan direkt se sina inbokade resor samt information om sin aktuella resa (Alfa Online, 2014).

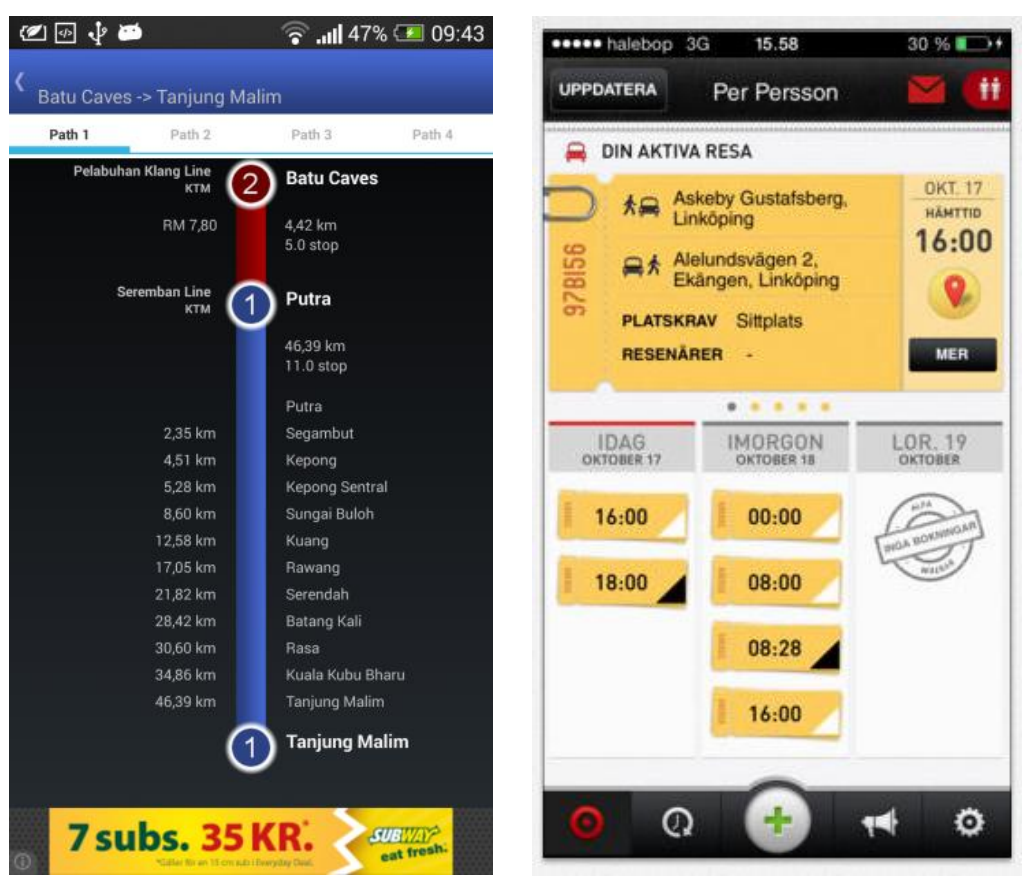

**Figur 3.2** MetroMy: Railway Malaysia v1.0.

**Figur 3.3** Alfa Online v1.10.

Istället för att klassiskt lista alla avgångar vertikalt, listar ResOplaneraren avgångarna horisontellt, se figur 3.4. Den närmsta avgången visas detaljerat mitt på skärmen. Överst på skärmen visas avgångstiden i antal minuter istället för ett specifikt klockslag medan ankomsttiden visas nederst på skärmen. Start- och slutdestinationen står överst respektive nederst på skärmen. För att få nästa avgång, sveper användaren från höger till vänster. Funktionen som att visa minuter till avgång var något som listades som en nytänkande funktion, då de allra flesta applikationer i dagsläget använder sig av klockslag som indikation. Att detaljerat visa upp närmsta avgångstiden istället för att dölja information kan även vara en funktionalitet att föredra. Även detta kan ses som nytänkande samt valet att visa upp avgångarna horisontellt istället för lodrätt.

I BusTracker Taiwan listas alla stationer för en viss linje och information i realtid om var bussen befinner sig ges till användaren, se figur 3.5. Nedräkning till nästa avgång uppdateras så fort bussen lämnar en hållplats och information om handikappanpassade hållplatser finns tillgänglig. Även i denna applikation har man valt att koncentrera sig på att visa närmsta avgångstiden istället för att lista alla möjliga avgångstider inom ett tidsintervall.

|           | eeeo Tele2 3G                                    | 10:12 |       | 078%  |          |         | 四亚甲                                                                      |      |          | $\widehat{\mathcal{F}}$ all 44% $\blacksquare$ 09:27 |  |
|-----------|--------------------------------------------------|-------|-------|-------|----------|---------|--------------------------------------------------------------------------|------|----------|------------------------------------------------------|--|
| Liseberg  |                                                  |       |       |       |          |         | ([台北] 棕1                                                                 |      |          |                                                      |  |
| 10<br>min | 50<br>min                                        | 11:22 | 11:32 | 12:02 | 12:      |         | 往松山機場<br>27 min                                                          | 公教住宅 | 往內湖站     |                                                      |  |
|           | Restid: 1:22                                     |       |       |       |          |         | 28 min                                                                   | 介壽國中 |          | & 358-FL                                             |  |
|           | Spårvagn 5 &                                     |       |       |       |          |         | Approach 聯合二村                                                            |      |          |                                                      |  |
| 5         | Länsmansgården                                   |       |       |       |          |         | 1 min                                                                    |      | 民生社區活動中心 |                                                      |  |
|           | 10:22 Liseberg, A<br>10:23 Korsvägen, C          |       |       |       | 4 min    | 新東街口    |                                                                          |      |          |                                                      |  |
| 100       | Buss 100 &                                       |       |       |       | 6 min    | 新東里     |                                                                          |      |          |                                                      |  |
|           | Borås                                            |       |       |       | 7 min    | 發電所     |                                                                          |      |          |                                                      |  |
|           | 10:31 Korsvägen, H<br>11:20 Borås Resecentrum, L |       |       |       | 8 min    | 南松山(塔悠) |                                                                          |      |          |                                                      |  |
|           | <b>Buss 155</b>                                  |       |       |       | $10$ min |         | 饒河街觀光夜市(塔悠)                                                              |      |          |                                                      |  |
| 155       | Svaneholm                                        |       |       |       |          |         | 13 min                                                                   | 松山農會 |          |                                                      |  |
| 11:44     | 12:14                                            | 12:39 | 12:44 | 13:14 | 13:      |         | $15 \text{ min}$                                                         | 松山車站 |          |                                                      |  |
|           |                                                  |       |       |       |          |         |                                                                          |      |          | Updated for 19 secs                                  |  |
| Göta      |                                                  |       |       |       |          |         | Erfarna, pens. lärare i Sv, Spa, SO Eng, Sv2,<br>∙<br>Ma NO 299 kr/timme |      |          |                                                      |  |

**Figur 3.4** ResOplaneraren v2.3. **Figur 3.5** BusTracker Taiwan v1.3.27.

Applikationen Tokyo Rail Map + Lite har fokuserat på användningen av animation för att visa användaren information om den valda resvägen. En pop-up ruta, som ses i figur 3.6, med den valda resvägen visas och irrelevanta hållplatser dimmas ner och blir gråa. Med hjälp av en animering visas den valda resvägen, som markeras orange på kartan. För att ge användaren en återkoppling på dess valda resa har man valt att lyfta fram resvägen i en pop-up ruta samt visuellt visa färdvägsriktningen genom att resvägen fylls i med en animering.

Alla funktioner som nämns i detta kapitel kommer vidare analyseras i idégenereringsfasen, kapitel 4. I designiterationerna kommer även funktionerna tillsammans med lösningsförslagen finnas i åtanke vid designarbetet.

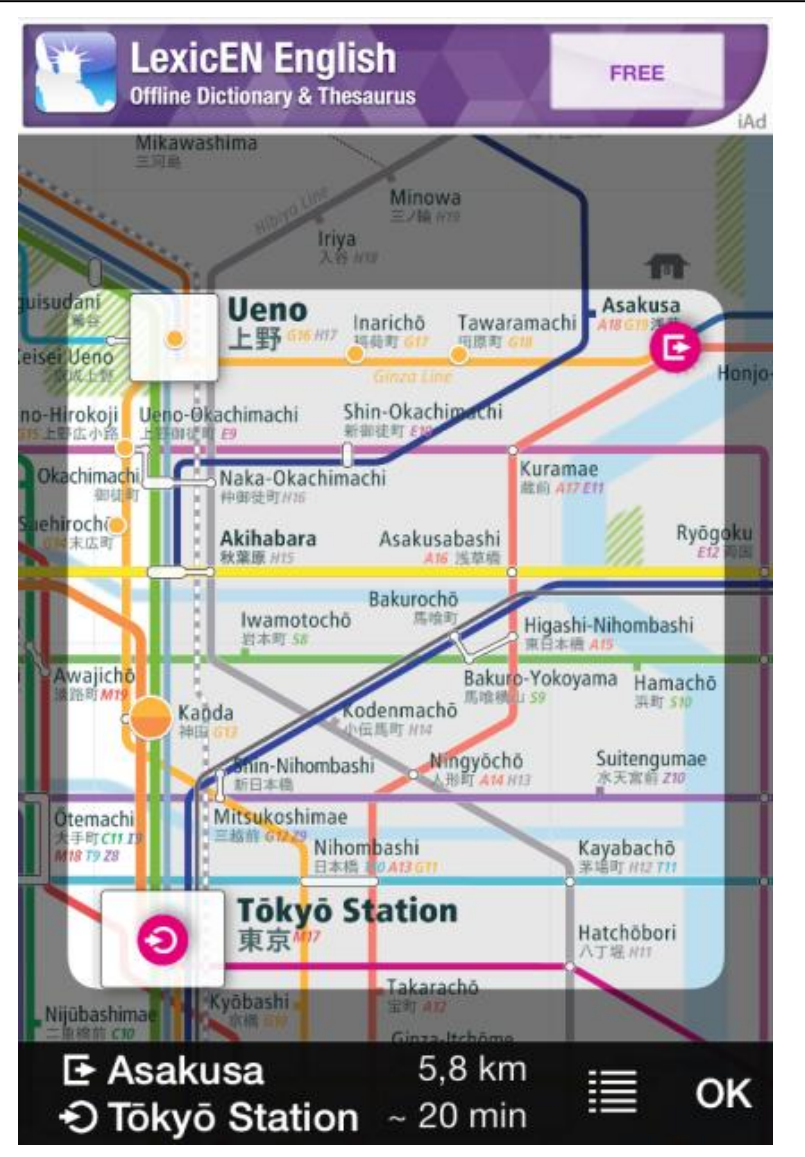

**Figur 3.6** Tokyo Rail Map + Lite  $v2.0$ .
*Detta kapitel omfattar de processer som utfördes för att bland annat ta fram målgruppen och önskvärda funktioner i en resapplikation. Utformningen och utförandet av enkätstudien och fokusgruppen kommer även att beskrivas i detta kapitel.*

# **4.1 Brainstorming**

Grundtanken med brainstormingsessioner är att komma på möjliga funktioner och idéer till en tänkt produkt. Under en session är alla idéer och funktioner välkomna och ingen kritisering får ske under sessionens gång. Eftersom kritisering inte är tillåtet kan en del orealistiska funktioner och idéer dyka upp, dock kan de orealistiska idéerna leda till något värdefullt och nyttjande. Alla idéer och funktioner som tas upp under brainstormingen skrivs upp på exempelvis en whiteboardtavla och tanken är att en idé kan leda till en annan (Lauesen, 2002).

Brainstorming var ett återkommande moment under arbetes gång, för att bland annat ta fram nya idéer och tankar kring den tänkta applikationen. Stödord som togs upp under en brainstormingsession skrevs upp på en whiteboardtavla, analyserades och kategoriserades på bästa möjliga sätt. Denna typ av metod var användbar då den gav en god inblick på vilka funktioner den tänkta applikationen kan komma att innehålla.

# *4.1.1 Reverse brainstorming*

Istället för att brainstorma på positiva funktioner eller åsikter menar reverse brainstorming till att brainstormingen ska ske runt ett negativt påstående. Detta kan exempelvis vara hur en produkt gör användarna missnöjda. När idéerna runt ämnet är nedskrivna sorteras dem i grupper med liknande idéer. Nästa steg är att ge en positiv lösning till alla de negativa problemen. Tanken med reverse brainstorming är att det är enklare att hitta fel eller saker en användare finner irriterande än att komma på nya idéer. Då det finns ett konkret problem är det även enklare att hitta en lösning än om problemet skulle varit oklart (Wilson, 2013).

# *4.1.2 Braindrawing*

Användningen av braindrawing tillkommer när man vill hitta fler idéer och koncept som kan ha förbisetts under brainstormingsessionen. Innan en braindrawingsession ska problemet, som ska lösas, vara definerat. Krav kan även sättas upp, som exempelvis vilket operativsystem som produkten kommer köras på, innan sessionens start.

Grundtanken med braindrawing är att visuellt lösa problemet som definerades samt att idéer och tankar kring problemet kan skissas upp. Deltagarna kan antingen skissa sina idéer individuellt eller i grupp. Efter en session kan deltagarna rösta på det lösningsförslag som ansågs lösa problemet bäst, dock är detta ett frivilligt steg och måste inte inkluderas i en session.

Andra fördelar med braindrawing, förutom att hitta fler idéer och koncept, är effektiviteten och den låga kostnaden. Material som används under en session är vanliga kontorsmaterial som exempelvis papper och post-it lappar. En nackdel med braindrawing är att individer som aldrig medverkat i en session tidigare känner sig osäkra på sina ritningar eller att idéerna inte är tillräckligt bra. Därför är det viktigt att understryka för samtliga deltagare att kritisering av ritningar och idéer inte är acceptabelt (Wilson, 2013).

## **4.2 Enkätstudie**

En enkätundersökning genomfördes för att tillhandahålla kvantitativ data och för att bilda en uppfattning om de potentiella användarnas åsikter. Denna undersökning genomfördes för att samla in statistik om bland annat resenärers resevana samt åtråvärda funktioner som framtida användare vill ha i en reseapplikation. Syftet med undersökningen var därför att kartlägga huvudfunktioner till den tänkta prototypen samt att ta reda på vilka funktioner som inte var önskvärda hos användarna. För att få acceptabel statistisk noggrannhet var målet att samla in minst 100 enkätsvar (Rubin, 2008).

## *4.2.1 Utformning*

Enkäten skapades med hjälp av Google Forms, detta eftersom en överblick över statistiken kunde tillförses i realtid samt att enkäten kunde nå fram till fler personer då det var en webbenkät. En av riskerna med enkätundersökningar är den potentiella låga svarsfrekvensen. För att kringgå detta problem var enkätfrågorna korta samt att frågor med endast frisvar undveks. Istället fick besvararen flervalsfrågor med friheten att skriva in ett svar i slutet av frågan. På så sätt kunde tvetydliga eller oseriösa svar undvikas. En annan metod som användes för att undvika att enkätbesvararna inte slutförde enkäten var att visuellt visa hur långt de kommit i enkäten med hjälp av en statusbar (Trost, 2012; Rubin, 2008).

Totalt omfattade enkäten 18 frågor, som var kategoriserade under rubriker, se appendix A. Anledningen till att frågorna kategoriserades, och att varje kategori hade en egen sida, var för att 18 frågor i följd kan kännas mycket för enkätbesvararen.

De första frågorna handlade om enkätbesvararens bakgrund, det vill säga deras ålder, om de äger en smartphone samt vilket operativsystem telefonen har. Bakgrundsinformationen kunde tillförse data om besvararens erfarenhet av och attityd till applikationsanvändning. Därefter kom frågor angående besvararens resevanor och användning av reseplanerarapplikationer. Frågor som togs upp handlade exempelvis om hur ofta besvararen åker kollektivt, vilka reseplanerare som har använts och om inofficiella reseplanerarapplikationer har används. Då målet med enkäten var att få fram åtråvärda funktioner i en reseapplikation, ställdes frågan om vilka funktioner som skulle vara attraktiva att ha med i en reseplanerare. Ett trettiotal funktioner som hittades vid applikationsundersökningarna listades, som besvararen fritt kunde välja bland. Eftersom den tänkta prototypen ska innehålla ett biljettsystem ställdes även frågor angående köp i en applikation. Frågor om huruvida enkätbesvararen tycker det är lätt/smidigt och tryggt att köpa biljett via mobiltelefonen samt vilken information som är intressant att ha med i en elektronisk biljett ställdes. Undersökningen avslutades med möjlighet till övriga kommentarer och idéer, som var frivilligt att fylla i.

## *4.2.2 Distribution*

För att nå ut till så många som möjligt utnyttjades sociala medier, där utvalda personer fick inbjudan till undersökningen. Eftersom det finns strikta regler angående massutskick via mail på LTH, kunde enkäten endast skickas ut till studenter som läste kurser som handledaren på LTH höll samt till de anställda på instutitionen. För att nå ut till olika åldersgrupper skickades enkäten även ut till anställda på de olika Softhouse kontoren i Sverige samt att utdelningar av flyers med QR-kod genomfördes runt Malmö Centralstation.

## *4.2.3 Resultat*

Totalt svarade 120 personer på enkätundersökningen, som pågick under 12 dagar. Åldersspannet varierade mellan 16 till 85 år, se figur 4.1. Av de 120 personerna som svarade, äger 97 % en smartphone varav 60 % en Androidtelefon, 35,8 % en iPhone och den resterande procentandelen ett annat operativsystem.

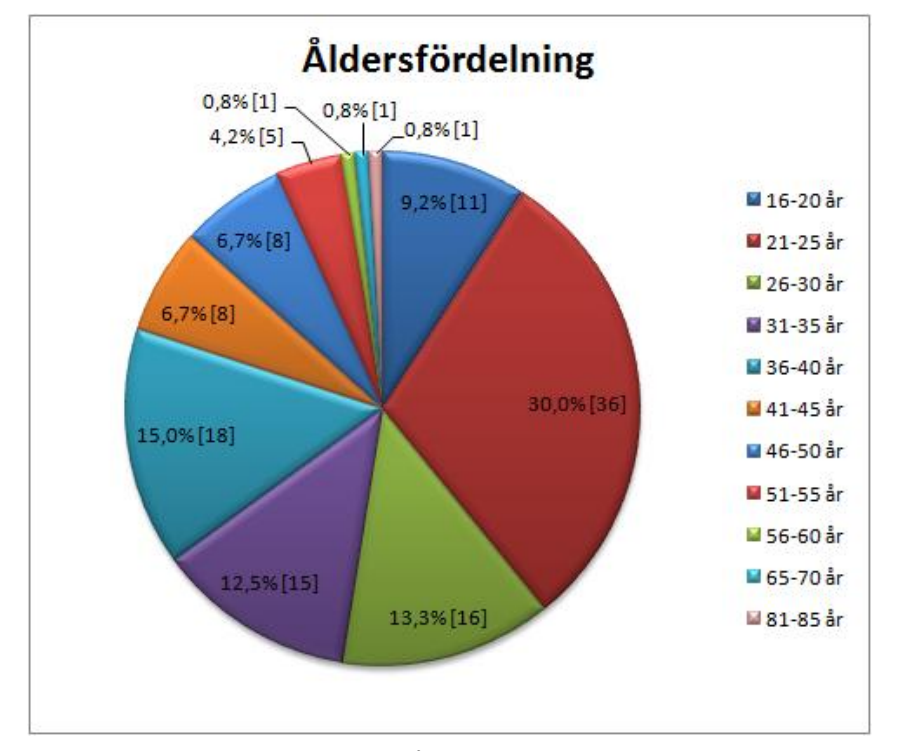

**Figur 4.1** Åldersfördelning

Resultatet på frågan om hur ofta enkätbesvararna åker kollektivt finnes i figur 4.2. Figuren visar att majoriteten reser kollektivt någon gång i månaden och att endast ett fåtal aldrig åker kollektivt.

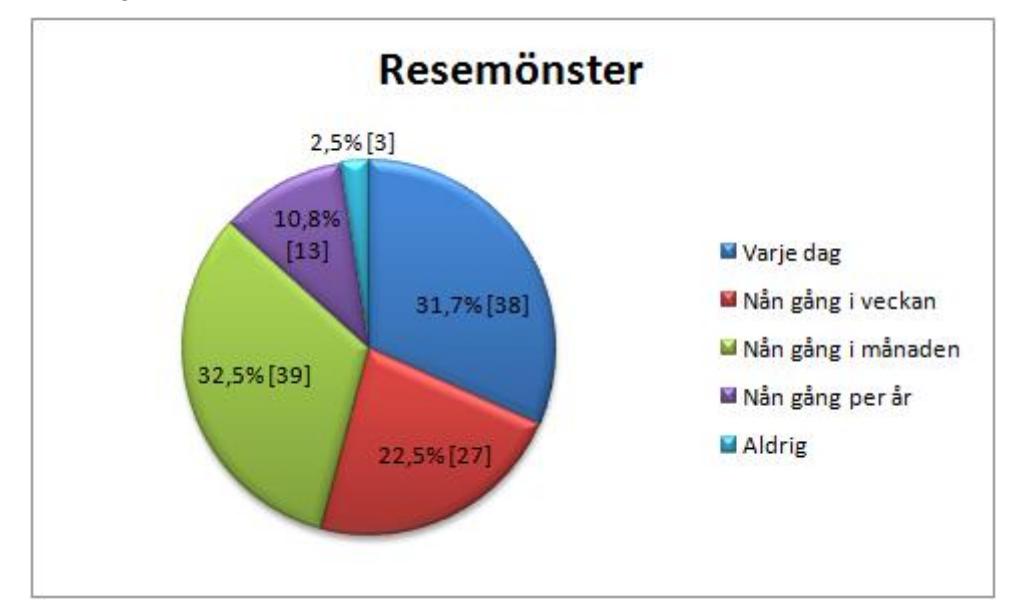

**Figur 4.2** Resemönster

Frågan om varför de som sällan åker kollektivt inte gör det oftare gav resultatet som kan ses i figur 4.3. Figuren visar att 36 av 77 svarade att de föredrog att cykla medan 27 av 77 föredrog att köra bil. Svaren som matades in manuellt från enkätbesvararna, ses i figuren som "Övrigt", analyserades och 6 av totalt 16 kommentarer var relaterade till körning, som exempelvis "*Måste åka förbi förskola med barn*". Andra utmärkande kommentarer var att det tidsmässigt tog för lång tid att åka kollektivt, många byten krävdes, dåliga linjeförbindelser och svårigheter med mycket packning.

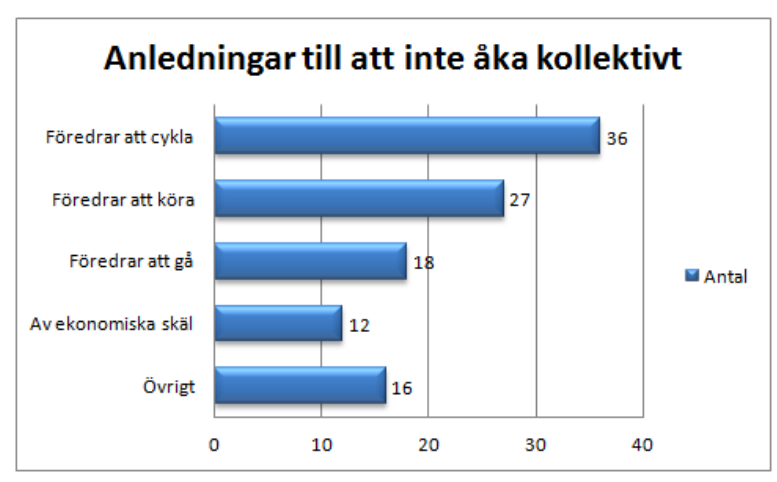

**Figur 4.3** Anledningar till att inte åka kollektivt

När det gällde byte av färdmedel, svarade 57,5 % att dem byter färdmedel av något slag medan 40 % svarade att de inte byter färdmedel. Se figur 4.4.

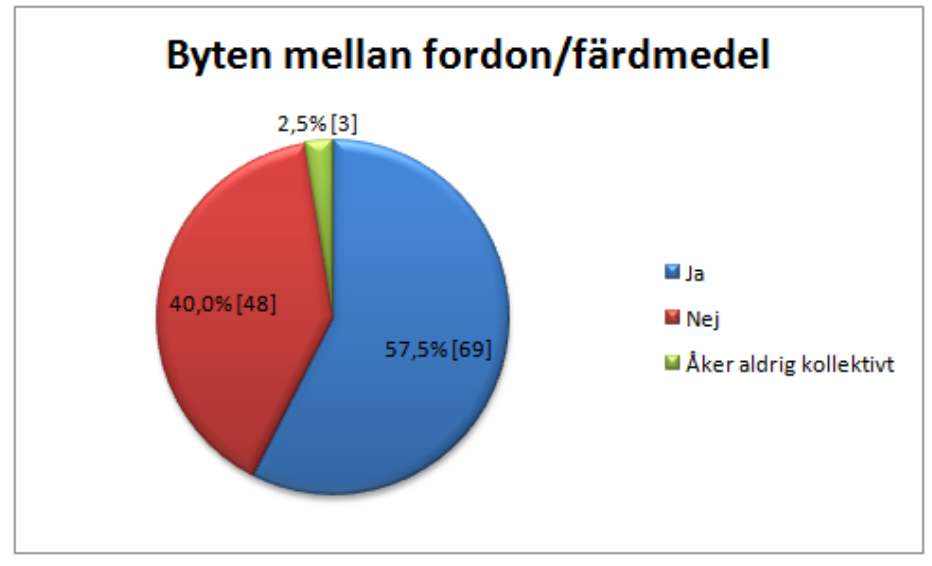

**Figur 4.4** Byten av fordon eller färdmedel

En annan fråga som ställdes var hur resenärer väljer att betala för sin resa när de åker kollektivt, här kunde enkätbesvararna välja flera alternativ. De vanligaste

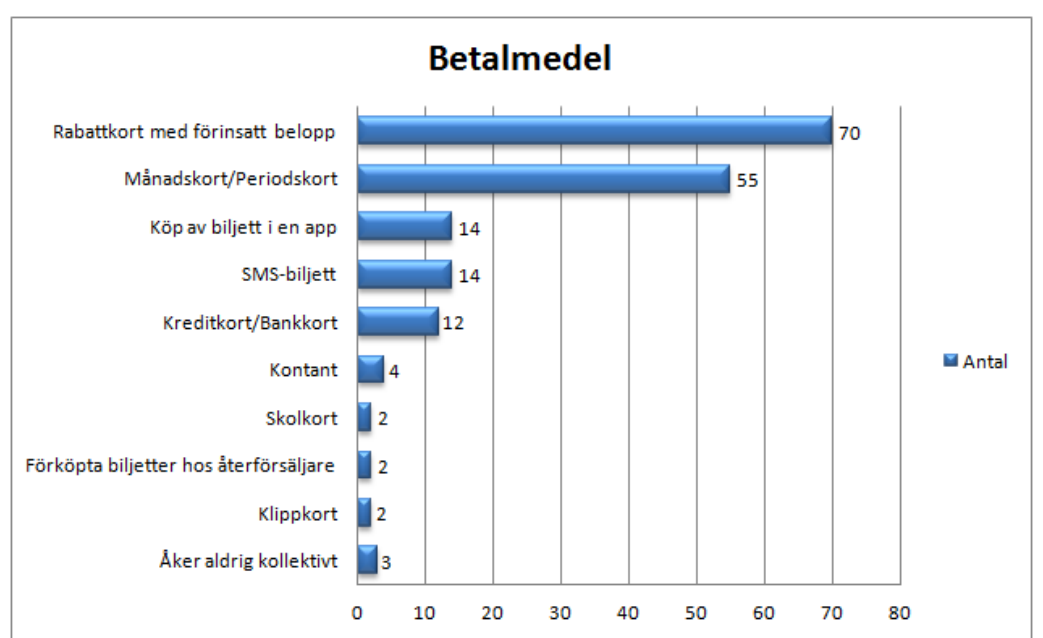

betalningssätten var rabattkort med förinsatt belopp och månads-/periodskort, se figur 4.5 för mer detaljer.

**Figur 4.5** Betalmedel

I figur 4.6 kan enkätbesvararnas användningsfrekvens av reseplanerare i applikationsformat ses. Majoriteten använder en reseplanerare i applikationsformat minst en gång i månaden.

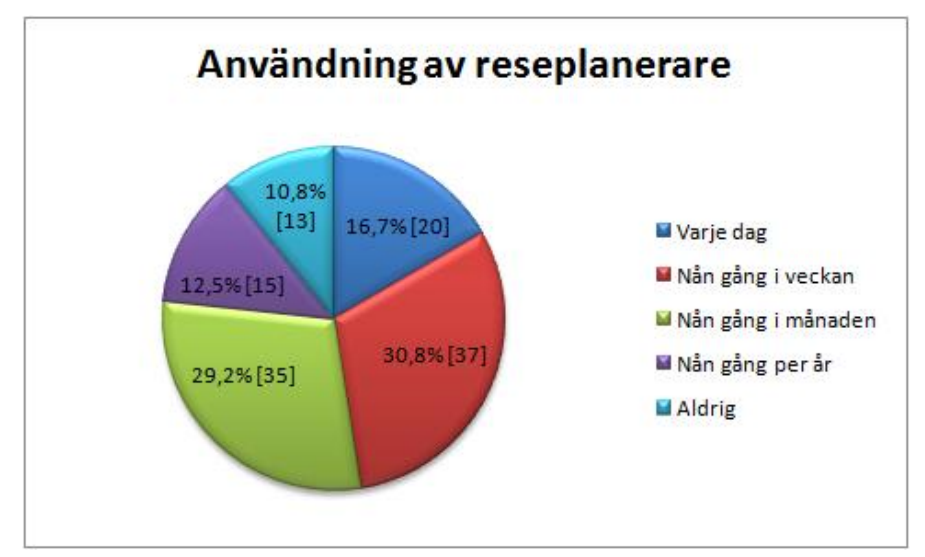

**Figur 4.6** Användning av reseplanerare i applikationsformat

30 Svaret på frågan varför sällananvändare inte använder reseapplikationer mer frekvent syns i figur 4.7. Majoriteten av enkätbesvararna valde att mata in egen text. Dessa svar analyserades och 7 av de 24 kommentarerna motiverade att anledningen till att de sällan använder en reseapplikation var på grund av de täta avgångarna. Andra kommentarer var att enkätbesvararna minns tidtabellerna och använder en hemsidobaserad reseplanerare. Utöver detta skrev 5 av 24 att de använder reseplaneraren när de väl åker, men att de åker mycket sällan.

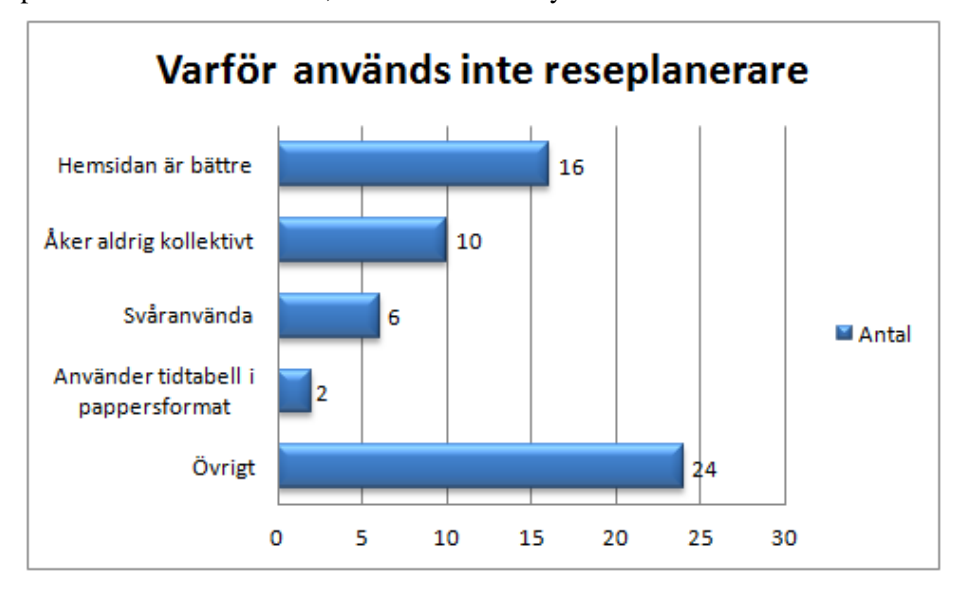

**Figur 4.7** Varför reseplanerare i applikationsformat inte används

Resultatet på frågan angående vilka reseapplikationer som enkätbesvararna hade använt kan ses i figur 4.8. I de egenskrivna svaren under "Övrigt"-kategorin angavs reseplanerare från tre länder; Sverige, Danmark och Finland, samt Google Maps. De svenska reseplanerarna som nämndes var Tågtavlan, KLT (Kalmar länstrafik), Sörmland och Kronoberg. Den danska var rejseplanen.dk och de finska var TKL, Repa Reittiopas och Lissu, alla tre från Tammerfors.

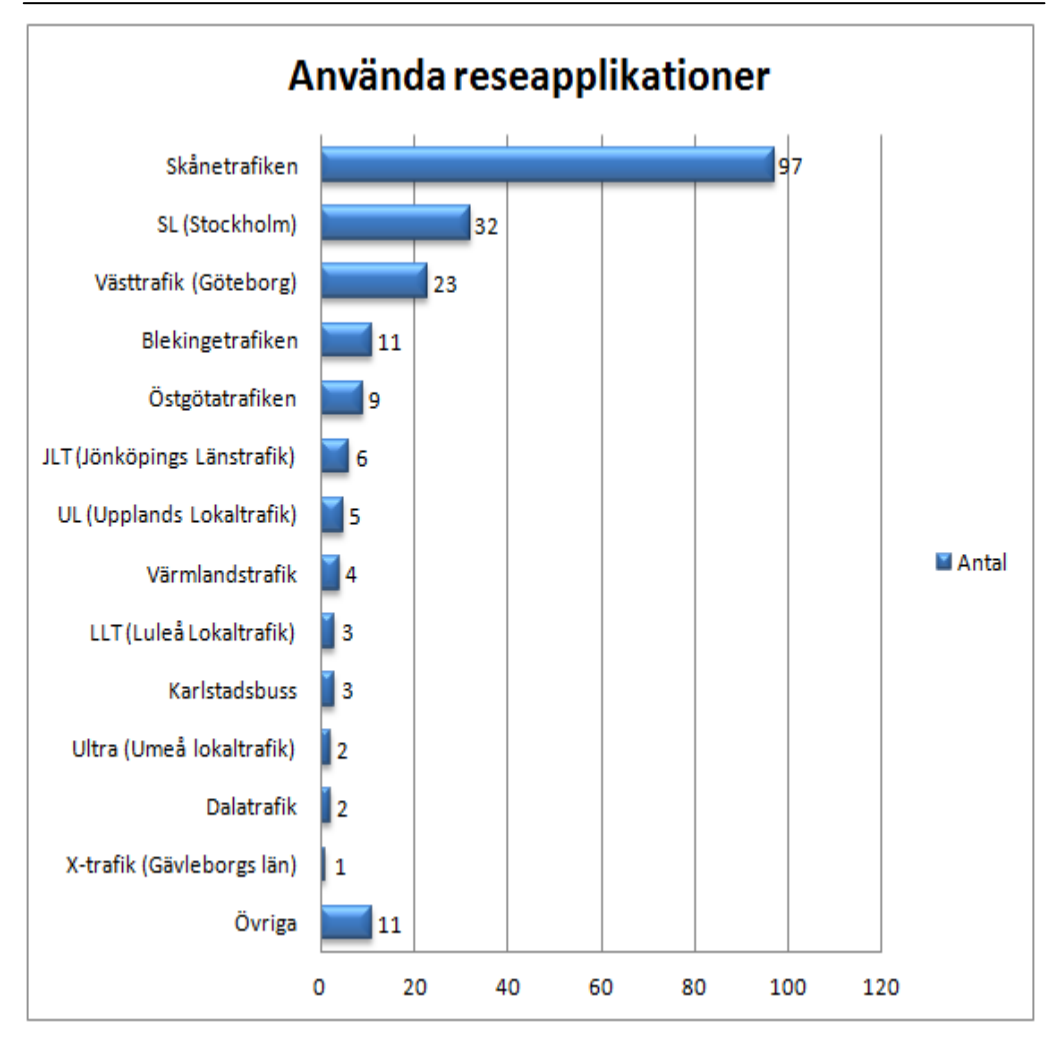

**Figur 4.8** Använda reseapplikationer

De två nästkommande frågorna handlade om de så kallade inofficiella applikationerna, det vill säga reseapplikationer som utvecklats av utomstående med hjälp av öppna API:er från kollektivtrafikbolagen. I figur 4.9 syns vilka inofficiella reseapplikationer som enkätbesvararna har använt. På frågan varför enkätbesvararna väljer att använda en inofficiell reseapplikation framför den officiella kan resultatet ses i figur 4.10. Majoriteten av enkätbesvararna svarade att den officiella applikationen inte är lika lättanvänd som den inofficiella applikationen. Även här angav ett antal enkätbesvarare egna svar. Svaren handlade om att enkätbesvararna provade på och använde inofficiella applikationer parallellt med officiella applikationer. Inofficiella applikationer valdes då officiella applikationer inte fanns tillgängliga, när de inofficiella applikationerna var mer tillgängliga samt då officiella applikationer inte gav möjlighet till information om resor i hela landet.

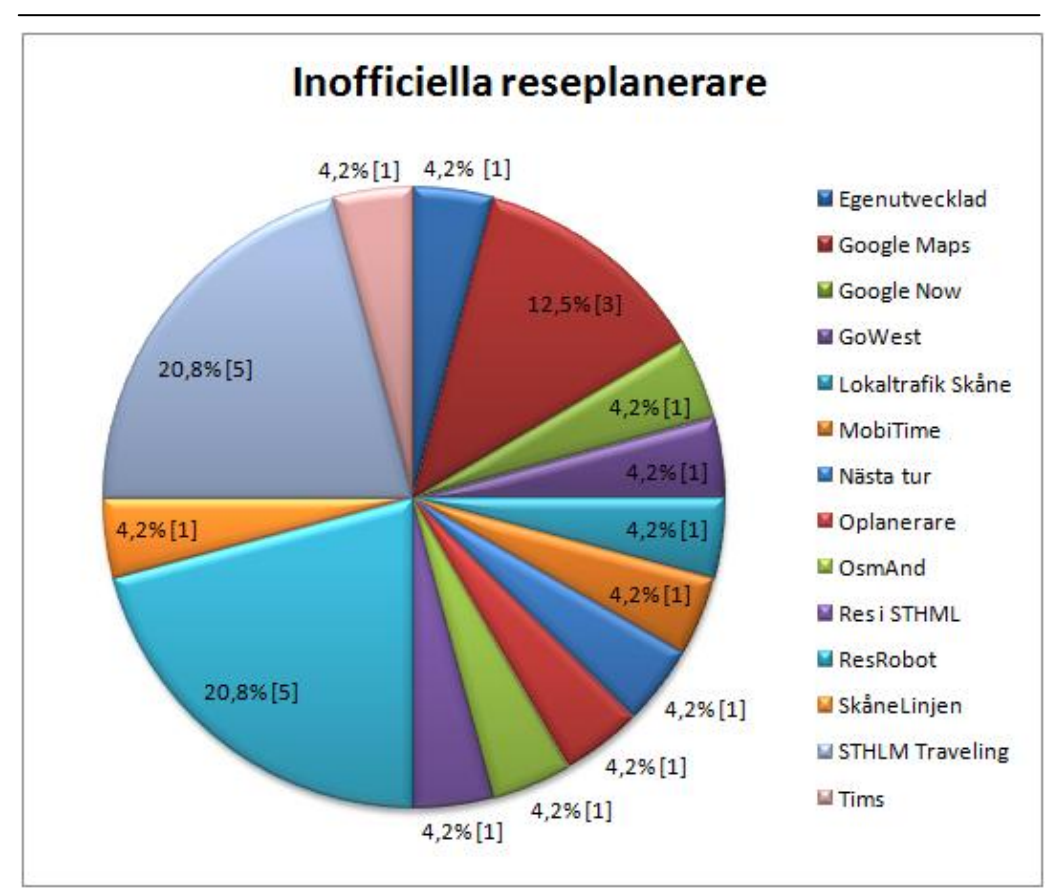

**Figur 4.9** Inofficiella reseplanerare

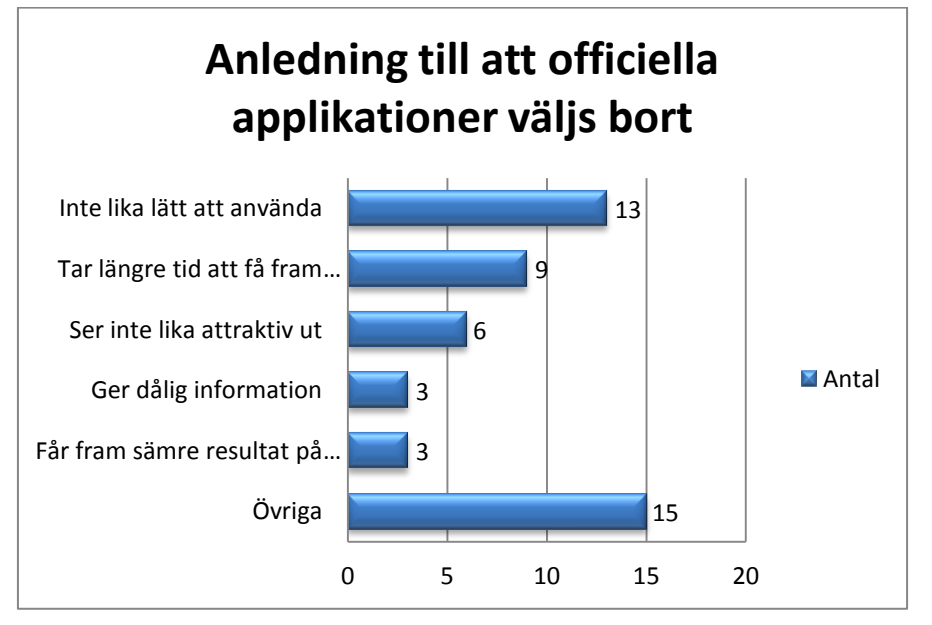

**Figur 4.10** Anledning till att officiella applikationer väljs bort

I figur 4.11 och figur 4.12 visas de funktioner enkätbesvararna helst såg i en reseapplikation med biljettfunktionalitet. De mest åtråvärda funktionerna var sökning av resa och förtydligande av förseningar medan mini-spel, chatt-funktion och tävlingar var de funktioner som uppskattades minst. 14 personer valde att skriva till funktioner i fritexten. Funktioner som föreslogs kan kategoriseras under olika rubriker. Den första kategorin var spårrelaterad, enkätbesvararna ville ha information om vilket spår tåget avgår från. En annan kategori handlade om närmsta hållplats. Här var enkätbesvararna intresserade av att hitta närmsta hållplats genom att exempelvis skriva in en adress samt ge förslag på en ny hållplats om en avgång precis missades. Tredje kategorin var påminnelser där enkätbesvararna var intresserade av att få en påminnelse innan avstigning, då pengarna på rabattkortet eller perioden på månadskortet håller på att ta slut och när en buss eller ett tåg lämnar en förutbestämd hållplats. Utöver dessa tre kategorier har även enkätbesvararna påpekat att favoritresor ska kunna ses med ett klick samt information om vad som kan ses genom bussfönstret, exempelvis sevärdheter och lokalreklam för småföretag.

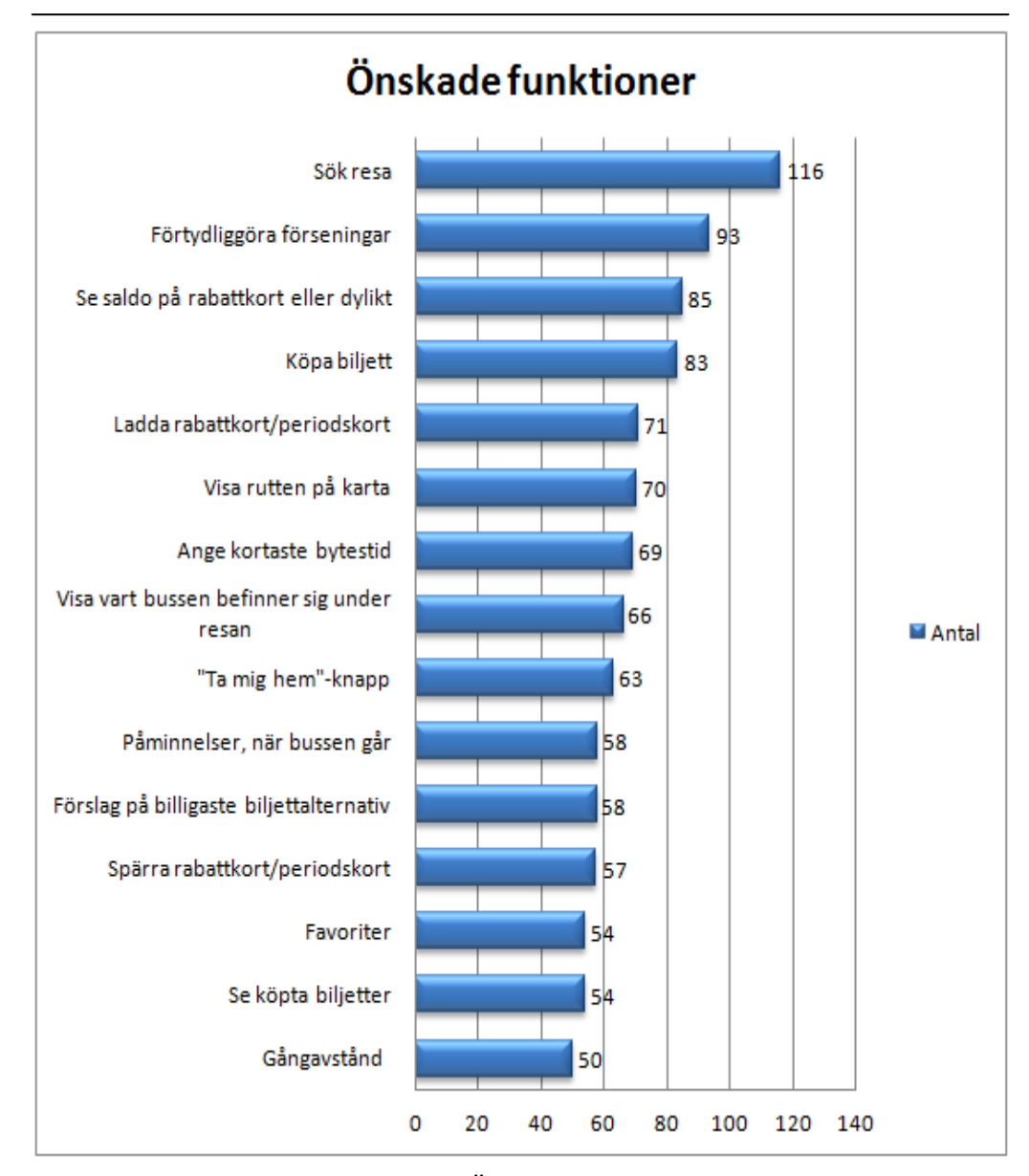

**Figur 4.11** Önskade funktioner

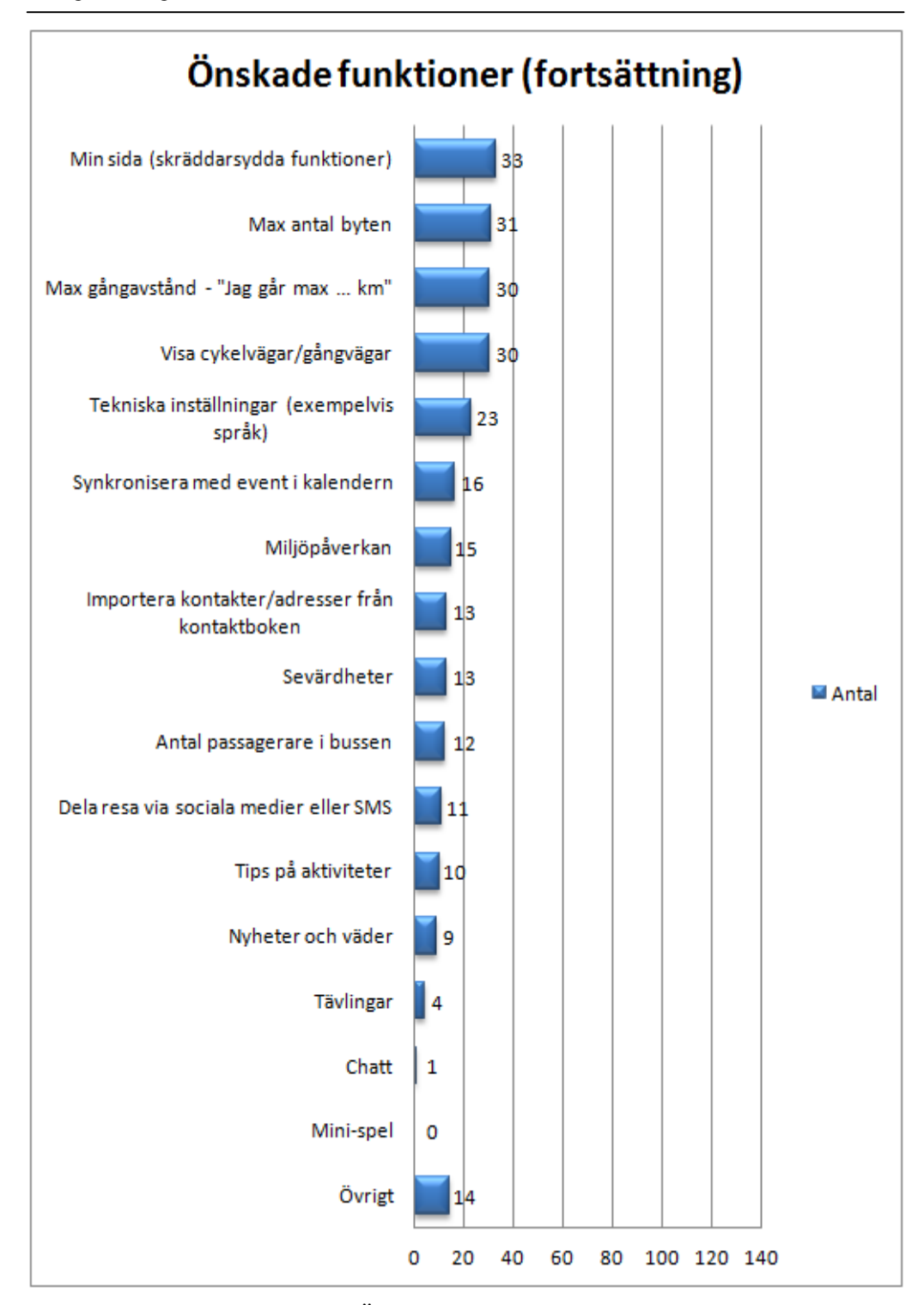

**Figur 4.12** Önskade funktioner fortsättning

Frågorna angående enkelheten att köpa en biljett via mobiltelefonen och om tryggheten med biljettköp i en applikation gav följande utfall, se figur 4.13 och figur 4.14.

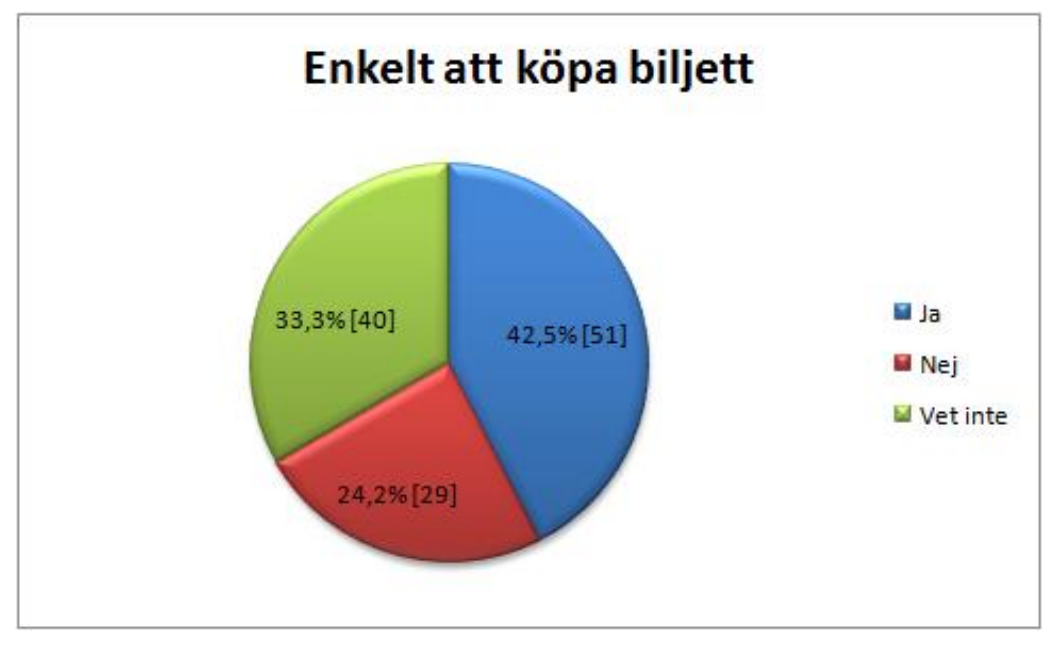

**Figur 4.13** Enkelt att köpa biljett

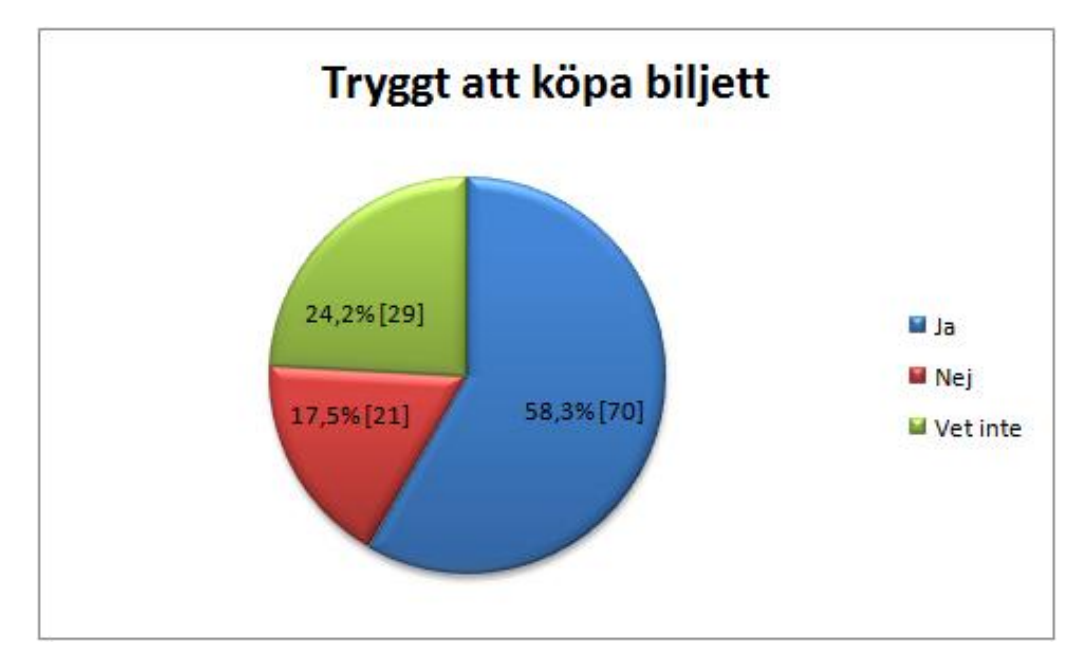

**Figur 4.14** Tryggt att köpa biljett

Resultatet på frågan angående vilken typ av information som den elektroniska biljetten skulle innehålla kan ses i figur 6.15. Att tänka på är att frågan riktades mot vad ett kvitto ska innehålla. Förslagen kontaktinformation och moms nämndes under möjligheten att mata in egna idéer.

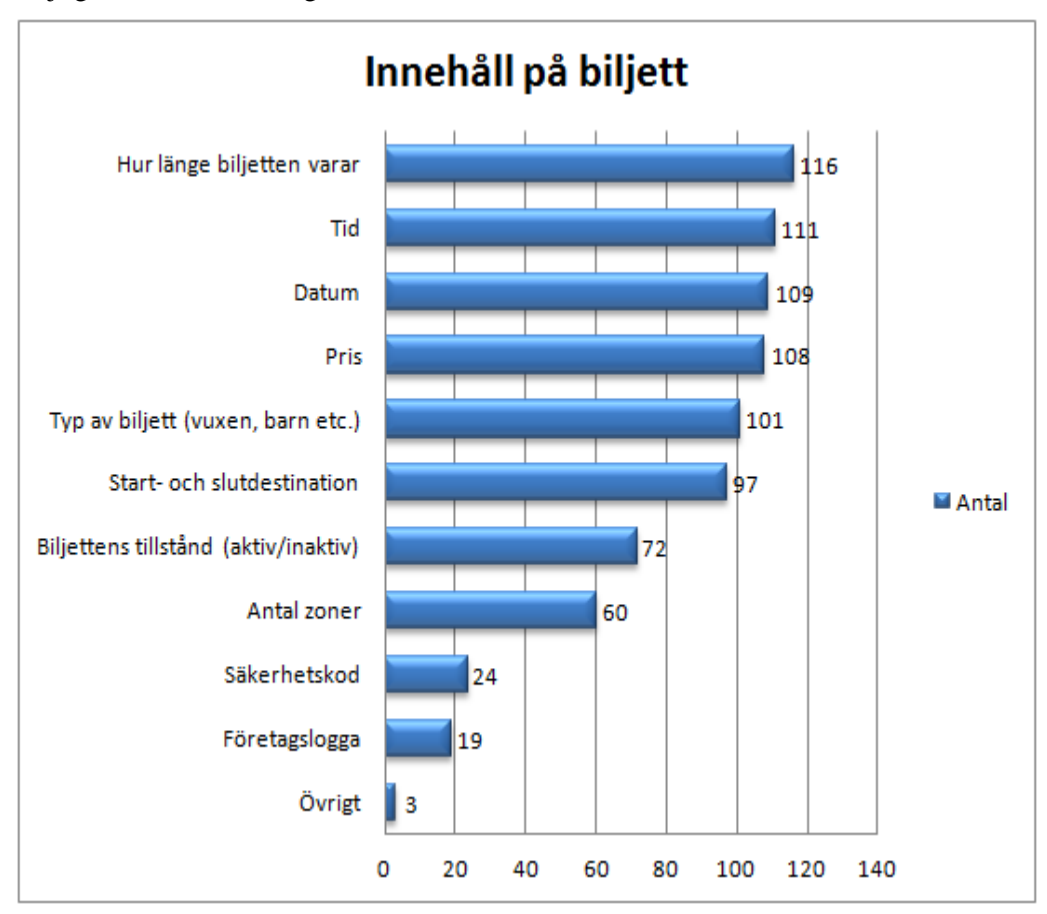

## **Figur 4.15** Innehåll på biljett

Den sista frågan handlade om vilka betalningssätt som enkätbesvararna kan tänka sig använda när de köper en biljett via mobiltelefonen, se figur 4.16 för svarsfördelningen. Majoriteten av betalsättsalternativen som angavs i fritextsrutan handlade om antingen fakturabetalning som inte var kopplad till mobilabonnemang samt olika former av mobila betalningssätt. Exempelvis nämndes Swish, PayPal, Google checkout och mobilbank. Möjlighet att betala med BitCoins, Google/Applekonto samt genom närfältskommunikation, NFC, på mobiltelefonen angavs även som förslag. Slutligen önskade en enkätbesvarare att köpa SMS-biljett utan WyWallet.

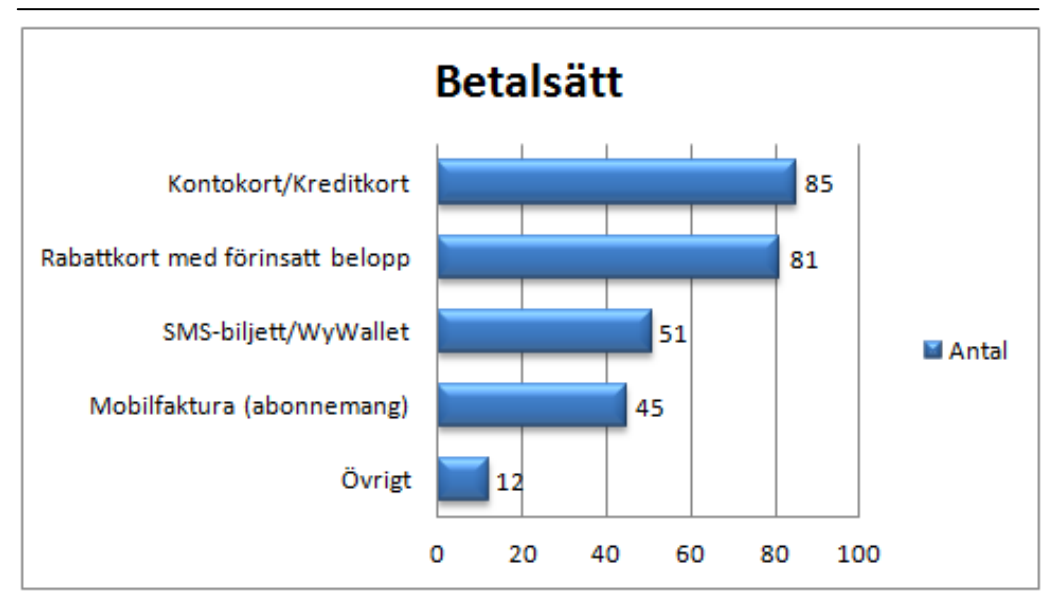

**Figur 4.16** Önskade betalsätt

Enkätundersökningen avslutades med en fritext där enkätbesvararna kunde skriva in övriga kommentarer och idéer som inte täcktes in av enkäten. De fullständiga kommentarerna och idéerna kan läsas i appendix B, här återges endast en sammanfattning. Möjliga funktioner var sökning av hållplats, rabattkort med kredit, närliggande hållplatser och köpa biljett med ett klick. Utöver dessa funktioner inkom även kommentarer om att snabbhet och enkelhet är viktigt samt att det krävs förberedelse då första biljetten ska köpas i Skånetrafikens applikation eftersom kontouppgifter behöver matas in.

## *4.2.4 Analys*

Frågan angående enkätbesvararnas ålder ställdes för att få en tydligare klartläggning på åldersfördelningen av enkätsvaren. Största åldersgruppen var 21-25 år, vilket var ganska väntat då utskicket av enkäten genomfördes främst via LTH och sociala medier.

Figur 4.3 visar varför enkätbesvararna inte åker kollektivt. Dock var en stor majoritet av anledningarna riktad mot aspekter examensarbetet inte hade möjlighet att undersöka. Det som var möjligt att genomföra inom examensarbetets ramar var effektiviteten i själva sökningen av resa. Då enkätbesvararna nämner långa resetider samt dålig linjeläggning föll detta utanför examensarbetets ramar.

Byte mellan olika bussar och tåg genomförs av majoriteten av enkätbesvararna, se figur 4.4. Detta tyder på en mer avancerad användning av kollektivtrafiken där det är viktigt med information om hur de olika bussarna och tågens avgångs- och ankomsttider ser ut. Här spelar även vikten av information om förseningar in samt flexibilitet då ändringar i resplaneringen kan förkorta restiden.

Betalning med rabattkort följt av periods-/månadskort var de populäraste betalningsmetoderna, se figur 4.5. Även köp av biljett via applikation och SMS-biljett var högt rankade, vilket tyder på att ett behov av biljettköp via applikation och SMS finns. Enligt Kollektivtrafikbarometerns årsrapport för 2013 ökar antalet rabattkortsanvändare med åldern, vilket är en skillnad gentemot enkätresultatet, som visar att användandet av rabattkort minskar med åldern. Statistiken som erhölls från enkätundersökningen visade att 56 % av besvararna använder rabattkort, varav 69 % av dessa var i åldersgruppen 20-25 år.

Svaren från frågorna angående smidigheten och tryggheten att köpa biljett via mobiltelefonen indikerade på att majoriteten av enkätbesvararna anser att det är både enkelt och säkert med mobila köp. Andelen "Vet inte"-svar kan tolkas som att enkätbesvararna inte har testat på att utföra köp via mobiltelefonen. Det hade varit fördelaktigt att ställa en följdfråga, riktat till enkätbesvararna som svarade nej på frågan angående smidigheten med biljettköp. Detta för att få information om anledningen till varför de ansåg det vara osmidigt. Dock ställdes inte en sådan följdfråga, vilket resulterar i att ingen konkret slutsats kan dras angående svårigheten med biljettköp. Enligt figur 4.17, tyckte 82 % av de som svarade ja på smidigheten av biljettköp att det även är tryggt att genomföra köp via mobiltelefonen.

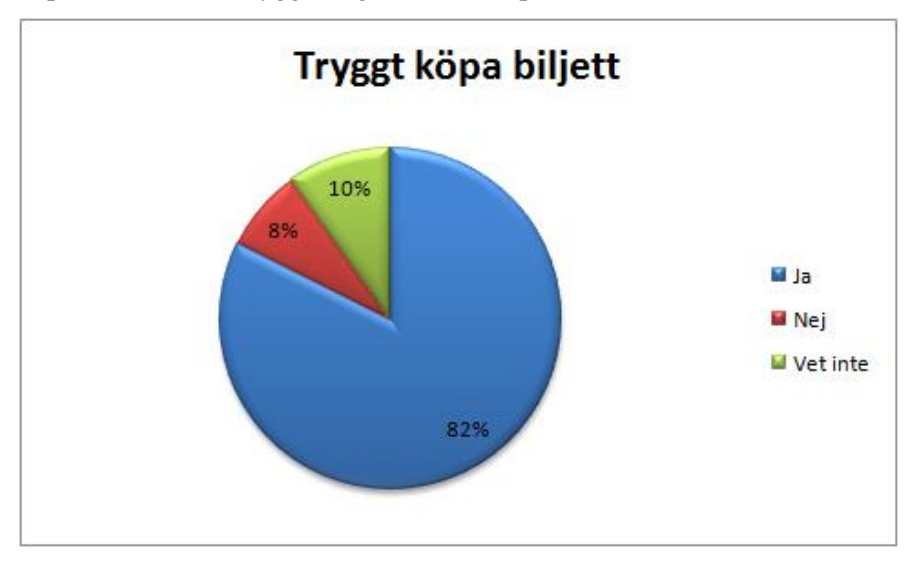

**Figur 4.17** Tryggheten att köpa biljett för de som anser att det är smidigt

För att ta reda på varför reseapplikationer inte används mer ofta ställdes först frågan angående användningsfrekvensen av reseapplikationer. Som syns i figur 4.6 används reseapplikationer som mest någon gång i veckan och någon gång i månaden. Utfallet av frågan varför visade att majoriteten av enkätbesvararna valde att mata in egna svar och av svarsalternativen valdes "Hemsidan är bättre" av 16 personer. En mer ingående analys gjordes av svaren i fritexten, som visade att flertalet av svaren handlade om de täta avgångstiderna. Med andra ord ansåg enkätbesvararna att det inte lönade sig att ta upp telefonen och söka efter nästa avgångstid då kollektivtrafiken går regelbundet. Ett annat vanligt svar som nämndes var att reseapplikationen användes när enkätbesvararna väl åker kollektivt.

Eftersom enkätundersökningen främst skickades ut i Skåne var det inte oväntat att de flesta enkätbesvararna hade använt sig av Skånetrafikens reseapplikation. Detta kan ses i figur 4.8. Figuren visar även på att enkätbesvararna inte enbart rest med Skånetrafiken, utan även bor eller rest i andra delar av landet. Kommentarer om applikationer från utlandet angavs även, vilket kan indikera på utomlandsresor eller boende utomlands. Detta kan tyda på att reseplanerarapplikationer även är intressanta för turister. Ett problem kan dock vara att reseplanerare ofta kräver internetuppkoppling för nästan all funktionalitet. Detta kan ses som ett hinder för turister då priserna är höga för dataanvändning utomlands. Då enkäten bland annat skickats ut till vänner kan det också nämnas att några av enkätbesvararna är bosatta i utlandet.

Frågan om användning av inofficiella reseapplikationer resulterade i att 23 av enkätbesvararna hade testat på/använder en inofficiell reseplanerare. Som syns i figur 4.9 har merparten av besvararna använt SkåneLinjen och Nästa tur. Då det var intressant att veta varför man väljer att använda en inofficiell applikation framför den officiella, handlade nästa fråga om just varför. Resultatet i figur 4.10 visar att huvudandelen av enkätbesvararna tyckte att de officiella reseapplikationerna inte var lika lättanvända. En närmare titt på kommentarerna i fritexten visade att någon påpekade att det saknades en officiell reseapplikation samt att några av ren nyfikenhet hade valt att testa på inofficiella applikationer. Något intressant var även vem som laddar ner en inofficiell reseapplikation. Figur 4.18 visar att majoriteten av de 26,7% av enkätbesvararna som laddat ner en inofficiell reseplanerare genomför byten i sitt kollektivtrafikåkande. Detta kan tyda på att ju mer komplexa resor en användare genomför desto viktigare är det att en reseplanerare visar rätt information vid rätt tidpunkt. Om så inte är fallet så söker sig resenären till andra smartare lösningar.

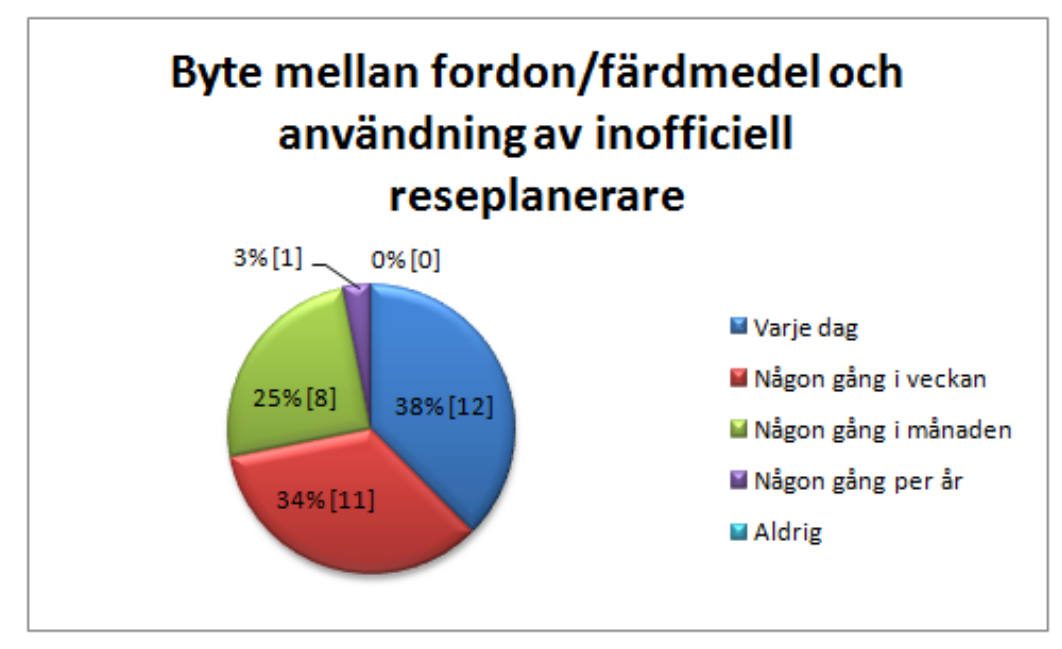

**Figur 4.18** Byte mellan fordon/färdmedel och användning av inofficiell reseplanerare

Ur funktionslistan i enkätundersökningen var enkätbesvararna mest intresserade av sökfunktionen samt förtydligande av förseningar. Även se saldo och köp av biljett var funktioner som listades väldigt högt, se figur 4.11. Funktionerna spel, chatt och tävlingar var funktioner som var minst önskade. Kommentarerna i fritexten analyserades och funktioner som exempelvis påminnelser av olika slag samt att applikationen ger förslag på alternativa rutter om man missat bussen är värda att nämna. Rankningen av funktionerna kommer att tas hänsyn till vid framtagningen av funktioner till den tänkta applikationen.

Frågan om innehållet på en biljett ställdes i enkäten för att se vad enkätbesvararna ville se på en biljett, eller snarare ett kvitto. Åsikterna här kan inte följas till fullo då kollektivtrafiksbolagen själva måste kunna ha krav på hur bussbiljetterna ska se ut. I figur 4.15 ses informationen enkätbesvararna önskar på en biljett. Information som har att göra med tid, pris och vad biljetten täcker var det som enkätbesvararna ansåg vara viktigast. Företagslogga och säkerhetskod fick mindre röster, vilket var information en resenär inte har lika stor användning för. Informationen är mer riktad mot biljettkontrollanten och kan därför ej uteslutas om biljetten är utformad på ett, idag, typiskt sätt. Andra biljettlösningar kan vara möjliga, men det diskuteras senare i rapporten. Kommentarerna från fritexten var kontaktinformation och moms, båda var intressanta att visa på en biljett. Att skriva ut momsen och företagets namn på kvitton är även ett krav från Skatteverkets författningssamling och kommer följas om biljetten även ska fungera som ett kvitto (SKVFS, 2010).

Eftersom examensarbetet fokuserade på utformningen av ett biljettsystem var det intressant att veta vilka betalningssätt som föredrogs. Betalningsmetoderna som enkätbesvararna ville se i en applikation var främst kontokort/kreditkort samt rabattkort med förinsatt belopp, som syns i figur 4.16. Andra betalningsmetoder som togs upp i fritexten var bland annat att betala med faktura, som inte är kopplat till mobilabonnemanget, och betalning med diverse mobillösningar, som exempelvis Swish. Genom att ta fram alternativa betalningsmetoder kan man eventuellt locka fler att köpa biljetter via mobiltelefonen. Alternativet rabattkort med förinsatt belopp var ett populärt svar bland enkätbesvararna och bör därför spela en roll vid utformningen av biljettsystemet. En hypotes är att om rabattkort möjliggörs som ett alternativt betalningssätt i applikationen kan antalet biljettköp stiga. Detta eftersom resenärer som äger ett rabattkort vet att de får sin resa rabatterad med kortet och även om rabattkortet inte finns till hands så kan en rabatterad biljett köpas via applikationen. En annan kommentar som togs upp av en enkätbesvarare var användningen av NFC, som hade kunnat användas för att läsa av ett kort vid betalning. Detta är en funktion som har diskuterats och undersökts, en mer utförlig analys av funktionen kommer att tas upp senare i rapporten.

Övriga kommentarer och idéer som samlades in undersöktes och flertalet av enkätbesvararna som valde att fylla i fritextrutan kommenterade att det skulle vara värdefullt att veta vilket spår tåget ankommer till. Andra skrev även att snabbheten och enkelheten är viktig speciellt vid förstagångsanvändning av betalningen samt vid sökning av nästa avgång. Dessa kommentarer uppskattades då detta examensarbete strävade mot att skapa ett enkelt och snabbt system.

Något som hade kunnat förbättras i denna enkätundersökning hade varit valen och utformningen av frågorna. Under sammanställningen och analysen av svaren, insågs att vissa frågor som utelämnades hade varit värdefulla att ha med och att vissa frågor som togs med inte var relevanta. Frågor som exempelvis varför det anses vara osmidigt och svårt att köpa biljett via mobiltelefonen hade varit nyttigt att ställa medan frågan om vilken reseapplikation som enkätbesvararna hade använt sig av var mindre användbar.

En riskfaktor med denna enkätundersökning var att enkätbesvararna kunde fylla i och skicka iväg en enkät flera gånger. Efter varje lyckat inskick av enkäten, fanns en länk som möjliggjorde att fler enkätsvar kunde fyllas i och registreras. För att säkerställa att samma person inte svarat på enkäten flera gånger sågs alla enkätsvar över och analyserades. Alla enkätsvar ansågs vara unika då det inte fanns duplicerade svar.

## **4.3 Fokusgrupp**

För att gå vidare med resultatet från enkätstudien och skapa en diskussion med framtida användare från målgruppen genomfördes en fokusgrupp. Fokus riktas till grundläggande funktioner och tankar kring utseende av ikoner, struktur och liknande som grundar sig i brainstormingsessioner och i enkätstudiens resultat.

## *4.3.1 Bakgrund*

Ett sätt att samla in kvalitativ data är genom gruppinteraktion med en fokusgrupp. En fokusgrupp definieras:

## "*Fokusgrupper är en forskningsteknik där data samlas in genom grupp- interaktion runt ett ämne som bestämts av forskaren.*"

enligt den svenska översättningen Victoria Wibeck gjort av David L. Morgans definition från 1996 (Wibeck, 2010; Morgan, 1996). Forskaren, i definitionen, är personen bakom ändamålet fokusgruppen är riktad. Personen i fråga kan även vara moderator under gruppdiskussionen, den som leder mötet med tidigare bestämda frågeställningar och diskussionspunkter. Under mötets gång kan även moderatorn frångå det förutbestämda manuset och ge följdfrågor på diskussionsämnen där en ytterligare fördjupning eller förtydligande krävs (Wibeck, 2010).

En fokusgrupp kan ha många olika sammansättningar, men består av en grupp intressenter. Gruppen kan vara blandad med exempelvis utvecklare och tänkta användare, eller enbart innehålla personer från en intressentgrupp med liknande ålder och socioekonomisk bakgrund. Den senare varianten benämns homogen fokusgrupp, medan det förstnämnda kallas heterogen fokusgrupp. En av fördelarna med att använda homogena fokusgrupper är att personerna i gruppen kan tänkas känna sig mer bekväma och benägna att stå för sina åsikter. Det kan även skapa ett större djup i en diskussion då deltagarna bygger vidare på varandras idéer. En homogen grupp skapar också begränsningar då det endast täcker en typ av användare. För att kombinera de olika typerna av fokusgruppsammansättningarna, homogen och heterogen, kan grupperna i sig själva vara homogena, men jämförelsen med de andra fokusgrupperna ger en heterogen sammansättning. Då denna metod används är det viktigt att lägga en tyngd på likheterna hos de enstaka fokusgrupperna och skillnaderna mellan de olika fokusgrupperna (Wibeck, 2010).

## *4.3.2 Planering*

I denna fas togs beslutet att enbart genomföra en fokusgrupp på grund av tidspress. Fokusgruppen var homogen och innehöll personer från huvudmålgruppen. Detta betyder att gruppen innehöll ett antal studenter i åldern 20-25 år.

Upplägget av hur mötestillfället skulle genomföras bestämdes och en intervjuguide togs fram, se appendix C. Intervjuguiden följer upplägget enligt Victoria Wibecks rekommendationer. Utförandemässigt utförde moderatorn sin roll som en blandning av en strukturerad och en ostrukturerad moderator. Detta för att kunna få fram så mycket information som möjligt beroende på situationen (Wibeck, 2010).

Fokusgruppsmötet genomfördes på användbarhetslabbet på LTH. Detta är en plats som är lättillgänglig för fokusgruppen samt att det skapade en god möjlighet för inspelning av sessionen.

## *4.3.3 Rekrytering*

Rekryteringen av studentgruppen genomfördes på så sätt att vänner tillfrågades. En vän fick även fråga en annan vän för att få en mer spridd grupp. Det rekryterades fem personer istället för fyra för att ge en försäkring om att minst fyra personer dyker upp vid sessionstillfället. I åtanke vid rekryteringen fanns även personernas studieområden. De tillfrågade personerna kom från två olika civilingenjörsprogram. Det var även viktigt att de tillfrågade hade samma ålder, socioekonomisk bakgrund samt att det fanns en viss könsfördelning sinsemellan (Wibeck, 2010).

#### *4.3.4 Resultat och analys*

Rubrikerna som följer i detta stycke är baserade på frågorna som ställdes under mötet med fokusgruppen.

## 4.3.4.1 Så används en reseplanerare

Majoriteten av deltagarna i fokusgruppen använde reseplanerare för att söka resa och köpa biljett. Dock var det ett tydligt överslag på att söka resa. Hur sökningen av resa gick till varierade mellan deltagarna. Dock framstod två olika sätt på hur fokusen låg i sökningsmomentet. Antingen låg fokus på när nästa buss gick eller när bussen skulle vara framme. Ingen nämnde att de sökte resa från en annan hållplats än där de i ögonblicket befinner sig. Dock var det viktigt att tänka på hur frågan var riktad. Frågan kan ha tolkats som hur man oftast använder en reseplanerare. En av deltagarna sa:

*"Vilken tid nästa buss, eller efterföljande för man kanske missar den första."*

vilket kan syfta till att reseplaneraren denna person använder inte ger tillräckligt mycket tid till den föreslagna avgången för att det ska finnas tid att ta sig till hållplatsen.

## 4.3.4.2 Vad uppskattas respektive inte uppskattas med en reseplanerare

Mycket som togs upp under denna diskussion handlade om vad deltagarna ville ha i en applikation, vilket kan ses som att deltagarna inte höll sig inom frågans ramar. Dock ansågs detta inte vara något negativt då deltagarna fritt fick prata runt frågan.

Det var blandade åsikter angående krångligheten med reseapplikationer i dagsläget, men sökningen av hållplatser var ett återkommande ämne. En del deltagare påpekade att sökalgoritmen som används idag inte är optimal då det tar lång tid att leta upp specifika hållplatser medan en del inte använde sig av sökningen. Istället använde de sparade hållplatser, "Favoriter", när de söker efter avgångar.

Något annat som togs upp under diskussionen var biljettbetalningen. Några deltagare kommenterade att de inte var i behov av att köpa biljett via en applikation och andra påpekade att det var omständigt att köpa biljett. Ett citat från en deltagare:

*"Jag saknar möjligheten att bara direkt köpa en biljett med Skånetrafikens app."*

Detta citat ger indikationer på att det är svårt och omständigt att köpa biljett från just Skånetrafikens applikation. Samma deltagare kommenterade även att det inte var möjligt att direkt se saldot på sitt rabattkort via applikationen. Övriga deltagare instämde även att det hade varit fördelaktigt att kunna se saldo på sitt rabattkort direkt via applikationen. Under diskussionen kring biljettköp tog deltagarna även upp att det hade varit enklare att bara kunna köpa en biljett för en zon istället för att manuellt mata in start- och slutdestination. Vilket tydligare förstärker svårigheten med biljettköp i nuläget.

Eftersom frågan angående saldo togs upp av deltagarna fortsatte de diskutera kring korthantering, detta resulterade i att de tog upp frågan om påladdning genom applikationen. Flertalet av deltagarna instämde och en deltagare påpekade att det tar för lång tid innan pengarna laddas på kortet när man gör det genom datorn.

#### *"Det är jobbigt nu när man ska ladda på genom datorn. Det tar 24 timmar."*

Majoriteten av deltagarna instämde, vilket kan ses som något de vill optimera. Dock faller detta utanför examensarbetets ramar och är något som kollektivtrafikbolaget kontrollerar.

Då samtliga deltagare använder/har använt en Android telefon påpekade dem att en widget för den tänkta applikationen är något som de skulle vilja ha. Användningen av widget var ett återkommande ämne och deltagarna föreslog att sin favoritresa och saldo var något som kunde visas. För deltagarna var saldo en viktig fråga, då många har haft problem med det tidigare samt att de regelbundet tog upp det under hela sessionens gång.

#### 4.3.4.3 Ikoner

För att få en djupare förståelse i hur deltagarna ser på ikoner och symboler för olika funktioner, som kan tänkas finnas i en reseplanerare, visades bilder på ett flertal olika ikoner och diskussioner runt det bästa alternativet startades. Ikonerna som majoriteten föredrog kommer även visas i nästkommande stycken.

När ikonen för sökfunktionen diskuterades uppstod det olika tankegångar beroende på vad sökfunktionen ska generera. Dock syftade frågan till sök resa, vilket inte nämndes för deltagarna då frågan inte skulle kännas bindande. Oavsett detta blev deltagarna eniga om att figur 4.19 och figur 4.20 bäst representerade funktionen. En kommentar om dessa var:

*"De är klockrena!"*

Angående figur 4.21 lades en kommentar om att deltagaren i fråga kände igen bilden från en annan reseplanerare.

Med andra ord associerar deltagarna ett förstoringsglas med sökfunktion, vilket kan ses logiskt då sökfunktioner idag oftast representeras av ett förstoringsglas.

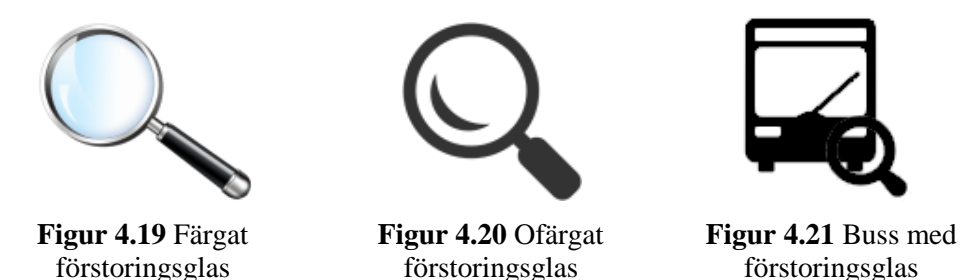

I diskussionen om ikonen för favoritfunktionen blev deltagarna snabbt eniga om att en stjärna bäst representerade denna funktion. Därför valdes figur 4.22 och figur 4.23 som de bästa representanterna. På följdfrågan om de föredrog en färgad eller en ofärgad var de kluvna och syftade till att det beror på resten av designen. En deltagare kom med idén:

*"Svart stjärna då inga favoriter är sparade, men färg när det finns sparade."*

Angående figur 4.24 så fanns det en deltagare som gillade den, men påpekade att den skulle bli liten som ikon. Att tillägga är att senare i olika diskussioner kommer det upp åsikter om att ikoner med en mindre ikon i en telefon inte uppskattas. Ett citat om detta:

*"Gillar inte ikonerna som är inuti en telefon. En mobil i en mobil."*

Resultatet av att en stjärna bäst representerar favorit är inte förbluffande. En stjärna symboliserar ofta en favoritfunktion i tekniska sammanhang idag. Detta i både knapp och ikon sammanhang samt i modifierade av/på reglage.

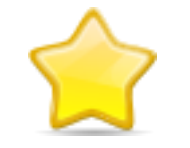

**Figur 4.22** Färgad stjärna **Figur 4.23** Ofärgad

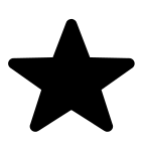

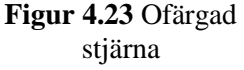

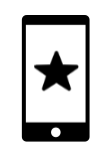

**Figur 4.24** Stjärna i telefon

Den första reaktionen på "Köp biljett"-ikonerna var att ikonerna som visade en hand tillsammans med en biljett, på olika sätt, inte var bra. Ett exempel på en sådan ikon kan ses i figur 4.25. Ikonerna där biljetterna visades ensamma i ikonen, som figur 4.26, gav inte indikation på köp enligt deltagarna. Dock påpekades det att de ikonerna kunde fungera ihop med biljetter som redan är köpta. Ikonen majoriteten föredrog var ikonen som visas i figur 4.27. Dock lades några kommentarer om att texten i ikonen borde vara på svenska. Detta återspeglas även i kommentarer om de andra ikoner som visades då en del var på svenska och en del på engelska. Om ikonen som majoriteten föredrog sades:

*"Gillar att det är ett plus och en biljett."*

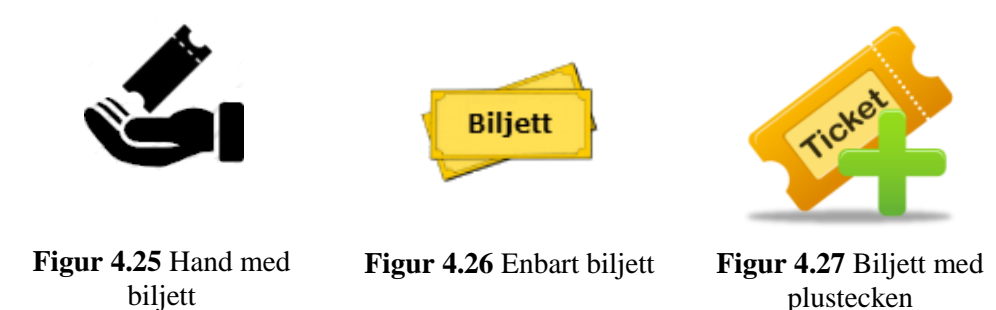

Att anmärka är att alla deltagare inte höll med. Detta kan grunda sig i hur frågeställningen tolkades och vad deltagarna förknippar med köp. Om figur 4.28 sades det att den indikerar köp. Angående figur 4.29 påpekades det att då det ligger saker i en kundvagn så betyder det att man ska köpa något. Till denna tankegång kom även en motkommentar:

#### *"I kundvagnen ser man inte att det är en biljett man köper."*

Detta kontrades med påståendet att om man använder en reseplanerare så är man mycket medveten om att det är biljetter som ligger i kundvagnen. Som sammanfattning var deltagarna oeniga om den bästa ikonen för köp biljett, men ikonen i figur 4.27*.* ansågs vara bäst av de flesta. Dock en variant med svensk text och annan design.

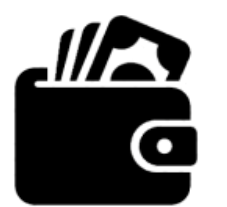

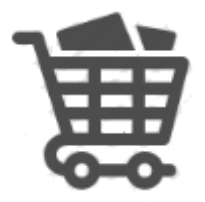

**Figur 4.28** Plånbok **Figur 4.29** Kundvagn

Majoriteten av deltagarna ansåg att figur 4.30-4.32 passade bäst som ikoner för representationen av "Mina kort". Deltagarna tyckte att figur 4.30 såg ut som olika kort man kunde använda sig av vid betalning medan figur 4.31 och figur 4.32 hade varit passande om de inte var i svartvitt. Deltagarna kommenterade även att figur 4.31

och figur 4.32 var tydliga, detta eftersom det var två kort som antydde att man kan betala med både kreditkort och rabattkort.

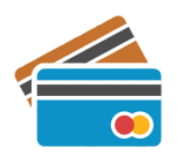

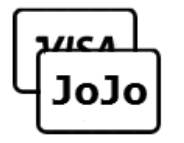

**Figur 4.30** Kreditkort **Figur 4.31** Kreditkort med Jojo-kort

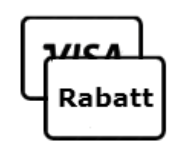

**Figur 4.32** Kreditkort med rabattkort

Dock ansåg en deltagare att ikonerna som visades inte speglade "Mina kort" funktionen. Citat:

> *"Inga av dem speglar mina kort." "Det känns som kortbetalning."*

*"Detta kan du betala med."*

Deltagarna var eniga om att ikonerna hade kunnat göras om på sådant sätt att det direkt gav användaren en indikation på ikonens betydelse. Även användningen av svarvita ikoner var något som deltagarna kommenterade på. Emellertid ansåg de att utformningen av applikationen styr hur ikonerna kan komma att se ut. De olika kommentarerna runt ikonerna kommer användas då den verkliga funktionaliteten är bestämd och en ikon ska kopplas till den funktionen.

Direkt när diskussionen om "ladda kort"-ikonen startades blev det tydligt att alla deltagarna ville se en ikon där något lades in i ett kort. Majoriteten föredrog ikonerna som kan ses i figur 4.33 och figur 4.34. Diskussionerna tycktes även luta åt att ikonen där handen håller ett mynt ovanför kortet är den bästa ikonen för påståendet. En av deltagarna var dock mycket bestämd och tydlig i sin åsikt att ikonen i figur 4.35 var bäst. En motivation bakom denna åsikt:

*"Man går ju inte och lägger fysiska pengar."*

Denna typ av påståenden kontrades med att pilen i ikonen var bra, men att pengar förtydligar ikonen. Detta ledde till tanken att ikonerna kan tänkas kombineras, både med en pil och med pengar. Dock togs detta inte upp under diskussionen.

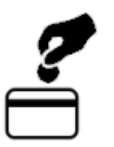

**Figur 4.33** Mynt i handen **Figur 4.34** Sedel i handen **Figur 4.35** Pil nedåt mot

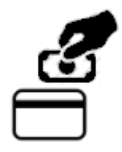

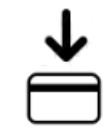

kort

Diskussionen kring ikonen till "Spärra kort"-funktionen resulterade i att majoriteten av deltagarna hellre såg att en ny ikon skapades som var en kombination av figur 4.36 och figur 4.37. Detta eftersom figur 4.36 såg rörig ut och att korten i bakgrunden tydde på att man skulle spärra sitt kreditkort. Citat angående figur 4.36 och figur 4.37:

*"Tvåan är bra, men lite plottrig."*

*"Den lilla ringen gör att det inte ser så allvarlig ut."*

Deltagarna ansåg att figur 4.38 symboliserade funktionen för att ta bort ett kort och uteslöt ikonen relativt fort.

Med hänsyn till kommentarerna kring denna funktion kommer en ny ikon att tas fram. Detta eftersom synpunkterna från deltagarna var värdefulla samt att de som utomstående kan se ikonerna på ett mer objektivt sätt.

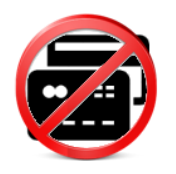

**Figur 4.36** Kreditkort med förbud

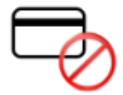

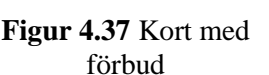

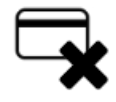

**Figur 4.38** Kort med kryss

Deltagarna var delade då det kom till bästa ikonen för att se saldo. Ungefär hälften tyckte figur 4.39 var bäst och hälften föredrog figur 4.40. Trots diskussioner som:

*"Kan vara sök pris också.",*

som syftar till ikonen i figur 4.39*,* enades inte deltagarna om en ikon. En deltagare sa att ikonen i figur 4.41 såg ut att ha något med NFC att göra. Detta är mycket intressant då en funktion för att se saldo mycket väl kan tänkas använda NFC för att läsa kortinformation. I dagsläget finns applikationen ResSaldo som använder just NFC för att läsa av kortinformation. Busskortet hålls mot NFC läsaren på mobiltelefonen och applikationen visar information, som exempelvis aktuellt saldo och senaste användning av kortet. Applikationen stödjer kort från bland annat Skånetrafiken, både månadskort och rabattkort, och SL.

En annan tanke som inte diskuterades var att ikonen i figur 4.40 kunde modifieras. Detta genom att byta ut telefonen mot ett kort. Detta kommer då symbolisera att kortet berättar sitt belopp, via pratbubblan.

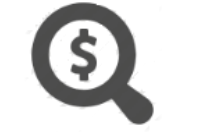

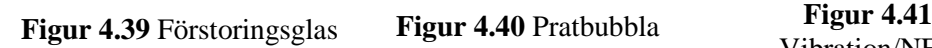

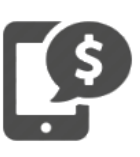

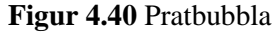

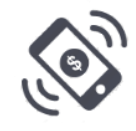

Vibration/NFC

Under diskussionen angående kartikonen var deltagarna eniga om att figur 4.42 var simpel och den bästa ikonen för att symbolisera en kartfunktion. En del deltagare ansåg att pilen i figur 4.43 pekade på havet och tyckte därför att ikonen inte var passande. Kommentarer kring rörigheten i figur 4.44 uppstod och deltagarna påpekade att en eventuell förminskning av ikonen antagligen kommer resultera i att den ser mer rörig ut än vad den redan gör. Slutsatsen kan dras att deltagarna i denna fokusgrupp föredrog ikoner som är simpla i sin design men ger en tydlig återkoppling om funktioner den representerar. Så länge det fanns någon form av visuell karta i ikonen kände alla deltagarna sig bekväma.

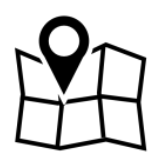

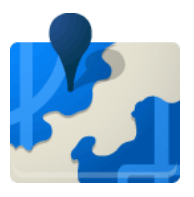

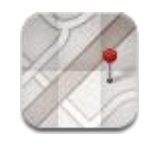

**Figur 4.42** Simpel karta **Figur 4.43** Färglagd karta **Figur 4.44** Karta med pin

Diskussionen angående ikoner för påminnelser blev kort då deltagarna direkt riktade in sig mot ikonerna som visas i figur 4.45 och figur 4.46. Kommentarer som:

## *"Lite tråkig kanske. Alla bara kör med det, men liksom det man associerar med nuförtiden"*

sades och de resterande deltagarna höll med. figur 4.47 nämndes endast kort och då med kommentarer som att det också kan betyda påminnelse i form av "att göra", men att den inte ansågs lika tydlig som ikonerna i figur 4.45 och figur 4.46. En hypotes till varför deltagarna kopplar en bjällra till påminnelse kan vara att en bjällra oftast symboliserar alarmfunktion.

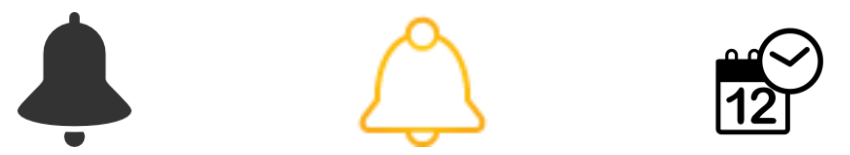

**Figur 4.45** Ofärgad bjällra **Figur 4.46** Färgad bjällra **Figur 4.47** Kalender

Samtliga deltagare ansåg att så länge ikonen till "Hem"-funktionen var ett hus så hade det ingen betydelse huruvida huset såg ut, se figur 4.48 och figur 4.49. Dock ska ikonen passa med designen av applikationen och de övriga ikonerna. Något att anmärka är att samtliga deltagare bor i lägenhetshus men ingen ansåg att figur 4.50 representerade "Hem". Återigen kan detta ha något med hur tekniken påverkat tänkesättet för deltagarna, det vill säga att ett hus oftast används som "Hem" funktion.

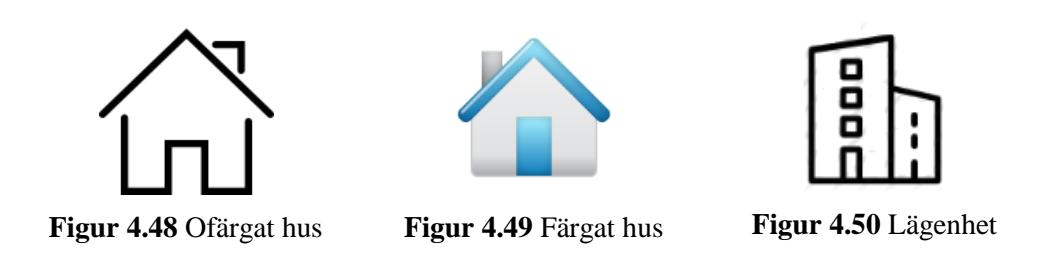

Under diskussionens gång lyfte en deltagare att det hade varit praktiskt att ha en "Ta mig hem"-knapp, något som nämndes i enkätundersökningen men inte under sessionens gång, vilket andra deltagare nappade på. Citat:

*"Man bör ha en "Hem-knapp" så man kan ta sig hem vart man än är någonstans."*

En fortsatt diskussion kring "Hem"-knappen resulterade i en konversation om GPSfunktionen som finns idag. Deltagarna påpekade att GPS-funktionen ger dålig positionering och att man istället bör kunna lägga ut en GPS-punkt runt området man bor vid. På så vis kan man begränsa sökandet av hållplatser till de som finns inom det markerade området.

Realtidsskyltarna som finns på bussen nämndes i samband med GPS-funktionen. En deltagare kommenterade att det hade varit bra om applikationen kunde visa vilken hållplats man precis passerat, när man sitter på bussen, speciellt när realtidsskylten inte fungerar. En annan deltagare svarade då:

## *"Ni antar att det som ska funka inte funkar. Utveckla inte appen för att täcka alla undantag som finns."*

Vilket kan hållas med om, då den tänka applikationen inte ska ha ett överflöd av funktioner som täcker upp alla undantag. Dock kan detta vara en funktion som inkluderas i applikationen då den har kommit upp på tal flertalet gånger. Strukturen på denna funktion kan utformas på ett sådant sätt att den ser tilltalande och användbar ut.

Direkt i diskussionen angående profilikonens början nämndes att ingen av ikonerna gillades. Vid frågan varför deltagarna tänkte så kunde de inte riktigt sätta fingret på anledningen. Dock fortsatte diskussionen och deltagarna blev snabbt eniga om att bästa alternativet var ikonen i figur4.51. Denna ikon skulle kunna varit mer inbjudande om överkroppen från figur 4.52 användes. Citatet lyder:

*"Gubben inne i mobilen är snyggast. Om den är som 5:an."*

Med "5:an" syftar deltagaren till numreringen på ikonerna som användes under fokusgruppen. Ikon nummer fem är här benämnd som figur 4.51. Angående ikonerna som liknade figur 4.53 lades det tidigt en kommentar om att det liknar kontakter och inte profil.

Hur resultatet av denna diskussion ska tas vidare återstår att se då deltagarna inte var fullständigt nöjda med något av alternativen som visades. Dock uppfattades deltagarnas kommentarer som tillräckligt positiva då idén om att modifiera figur 4.51 togs upp.

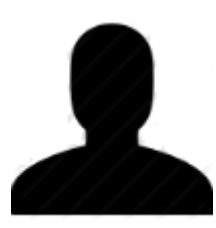

**Figur 4.51** Överkropp **Figur 4.52** Överkropp i

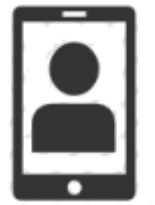

telefon

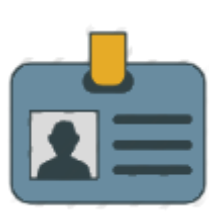

**Figur 4.53** Kontakt

Att det är klockrent med kugghjul utbrast flera deltagare vid direkt anblick utöver de föreslagna ikonerna för inställningar. Då syftade deltagarna till figur 4.54 och figur 4.55. En deltagare påpekade att ikonen i figur 4.56 också var bra, men instämde även i de övriga deltagarnas resonemang om kugghjulen. I slutet av diskussionen togs frågan om flera kugghjul upp. Detta syftar till ikonen i figur 4.57. Emellertid var samtliga deltagare negativa till färgvalen. Som sägs i citatet:

## *"Svart hade varit snyggt."*

## *"Alla i samma färg."*

var deltagarna eniga om att kugghjulen skulle vara i samma färg. Detta med färgvalet är en enkel åtgärd och kommer tas i åtanke vid designen av ikonen. Att använda ett kugghjul som representation av "Inställningar" är återigen något som de flesta kan förknippa med funktionen Detta eftersom mycket som används i vardagen använder ett kugghjul som inställningsikon. Dock kan det ses som förvånande att inte fler nämnde att ikonerna med verktyg var bra. Denna symbol används även ofta för "Inställningar" precis som någon form av kugghjul.

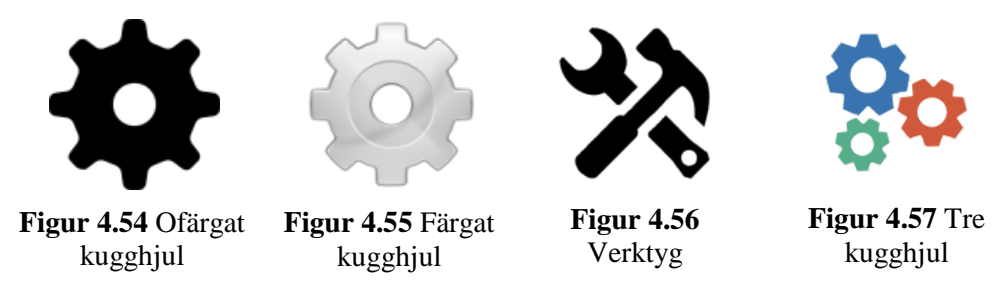

# **4.3.4.4 Min profil eller inställningar**

Frågan angående hur deltagarna ser på "Min profil" och "Inställningar" gav utfallet att man bör tydligt separera innehållet i de två funktionerna. Citat från en deltagare:

*"Inställningar känns mer som inställningar i appen, sätta på/av ljud, och min profil känns mer som att man kan lägga till sina kort o.s.v."*

övriga deltagare instämde och ansåg att en klar linje bör dras mellan de två funktionerna.

En följdfråga ställdes där deltagarna endast fick välja mellan "Min profil" eller "Inställningar" resulterade i att majoriteten föredrog "Inställningar" framför "Min profil".

Något som vissa deltagare tog upp under diskussion var inloggning via applikationen för att komma till en typ av "Mina sidor" funktion, där man bland annat skulle kunna se saldo. Men även att användare utan ett "Mina sidor"-konto skulle ha tillgången till applikationen på samma sätt som en registrerad användare.

## *"Om man kan logga in på mina sidor så får man ganska mycket gratis, de har ju se saldo o.s.v."*

Att kunna använda applikationen utan att logga in eller inleda användandet med att göra flertalet inställningar och val är en självklarhet enligt Nielsen och bör följas i designarbetet. När det kommer till mappningen av olika typer av inställningar, och hur de visualiseras på skärmen, var deltagarnas uppfattning intressant. Att använda två olika knappar, en för tekniska inställningar och en för personliga inställningar, är uteslutet i en startmeny. Dock kan en knapp för tekniska inställningar möjligen placeras bakom "the three dot" ikonen medan min profil har en egen knapp och ikon i menyn. Inställningarna som kan tänkas ligga bakom en knapp som "Min profil" är från designperspektivet och applikationen mer intressanta. Ett annat alternativ är även att lägga in inställningar under de andra funktionerna som "Mina kort" (Nielsen, 2013).

#### 4.3.4.5 Utseende på startskärm

En av deltagarna utbrast direkt:

*"Enkel! Tydlig! Inte för mycket!"*

och övriga stämde in. Detta sa inte mycket för designarbetet grafiskt, men utropen bör finnas i åtanke vid utformningen av menyn. En annan deltagare gjorde ett resonemang om vilka funktioner som bör finnas på en startskärm och hur de ska visualiseras. Deltagaren kom fram till att bildikoner var ett bra alternativ samt att favoriter och sök var de viktigaste funktionerna. Flera stämde in på resonemanget. En annan deltagare utbrast:

## *"Saldo!"*

## *"Saldo hade varit fint att se på första sidan, så kan man gå in på inställningar och välja sitt aktiva kort!"*

och övriga instämde. Saldofrågan har innan detta uttalande kommit upp några gånger och fortsätter sedan som en röd tråd genom de olika diskussionerna. Detta indikerar på hur viktig funktionen var för deltagarna och att funktionen bör finnas med i den slutliga designen.

Att nämnas var även att biljetthantering inte diskuterades här. Dock kan detta bero på att endast en av deltagarna har uttalat sig om att använda sig av en köpa biljettfunktion i en reseplanerare.

Efter en diskussion kring startmenyn fick deltagarna välja den menydesign, se figur 4.58–4.61, som de tyckte bäst om. Utav de fyra designerna ansåg samtliga deltagare att figur 4.60 och figur 4.61 var de bästa alternativen. Vilken de föredrog mest kunde de inte svara på utan påpekade att det var den slutliga designen som avgjorde detta.

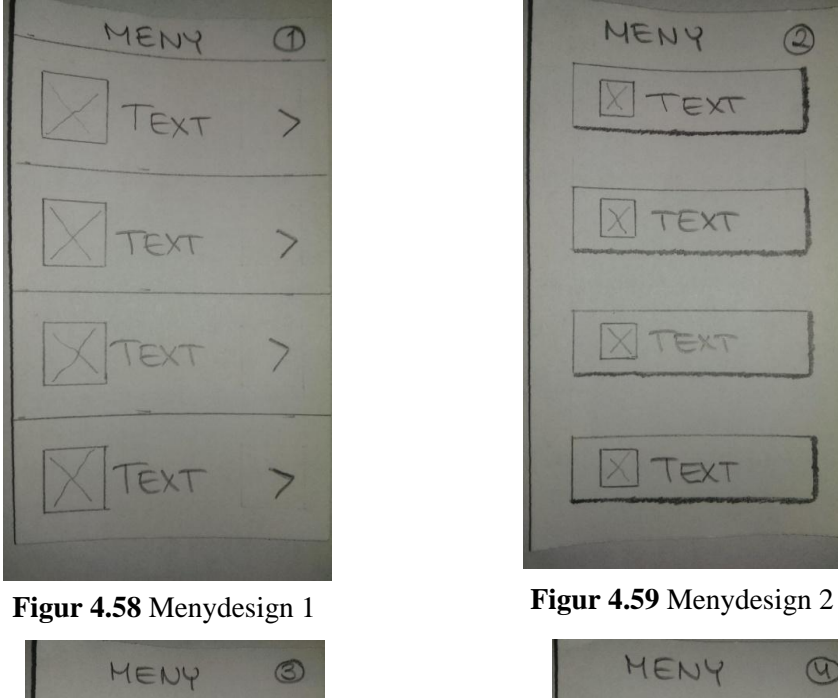

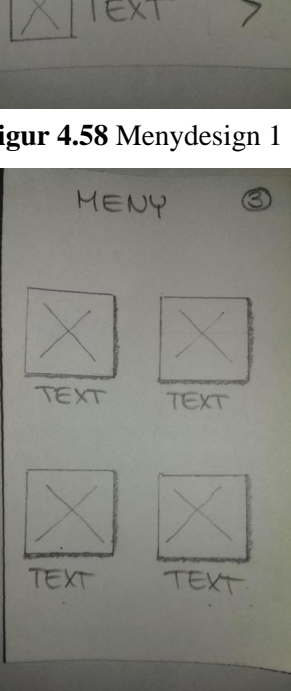

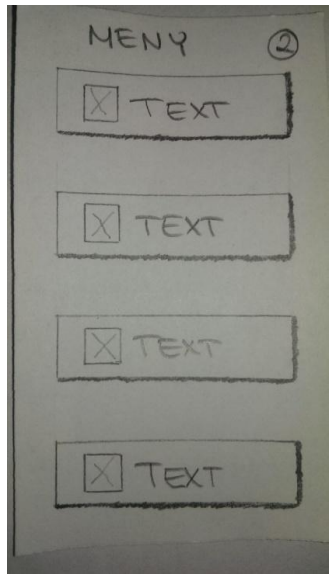

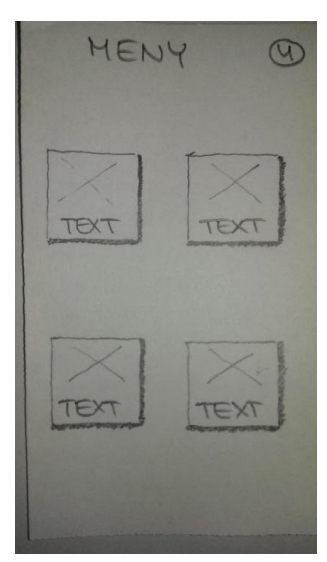

**Figur 4.60** Menydesign 3 **Figur 4.61** Menydesign 4

54 I en avhandling utforskar Finley effektiviteten av listbaserade och rutnätbaserade menyer. En frågeställning som Finley ställer upp är huruvida layouten av menyer påverkar användarnas förmåga att effektivt utföra uppgifter i en applikation. För att få svar på frågeställningen utförde författaren användartester och enkätundersökning.

Samtliga deltagare fick fylla i en enkät innan testet påbörjades och i frågan om vilken meny de föredrog, svarade 14 deltagare rutnät medan sex föredrog listmenyn (Finley, 2013).

För varje användartest mätte Finley medeltiden för att utföra varje uppgift och antalet klick det tog. Finley kom fram till att ju längre tid det tog att utföra en uppgift desto fler klick och fel gjorde man. Finley analyserade även skillnaden i hur män och kvinnor presterade under testet och kom fram till det inte fanns någon signifikant skillnad mellan könen. Överlag gick det snabbare och färre klick gjordes vid användandet av rutnätsmenyn än listmenyn. Vid senare analyser kom Finley fram till att alla 14 deltagare som föredrog rutnät var i verkligheten snabbare när de använde just rutnät. Även de sex deltagarna som föredrog listmenyn presterade bättre när rutnätsmenyn användes. Baserat på medeltiden och antalet klick, drog Finley slutsatsen att användandet av rutnätsmenyer är mer effektiv.

Eftersom inga användartester hade utförts ännu kunde ingen slutsats angående effektiviteten av menyval dras. Att mäta medeltiden under de tänkta användartesterna var inte heller något som kommit upp på tal, dock var det inte uteslutet. Då majoriteten av deltagarna i fokusgruppen föredrog rutnätsmenyn framför listmenyn kan det vara intressant att se om effektiviteten påverkas även här.

## 4.3.4.6 Möjlighet att skapa och ändra menyn

I denna diskussion var alla deltagarna negativa till funktionen om att skapa och ändra sin meny. De pratade även om att det kunde bli rörigt och att de inte trodde att användare lade ner så mycket tid på att göra en reseplanerare personlig. Utöver detta fanns det åsikter om att det kunde vara bra att ha möjlighet att sortera sina egna listor. Som exempel gavs en eventuell lista med sparade kort samt en eventuell lista med favoriter. Detta var ett tydligt svar vilket gör att tid inte behöver läggas på en personligt modifierbar meny. Att flytta runt en lista kan ses som något självklart. Det finns även redan kända lösningar på detta designmässigt som kan vara intressanta att utforska.

Diskussionen fortsatte med att deltagarna önskade en widget som visar nästa avgång på ens favoritresa och saldot på ens rabattkort. Att designa en widget för reseplaneraren har tidigare kommit upp i diskussioner utanför fokusgruppen.

#### 4.3.4.7 Skakning av telefon

Deltagarna var negativa till en skakfunktion i en reseplanerare. De menar på att:

*"Kanske inte är så uppenbart om man inte vet vad en skakfunktion gör."*

och att det var:

*"Svårt att koppla en funktion."*

Trots att deltagarna var negativa till idén så försökte de sätta sig in i vilken funktion som skulle vara bäst att interagera med hjälp av en skakning. Idéerna om funktioner som kom upp i detta läge var "se saldo" och "nästa buss". Då moderatorn gav förslagen se saldo, köpa biljett eller "Ta mig hem" valde majoriteten alternativet "Ta mig hem". En deltagare tyckte köp biljett lät bäst, men en annan deltagare kontrade och undrade hur det skulle fungera. En annan deltagare sa:

*"Ganska smidigt att bara kunna öppna appen och skaka så får man nästa buss."*

Varav en annan utbrast:

*"Fatta vad folk kommer göra på fyllan!"*

och syftar till att de kan kasta iväg telefonen. Slutligen påpekade en deltagare:

*"Också ska det finnas en kartknapp direkt för man inte alltid vet var hållplatsen ligger. Så man kan ta sig dit!"*

Detta påstående stämde de övriga deltagarna in i och tillade att det skulle göra det enklare. Sammanfattningsvis vidareutvecklas inte skakningsfunktionen.

#### 4.3.4.8 Staplarna

Åtta olika designer togs fram för att ge användaren realtidsinformation om var bussen befinner sig i nuläget, dessa modeller visades för deltagarna där de fick välja den/de som passade bäst. Deltagarna kom fram till att figur 4.62 och figur 4.63 passade bäst om en mer detaljerad färdvägsinformation skulle visas på samma vy. De gav exempel på information som skulle kunna finnas ovanför flödesstapeln, bland annat nämndes beräknad ankomsttid och hållplatsen där ett eventuellt byte skulle ske. Dock påpekade deltagarna återigen att färgvalen var väsentliga även här. Deltagarna nämnde även att om endast flödesstapeln skulle visas på vyn, var figur 4.64 mest passande.

*"Det beror också mer på vad man mer ska ha på sidan. Om det är det som ska visas så är 3 bäst, men om man ska ha mer så är 7 och 8 bäst".*

Valet av staplar i prototyperna kommer därför väljas utifrån vad som mer ska visualiseras på samma vy. Om det enbart är en stapel fyller en stående stapel mer upp vyn. Då mer intformation ska visas samtidigt kan däremot en liggande stapel bli mer aktuell.

Modellerna som togs fram grundade sig i att flödesstapeln antingen skulle fyllas på eller dras bort. Deltagarna fick därför frågan om vad dem föredrog. Fort kom deltagarna fram till att de inte har någon preferens utan det låg mycket på hur stapeln visualiseras i färg.

*"Jag tror inte att jag bryr mig fast det beror på vilken färg." "Båda funkar, beroende på hur man färgkodar."*

Deltagarna var dock eniga om att flödet antingen skulle gå uppåt eller från vänster till höger.

*"Känns som att pilen ska gå åt vänster."*

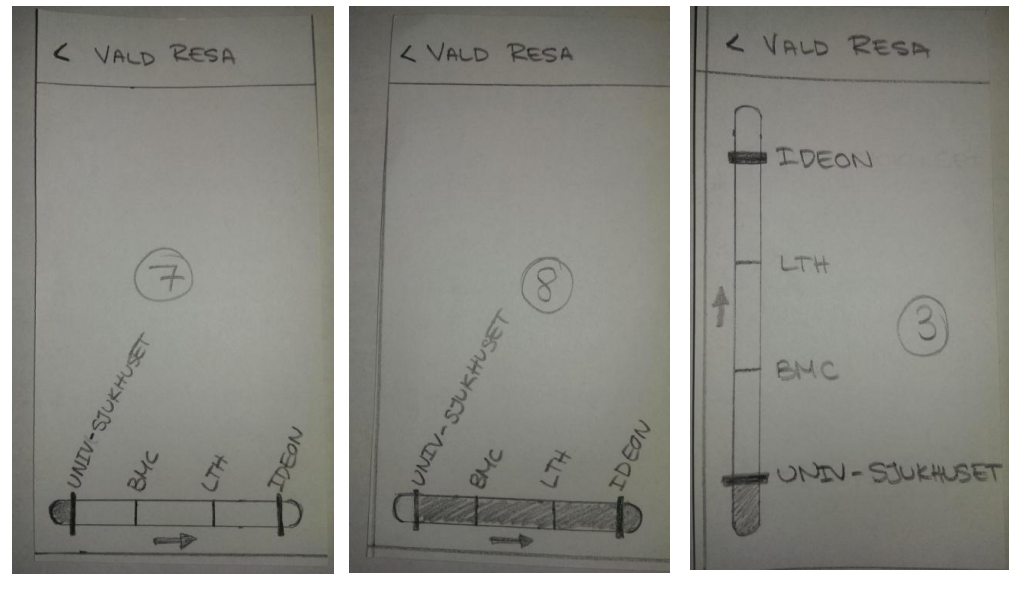

**Figur 4.62** Stapel nummer 7

**Figur 4.63** Stapel nummer 8

**Figur 4.64** Stapel nummer 3

#### 4.3.4.9 Favoritresor

Tidigare under fokusgruppsmötets gång har favoriter diskuterats. Frågan togs i detta skede upp igen för att fördjupa diskussionen. Som tidigare uppfattats använder sig inte alla av en sådan här funktion, men de som gör det gillar funktionen. En av deltagarna som inte använder favoriter sa i detta läge:

*"Hittills har jag inte gjort det. Kan bero på att det inte är smidigt. Har inte varit helt uppenbart hur jag ska göra det. Senaste resorna jag sökt på brukar komma upp överst."*

Flera av de andra deltagarna instämde att senaste sökningar är bra att visa då de ofta bara åker till och från ett fåtal stationer. Dock är det värt att påminna läsaren om kommentarerna om favoriter som sagts tidigare i kapitlet från fokusgruppsmötet.

#### 4.3.4.10 Mängd av inställningar

Deltagarna var eniga om att en reseplanerare ska kunna användas utan att logga in eller göra flertalet inställningar. Dock ska möjligheten finnas för de som vill göra applikationen mer personlig. Detta resonemang gör även Nielsen (Nielsen, 2013). En av deltagarna sa:

*"Ska funka som en vanlig simpel reseplanerare för dem som inte vill göra några inställningar, och för dem som vill lägga ner tid kan göra det bekvämare för dem."*

En annan deltagare fortsatte med:

*"Om man kan logga in på mina sidor så kan man logga in på olika telefoner."*

Detta förtydligas senare med att användaren slipper anpassa reseplaneraren om denne byter telefon. Användaren behöver bara logga in på den nya telefonen. Tidigare har även nämnts att användaren kan ges möjligheten att koppla sin reseplanerare i mobilen via "Mina Sidor" på Skånetrafikens hemsida. Detta skulle kunna importera användarens kort och liknande direkt till applikationen. Att tillägga är att det som benämns "Mina Sidor" är bundet till Skånetrafiken, men liknande funktionalitet finns hos andra kollektivtrafikbolag.

## 4.3.4.11 Förslag på inställningar

Deltagarna fick även själva komma med förslag på vilka inställningar de skulle vilja se i en reseplanerare med biljettfunktionalitet. De svarade hemhållplats, kort, pushnotiser när bussen inte kommer samt möjlighet att spara sitt betalkort. Deltagaren som nämnde att betalkort bör kunna sparas motiverade detta med att denne inte skulle vara intresserad av en biljettfunktion om betalkortsinformationen var tvungen att matas in vid varje köp. Det poängterades även att det var tvunget att vara säkert, och kännas säkert, att spara kontouppgifterna. Den bakomliggande säkerheten, så som kryptering med mera, om hur betalkortsinformation sparas kommer inte tas upp i denna rapport. Dock kommer designförslag på hur lagringen visuellt ser ut för användaren tas fram. Detta kan i viss mån undersöka hur säkert användaren känner att en sparfunktion är. Att tillägga är att majoriteten av användare inte undersöker exakt hur informationen lagras, utan de riktar sig mot hur säkert det känns visuellt.

## 4.3.4.12 Övriga kommentarer

Slutligen gavs möjligheten att fritt lägga till kommentarer eller starta diskussioner. Detta ledde till att deltagarna poängterade behovet av möjligheten att se saldo samt behovet av en widget. Detta indikerar viktigheten av dessa funktioner i den slutliga designen. Ett nytt förslag nämndes också:

*"När man ska välja tid. Hade en app innan där man bara kunde välja om 5 min om 10 min. Trycka om 15 minuter. Istället för att ha koll på vad klockan är. Smidigare klockor!"*

Detta startade en kort diskussion om hur tiden bäst hanteras. En av de andra deltagarna sa då:

*"Just nu borde räcka? Så visar de dem fyra efterföljande."*

De övriga deltagarna gav sig dock inte in i denna diskussion. Detta kan bero på att de inte var intresserade, men även att de började bli trötta och omotiverade då sessionen var nära att ta slut.

#### 4.3.4.13 Huvudfunktioner i framtida prototyper

Resultaten som erhölls från enkätstudien och fokusgruppen visade att de framtida prototyperna bör innehålla en del vitala funktioner. Funktioner som sökning av resa, kortfunktionalitet, biljettköp och "Ta mig hem" bör inkluderas. Kortfunktionalitet syftar till att användaren ska kunna lägga till busskort och kreditkort antingen innan, under eller efter biljettköp. Att kunna se saldo på sitt busskort är även en funktion som bör finnas med. Eftersom examensarbetet grundade sig i att utveckla en prototyp med biljettförsäljning var detta en given funktion som skulle inkluderas. "Ta mig hem"-funktionen syftar till att användaren snabbt ska kunna göra en sökning till en förutbestämd hållplats.

Dessa funktioner kommer på bästa möjliga vis att integreras i prototyperna och vidareutvecklas i nästkommande kapitel.
*I detta kapitel redovisas tillvägagångssättet för att ta fram de två low-fidelity prototyperna samt hur de utvärderades. En slutsats angående utvärderingen kommer att presenteras i slutet av kapitlet.*

# **5.1 Design; Low-Fidelity Prototyper**

Då en så kallad Low-Fidelity, lo-fi, prototyp ger intrycket av en ofärdig produkt har det visat sig att testpersoner ger fler anmärkningar än på en prototyp med ett mer färdigt utseende. Lo-fi prototyperna som togs fram utfördes i form av pappersprototyper som sattes ihop till flöden med applikationen POP, Prototype on Paper version 1.0.9. Applikationen gjorde det möjligt för deltagarna i fokusgrupperna att "hålla" prototypen i handen, vilket ger ett mer verklighetstroget intryck trots att prototypen i själva verket var en vanlig pappersprototyp. Då definitionen av lo-fi och paper prototyping kan variera, syftar lo-fi och paper prototyping i detta sammanhang till att deltagarna kunde interagera med prototypen och inte enbart diskutera skärmbilder (Snyder, 2003).

## *5.1.1 Menysystem*

De olika prototyperna använder sig av två olika menysystem. Prototyp ett, se figur 5.1, använder ett ikonbaserat menysystem som anses vara standardiserat och lättigenkännligt för användaren. Valet av ikonbaserad meny istället för listbaserad grundar sig i resultatet och analysen från första fokusgruppen, se avsnitt 4.3.4.5. Placeringen av knappar i flödena i prototypen har samma utgångsposition som menyknapparna, detta skapar kontinuitet i gränssnittet. I prototyp två, se figur 5.2, är menyn mer modern. Liknelser kan dras till utdragna menysystemet som exempelvis Facebook använder sig av, men denna variant använder bilder som huvudfokus istället för text.

För att ta sig till menyn i prototyp ett kan tillbakaknappen på telefonen användas samt att det finns en menyknapp placerad högst upp i vänstra hörnet på alla vyer, utom just menyvyn. I prototyp två är menyn interaktiv och dras ut med en svepande rörelse. Förutom denna interaktion kan även menyknappen användas för att få fram sidomenyn. När menyn är undangömd syns fortfarande ytterkanten av menyn för att åskådliggöra menyns position samt förtydliga möjligheten till interaktion.

Mappningen av funktionaliteten i prototyperna härleds till de fyra menyvalen i båda prototyperna. Denna struktur kan liknas med andra reseplanerare, med modifikationer

i innehåll. Tanken är att de fyra menyvalen ska ge en översikt till de olika funktionskategorierna vilka ska kännas naturliga för användaren.

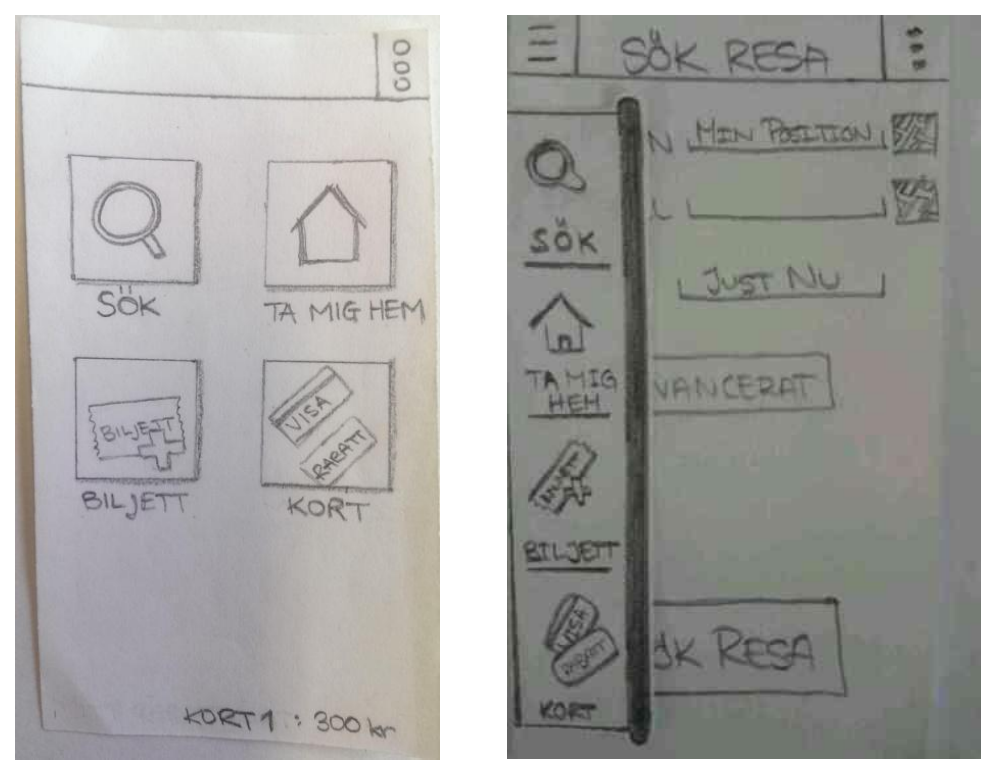

**Figur 5.1** Menysystem i prototyp ett **Figur 5.2** Menysystemet i prototyp två

## *5.1.2 Sökfunktion*

Den stora skillnaden i sökfunktionen i de båda prototyperna är att söksidan i prototyp ett, se figur 5.3, är väldigt avskalad. Det enda som visas på sidan är ett inmatningsfält till slutdestinationen, all annan information, som exempelvis startdestination och tid, är undangömt och ligger under "Fler alternativ". Anledningen till detta designval var att underlätta för användaren, det vill säga användaren ska inte behöva mata in mycket information innan en sökning av resa görs. Startdestinationen ges av användarens position medan datum och tid sätts till det aktuella datumet och den aktuella tiden. Genom att enbart behålla inmatningsfältet till slutdestinationen på söksidan, kan en sökning gå betydligt snabbare. Sökresultatet presenteras med en stor informationsruta med den närmsta avgången, sedan kan användaren svepa från höger till vänster för att se en senare resa och svepa från vänster till höger för att se en tidigare resa. Som ses i figur 5.3, finns det en flödesstapel med punkter utsatta. Stora punkter representerar starthållplatsen, hållplatsen där byte sker samt sluthållplatsen, detta för att tydligt markera viktiga hållplatser för användaren. Resultatet från den första fokusgruppsessionen angående staplarna, se avsnitt 4.3.4.8, gav inget direkt utfall på preferens huruvida stapeln skulle vara vertikal eller horisontell. Därför togs

SOK RESA  $MIXI$ : LUND IDEON otulfsplatse  $, 10:25$ FLER ALTERNA TUM:  $25 - 03 - 14$ **KOMST @** AVGANG O ID<sub>1</sub>B Iniv.sjukhus  $10:10$ SÖK NU SOK NY **D·罗**  $LET$ 

designvalet att ha en vertikal stapel på grund av den begränsade ytan som mobiltelefoner har i x-led.

**Figur 5.3** Flödet av sökningen i prototyp ett

Söksidan för prototyp två, se figur 5.4, är inte lika avskalad som i prototyp ett utan behåller en mer traditionell vy där användaren kan se start- och slutdestination samt att tiden visas. Återigen ges startdestinationen av användarens aktuella position. Bredvid båda inmatningsfälten finns det en kartknapp, tanken med denna knapp var att användaren skulle kunna välja en hållplats från en kart-vy istället för att manuellt mata in en hållplats. Under knappen "Avancerat", kan användaren göra fler inställningar angående antal byten, minsta bytestiden med mera. Sökresultaten presenteras som ett vertikalt flöde med den närmsta avgången överst och belyst medan senare resor är skuggade. Tidigare resor kan även fås vid en nedåt scrollning. Som syns i figurerna är det en viss skillnad på informationen som visas vid sökresultaten. I prototyp två finns det exempelvis ingen flödesstapel utan information om avgångs-/ankomsttid, var bytet sker samt bussnummer visas.

Designen och placeringen av information på de båda söksidorna följer Z-mönstret samt Gutenberg-diagrammet.

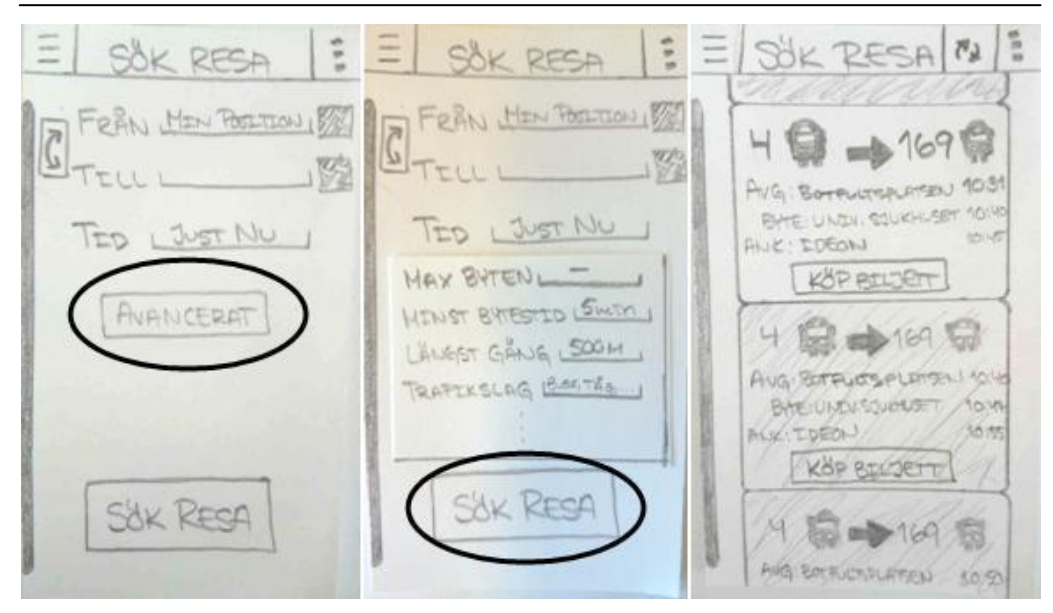

**Figur 5.4** Flödet av sökningen i prototyp två

# *5.1.3 "Ta mig hem"-funktion*

En funktion som visar nästa resa hem har tillfrågade personer varit positiva till, både i enkätsvaren och i första fokusgruppen. Funktionen benämns som "Ta mig hem" och är förtydligad med ett hus i båda prototyperna. När funktionen aktiveras, genom ett knapptryck, genomförs en sökning från användarens position till användarens hemadress och ett sökresultat visas på samma form som i föregående kapitel. Första gången funktionen används ombes användaren att fylla i sin hemadress, vilken sedan kommer vara sparad vid fortsatt användning. För att ändra denna adress i ett senare skede görs detta via inställningar som syns högst upp till höger i alla vyer i båda prototyperna.

## *5.1.4 Biljettfunktion*

Upplägget, i den meningen av placering, av biljettfunktionen är likadan i båda prototyperna. Den stora skillnaden ligger i hur biljetten presenteras och hur valen före köp av biljett genomförs. I båda prototyperna kan biljett köpas på två sätt. Det första sättet är att direkt från en resesökning ge användaren en förinställd biljett med rätt antal zoner samt standardvärdet för en resenär. Detta standardvärde är inledningsvis priset för en vuxen då biljettköp i applikationer och via SMS oftast resulterar i en vuxenbiljett, se avsnitt 2.1. Dock ändras standardvärdet utefter valen som användaren gör vid köp av biljett. Flödena för denna typ av biljettköp åskådliggörs i figur 5.5 och figur 5.6.

5 Designiteration 1

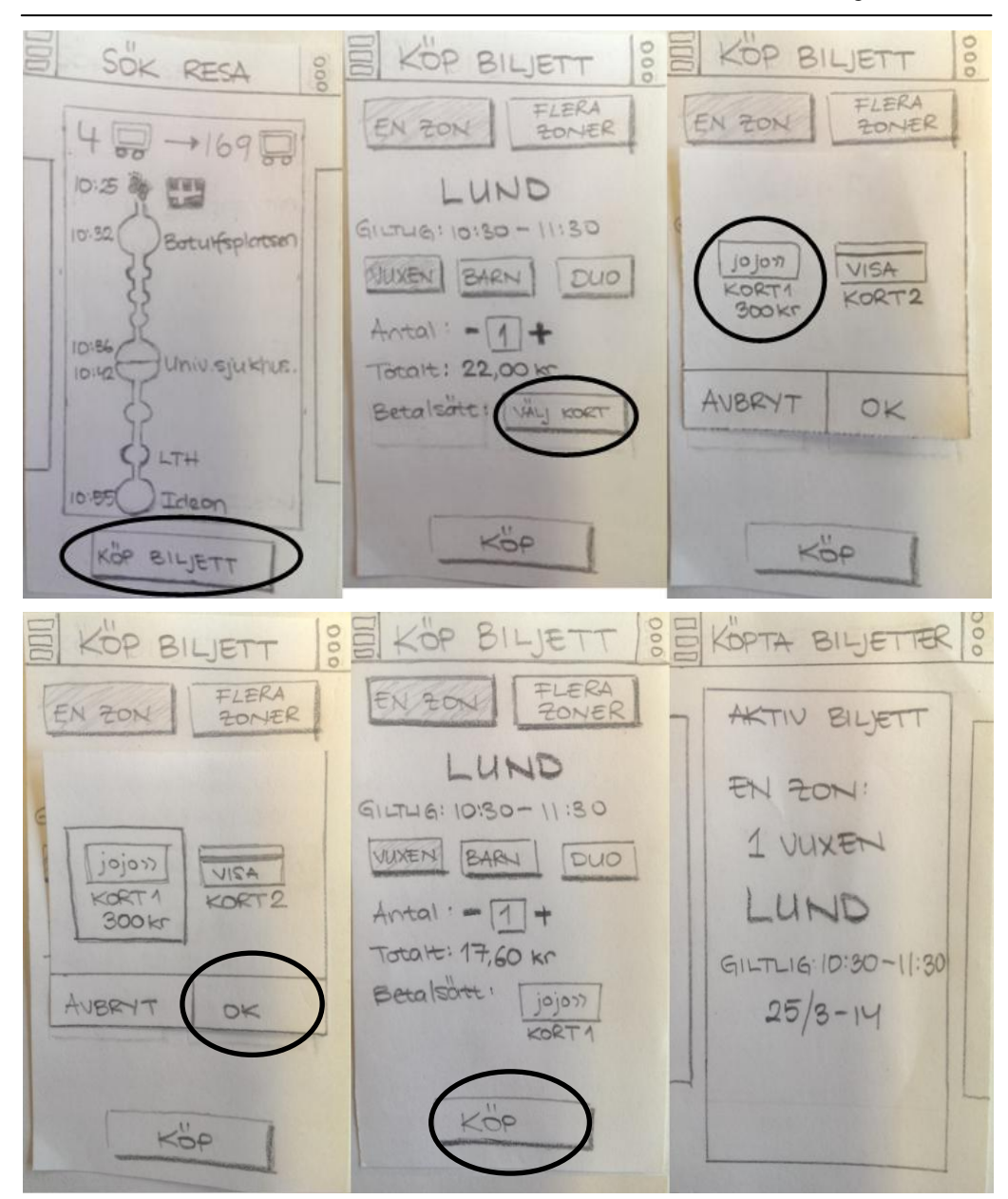

**Figur 5.5** Flöde för biljettköp från sökfunktionen i prototyp ett

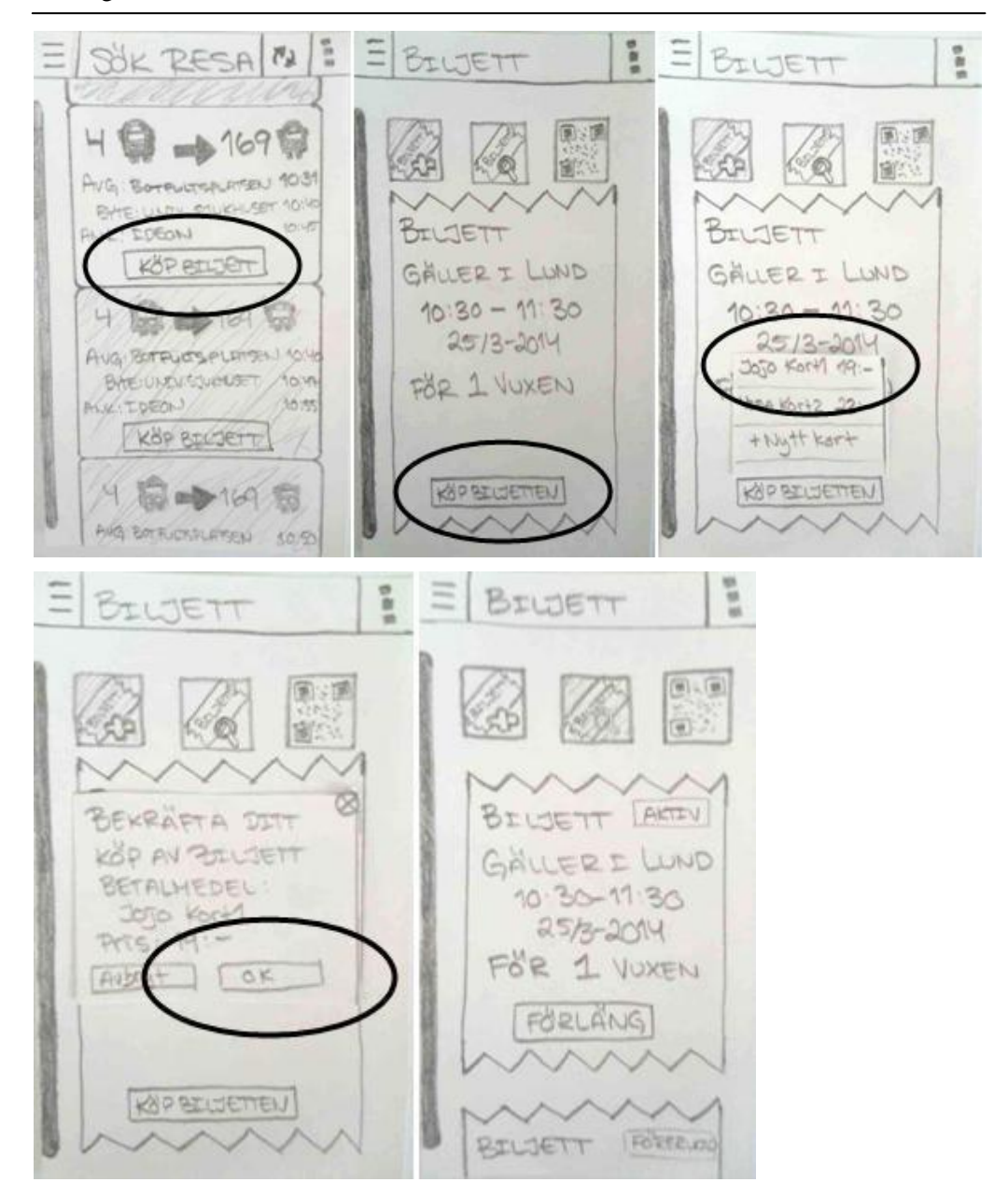

**Figur 5.6** Flöde för biljettköp från sökfunktionen i prototyp två

Det andra sättet är att även kunna köpa biljett utan att söka en resa. Vilket kan spara tid för användaren då den enbart behöver en biljett. Detta är grunden till valet av att även ha en biljettknapp i menyn som leder till köp biljett, men även för att se köpta biljetter. I prototyp ett ser köpsidan av biljett likadan ut i detta läge som vid köp från en sökning. Dock är inte zonen baserad på en sökning utan på användarens GPSposition. Flödet för detta ses i figur 5.7. Köpa biljettfunktionen i prototyp två är även den baserad på GPS. Flödet för prototyp två ses i figur 5.8. Den stora skillnaden mellan de två prototyperna är att hela biljettköpet är inbakat på en sida i prototyp ett,

medan biljettköpet är uppdelat i tre steg i prototyp två som användaren scrollar mellan. Att "Köpa biljett"-sidan i den första prototypen alltid ser likadan ut skapar en kontinuitet i gränssnittet som inte blir lika tydlig i prototyp två. Prototyp ett följer även Z-mönstret samt Gutenberg-diagrammet medan prototyp två inte gör det fullt ut då allt inte är synligt inledningsvis.

DOC  $\sqrt{2}$ **HALMO**  $\infty$  $611716$ CILING  $ACL$ **DIAD** Tratalt Betal satt HLI KORT KÖP **KORTY: 282,4 km** 

**Figur 5.7** Flöde för biljettköp från menyn i prototyp ett

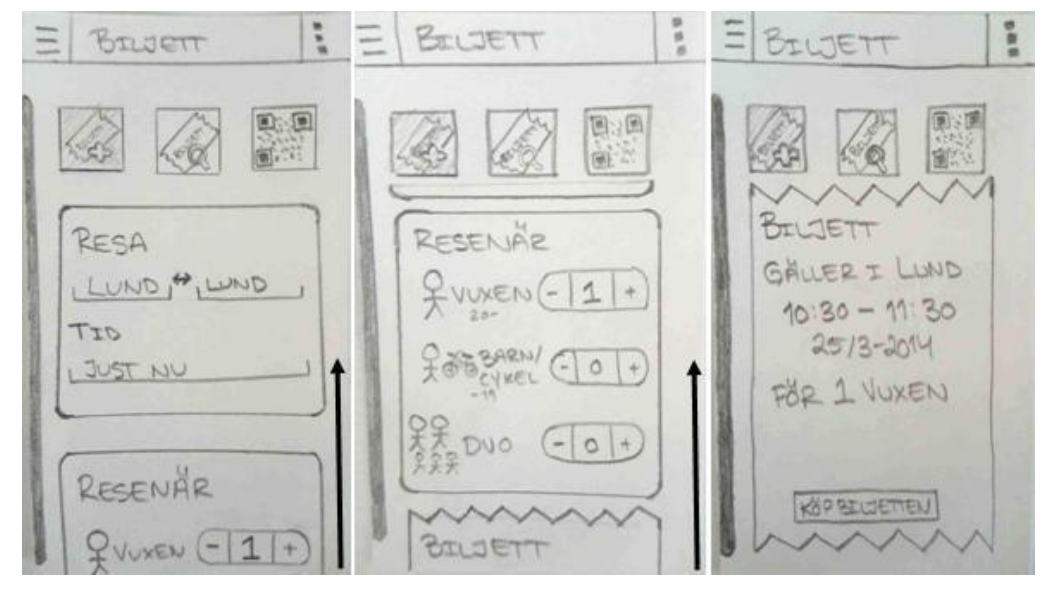

**Figur 5.8** Flöde för biljettköp från menyn i prototyp två

Sista bilden i alla flöden visar vyn där användarens köpta biljetter återfinns. Dock läggs även användarens aktiva biljett på menysidan i prototyp ett för att skapa ytterligare feedback samt öka tillgängligheten, se figur 5.9. Om användaren trycker på denna biljett visas sidan med alla köpta biljetter, även ogiltiga.

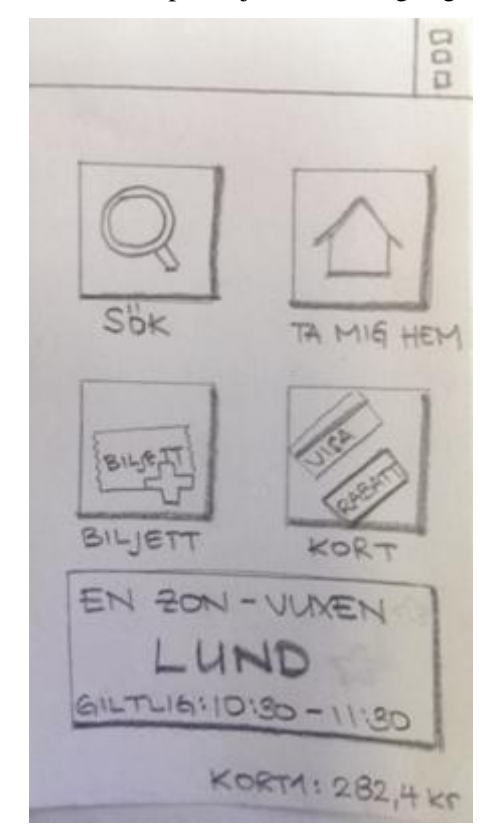

**Figur 5.9** Aktiv biljett på menysidan i prototyp ett

En annan tanke var att redan köpta biljetter ska kunna köpas igen. Detta visualiseras med förläng-knappen, i "Visa redan köpta biljetter"-sidan, i prototyp två.

#### *5.1.5 Kortfunktion*

I prototyp ett visas registrerade kort och knappen för att lägga till nya kort som ikoner. Funktioner som ladda på, se figur 5.10, spärra, ta bort och se mer information om kortet är undangömt och visas först när användaren har tryckt in till kortsidan. Informationen och funktionerna till varje kort är huvudsakliga saker som enkätbesvararna helst ville se. För att registrera ett nytt busskort, läses information om kortet av med hjälp av NFC, se figur 5.11. Sista steget innan användaren kan lägga till busskortet är att namnge det, detta ska även göras om det är ett bankkort som registreras. När det gäller tillägg av bankkort, måste användaren manuellt skriva in informationen om kortet. Utöver detta måste användaren ange ett lösenord, som ska användas när kortet används i prototypen, se figur 5.12. Lösenordet matas in två gånger för att minska risken för felaktig inmatning av det tänkta lösenordet. En popup ruta visas för bekräftelse när användaren vill ta bort eller spärra ett kort, detta för att säkerställa att användaren vill utföra denna handling och för att minska chansen för felanvändning.

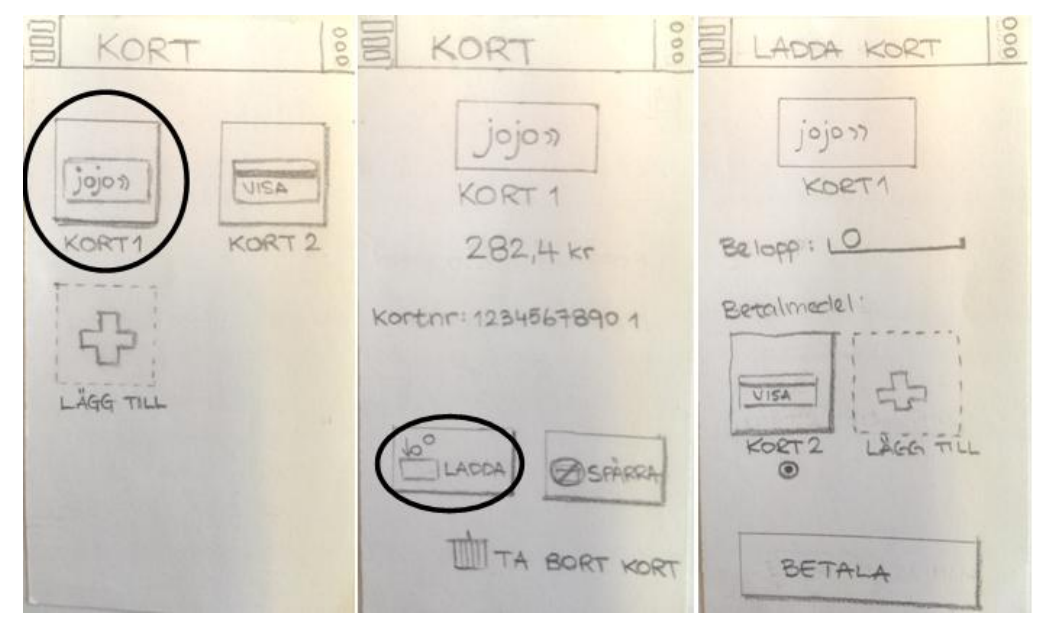

**Figur 5.10** Ladda busskort i prototyp ett

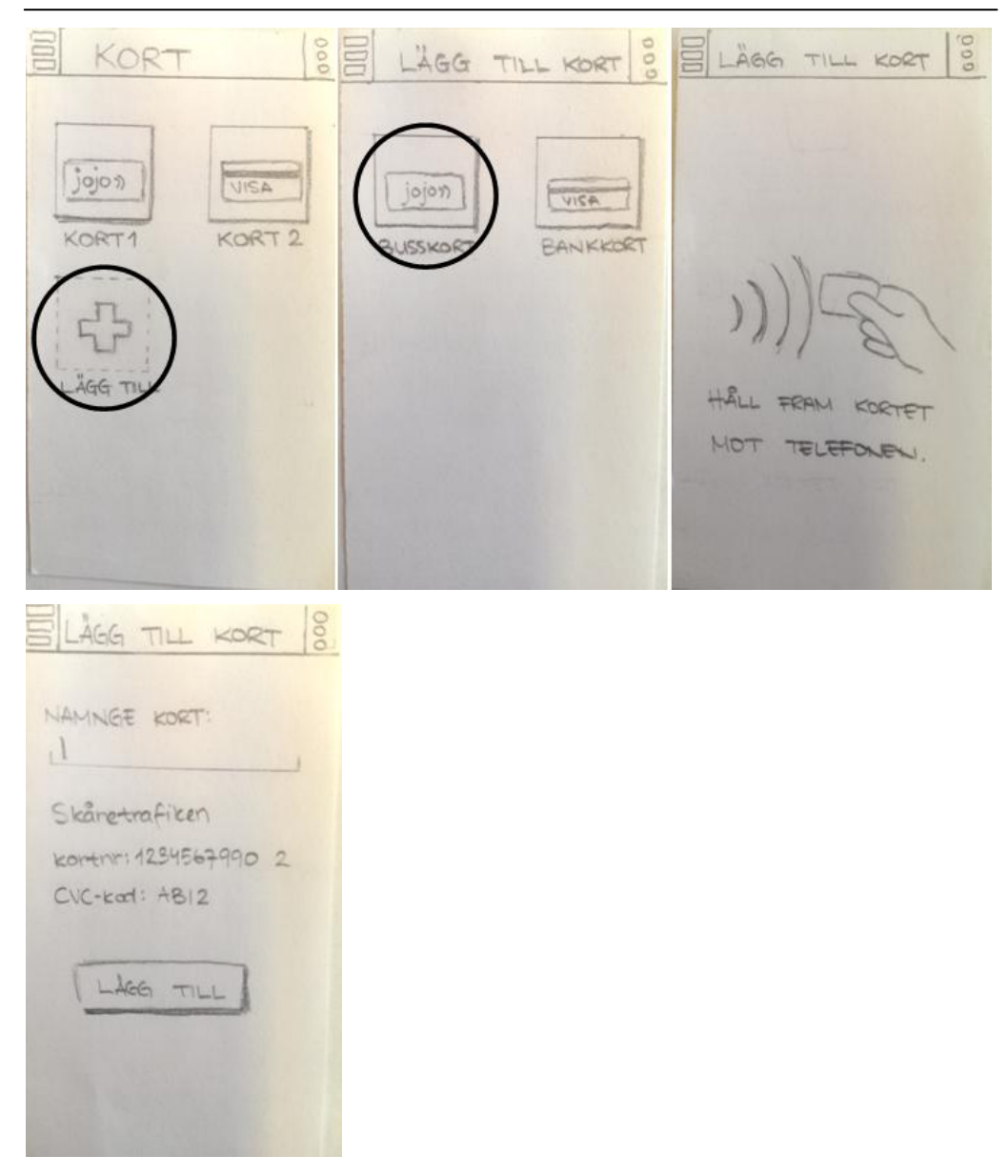

**Figur 5.11** Lägga till busskort i prototyp ett

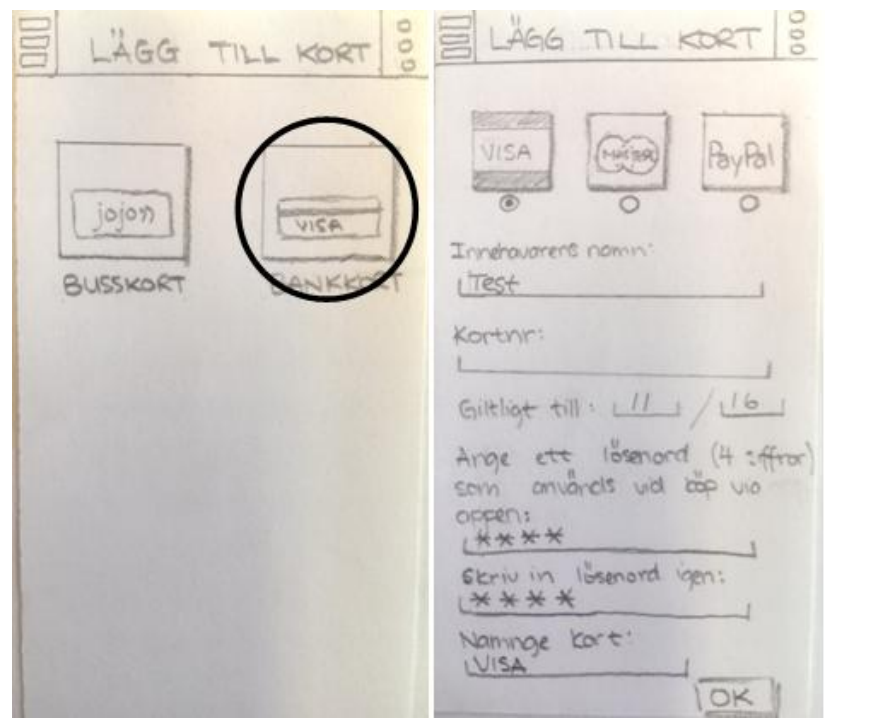

**Figur 5.12** Lägga till Visa-kort i prototyp ett

De registrerade korten i prototyp två visualiseras som sökresultaten, det vill säga korten listas i stora rutor. Skillnaden mellan prototyp ett och två är att i prototyp två kan användaren utföra handlingar som ladda på, se figur 5.13, och spärra kort utan att först välja ett kort. Tillägg av nytt busskort görs på liknande sätt, som i prototyp ett, med hjälp av NFC. Istället för att komma till en helt ny vy där användaren ska namnge kortet, visas detta i en pop-up ruta, se figur 5.14. Även i prototyp två måste användaren manuellt mata in information om bankkort och ange ett lösenord, se figur 5.15.

Knappen för att lägga till ett nytt kort flyttas i båda prototyperna allteftersom ett nytt kort läggs till. Knapparna för att slutföra en åtgärd är dock alltid belägna längst ner på skärmen för att skapa enhetlighet samt möjliggöra Z-mönstret och Gutenbergdiagrammet.

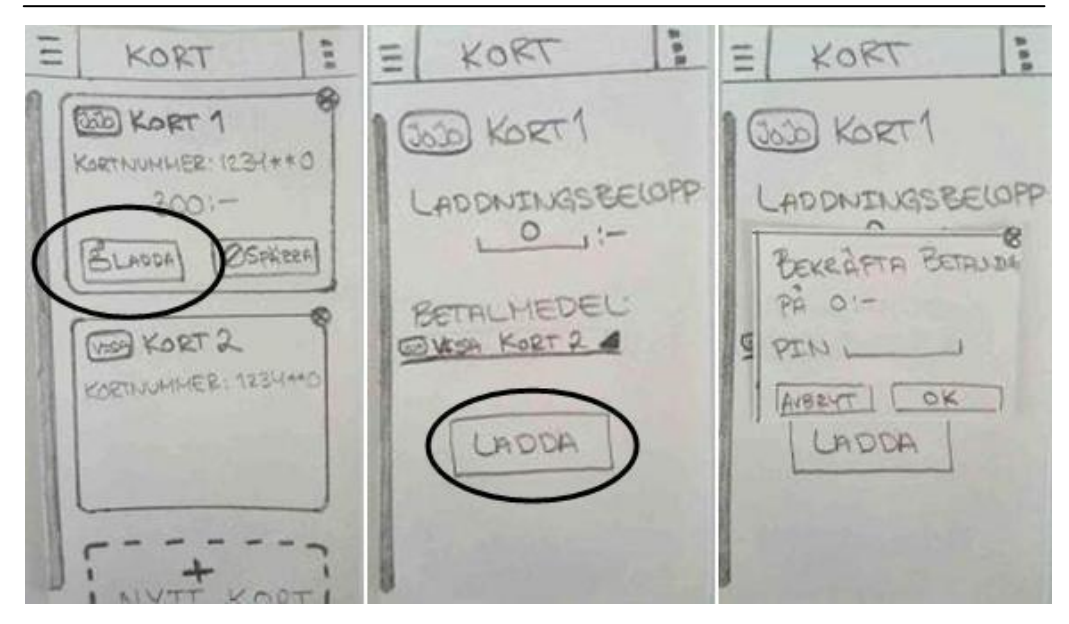

**Figur 5.13** Ladda busskort i prototyp två

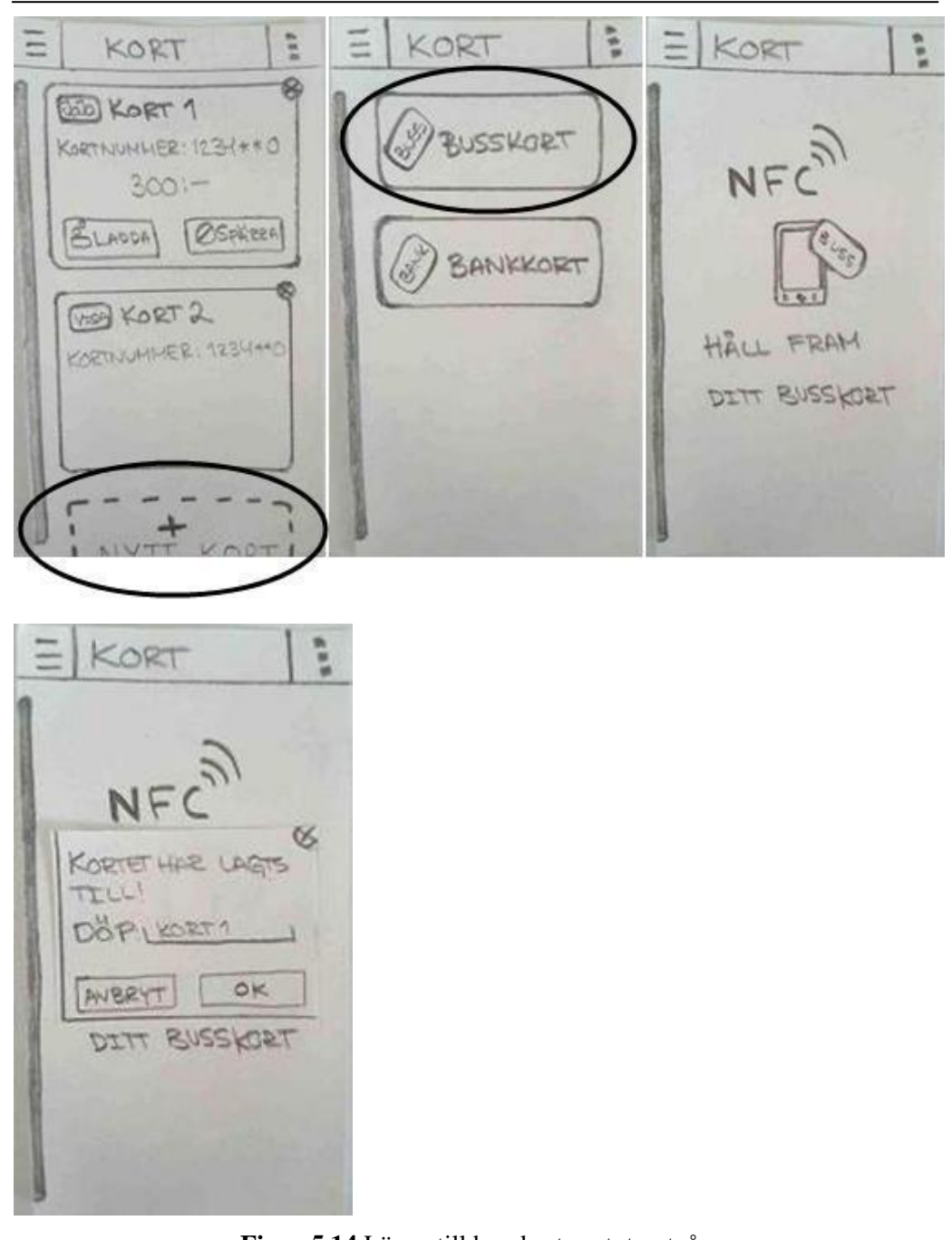

**Figur 5.14** Lägga till busskort prototyp två

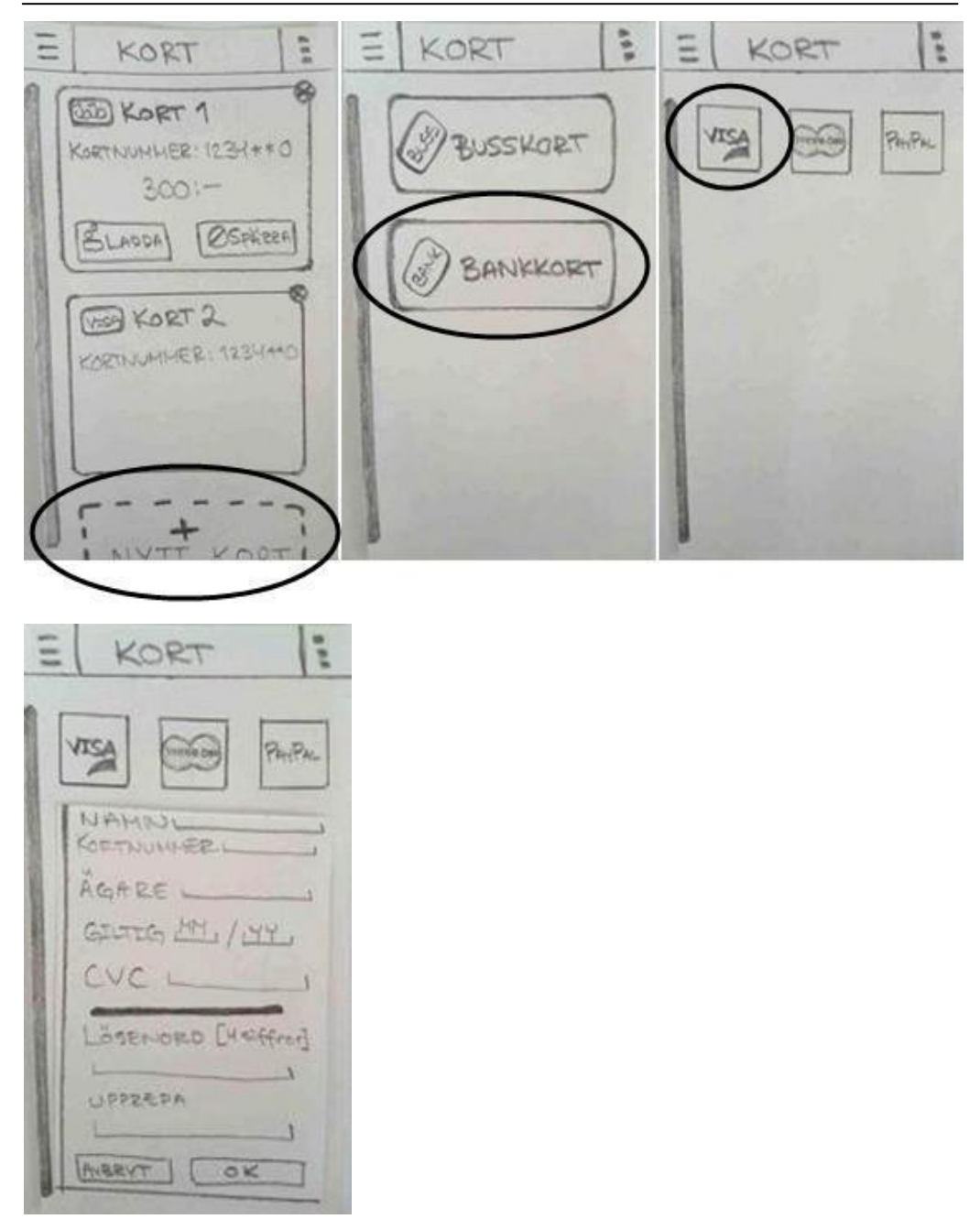

**Figur 5.15** Lägga till Visa-kort prototyp två

# **5.2 Utvärdering; Fokusgrupp**

I detta skede genomfördes ytterligare en fokusgrupp, med två sessioner, för att skapa en diskussion kring lo-fi protyotyperna som presenterades i föregående kapitel. Valet av att inte användartesta lo-fi prototyperna togs för att kunna skapa en diskussion då fullständigt användande inte ansågs fungera vid användartester.

## *5.2.1 Planering*

I planeringsfasen av denna fokusgruppsomgång togs ett intervjumanus fram, se appendix D. Manuset utgår från olika scenarion som ska genomföras och diskuteras i fokusgrupperna. "The transfer of learning effect", överföringseffekten, som beskriver att testpersoner lär sig ett system vid testsessionen och på så vis utför senare uppgifter med mindre problem än om samma uppgift skulle testas i ett tidigare skede i testsessionen. För att undvika detta problem användes "within-subjects design" tillsammans med "counterbalancing". Detta upplägg går ut på att alla testpersoner genomför de utsatta uppgifterna men i olika ordning, vilket leder till att resultatet inte påverkas av testpersonernas inlärningskurva i samma utsträckning. Konceptet applicerades genom att de olika prototyperna testades i olika ordning i fokusgrupperna (Rubin, 2008).

Scenarierna genomfördes på två olika lo-fi prototyper. Tanken var att alla personerna i fokusgruppen skulle ha var sin telefon med de två prototyperna, dock blev detta inte en möjlighet i första fokusgruppen på grund av tekniska problem. Däremot hade den andra fokusgruppen denna möjlighet. För att kringgå de tekniska problemen under den första fokusgruppen fick två av de medverkande genomföra testerna på datorer. Båda prototyperna stötte på programfel under sessionerna, vilket kommer diskuteras i slutsatsen.

# *5.2.2 Rekrytering*

Denna iteration av fokusgrupp bestod av två homogena grupper som även var homogena mot varandra. Den ena fokusgruppen bestod av deltagarna från den föregående fokusgruppen medan den andra gruppen bestod av nya deltagare. Det var ett medvetet val att ha en fokusgrupp bestående av enbart deltagare från den föregående fokusgruppsessionen. Detta eftersom de kunde anses inneha mer bakgrundskunskap om examensarbetet. Deltagarna i den andra fokusgruppen kunde ses som noviser inför examensarbetet och hade inte samma bakgrundskunskap som den gamla gruppen. Denna grupp bestod av fyra civilingenjörsstudenter från två olika program. Grundtanken med att ha en fokusgrupp bestående av helt nya deltagare var att sammansättningen av deltagare skulle generera annorlunda och nya idéer som direkt kan skilja sig mot den gamla gruppens tankar och idéer. Anledningen till att fortsätta använda fokusgruppsdeltagare från huvudmålgruppen var att fokus låg på dem samt tidsbrist för ytterligare fokusgrupper. Tankemässigt var dock andra målgrupper också med i design och utvärderingsprocessen av prototyperna.

## **5.3 Slutsats; Low-Fidelity prototyper**

I detta kapitel analyseras de två fokusgruppernas åsikter och diskussioner samtidigt, utifrån de olika frågorna och scenarierna från intervjuguiden. Skillnader i åsikter kommer dock specificeras. Utöver detta kretsar de två prototyperna runt samma fyra grundfunktioner som analysen utgår ifrån.

Under sessionernas gång stötte deltagarna på en del tekniska problem med prototyperna, detta då applikationen som användes, POP, inte fungerade korrekt. Synkroniseringen mellan enheterna som användes fungerade inte, vilket bidrog till att två av deltagarna i den nya, och första, fokusgruppen fick testa prototyperna på datorer. Testningen via datorerna kan ha dragit ned på användarupplevelsen, då de webbaserade prototyperna inte ger en applikationsupplevelse på samma vis som när en mobiltelefon används. En annan sak som påverkades av den dåliga synkroniseringen var att kopplingen mellan vyerna i prototyp två inte var korrekta. Deltagarna i den nya fokusgruppen kunde inte klicka in i biljettfunktionen från menyn. Kopplingen mellan knappen för köp biljett i sökresultat-vyn och hur biljetten presenterades stämde inte heller överens med grundtanken. Dessa två tekniska fel kan ha påverkat deras intryck av prototypen framförallt när det kommer till upplevelsen av hur biljettfunktionen fungerar.

Eftersom det fanns tid mellan de två sessionerna kunde problemet med dåligt kopplade vyer åtgärdas genom att manuellt koppla om vyerna i prototyp två för varje mobiltelefon, som skulle användas under sessionen. Samtliga deltagare i den gamla fokusgruppen testade prototyperna på mobiltelefoner. Dock stötte de på ett annat problem under sessionens gång, vyerna tog lång tid att ladda vilket gjorde att skärmen blev svart. Problemet löstes genom att deltagarna fick byta mobiltelefon varje gång det hände, detta var möjligt då det fanns en extra telefon tillhands. Det hände även att extra telefonen stötte på problem vilket ledde till att deltagarna fick samsas om en telefon. Problemen som uppstod i båda grupperna kan ha påverkat deltagarnas upplevelse och åsikt om prototyperna, vilket är en nackdel. Dock anses åsikterna som gavs under sessionerna vara tillräckligt goda då deltagarna, trots de tekniska problemen, tycks ha fått en bra helhetsbild av prototyperna.

För att undvika de nämnda tekniska problemen kunde en annan, liknande applikation, ha använts. Förutom detta kunde fokusgruppen testas likt ett pilottest inledningsvis för att uppmärksamma de tekniska problemen innan de resultatgivande fokusgruppsessionerna genomfördes.

#### *5.3.1 Menysystem*

Det gavs inga direkta scenarion till menysystemen utan de testades parallellt under sessionernas gång. Vid testningen av prototyp ett, utbrast en deltagare:

## *"Jag tycker om detta mer."*

vid första ögonkastet av menyn, i vilket de övriga i gruppen instämde med. Detta var gruppen som testade prototyp två först. Ett annat citat från en deltagare:

*"Det är något med dem här menyerna som gör det enklare. Den här är mindre rörig än den andra."*

Deltagare från båda fokusgrupperna påpekade att menysystemet i prototyp två var smidigt, då man enkelt kunde dra fram menyn men samtidigt se sin gamla vy i bakgrunden. Dock ansåg deltagarna i båda grupperna att informationen som visades under menyn skulle skjutas åt sidan istället. En teori om detta är att deltagarna är vana vid vyn som Facebook applikationen använder, där informationen skjuts åt sidan för att frigöra plats åt menyraden. Citat från deltagarna:

*"Ganska bra att ha den (menyn) gömd."*

## *"I prototyp två, när du klickar på den listan, då kan du gå tillbaka till den position du är på nu."*

En annan sak som en deltagare påpekade var att menyraden tog för lite plats och såg hellre att den skulle gå ut över en större yta på telefonen. Vid en direkt fråga om vilket menysystem som deltagarna föredrog var de splittrade;

## *"Jag tror jag hade varit nöjd med både och."*

En annan fråga ställdes angående en kombination av de två prototyperna, det vill säga att man tog menysystemet i prototyp två och la den i prototyp ett. Detta koncept var samtliga deltagare negativt inställda på, de ansåg att menysystemet i prototyp två inte passade in i prototyp ett. Ett antagande om detta kan vara att hela prototyp ett är uppbyggt efter ikonkonceptet medan prototyp två är designad efter en kombination av list-vy och ikon-vy.

Under båda sessionerna var deltagarna splittrade angående vilket system de föredrog. Dock talade deltagarna mer gott om menysystemet i prototyp ett än två. Citat som antydde på detta:

*"Dem här två prototyperna kan man göra samma sak med, men denna är det mycket enklare att göra det på. Jag tror att denna kommer nå ut till flest."*

*"Inga dolda saker, i den förra var menyn dold."*

## *5.3.2 Sökfunktion*

En av huvudfunktionerna i prototyperna är sökfunktionen. Hur effektiv sökningen är och hur resultatet ska presenteras var huvudpunkterna fokusgrupperna diskuterade runt. När utseendet av layouten av vyn där sökningen sker diskuterades var alla deltagare eniga om att layouten i prototyp ett, se figur 5.16, var avskalad. Dock resulterade detta inte i enkelhet, utan snarare i förvirring då osäkerhet om inställningar i sökningen uppstod. En deltagare sa:

*"Lite förvirrande när det bara var till."*

vilket övriga deltagare instämde i. Deltagarna uppskattade därför sökfunktionen i prototyp två mer, se figur 5.17. Emellertid nämnde de att "till" och "tid" kunde skuggas om de skulle vara standard i prototyp ett. Att tillägga är att deltagarna inte instinktivt använde knapparna "Fler alternativ" och "Avancerat" då de kände sig osäkra med sökningen. De visade heller inget intresse för exemplen på de mer

avancerade inställningarna, vilket leder till frågan om dessa behöver finnas i nästa prototyp. Ett alternativ som saknades var möjligheten att välja ankomsttid respektive avgångstid. Motivationen till denna funktionalitet var att den självfallet var användbar, men att den även inte tog så stor plats och därför inte påverkade enkelheten i upplägget.

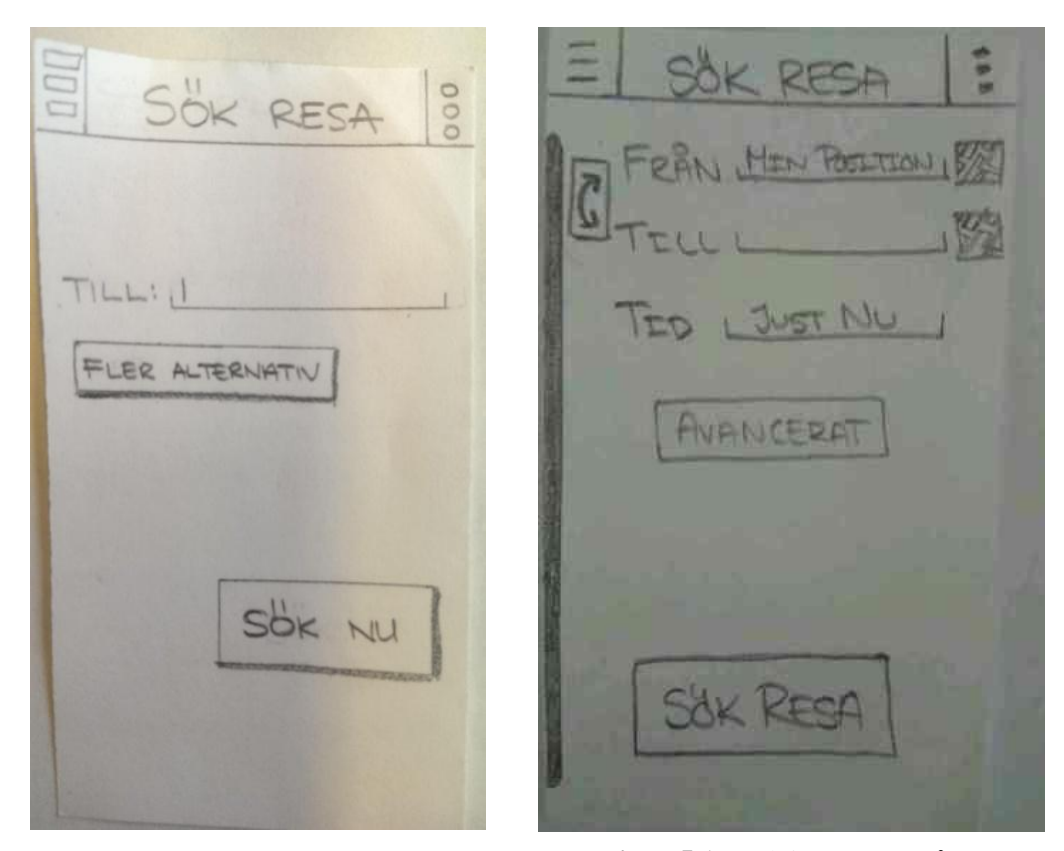

**Figur 5.16** Sök i prototyp ett **Figur 5.17** Sök i prototyp två

Andra steget i sökfunktionen är hur sökresultatet presenteras för användaren. Utseendet i prototyp ett föredrogs av alla, se figur 5.18. Dock ansåg flertalet att de gärna ser en översikt över möjliga avgångar och att de sedan har en möjlighet att välja en specifik avgång för mer information. Därför ser de gärna en kombination mellan de två prototyperna. Sökresultatet i prototyp två, se figur 5.19, visas mer som en lista än i prototyp ett, vilket deltagarna anser ger en bättre överblick.

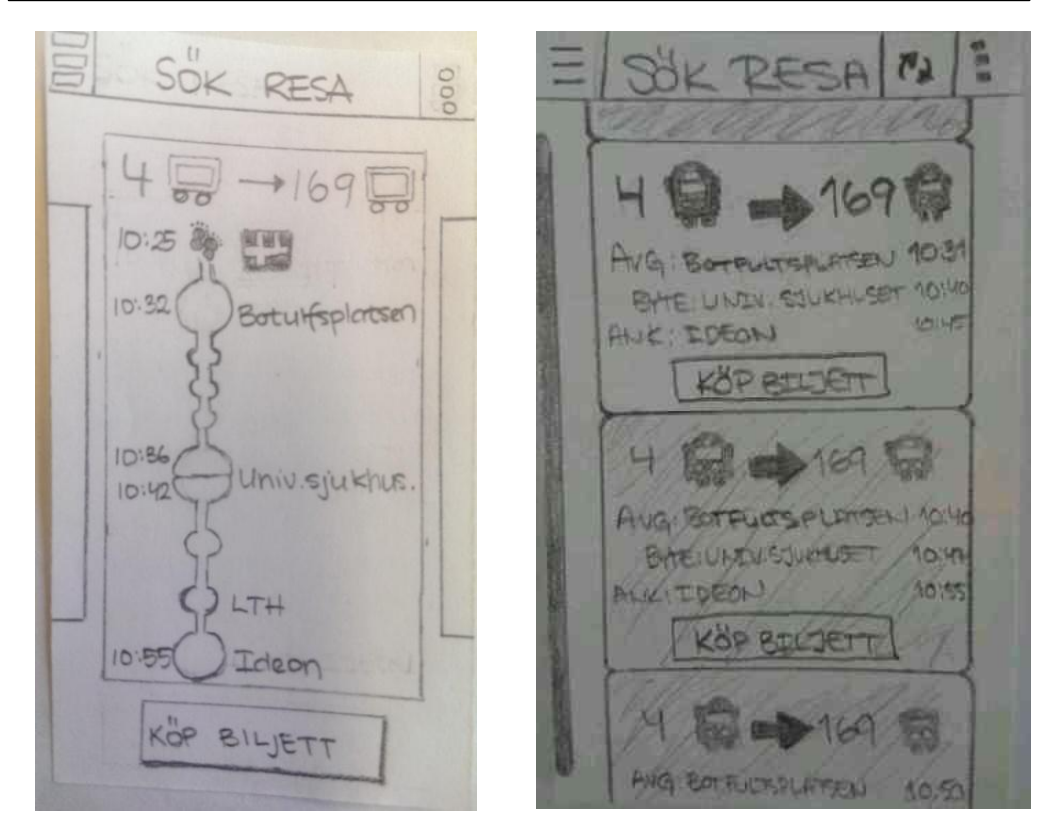

**Figur 5.18** Sökresultat i prototyp ett **Figur 5.19** Sökresultatet i prototyp två

Informationen som gavs om en resa i prototyp ett ansågs bra. Dock framkom andra åsikter då vyn diskuterades. Båda fokusgrupperna frågade moderatorn varför vissa cirklar i reseflödet var större. Detta förklarades med att de indikerar start-, bytes- och sluthållplatser. När moderatorn förklarat detta, fick deltagarna en "aha"-upplevelse och verkade köpa upplägget. Emellertid ansåg de inte att den tvådelade cirkeln som representerar ett byte var tillräckligt tydlig. De förstod valet, men de såg hellre att flödena delades upp till två separata flöden för att ytterligare indikera ett bussbyte. Denna diskussion uppstod främst i den ena fokusgruppen. Om inte flödena separeras kan en annan lösning vara färgkodning eller att ytterligare förtydliga det avdelande strecket i cirkeln. Färgkodning leder också till frågan om deltagarna skulle uppskatta att reseflödet fylldes i efter resans gång. Detta såg dem inte som en nödvändighet, men att det kunde vara användbart vid några tillfällen.

När avgångstiden för bussen skulle sägas till moderatorn uppstod inledningsvis viss osäkerhet. Detta rättades dock till snabbt och berodde på ett missförstånd med bilderna högst upp i vyn. Dessa bilder föreställer fotavtryck samt en karta och är tänkt att indikera tiden användaren måste börja gå till hållplatsen samt vägen dit. Funktionen som sådan uppskattades, men ingen av deltagarna hade förstått att det är en karta där. Detta är något som kommer bli tydligare i en high-fidelity prototyp, framförallt om ikonvalen återspeglar det som nämndes i den första fokusgruppen.

Favoriter var något som kom på tal i en diskussion i en av fokusgrupperna. Det rådde delad mening om det är en värdefull funktion eller om det är onödigt om det finns historik. Deltagarna ändrade även åsikt fram och tillbaka under diskussionen. När historik diskuterades fanns det önskemål om att de senaste sökningarna och det användaren sökt mest på skulle visas direkt då fältet för inmatning av hållplats är aktiverat. Sedan när användaren börjar skriva kommer det upp relevanta alternativ utifrån tidigare sökningar samt användarens position. Detta kan anses vara en variant av favoriter och det var denna idé som vidareutvecklades i nästa designiteration. Motivationen till detta var att applikationen ska vara så avskalad och enkel att använda som möjligt, vilket gör att en synlig funktion som favoriter kan förändras och göras osynlig för användaren. 45% av enkätbesvararna ville ha en favoritfunktion, vilket även reflekterar åsikten i fokusgruppen. Dock kan en effektiv historikfunktion ses som en modifierad favoritfunktion.

## *5.3.3 "Ta mig hem"-funktion*

"Ta mig hem" är en önskvärd funktion som deltagarna i fokusgruppen uppskattade, men det fanns viss oklarhet med benämningen av funktionen. Detta togs upp av en deltagare och fler stämde in. Deltagaren menade på att det kunde tolkas som ta mig till hemsidan eller startskärmen. Alla deltagare såg dock inget problem eller lösning till detta och en deltagare avslutade diskussionen med:

## *"Efter en gång så vet man ju. Absolut första gången kanske det är lite osäkert vad den gör."*

En deltagare nämnde att "Ta mig hem" kan finnas bakom en skakfunktion, men att en skakning även kan tänkas visa saldo. Detta vidareutvecklades av en annan deltagare som menade att resultatet av en skakning kunde ställas in av användaren i inställningar för att skapa en mer anpassad miljö för användaren. En annan deltagare menade att funktionen var bra då det endast behövdes ett knapptryck. Detta skapar frågan om en skakfunktion är nödvändig, men detta diskuterades inte vidare av fokusgruppen

Två av deltagarna i den ena fokusgruppen påpekade att alla inte har GPS:en igång på sin telefon och undrade hur det skulle fungera i praktiken. Detta är något som kommit upp tidigare i diskussioner om funktionaliteten i telefonen. För att skapa smidigare flöden och låta användaren mata in så lite information som möjligt ger detta ett snabbare och mer lättanvänt system. På grund av detta kommer GPS-funktionerna behållas vilket leder till att användaren tvingas sätta på GPS:en för att "Ta mig hem" funktionen ska fungera. Om inte GPS:en är påslagen kommer användaren få ett meddelande som indikerar detta samt ber användaren att slå på GPS:en. Detta leder till att funktionen kommer finnas kvar i nästa prototyp med samma utförande.

## *5.3.4 Biljettfunktion*

Scenarierna antydde att en sökning av resa skulle genomföras och att en biljett skulle införskaffas. Detta ledde till att alla deltagarna köpte sin biljett via sökresultatet. När moderatorn nämnde att det även fanns ett annat sätt att köpa biljett på hade deltagarna inga problem med att hitta detta. Dock uttryckte sig någon deltagare om att köp från de olika platserna kunde indikeras med olika namn då de inte har samma förutsättningar. Ett exempel är att köp biljett från menyn istället heter "Snabbiljett" då ingen sökning behöver genomföras.

I prototyp två sker valen för en biljett i tre steg som användaren navigerar genom att scrolla. Detta förstod inte de flesta av deltagarna, men det kopplades snabbt till att det är en pappersprototyp och att prototypen därmed inte ger intrycket av möjligheten till scrollning. Att det upplevdes som att prototyp två hade fler steg för att köpa en biljett är till viss del missvisande, men det upplevdes så på grund av att all information inte visades samtidigt. En deltagare ansåg att navigeringen inte skulle ske genom scrollning, utan med knapptryck som leder till en ny vy för nästa steg i processen. Att kombinera detta med någon form av progressbar ansåg deltagaren önskvärt och de övriga deltagarna instämde. Dock föredrog majoriteten lösningen i prototyp ett, på grund av att de fick en bättre översikt där. Idén med plus/minus knapparna vid varje resenärstyp uppskattades i prototyp två. Hur valet av resenärstyp i prototyp ett valdes ansågs udda och invecklat. En deltagare sa:

## *"Ska det inte finnas en lista som visar vilka man köper biljett till? Typ två barnbiljetter och två vuxna."*

Detta uttalande återspeglar bristen av feedback i detta steg. Att nämna är att de övriga deltagarna instämde i resonemanget. En lösning på detta problem var att under knapparna, för att öka eller minska en viss resenärstyp, även har ett fält som genererar en text med det valda alternativet. Detta resonemang instämde även deltagarna i och togs därför vidare till nästa prototyp.

Vid testandet av första prototypen gav deltagarna känslan av att de uppskattade den, men att de gärna såg vissa förändringar. En deltagare påpekade att man, vid val av betalmedel, var tvungen att först välja ett kort och sedan acceptera kortet innan köpknappen kunde användas. Denna observation instämde även de andra deltagarna i. För att undvika detta började en diskussion kring ett standardkort. Detta kommer att ändras till nästa prototyp vilket även leder till att antalet knapptryck en användare behöver göra kommer minska, vid standardanvändning, med tre klick. Hur standardkortet kommer väljas kan bestämmas på två sätt. Antingen är standardkortet det kort användaren oftast handlar med i applikationen, eller får användaren aktivt bestämma standardkortet under inställningar. En kombination av dessa två alternativ är också en möjlighet. Denna observation nämndes även vid testning av prototyp två där samma lösning kan appliceras.

En generell åsikt var att biljetten innehöll för lite information. Att tillägga är att biljetterna i prototypen medvetet inte innehåller all information som är tänkt i en high-fidelity prototyp. Den genomgående åsikten var att biljetten borde länkas på ett bättre sätt till en sökt resa. Detta i fallet då biljetten köps från vyn med sökresultat.

Viss information är redan kopplad till biljetten från det steget, vilket skapar möjligheter för att även koppla mer information. Problemet kan lösas på ett flertal sätt där ett är knutet till flödet i applikationen. Exempelvis kan tillbakapilen på telefonen leda tillbaka till sökresultatet. En annan lösning är att på något sätt indikera från, till och byteshållplatser på biljetten. Detta kan dock ses som en konflikt med området biljetten är giltig i. För att undvika detta kan en knapp införas som leder till en ny vy med den sökta resan.

Hur en köpt och aktiv biljett presenteras skiljer sig mellan de olika prototyperna. Båda prototyperna har en vy där alla köpta biljetter, aktiva som inaktiva, visas. Skillnaden ligger i layouten på denna vy samt att den aktiva biljetten i prototyp ett även visas i meny-vyn. Denna finess uppskattades;

## *"Jag tyckte om detta jävligt mycket att efter man köpt biljett, att den på startsidan är där."*

men även kommentarer om hur användaren ser att den är aktiv gavs. Deltagarna misstänkte att detta skulle indikeras bättre i en high-fidelity prototyp, men kommentaren är trots det värd att nämnas. Vyn där alla köpta biljetter visas ansåg en del deltagare borde bli tydligare och sorteras. Detta grundar sig till viss del i samma argument om hur en aktiv biljett och en inaktiv biljett ser ut och kan i stor grad kopplas till att prototyperna är utförda på papper i svart och vitt.

Båda fokusgrupperna nämnde en önskan om att kunna ladda ett reskassakort vid köp av biljett om så behövdes. De menar att de inte ska behöva gå tillbaka till kortfunktionen för att ladda kortet om de i köpfunktionen upptäcker att de inte har tillräckligt med pengar. Detta genererar fler klick och kan även leda till att användaren behöver göra om biljettköpet från början, vilket i sin tur leder till ytterligare klick. För att undvika dessa onödiga klick föreslogs det att en varning, med en direktlänk till vyn med ladda kort visas, då det inte finns tillräckligt med pengar på det angivna kortet. Detta kommer med största sannolikhet tas vidare till high-fidelity prototypen då det minskar antalet klick samtidigt som det skapar ett mer logiskt flöde enligt fokusgrupperna. Framförallt om flödet kopplas så att användaren returneras till vyn för köp av biljett då laddningen är genomförd. Slutligen kan det nämnas att alla deltagare föredrog biljettfunktionen i prototyp ett som helhet, vilket leder till att det är detta upplägg high-fidelity prototypen i största grad kommer designas efter.

#### *5.3.5 Kortfunktion*

Deltagarna fick utföra ett antal scenarion som var associerade till kortfunktionerna i prototyperna. Funktionen i båda prototyperna var densamma, men den stora skillnaden var upplägget av gränssnittet. I helhet utförde deltagarna scenariona relativt snabbt och inga frågor kring kortfunktionerna ställdes.

I en fokusgrupp ansåg två deltagare att det gick snabbare att både ladda och spärra kort i prototyp två. Detta då det fanns två knappar som de kunde trycka på direkt medan i prototyp ett ansåg de att det var mer omständigt då de behövde ett extra knapptryck för att genomföra laddning och spärrning. En diskussion angående hur funktionerna skulle kunna visualiseras uppstod. En idé var att hålla ned ikonen, i prototyp ett, och få upp alternativen. Dock ansåg de övriga deltagarna att detta inte var en självklar handling att utföra. Inget av det ovanstående kommentarerna nämndes i den andra fokusgruppen, vilket kan tolkas som att ett extra knapptryck inte är väsentligt.

Vid tillägg av bankkort, uppstod en viss förvirring kring lösenordet som skulle anges. Deltagarna undrade om det var lösenordet som användes vid betalning i applikationsbutiker eller om det var ett lösenord som skulle användas i prototypen. Eftersom både PIN-kod och lösenord användes i prototyp två, nämnde deltagarna att endast en benämning skulle användas. Därför beslutades det att hädan efter kommer ordet lösenord att användas i prototyperna, detta eftersom PIN-kod kan associeras till PIN-koden som är kopplad till kortbetalning i butik. Även att ordet PIN-kod kopplas till att endast siffror kan användas vid bestämning av kod.

När det gällde tillägg av busskort, ansåg deltagarna i en fokusgrupp att de borde kunna välja ett alternativt sätt att lägga till sitt kort som komplement till NFC. De motiverade att NFC inte finns tillängligt i alla Android telefoner. Under nästa designiteration kommer detta att finnas i åtanke och antagligen kommer ett alternativt sätt att lägga till busskort tas fram.

Scenarion angående laddning av rabattkort och se saldo på busskortet hade deltagarna inga problem med. Ett citat angående laddningen av kort:

## *"Nu har vi ju inte testat att skriva in alla stegen, så vet inte om man skulle fastna där. Men annars är det bra."*

Eftersom prototyperna som testades var i form av lo-fi prototyper, kunde deltagarna inte aktivt mata in information vilket resulterade i citatet ovan. Deltagarna påpekade att de hade uppskattat om de fick en notifikation om att pengarna i rabattkortet var lågt. En diskussion om detta gav utfallet att det hade varit fördelaktigt att kunna lägga ett tröskelvärde för detta ändamål och när saldot understeg detta värde skulle en notifikation visas. Den ena fokusgruppen föreslog en liknande funktion men menade att ett kort med lågt saldo skulle kunna visualiseras med att ha en röd ram runt ikonen. Detta uttalande syftar till prototyp ett.

## *"Jag vill kunna lägga en spärr. Har man under femtio spänn så får jag en notifikation."*

Att få en notifikation när saldot når ett visst tröskelvärde är något som kan tänkas finnas med i nästa iterationsfas. Om så är fallet kommer ett standardvärde sättas som sedan kan ändras under inställningar.

Layoutmässigt ansåg majoriteten av deltagarna att knappen för att lägga till kort bör ha en fast position på skärmen i båda prototyperna, exempelvis längst ner. Detta då de ansåg att det kan bli rörigt om knappen ändrar position ju fler kort man har. En deltagare sa:

## *"Gillar inte som man får upp korten (prototyp två). Jag vill ha en lista och sedan en knapp längst nere med lägg till nytt kort."*

vilket en annan deltagare instämde och sa:

*"Ja, de är så stora, de är inte så att de behöver vara så stora. Då hamnar lägg till nytt kort under och då kanske man inte kan se den då man måste scrolla."*

En förändring som kommer att göras under nästa designiteration är att låta "Lägg till"-knappen ha en fast position, som flertalet av deltagarna föredrog.

Deltagarna kommenterade även att det hade varit lättare att hitta sina kort om de var sorterade utefter deras typ. Det vill säga att alla kort kategoriseras och samlas, istället för att visa korten i den ordning de lades till i.

*Detta kapitel bygger vidare på slutsatserna som drogs i föregående kapitel. Desginiterationen börjar med utvecklingen av high-fidelity prototyperna, som sedan utvärderas med användartester och slutgiltigen tas en sista prototyp fram med hjälp av slutsatserna från användartesterna.*

# **6.1 Design; High-Fidelity Prototyper**

Beslutet togs att designa två high-fidelity, hi-fi, prototyper för att kunna bedöma menysystemen mer utförligt. Grundstrukturen i prototyperna är densamma, men utseendet av ikoner, symboler och biljett ser olika ut. Dessa två prototyper designades och implementerades i Eclipse då detta gav större möjlighet för anpassning av funktionalitet. För att kunna jobba parallellt och utnyttja konfigurationshantering användes SVN i Eclipse.

Grunden till flödena i de båda hi-fi prototyperna grundar sig i flödena från lo-fi prototyp ett, se kapitel 8. Vissa flöden är dock modifierade för att slippa onödiga steg i användandet samt ändrade efter kommentarerna från fokusgruppen för lo-fi prototyperna, se kapitel 9. Deltagarna från fokusgrupperna hade delad mening om vilket menysystem de föredrog, men en majoritet föredrog det standardiserade ikonbaserade menysystemet. På grund av restriktioner i POP-applikationen kunde fokusgruppdeltagarna inte göra sveprörelser, vilket påverkade användarupplevelsen av sidomenyn. Därför togs beslutet att även ta fram en hi-fi prototyp av sidomenyn.

# *6.1.1 Hi-fi prototyp; ikonmeny*

Sedan den tidigare fokusgruppen nämnde deltagarna att de inte hade någon preferens om hur färgsättningen på ikonerna var, dock poängterade dem att designen av applikationen går före. Därför är det grafiska utseendet i denna prototyp baserat på utseendet som Android förespråkar för att skapa ett igenkännbart utseende mellan olika Androidapplikationer. Färgskalan i prototypen använder samma blå nyanser som Android tagit fram och använder. De främsta kompletterande färgerna är vitt och svart för att skapa en hög kontrast mot den blå färgen. Texten mot den blå knappbakgrunden är vit, medan övrig informativ text mot vit bakgrund är svart. Färger som grönt och rött används även för att förtydliga symboler för att lägga till och ta bort. Då färgerna används i kombination med symboler, samt att kontrasten är hög, går detta färgval inte ut över färgblinda (Android Developers, 2014A-C).

#### 6.1.1.1 Meny

Några symboler, som förstorningsglaset samt soptunnan, i prototypen är hämtade från Androids ikonbibliotek för att användaren ska kunna känna igen ikonerna i största utsträckning. Dock var detta inte möjligt för alla symboler och ikoner. I dessa fall användes åsikterna från den inledande fokusgruppen, se avsnitt 5.2.

"Köp biljett" ikonen modifierades, som nämndes i avsnitt 4.3.4.3, på ett sådant vis att skuggningen togs bort samt att texten i biljetten översattes till svenska. Som ses i figur 6.1 är plustecknet borttaget från ikonen som används på startsidan. Dock används ikonen med plustecknet för att symbolisera "Köp biljett", se figur 6.2.

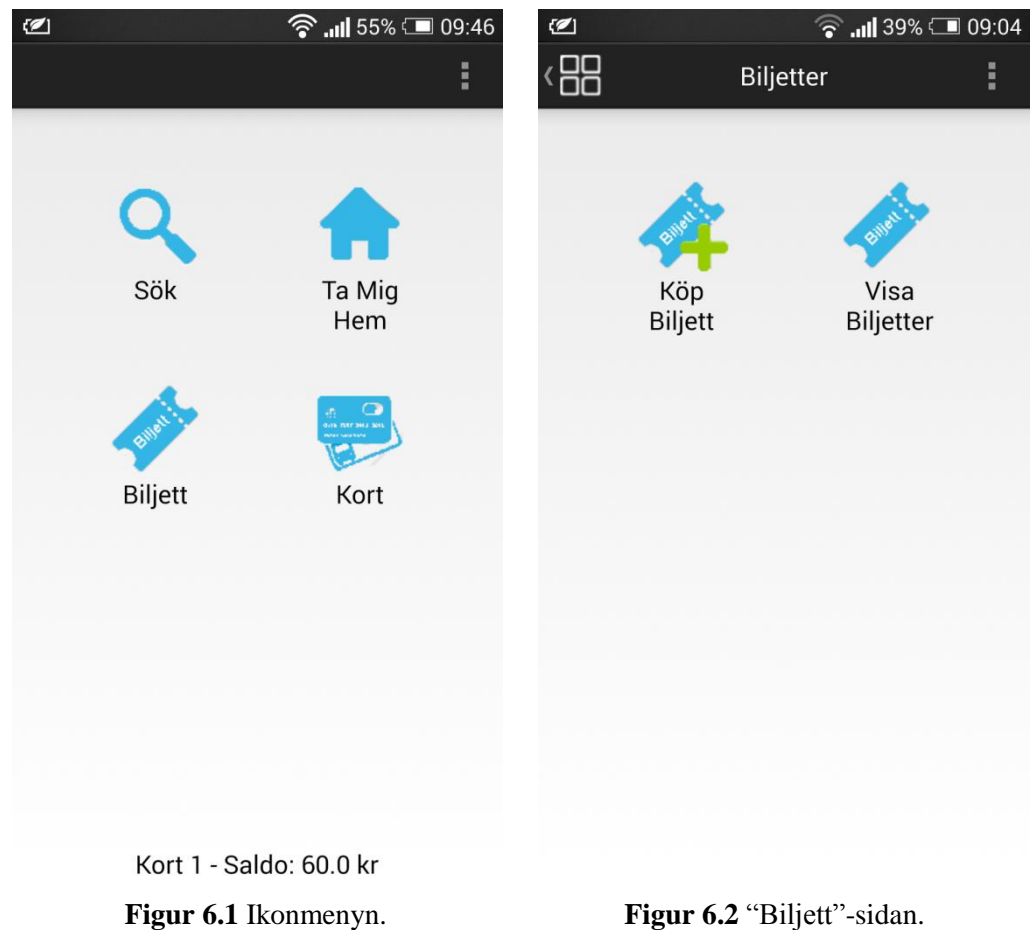

I Action Baren finns en menyknapp positionerad i det övre vänstra hörnet för att enkelt och snabbt kunna nå menyn, se figur 6.3. Detta skapar en kontinuitet i utseendet samt gör att menyn alltid kan nås med ett knapptyck, vilket Nielsen förespråkar, se avsnitt 2.2. Utöver detta återfinns även en rubrik för varje sida. Detta finns så att användaren enklare kan se var denne befinner sig i flödet och få en översikt i hur mappningen ser ut.

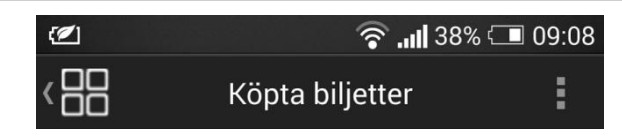

**Figur 6.3** Action Bar.

## 6.1.1.2 Sök

Knapparna har om möjligt fasta positioner som även korrelerar med knapparna från menyn. Storleken på knapparna är även konstant. Knappar som genererar en sökning, har funktionaliteten av en bekräftelse eller köp är alltid placerade längst ner på skärmen så att Z-layouten och Gutenberg-diagrammet följs, se figur 6.4.

Eftersom deltagarna i fokusgruppen, i föregående kapitel, ansåg att en knapp för avancerade sökinställningar inte var nödvändig, togs denna bort från "Sök"-sidan. Modifieringen i denna sida kan ses i figur 6.4.

"Sökresultat"-sidan som utformades i lo-fi prototypen modifierades enligt kommentarerna från fokusgruppen, se avsnitt 5.3.2. Stapeln som visualiserar bussens aktuella position ansågs vara otydlig och därför beslutades det att stapeln skulle delas upp i två staplar om användaren var i behov av att byta buss, se figur 6.5.

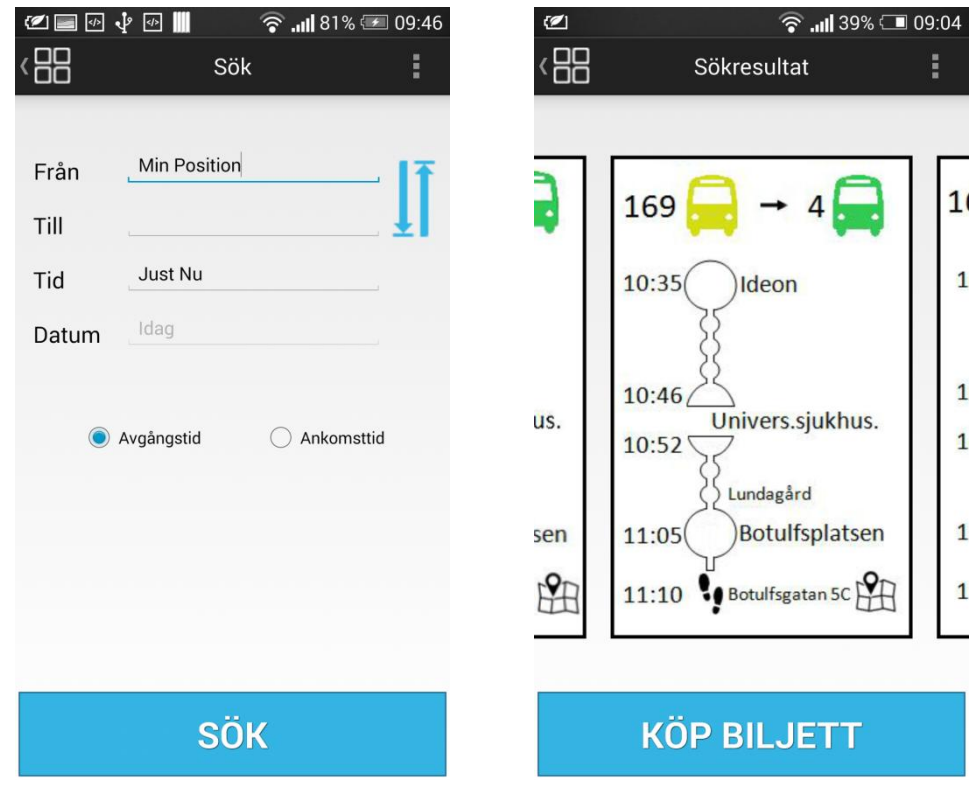

**Figur 6.4** Söksidan med Sök-knappen nederst på sidan

Figur 6.5 "Sökresultat"-sidan

#### 6.1.1.3 Biljett

Layouten för "Köp biljett"-sidan kan ses i figur 6.6 och figur 6.7. Denna sida visas när "Köp biljett"-knappen trycks efter en sökning av resa samt när "Köp biljett" knappen trycks från "Biljett"-sidan. Grunden till denna vy är att det ska gå snabbt att köpa en biljett, därför är "En zon" och en vuxen förvald. Statistiken som visas i kapitel 3 visar att vuxenbiljetter är den vanligaste biljetten som köps, detta står i grund till varför en vuxen är förvald. Beroende på om en biljett för en eller flera zoner ska köpas är respektive knapp nedtryckt. Om en zon är nedtryckt väljs den föreslagna zonen utifrån användarens GPS-position medan utgångszonen, då flera zoner är valt, blir samma GPS-position. Defaultvärdet som ställer in en vuxen kan även ändras om användaren själv oftast väljer en annan biljettyp. Då kommer detta val bli defaultvärdet.

För att ge användaren ytterligare återkoppling på antalet valda resenärer finns en hjälptext under plus och minus knapparna. Detta var något som deltagarna i fokusgruppen ville se, då siffrorna mellan knapparna inte var tillräckligt tydliga.

Som ses i figur 6.6 kan användaren välja betalmedel från en dropdown lista. Korten listas med både dess givna namn och en bild på kortet. Detta för att användaren ska få en direkt återkoppling mellan kortets namn och dess typ. Ytterligare en anledning till att ha både namn och bild på korten är för att användaren enkelt ska känna igen korten istället för att memorisera kortnamnen. I figuren finns ett Jojo-kort, från Skånetrafiken, och ett Visa-kort tillagt.

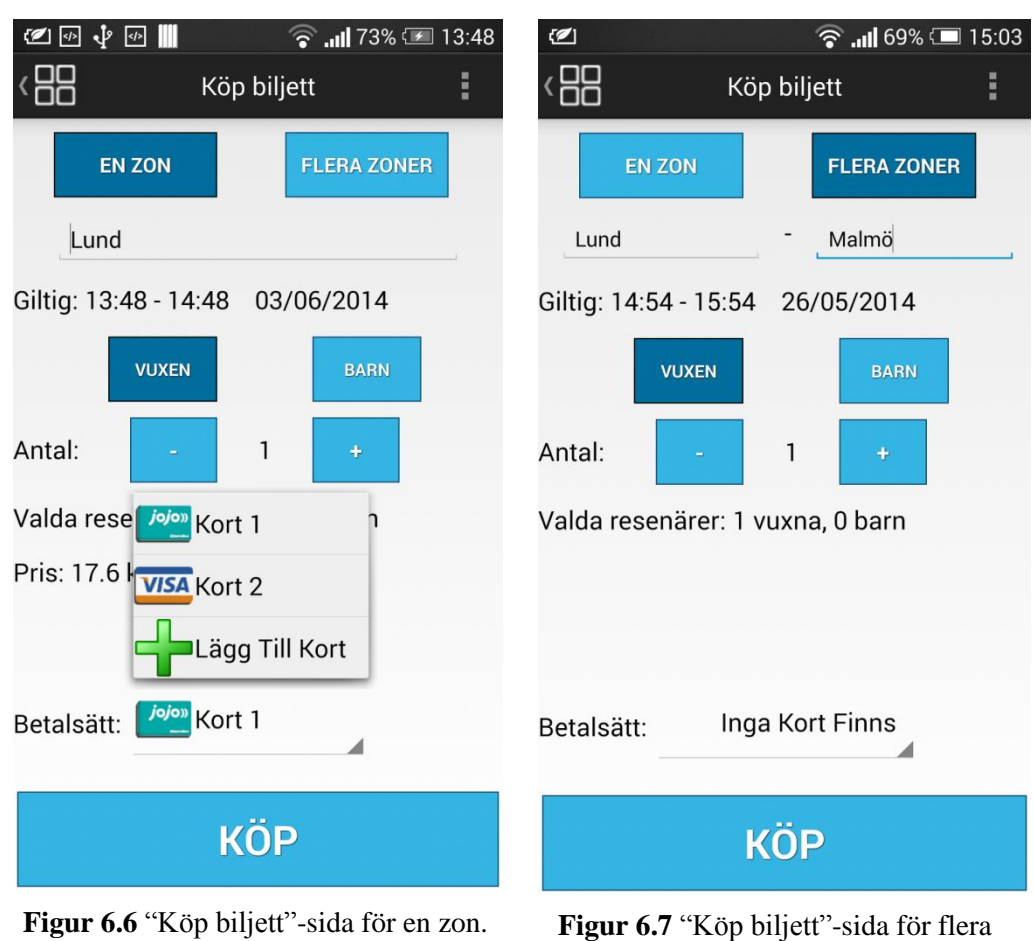

zoner.

Utseendet av en köpt biljett är tänkt att likna en gammal fysisk biljett, se figur 6.8. På grund av detta ska utseendet direkt kunna mappas till en biljett och därför skapa en djupare förståelse för funktionen och innehållet. Stämpeln som indikerar en aktiv respektive inaktiv biljett, se figur 6.9, kan även mappas till gamla fysiska biljettstämplar. För att ytterligare indikera detta återfinns en text om biljettens status på varje biljett. Då prototypen är generell för olika kollektivtrafikbolag tydliggörs detta i biljetten genom namnet på kollektivtrafikbolaget där biljetten ska användas. Färgen av denna text är samma färg som det aktuella kollektivtrafikbolaget använder i sin logga. En notifikation i form av en förminskning av den aktiva biljetten visualiseras på startsidan, se figur 6.10*.* Avsikten med att ha en förminskad version av en aktiv biljett på startsidan är för att ge användaren en snabb genväg till "Köpta biljetter"-sidan samt direkt se att det finns en aktiv biljett.

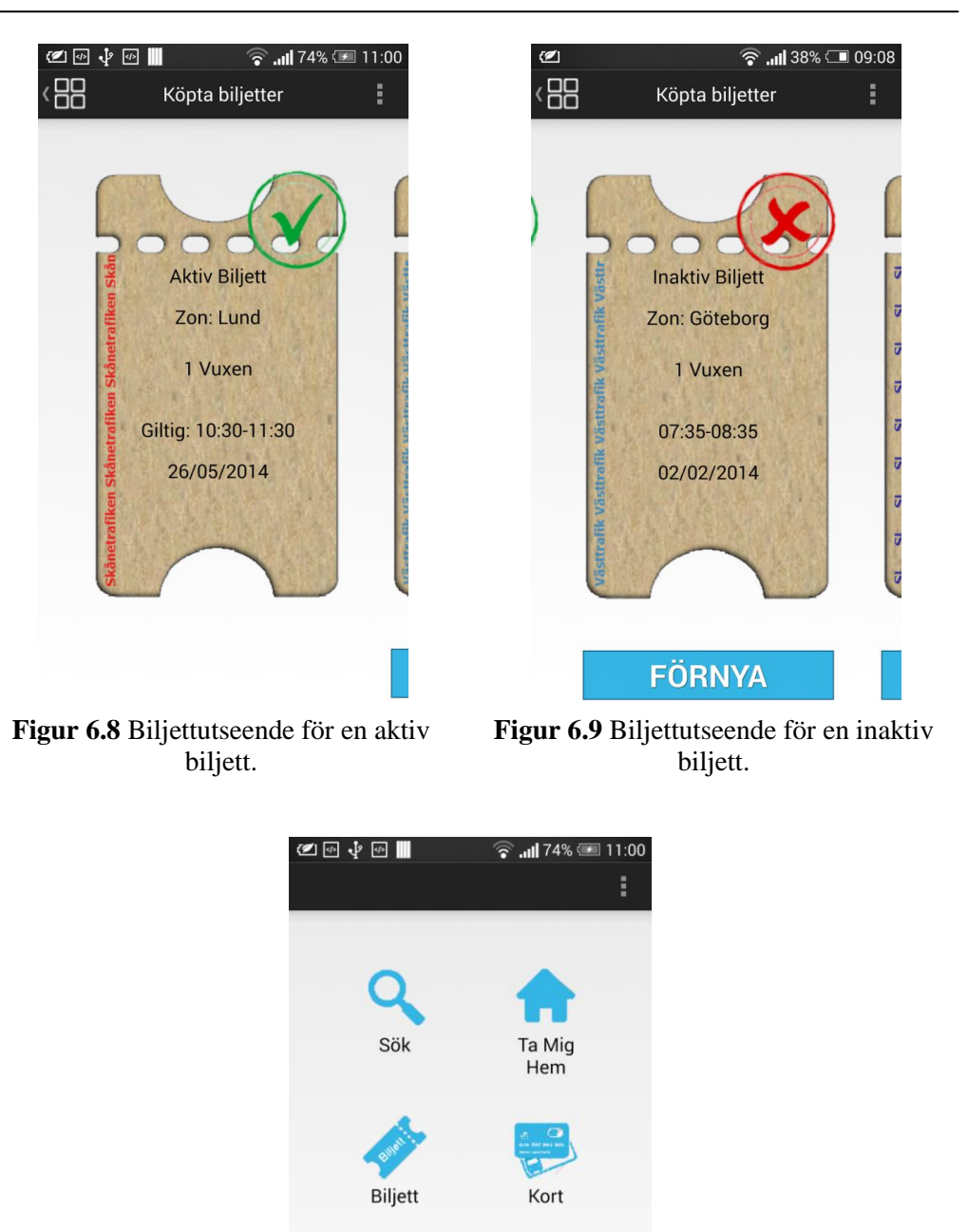

Giltig: 10:30-11:30 Kort 1: 42.4 kr

1 Zon - 1 Vuxen Lund

**Figur 6.10** Biljettutseende från startsidan.

#### 6.1.1.4 Kort

Grundtanken är att en användare ska kunna spara ett betalkort utan att genomföra ett biljettköp, vilket inte alltid godkänns av bankerna bakom kortet. En möjlighet är att efterlikna PayPals lösning som grundar sig i att ett provisoriskt mindre belopp dras från kortet, vilket motsvarar en betalning. Denna summa kommer sedan återbetalas då första riktiga köpet genomförs av användaren*.* Flödet för att lägga till ett bankkort i prototypen ses i figur 6.11.

Flödet för att lägga till ett busskort har ändrats från lo-fi prototypen, se figur 6.12. Detta bland annat på grund av att deltagarna från fokusgruppen i avsnitt 5.2 kommenterade att NFC inte finns tillgängligt i alla Androidenheter och ansåg att det borde finnas ett alternativt sätt att lägga till ett busskort. Av den anledningen lades det in en "Skriv in manuellt"-knapp på "Lägg till busskort"-sidan, se figur 6.12 bild 3. Denna knapp ligger på samma position som "Sök" och "Köp"-knapparna.

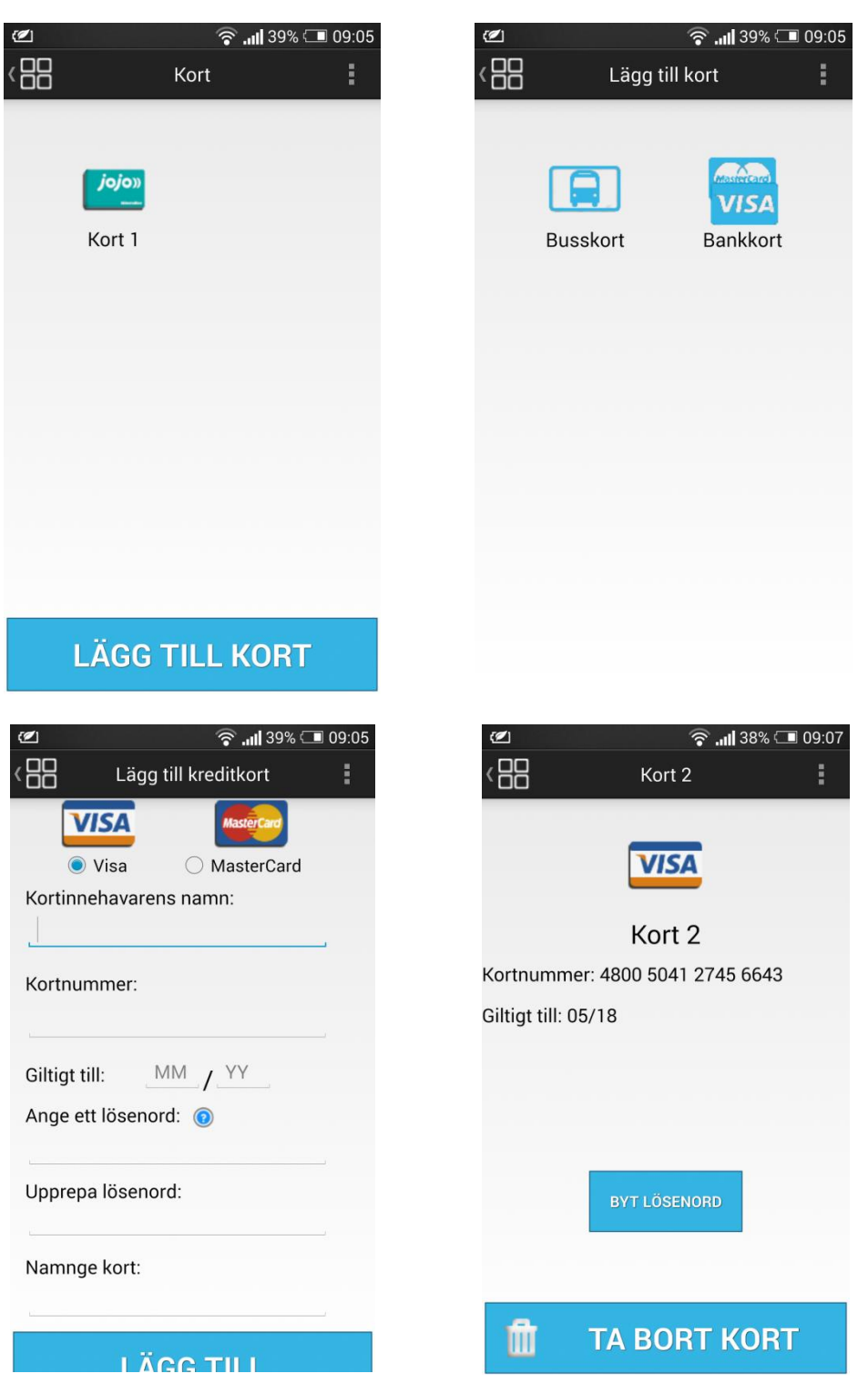

**Figur 6.11** Flöde för att lägga till ett bankkort samt bankkortets sida

Om ett busskort läggs till genom NFC resulterar det i en pop-up ruta som ber användaren döpa kortet, se figur 6.12 bild 4. Då den nya "Skriv in manuellt"-knappen används visas en sida, istället för en pop-up ruta, där användaren skriver in alla uppgifter om kortet.

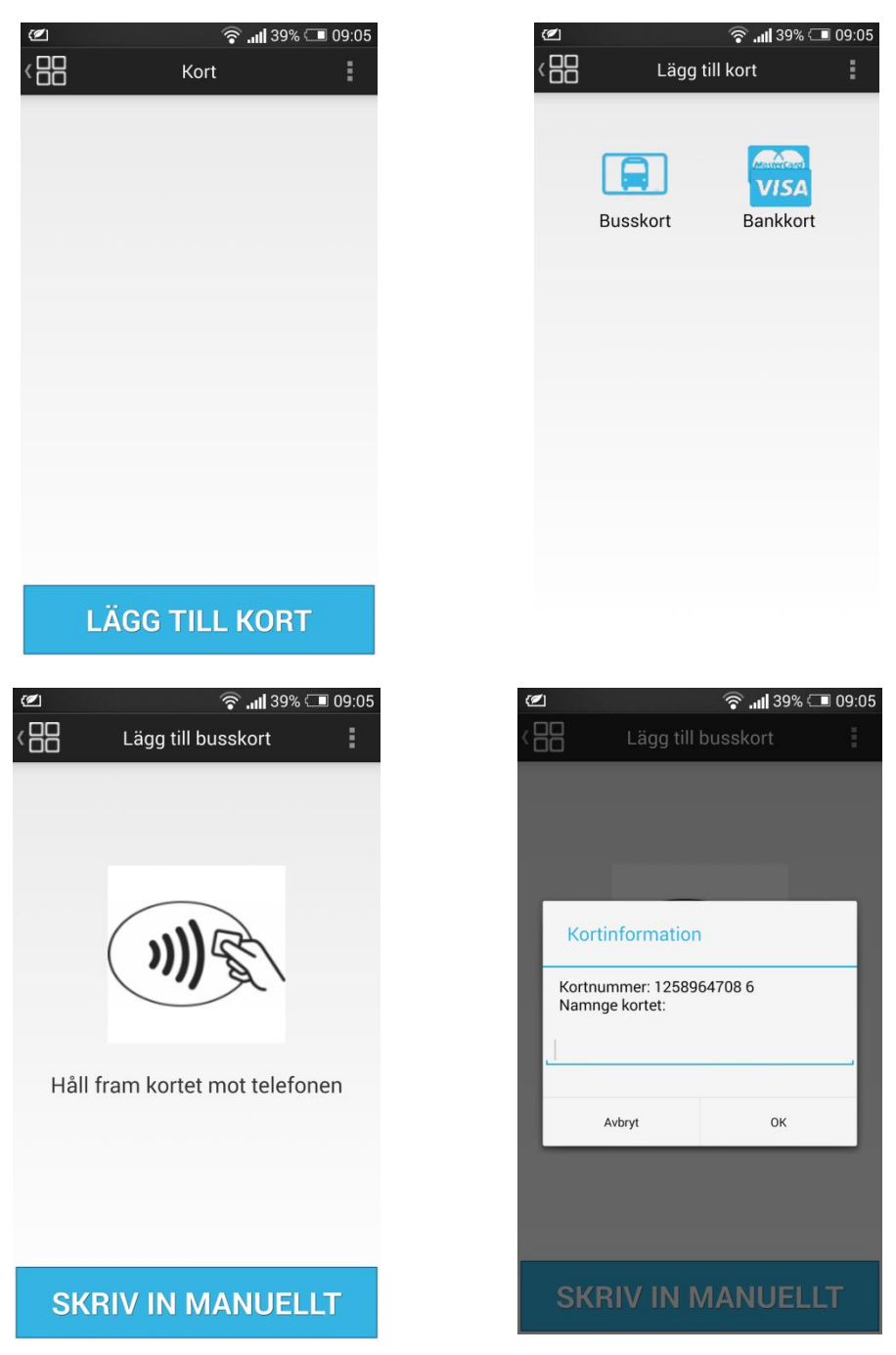

**Figur 6.12** Flöde för att lägga till ett busskort

Även ikonerna för att spärra och ladda kort modifierades enligt kommentarerna från fokusgruppen. Flödet för att ladda ett busskort ses i figur 6.13 och modifieringarna för ikonerna ses i figur 6.13 bild 2. Ikonen för att spärra kort justerades på ett sådant vis att förbud symbolen täcker över hela kortet. Tillagt i "Ladda kort" ikonen är mynt bredvid pilen som pekar nedåt mot kortet. Detta för att ytterligare lyfta funktionen bakom knappen.

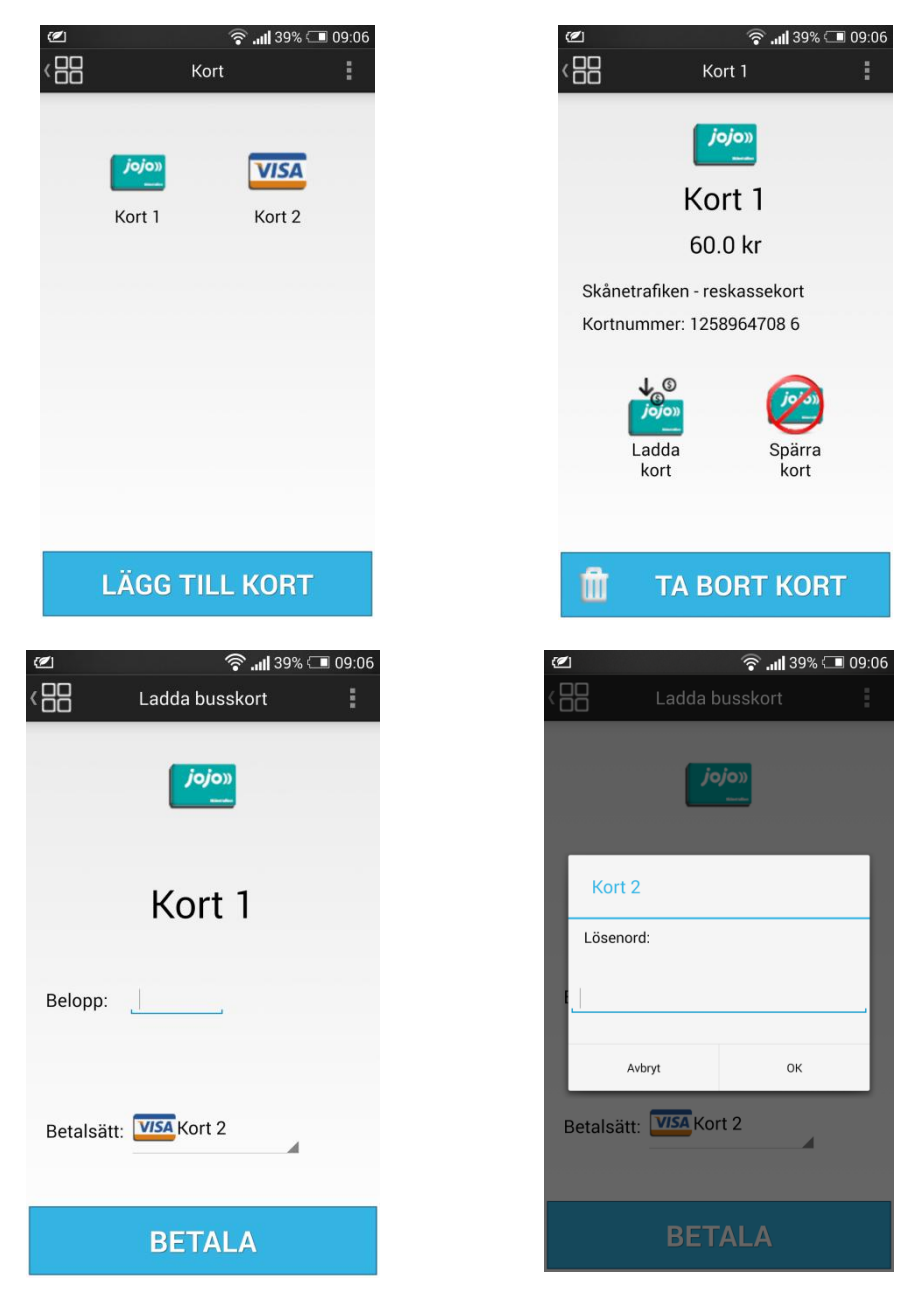

**Figur 6.13** Flöde för att ladda ett Jojo-kort.

## 6.1.1.5 Pop-up

Androidstandarden följs även då valen av inmatningsfält, dropdown lista och liknande är standardobjekt. Pop-up rutorna använder även Androidstandard och blir därför även kontinuerliga mot varandra, se figur 6.14. Pop-up rutor används då användaren bland annat ska köpa biljetter eller då felaktig inmatning uppstår. Språket som används i pop-up rutorna är informellt språk detta eftersom rekommenderar detta. Ett sätt att förebygga fel i prototypen är att en pop-up ruta visas då användaren exempelvis försöker köpa en biljett med sitt kreditkort. Då detta inträffar får användaren valet att bekräfta sitt köp eller avfärda meddelandet, se figur 6.14. En annan begränsning i prototypen är att biljettköp inte är möjligt om inget kort finns tillagt, användaren får feedbacken "Inget kort finns".

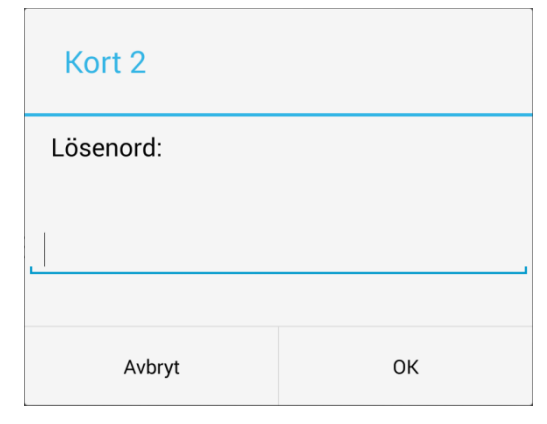

**Figur 6.14** Pop-up ruta

## *6.1.2 Hi-fi prototyp; sidomeny*

Denna prototyp liknar i stora drag den ovannämnda hi-fi prototypen. Skillnaden ligger i utseendet och funktionaliteten bakom menyn samt i utseendet av symbolerna, biljett och utförandet av knapparna. Symbolerna och knapparna är inte Androidstandard i denna prototyp. Detta för att bland annat testpersonerna kan se mer direkt skillnad mellan prototyperna samt för att undersöka om en mer färgbaserad och inte lika skarp design är mer tilltalande.

## 6.1.2.1 Meny

I denna prototyp används en slider menu, sidomeny, istället för en startsida med meny, se figur 6.15. Detta kan anses mer tillgängligt än menysystemet från den andra hi-fi prototypen då användaren inte lämnar den aktuella sidan då menyn tas fram. Menyn kan dessutom tas fram genom att trycka på menyknappen i Action Baren samt ta fram den med en svepande rörelse åt höger.

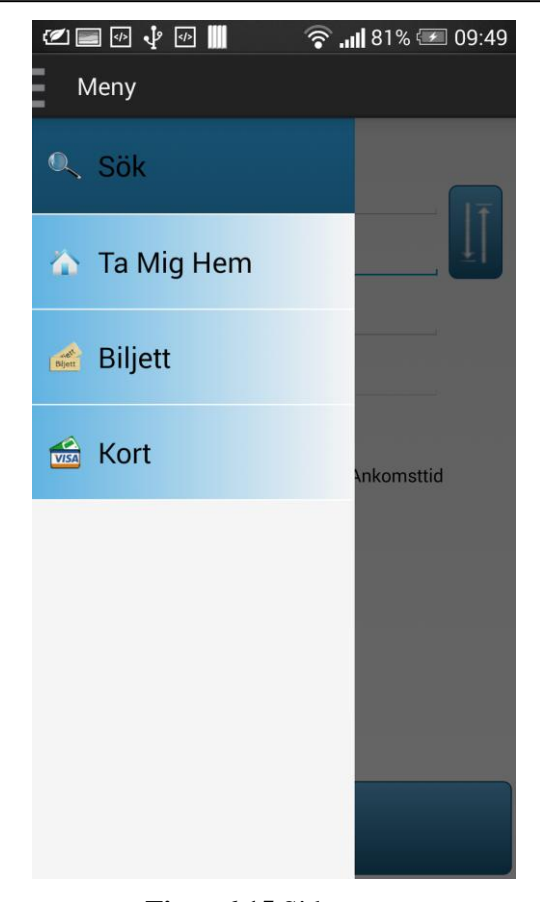

**Figur 6.15** Sidomeny

## 6.1.2.2 Biljett

Layouten för "Köp biljett"-sidan ser i stora drag likadan ut som i prototyp ett, dock är knapparna annorlunda, se figur 6.16. Skillnaden är att knapparna i denna prototyp har rundade kanter medan knapparna i prototyp ett har rakare kanter samt att knapparna är skuggade i denna prototyp.

Designen av själva biljetterna i denna prototyp är tänkta att likna en pappersbiljett som fås på bussar och i buss- och tågautomater idag, se figur 6.17. Detta kan leda till att användaren känner igen formatet och relaterar det till just en bussbiljett. En text längs vänster sida på biljetten berättar i både text och färg om biljetten är giltig respektive ogiltig, se figur 6.18. De olika biljettstadierna reflekteras även i hur innehållet på biljetten presenteras.

I denna meny genereras även notiser i form av en siffra med antalet aktiva biljetter, se figur 6.19.
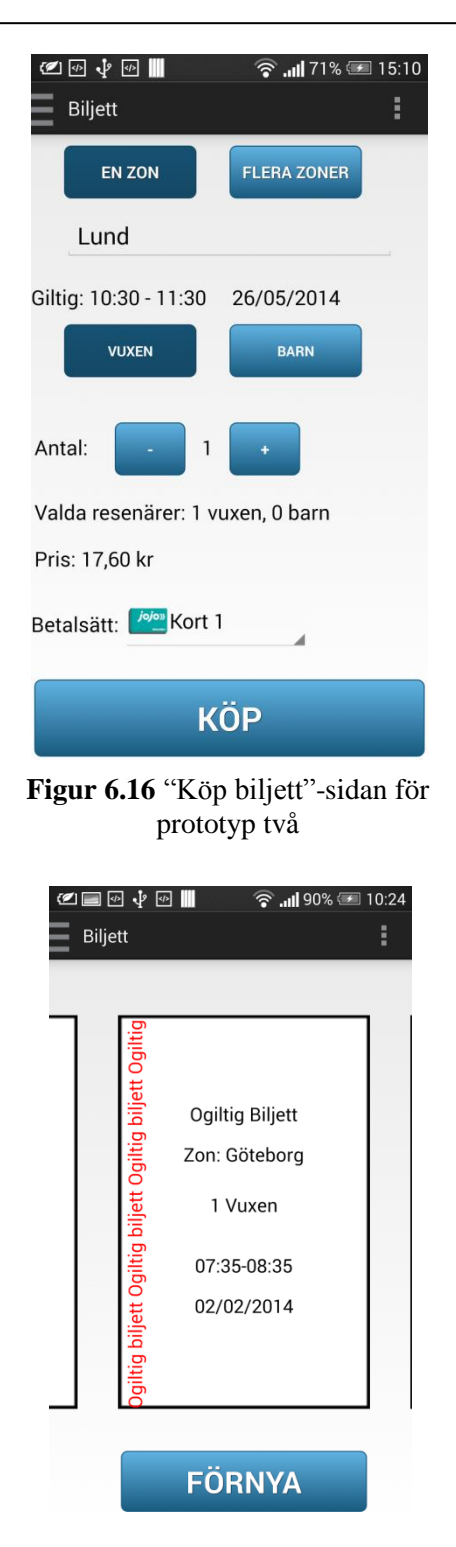

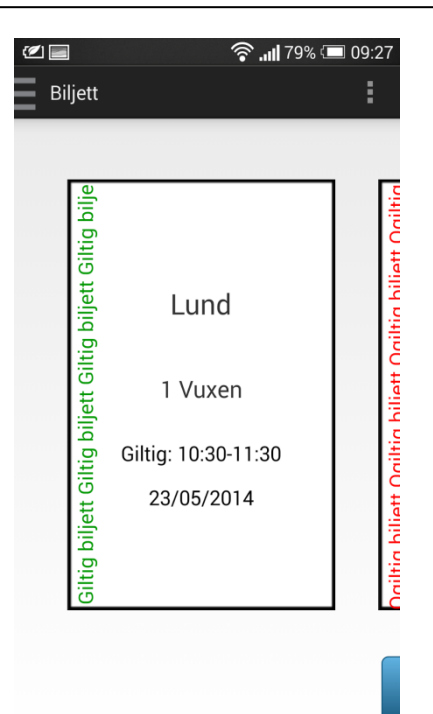

**Figur 6.17** Giltig biljett

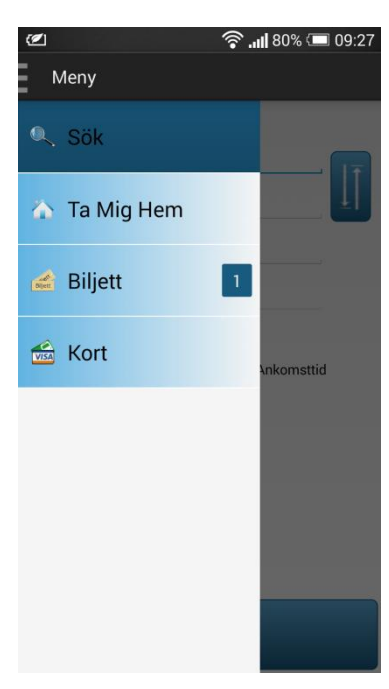

**Figur 6.18** Ogiltig biljett **Figur 6.19** Notisavisering

## 6.1.2.3 Knappar

En stor skillnad på de två prototyperna är knappbakgrunden. I prototyp två har ikonerna en knappbakgrund, se figur 6.20 och figur 6.21, medan ikonerna i prototyp ett är fristående, se figur 6.2. Skälet till att ha två olika knapputformningar är för att undersöka huruvida användaren föredrar ikoner med eller utan bakgrund.

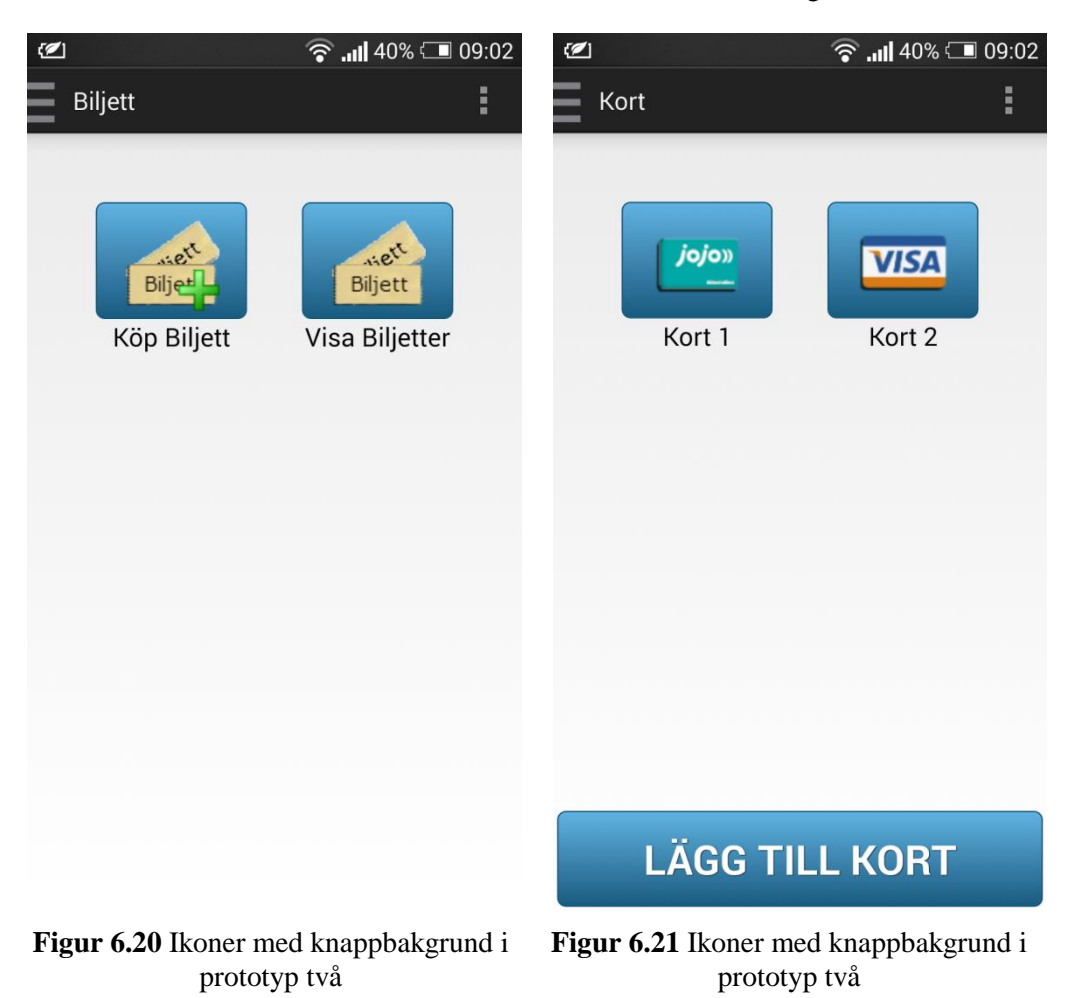

# **6.2 Utvärdering; Användartest**

Målet med användartesterna var att testa flödet i prototyperna samt att få en djupare förståelse av den möjliga användarens åsikter angående prototypernas design. Det fanns även ett intresse av att veta vilket menysystem som föredras i den slutgiltiga applikationen.

# *6.2.1 Pilottest*

Ett pilottest utfördes för att testa flödet av själva scenariona som skulle komma att användas under det verkliga användertesterna. Anledningarna till att ett pilottest utfördes var att scenariona i användartestet skulle komma i en logisk och naturlig ordning samt att optimera det verkliga testet. Genom att ha ett pilottest kan brister hittas och åtgärdas innan det verkliga testet utförs. Eftersom målet med pilottestet var att hitta brister, ansågs det vara tillräckligt att utföra pilottestet med endast en försöksperson. Utförandet av själva pilottestet efterliknade ett verkligt användartest, en moderator ledde testet och inspelningsutrustning användes (University of Surrey, 2001).

Efter en granskning av inspelningsmaterialet gjordes omformuleringar av meningar och ordningen av ett fåtal scenarion ändrades. Önskvärt hade varit att utföra ytterligare ett pilottest på modifieringarna för att säkerställa att scenariona fortfarande var logiska och relevanta. På grund av tidsbrist var detta inte genomförbart.

# *6.2.2 Rekrytering*

För att hitta deltagare till användartesterna skickades mail ut till studenter som var registrerade på vissa kurser. Några förfrågningar till lärare skickades även ut, vilka kan ses som experter på området. Utöver detta tillfrågades även bekanta och familjemedlemmar för att ytterligare kunna sprida åldersspannet samt kunskapsbakgrunden på deltagarna.

# *6.2.3 Utförande*

Användartesterna genomfördes på 15 personer, varav två personer kan ses som experter, i användbarhetslabbet på LTH. Labbet skapar möjligheten att spela in testpersonerna för en mer grundlig, senare, analys.

Användartestet inleddes med en kortare beskrivande text om examensarbetet samt en fråga om inspelningsrättigheter. Testpersonerna uppmanades även att använda "think aloud" tekniken, om detta kändes naturligt. Detta gör materialet enklare att analysera i ett senare läge. Denna text samt resterande delar av manuset återfinns i appendix E. Då inledningen var avklarad fick testpersonen fylla i en enkät, se appendix F, för att senare kunna analysera datan på samma format som tidigare under examensarbetet (Rubin, 2008).

Testpersonen gavs ett Jojo-kort och ett Visa-kort och därefter inleddes scenariodelen av användartestet. Scenariona var indelade efter de två olika prototyperna och efter varje avslutad del ställdes några diskussionsfrågor om de tidigare momenten. För att låta alla testpersoner testa båda prototyperna utan att testpersonerna ska påverkas av "the transfer of learning effect" så användes metoden "counterbalancing". Detta innebär att varannan testperson inledde med scenariona för prototyp ett och resterande inledde med scenariona för prototyp två (Rubin, 2008).

#### *6.2.4 Resultat*

En översikt på resultatet från enkäten som varje användartestdeltagare besvarade innan testet påbörjades följer. Könsfördelningen ses i figur 6.22 och deras åldersfördelning i figur 6.23. Sysselsättningen hos användartestdeltagarna kan ses i figur 6.24. Användartestdeltagarnas tekniska bakgrund för undersökningsområdet kan överskådas i figur 6.25 och figur 6.26.

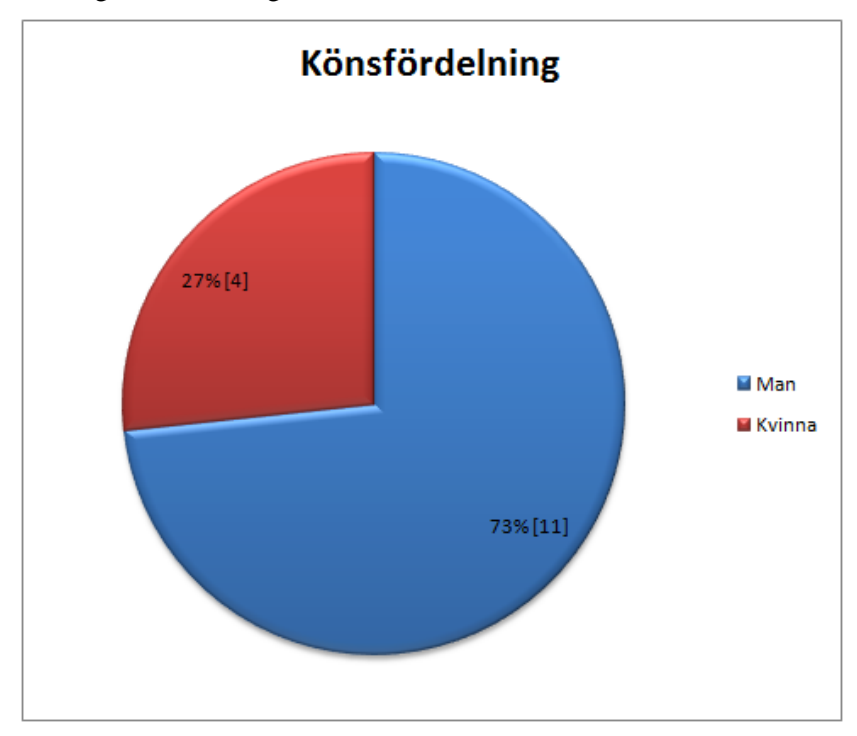

**Figur 6.22** Könsfördelning

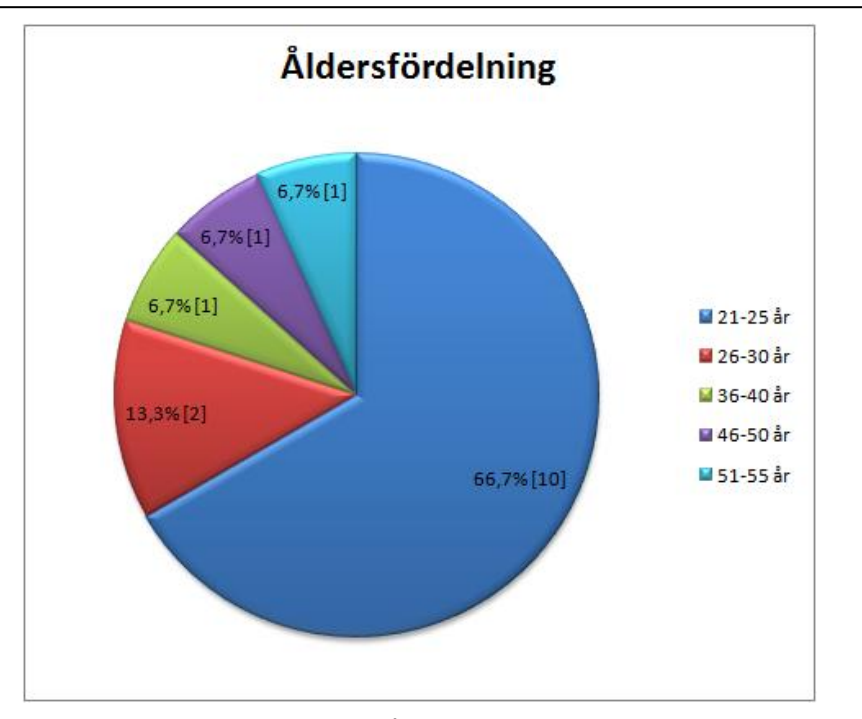

**Figur 6.23** Åldersfördelning

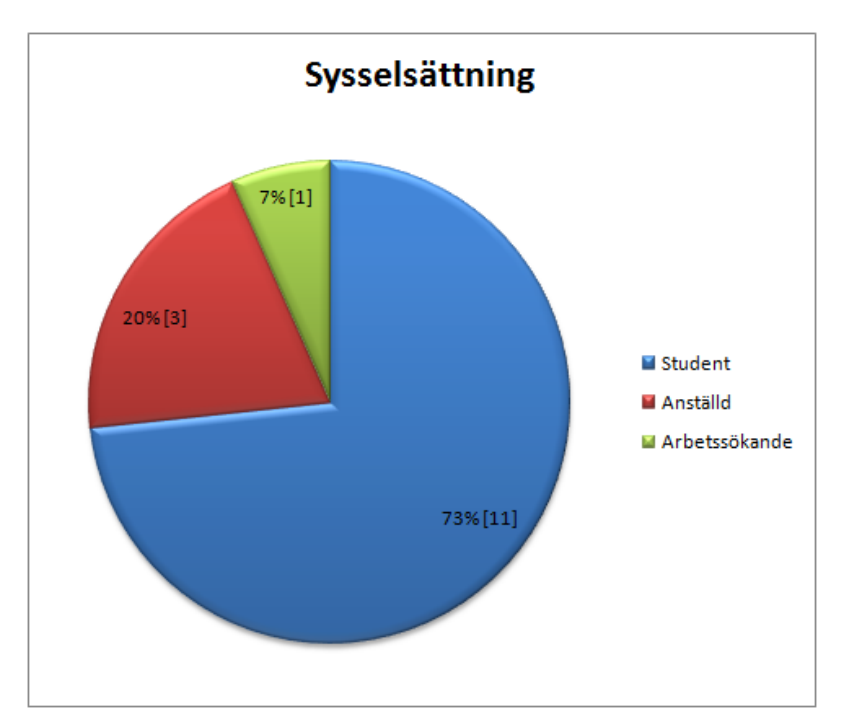

**Figur 6.24** Sysselsättning

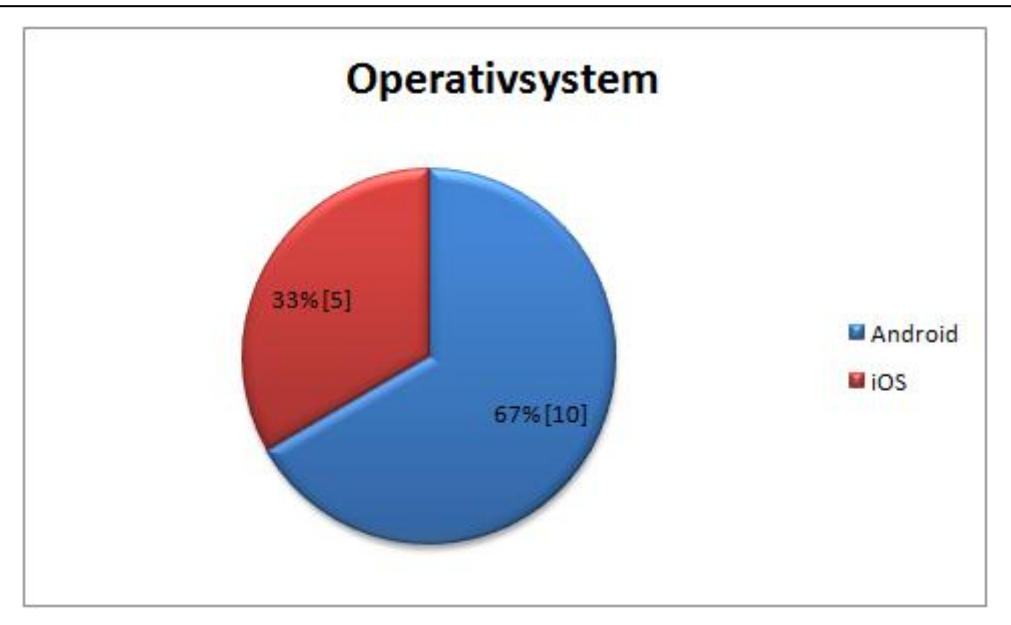

**Figur 6.25** Operativsystem

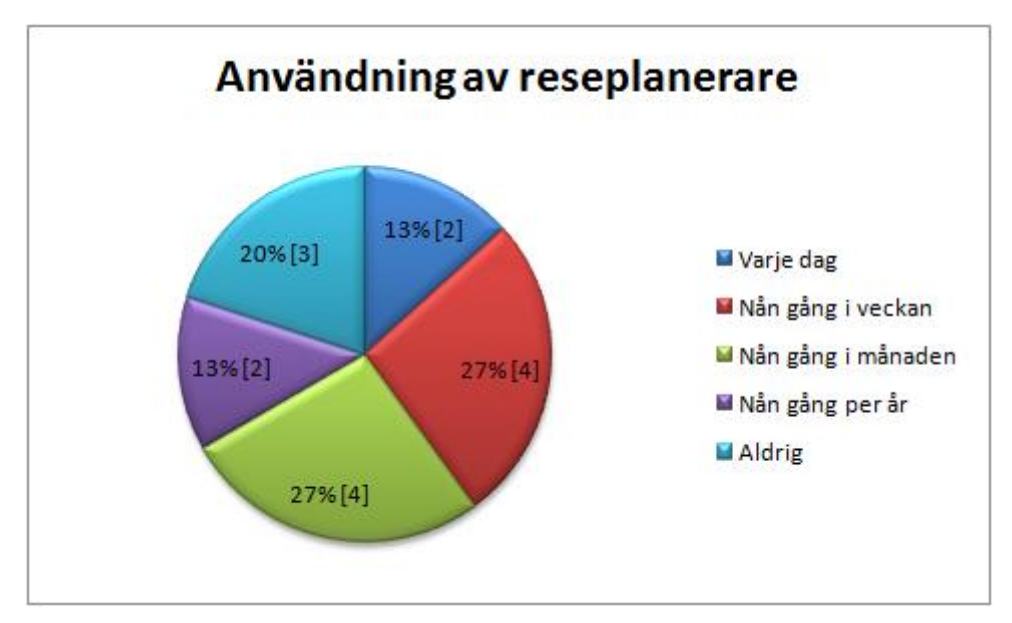

**Figur 6.26** Användning av reseplanerare

Vidare följer resultatet för vad användartestdeltagarna föredrog. Prototyp ett är benämningen på prototypen där menysystemet är ikonbaserat på en startsida och prototyp två syftar till prototypen med sidomeny.

Efter att samtliga scenarion var avklarade fick användartestdeltagarna ta ställning till vilket menysystem som föredrogs. Resultatet kan ses i tabell 6.1.

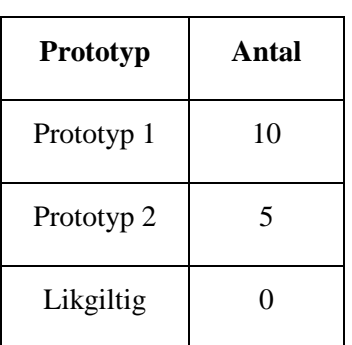

**Tabell 6.1** Andelen användartestdeltagare som föredrog menysystemet i prototyp 1 respektive 2

Vidare fick användartestdeltagarna frågan om hur de tyckte om biljettutformningarna som presenterades i de båda prototyperna, svarsfördelningen kan ses i tabell 6.2. Statistiken över andelen användartestdeltagare som föredrog notifikationstypen i respektive prototyp kan ses i tabell 6.3.

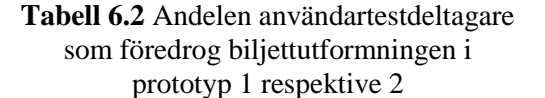

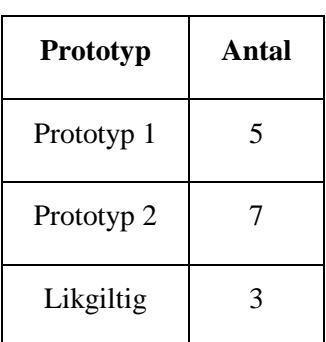

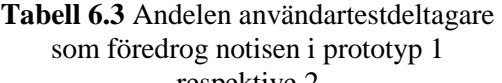

respektive 2

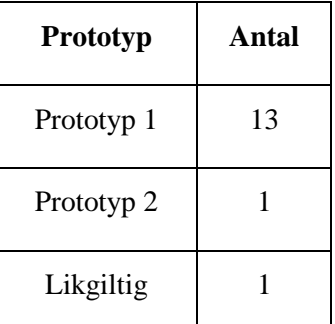

Antalet användartestdeltagare som använde NFC för att lägga till ett busskort i användartestet ses i tabell 6.4. Vidare visas antalet användartestdeltagare som använde hjälpen bakom frågetecknet på "Lägga till bankkort"-sidan i tabell 6.5. Statistik över vilken sida användartestdeltagarna kontrollerade busskortets saldo på prototyp ett visas i tabell 6.6.

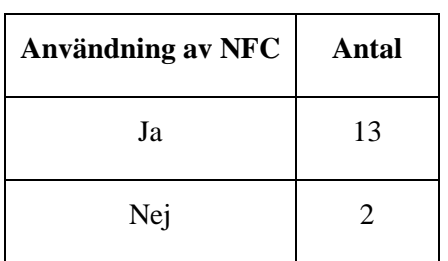

**Tabell 6.4** Andelen användartestdeltagare som använde NFC

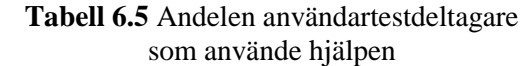

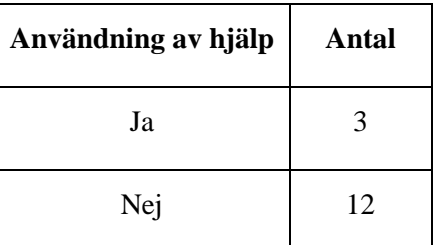

**Tabell 6.6** Andelen användartestdeltagare som läste saldot från menyn respektive kortsidan

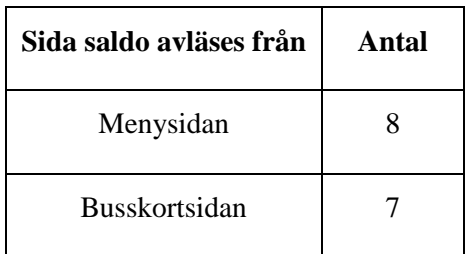

Svarsfördelningen för antalet användartestdeltagare som föredrog ikonerna i prototyp ett respektive två ses i tabell 6.7. Motsvarande statistik för vad användartestdeltagarna tyckte om knapparna ses i tabell 6.8. Att tillägga är att deltagarna fick förklarat för sig att knapputseende syftar till om knappen är en standardiserad knapp med ram eller utan ram.

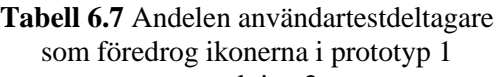

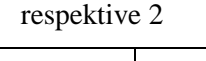

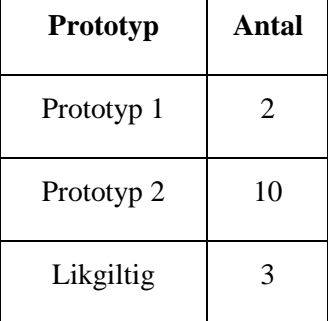

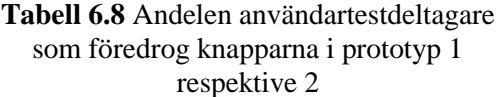

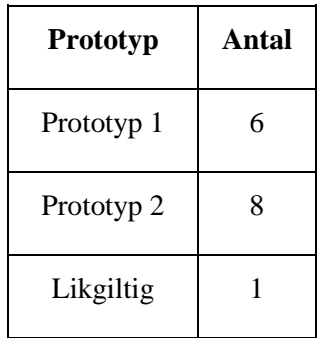

# 6.2.4.1 Felanvändning

104 Benämningen felanvändning syftar till om användartestdeltagarna gjorde onödiga knapptryckningar, felinmatningar vid inmatningsfält eller felavläsningar. I tabellen nedan, se tabell 6.9, presenteras fördelningen av felanvändning i respektive prototyp när det gäller sökning av resa. Tabell 6.10 visar antalet fel för de båda prototyperna vid biljettköp. Att tänka på är att scenariot för sökning av resa i respektive prototyp inte var likgiltig, vilket betyder att resultaten kan misstolkas och en snedfördelning kan förekomma. Vidare gäller detta även för felanvändning av biljettköp, en genomgående analys om detta återfinns i avsnitt 6.2.5.

# **Tabell 6.9** Andelen fel som begicks under "Sök"-scenariot

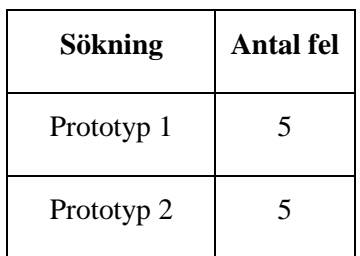

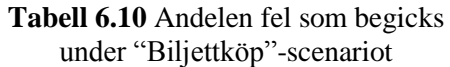

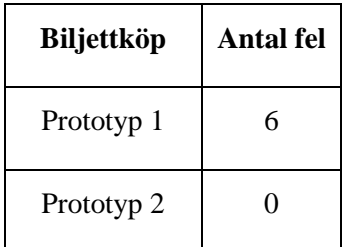

# *6.2.5 Analys*

# 6.2.5.1 Meny

Som ses i tabell 6.1 valde 10 av 15 användartestdeltagare menysystemet från prototyp ett. Åldersfördelningen för användartestdeltagarna som valde respektive prototyp kan ses i tabell 6.11. Huvudmålgruppen för detta examensarbete, det vill säga användartestdeltagarna i åldrarna 21-25 år, hade delad mening om vilket menysystem som föredrogs. Dock föredrog samtliga användartestdeltagare från den äldre målgruppen menysystemet från prototyp ett.

**Tabell 6.11** Åldersfördelningen för respektive prototyp

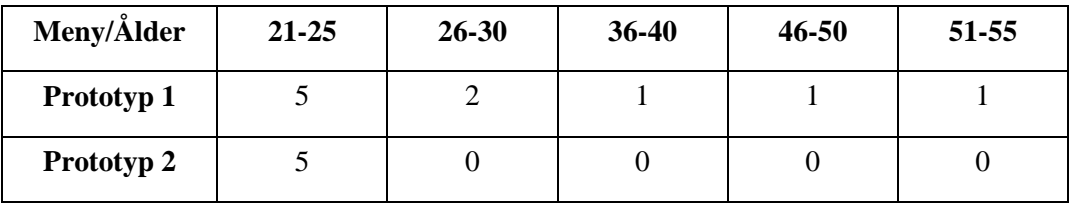

Flertalet av användartestdeltagarna från den yngre målgruppen kommenterade att menysystemet i prototyp ett var mer anpassat för äldre. Citat från en deltagare:

*"För mig tyckte jag om den första med menyn med slide (prototyp 2) men för andra äldre så kanske denna (prototyp 1) är bättre."*

Av resultatet från användartesterna drogs slutsatsen att menysystemet från prototyp ett, är den som bör vidareutvecklas.

#### 6.2.5.2 Biljett

Ett fåtal användartestdeltagare kommenterade att de önskade att start- och slutdestinationerna stod skrivet på "Köp biljett"-sidan om man hade tryckt på "Köp biljett"-knappen från "Sök"-sidan. Detta eftersom deltagarna ansåg att det skulle förstärka återkopplingen till att man köper en biljett som är associerad till sökningen. Att förstärka kopplingen mellan sökning och biljettköp var något som utfördes under nästa designiteration.

Ett antal användartestdeltagare noterade att lösenord inte används vid köp med reskassekort, vilket ur ett säkerhetsperspektiv borde finnas enligt deltagarna:

#### *"Kan vara bra att ha lösenord med Jojo-kortet. Vem som helst kan köpa med kortet annars."*

Att inte ha lösenord på sitt reskassekort var ett medvetet val, då det ansågs onaturligt. Paralleller drogs att man som resenär inte behöver ange ett lösenord då man köper en biljett på bussen med sitt reskassekort. Men eftersom användardeltagarna hade en stark mening i att köp via applikationer bör ha lösenord för säkerheten kan detta komma att läggas till under nästa iteration.

Majoriteten av användartestdeltagarna föredrog biljettutformningen i prototyp två, flertalet av deltagarna som valde denna utformning motiverade att biljetten ser ut som biljetterna som Skånetrafiken använder idag. Vid första anblicken på biljetten i prototyp ett sade en deltagare:

#### *"Kanske hade gjort dem lite mer som Skånetrafikens kvitto istället."*

Eftersom samtliga användartestdeltagare bor i Skåne och är vana vid utseendet av Skånetrafikens biljett, såg dem hellre att utformningen av biljetten skulle efterlikna Skånetrafikens biljett. Däremot påpekade en del deltagare att biljettutseendet i prototyp ett liknade en gammal biljett, vilket ansågs vara positivt. Däribland kommenterade en expert:

*"Titta det där ser mer ut som en biljett! Utformningen på det estetiska gör att jag mer tycker det ser ut som en biljett som är aktiverad….det gröna där hjälper till."*

En del användartestdeltagare påpekade att biljetten från prototyp ett hade varit mer attraktiv om bakgrunden var enfärgad.

# *"Ser ut som en gammal pappskiva men annars ser dem funktionella ut."*

En minoritet av deltagarna var kluvna angående vilken biljett de föredrog. Statistiskt sätt hade det varit fördelaktigt att utföra användartesterna på fler personer då en bättre fördelning på biljettutformningen antagligen hade setts. Dock var detta inte möjligt på grund av tidsbrist. Därför drogs beslutet att biljetten från prototyp ett skulle användas med en del förbättringar. Beslutet grundar sig i åsikterna som erhölls under expertutvärderingarna, att skillnaden resultatmässigt inte var så stor samt att biljetten ska vara generell och inte associeras med enbart ett kollektivtrafikbolag.

# 6.2.5.3 Notifikation

Notifikationsfunktionerna för biljettfunktionen i respektive prototyp visualiseras på olika sätt. I prototyp ett visas detta med en minimerad biljett på startsidan medan en notifikation, en så kallad counter, används i prototyp två. Merparten av användartestdeltagarna ansåg att notifikationstypen i prototyp ett var fördelaktigt. Detta eftersom de kunde se den aktuella biljetten omedelbart på startsidan när prototypen startas upp.

## *"Ja! om man reser mycket behöver man bara visa upp appen. Så behöver man inte gå in på biljetter och visa biljetter."*

Ett fåtal av användartestdeltagarna ansåg att notifikationen i prototyp två var diffus och betydelsen av countern var otydlig då det kan tolkas olika.

*"Antar att det är för att jag har en biljett. Jag kan tycka att det inte är lika tydligt, om man jämför med den andra appen."*

Eftersom majoriteten av användartestdeltagarna ansåg att notifikationen i prototyp ett var funktionell, förbättras denna notifikation under nästa designiteration.

# 6.2.5.4 Kort

Som kunde läsas i resultatet från användartesterna, i avsnitt 6.2.4, analyserades flera olika delar av funktionaliteten. Själva idén om att kunna spara alla kort som relaterar till köp av bussbiljett gillar användartestdeltagarna. Hur användartestdeltagarna lägger till sina kort gav positiva utslag. Nästan alla, 13 av 15 personer, började använda NFC funktionen. Detta gjorde även den äldre delen av användartestdeltagarna vilket kan ses som att funktionen inte är svårare att förstå med åldern och större ovana för användning av smartphones. När ett betalkort ska läggas till finns det en möjlighet att se en förtydligande text om vad som menas med lösenord. 3 av 15 personer använde sig av denna funktion vilket gör att den kommer finnas kvar till nästa designiteration. Funktionen ses användbar då förvirring kan förebyggas.

Saldofunktionen anses vara användbar och enbart ett fåtal önskade att den placerades på andra sidor än prototypen tillät. Det var ingen större skillnad om vart användartestdeltagarna läser saldot. Därför kommer den befintliga placeringen finnas kvar. Att tillägga är även att endast ett fåtal kände sig osäkra med saldot vilket stärker sannolikheten till en lyckad design. Detta trots att några önskade att saldot visades på fler sidor i prototypen.

Slutligen analyserades "ladda kort"-funktionaliteten. Endast en användartestdeltagare hade svårt och hitta funktionen och fick därmed hjälp. När hjälpen var given hade användartestdeltagaren inga problem att genomföra scenariot. Detta leder till att funktionen inte anses behövas modifieras. Att förtydliga funktionens position i flödet anses inte heller behövas. Dock kommer en förändring ske angående feedbacken som ansågs dålig av ett antal testpersoner. Detta syftar till feedbacken som ges då ett busskort laddats, vilket uttrycker sig i att saldot ökar.

Kommentarer om att "Ta bort"-knappen på kortsidorna ser onödigt stor ut och att ett samband till de övriga knapparna på denna sida inte sågs beslutades det att en ny design skulle tas fram i nästa designiteration. Angående att det inte finns något lösenord för busskortet nämndes även av några användartestpersoner. Detta kommer även finnas med till nästa designiteration. Bland annat för att kunna öka tryggheten i säkerhetsaspekt för användarna.

# 6.2.5.5 Ikoner och knappar

Resultatet på vad de flesta användartestdeltagarna föredrog då det kommer till ikoner och knappar förvånar till viss del. I båda fallen fick den andra prototypen fler röster. När antalet kommer till knapputseendet som föredras syns inte en stor skillnad mellan de olika prototyperna. Detta ledde till att prototyp etts design togs vidare till nästa designiteration, trots att denna fick färre röster än prototyp tvås markerade knappar. Motivationen till detta val grundar sig i att Androidstandarden förespråkar denna design. Dessutom nämner en användartestdeltagare, som klassas som expert på området, att knappbakgrunden känns överflödig trots vanliga designtankar om avgränsning och inbjudan till interaktion. Det som även är värt att nämna är att den äldsta användartestdeltagaren föredrog att inte ha knappbakgrunden. Ett antal av de yngre testpersonerna talade om att knappar med knappbakgrund bör vara bättre för en större användargrupp. Detta visades inte vara fallet, men det påståendet kan ha lett till att valet att föredra knappbakgrund uppstod eller blev övervägande (Android Developers, 2014A-C).

Ikonerna som föredrogs var de mer detaljerade bilderna i färgskala från prototyp två. De fick 10 av 15 röster. Utöver dessa tio röster valde tre användartestdeltagare att inte svara då de kände sig kluvna mellan de två alternativen. Detta var det mest förvånande resultatet i användartesterna. Innan testerna påbörjades misstänktes det att de mer enhetliga enfärgade ikonerna skulle föredras. I nästa designiteration kommer, trots siffrorna från användartesterna, de enfärgade ikonerna användas. Detta val görs för att kunna skapa ett mer enhetligt intryck för en framtida applikation. Hur ikonerna visuellt ser ut kan även anses vara en smaksak, vilket även användartestdeltagarna påpekade. Själva ikonerna missuppfattades inte i någon prototyp och ingen tvekan uppstod. Detta blir även en motivation till att valet inte kommer ha någon betydelse för funktionaliteten och effektiviteten vid användning. Användartestdeltagaren som ses som expert föredrog de enfärgade ikonerna och motiverade detta bland annat med det enhetliga och tydliga resultatet. Några av ikonerna som är enfärgade hämtas även från Androidstandarden som enbart erbjuder enfärgade ikoner. Färgen som valdes till ikonerna överensstämmer även med färgskalan Android tagit fram (Android Developers, 2014A-C).

#### 6.2.5.6 Felanvändning

En intressant aspekt att undersöka var hur användarna tryckte för att fullfölja de olika scenariona, på så sätt kunde även flödet av prototyperna följas och förbättras vid behov. För varje användartestdeltagare räknades antalet knapptryckningar som gjordes för varje uppgift, sedan jämfördes detta med det minsta antalet knapptryckningar som skulle behöva göras.

Scenarion för sökning av resa var inte lika för de två prototyperna. Båda prototyperna hade "Från"-fältet inmatat med texten "Min position", för att symbolisera att sökningen baserades på GPS-funktionen. I prototyp ett ombads deltagaren att fylla i Botulfsgatan 5C som slutdestination medan denna adress redan var ifylld i prototyp två. Deltagaren ansågs göra ett fel om denna ändrade startdestinationen och om tiden ändrades. Uppgiften som deltagarna uppmanades att göra var att söka en resa till Botulfsgatan 5C då tiden "Just nu" var 10:30. Meningen med att poängtera att tiden "Just nu" var 10:30, var att användarna inte skulle ändra tiden. Detta resulterade i att antalet fel som gjordes var lika för båda prototyper, se tabell 6.9. En teori om varför deltagarna ändrade "Min position" till "Lund, Ideon" kan bero på att de inte aktivt satte igång GPS-funktionen på mobiltelefonen. Att tiden ändrades från "Just nu" till 10:30 kan bero på att deltagarna inte var uppmärksamma på ordvalen i uppgiften.

I tabell 6.10 ses fördelningen av antalet fel som gjordes vid biljettköp i de båda prototyperna. I detta fall ansågs ett fel vara om deltagarna gjorde ett onödigt knapptryck på en knapp som redan var vald, se figur 6.6. Samtliga deltagare som gjorde ett fel på denna sida gjorde det i prototyp ett. Deltagarna tryckte aktivt på "Vuxen"-knappen för att försäkra sig om att det var en vuxenbiljett som var aktuell för ett köp. En anledning till varför alla fel gjordes i prototyp ett kan vara att knapputformningen var annorlunda i respektive prototyp, se figur 6.6 och figur 6.16. Knapputformningen i prototyp två tillsammans med de blå färgerna kan givit gett en skarpare kontrast och på så vis sett mer nedtryckt ut. En annan teori är att kontrasten mellan den mörkblå färgen, som användes för att indikera att en knapp var nedtryckt, och den neutrala blå färgen inte var tillräcklig i prototyp ett. Dock följdes Androidstandarden när valet av den blå färgen i prototyp ett togs. En förbättring av "Köp biljett"-sidan gjordes under nästa designiteration.

# **6.3 Slutsats; High-Fidelity prototyp**

Den slutgiltiga prototypen utvecklades som det sista steget i designiterationen, flödet för prototypen kan ses i appendix G. I underrubrikerna kan det läsas kort om förändringarna från den första designiterationen av hi-fi prototypen. Endast en prototyp kommer att presenteras, som grundar sig i ikonmeny prototypen.

# *6.3.1 Sök*

Sidan där själva sökningen genomförs har inte förändrats i denna designiteration dock har förändringar i designen för hur sökresultatet presenteras ändrats. Önskningar om att förtydliga utseendet för eventuella byten uppkom under användartesterna. Detta löses genom att fylla i stapeln för pågående resa med färg som motsvarar färgen för bussen som ska tas. Då staplen börjat fyllas i blir det även tydligare. En bild på denna vy kan ses i figur 6.27. Denna bild visar även ett exempel på hur en försening ser ut. Ramen runt sökresultatet samt den försenade tiden blir röd. Dessutom förtydligas tiden med en text som påpekar att det är den nya tiden samt att en informationstext om förseningen syns i övre delen av skärmen. Om informationstexten är för lång visas endast ett utdrag och användaren kan sedan trycka på texten för att kunna läsa hela. En exempelbild på ett sökresultat utan byte kan ses i figur 6.28. Där finns även en text om läget bussen avgår ifrån då starthållplatsen är en stor hållplats, som

exempelvis Lund C. Om användaren trycker på denna text kommer en karta över hållplatsen Lund C visas för att hjälpa användaren att hitta till läget där bussen avgår. Texten behöver inte enbart berätta läget utan även vilket spår ett tåg avgår från.

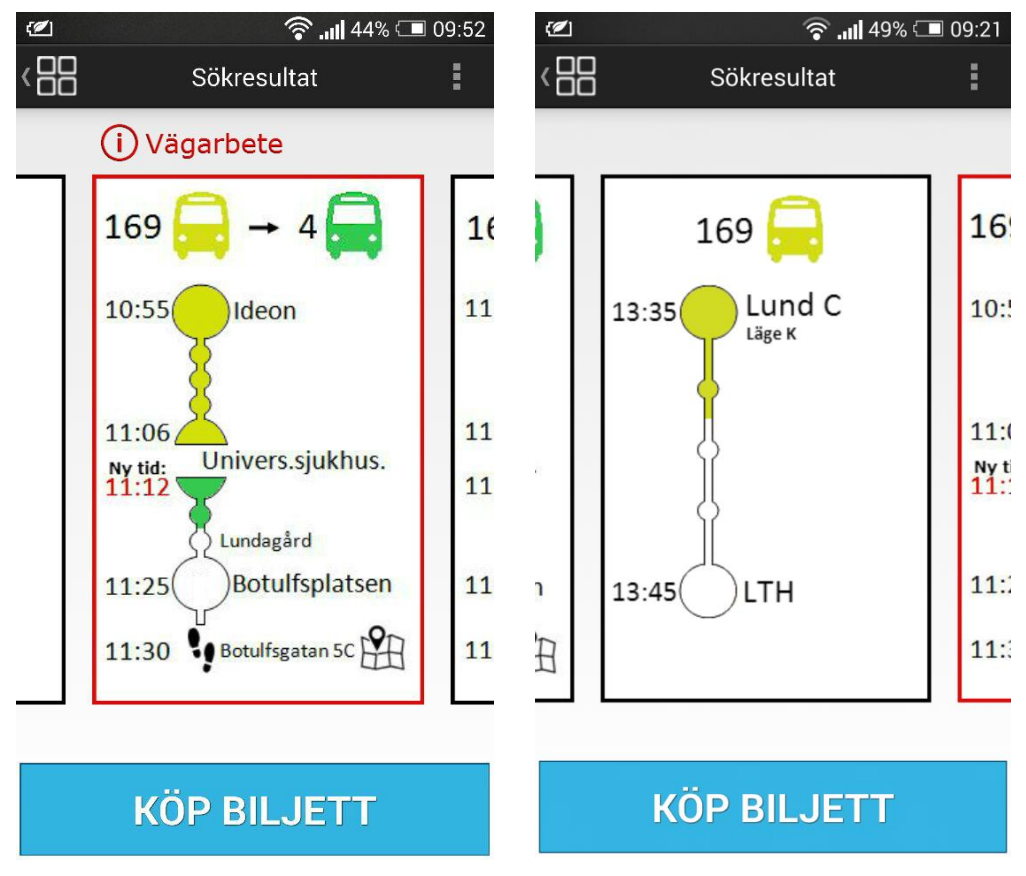

**Figur 6.27** Sökresultat med försening **Figur 6.28** Sökresultat utan byte

Som nämns i avsnitt 4.3.4.8 sade fokusgruppen att flödesstaplarna borde gå från vänster till höger eller nerifrån och upp. Detta följes inte då ett flöde som går uppifrån och ner följer reglerna runt Z-mönstret. Att tillägga är även att ingen under användartesterna reagerade negativt på flödesstaplarna. Det fanns ingen konkret fråga om detta, men då ingen stannade upp och fick problem med frågorna om avgång och ankomsttider, samt att inga negativa kommentarer sades, anses designen god. Under fokusgruppen diskuterade endast fem personer, vilket inte kan representera alla tänkta användare. Det är även värt att påpeka att allt inte visas optimalt i en lo-fi prototyp utan direkta scenarion, vilket kan ha påpekat åsikten.

Hur sökmotorn var tänkt att bli implementerad framgick inte för personerna under användartestet. Därför uppkom frågor och önskningar om hur detta skulle genomföras samt om favoriter fanns tillgängligt. Den tänkta implementationen ska följa följande riktlinjer:

- Senaste sökningar och vanligaste sökningar, som kan liknas med favoriter, visas i exempellistan direkt då användaren trycker i sökfältet.
- Då användaren börjar skriva visas sökresultat först baserat på inlärt beteende utifrån användarens vanliga beteende.
- Matchningar görs även kontra användarens geografiska position och efter vanliga resemål.
- Det går att söka på hållplatser, adresser och kända platser som sevärdheter, köpcentrum och liknande.
- Sökning kan göras på kontakter i användarens telefonbok där en adress finns inlagd.

Enligt riktlinjerna finns inte favoriter med som ord, men indirekt finns funktionaliteten med i sökmotorn. Riktlinjerna är även modifierade efter vad som diskuterats i de olika fokusgrupperna och användartesterna, se bland annat avsnitt 4.3.4.9 och avsnitt 5.3.2.

# *6.3.2 Biljett*

Eftersom många användartestdeltagare gjorde onödiga knapptryck vid "Köp biljett" sidan, bestämdes det att layouten skulle ändras. Samtliga deltagare, som gjorde ett fel, hade tryckt på "Vuxen"-knappen även om den redan var nedtryckt. Då många hade problem med den nedtryckta knappen bestämdes det att både vuxen och barn knappen skulle tas bort. Dessa ersattes med ikoner på en vuxen och ett barn med knappar bredvid för att lägga till eller dra bort resenärer, se figur 6.29*.* Även texten med antalet resenärer togs bort då det ansågs vara tillräckligt med den nya visualiseringen av resenärer. Figur 6.29 visas när användaren köper biljett från meny-sidan, se avsnitt 5.1.4. Inmatningsfältet kommer automatiskt att fyllas i beroende på användarens aktuella position.

I figuren nedan, se figur 6.30, syns vyn när användaren har sökt en resa och vill köpa en biljett för den specificerade resan. För att ge användaren en direkt återkoppling att "Köp biljett"-sidan har genererats som följd av att användaren trycker på "Köp biljett"-knappen från sökresultatet finns en text under inmatningsfältet. Denna text visar destinationerna som användaren har matat in i "Sök"-sidan.

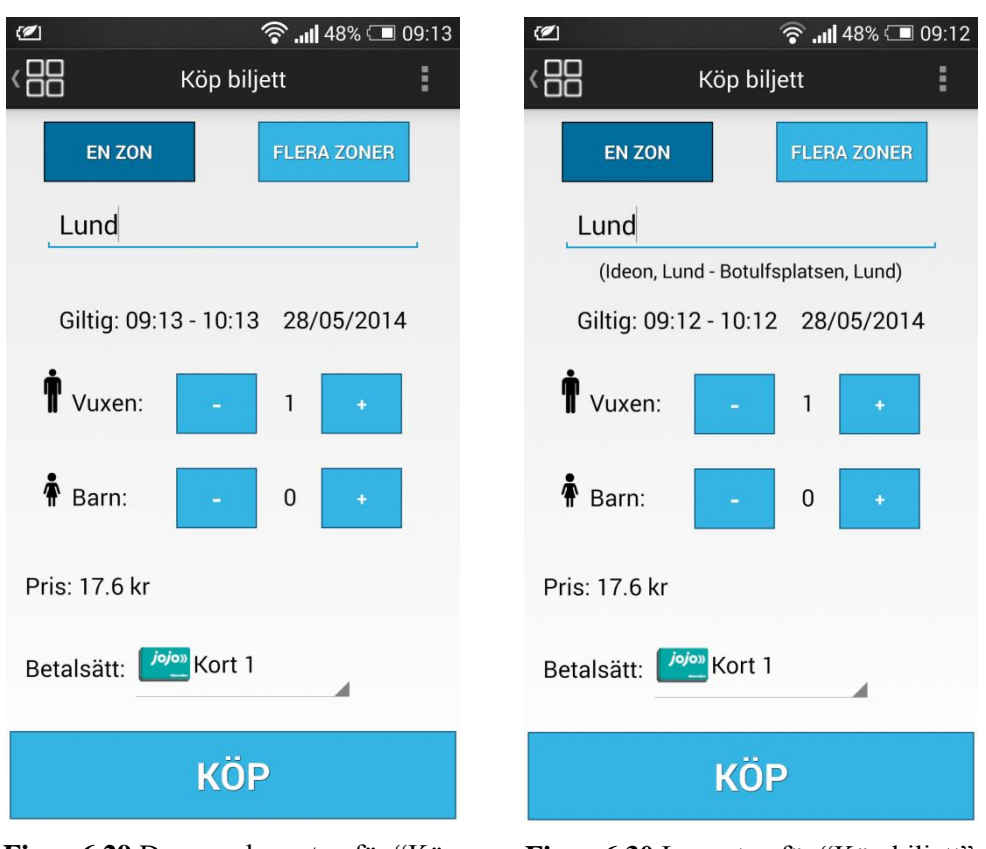

**Figur 6.29** Den nya layouten för "Köp biliett"

**Figur 6.30** Layouten för "Köp biljett" då användaren gjort en sökning

En funktion som lades till i denna designiteration är att en pop-up ruta visas då användaren försöker köpa en biljett med ett reskassekort med för lågt saldo, se figur 6.31. Användaren kan då välja att direkt komma till "Ladda kort"-sidan från pop-up rutan eller att stänga ner den. Introduktionen av denna pop-up grundar sig i en diskussion från fokusgruppen som diskuterade lo-fi prototyperna, se avsnitt 5.3.4*.* 

Ett beslut om att lägga till lösenord för reskassekort vid betalning togs vilket resulterade i att en pop-up ruta visas då användaren försöker köpa en biljett med sitt reskassekort, se figur 6.32. Detta tillägg ökar prototypens inbyggda hinder för att motarbeta felanvändning. Bekräftelse med lösenord skapar även en säkerhet för användaren. Att tillägga är även att priset för köpet lagts till i denna pop-up då detta efterfrågades i användartesterna.

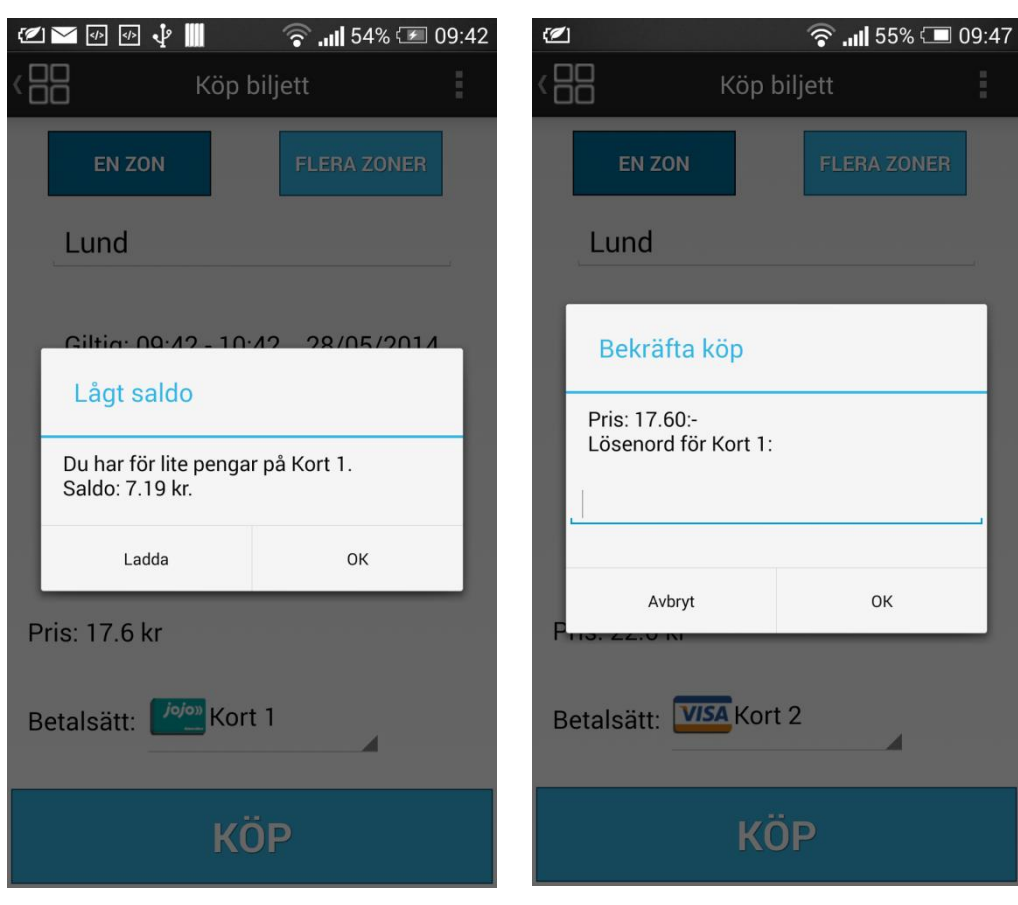

**Figur 6.31** Pop-up vid för lågt saldo **Figur 6.32** Pop-up för biljettköp med reskassekort

Modifieringar på bilettutformningen från prototyp ett resulterade i följande utseende, se figur 6.33. Biljettens bakgrundsfärg ändrades till en ljusare färg utan mönster, men som skiljer sig mot prototypens bakgrundsfärg. Färgen valdes på ett sådant sätt att kontrasten mellan bakgrundsfärgen och texten i biljetten var så stor som möjlig.

Innehållsmässigt sågs biljetten över och ändrades enligt figur 4.15 från enkätstudien samt åsikter under användartesterna. Detta resulterade bland annat i att en säkerhetsanimering lades till på biljetten. Denna animering är endast ett förslag på hur själva säkerhetskoden kan se ut samt var den kan vara positionerad. Animeringen, som syns i figuren, är lånad från Skånetrafikens applikation för en giltig biljett. Innanför animeringen står giltighetstiden samt datumet, detta för att förstärka att biljetten är genuin och aktiv. Istället för att ha en aktiv nedräkning tills biljetten blir ogiltig valdes det att endast ha tidpunkten. Detta eftersom det kan bli förvirrande att både ha en aktiv animering i bakgrunden och en nedräkning. Utöver att ha ett kryss i det övre högra hörnet på en inaktiv biljett, blir animeringen grå så fort biljetten blir ogiltig, se figur 6.34. Detta för att förstärka återkopplingen om att biljetten är ogiltig vilket underlättar för exempelvis kontrollanter och busschaufförer.

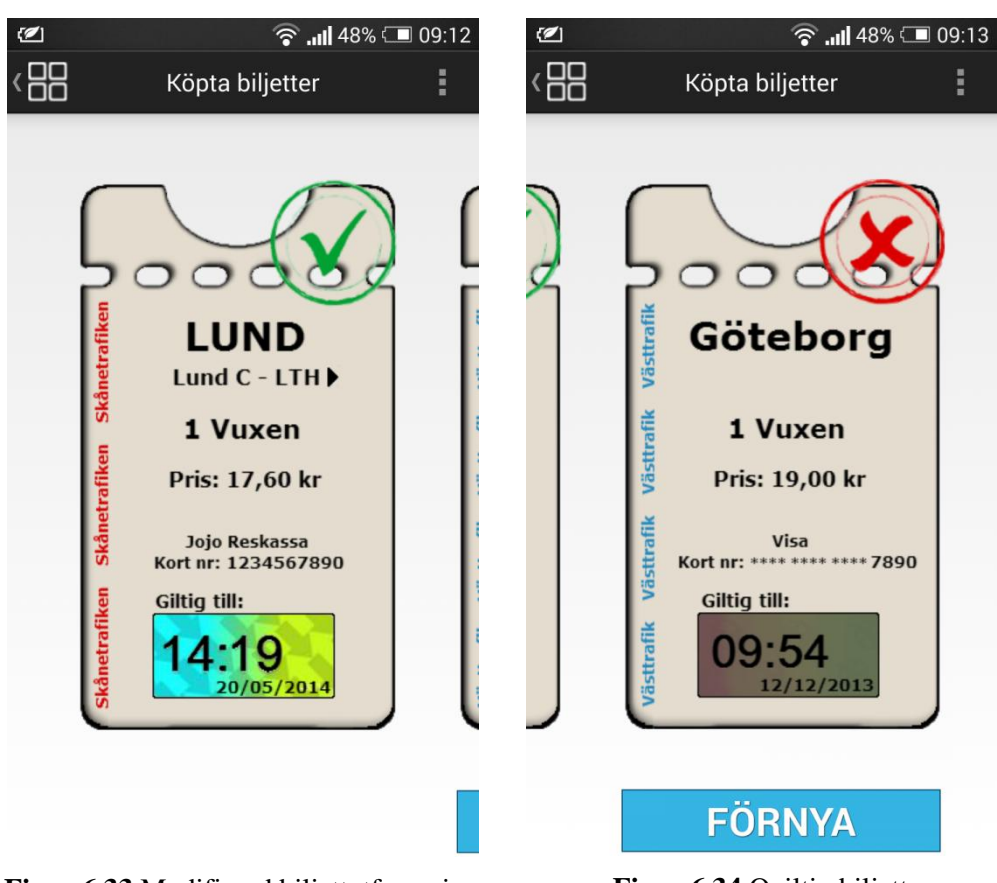

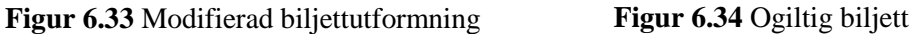

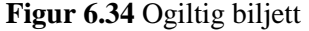

Tillagt i biljetten är även priset för den köpta biljetten samt kortnumret för kortet som användes vid köptillfället. Som visas i figur 6.33 kan användaren snabbt ta sig tillbaka till sökresultatet för den specifika resan med hjälp av pilen som återfinns bredvid destinationerna. Genom att lägga till en sådan funktion på biljetten behöver användaren inte göra om sin sökning samt att denne kan se flödet av sin resa i stapeln på sökresultatet direkt. Funktionen grundar sig i idéer från användartesterna samt fokusgruppen som diskuterade lo-fi prototypen, se bland annat avsnitt 5.3.4.

Som nämndes i föregående kapitel, önskade användartestdeltagarna att det hade varit fördelaktigt att kunna visa upp den minimerade aktiva biljetten, som återfinns på startsidan, för busschaufförer och kontrollanter. Därför sattes även en säkerhetsanimering in på den minimerade biljetten, se figur 6.34. Genom att sätta en säkerhetsanimering i den minimerade biljetten kan chaufförer och kontrollanter snabbt se biljettens aktuella stadie.

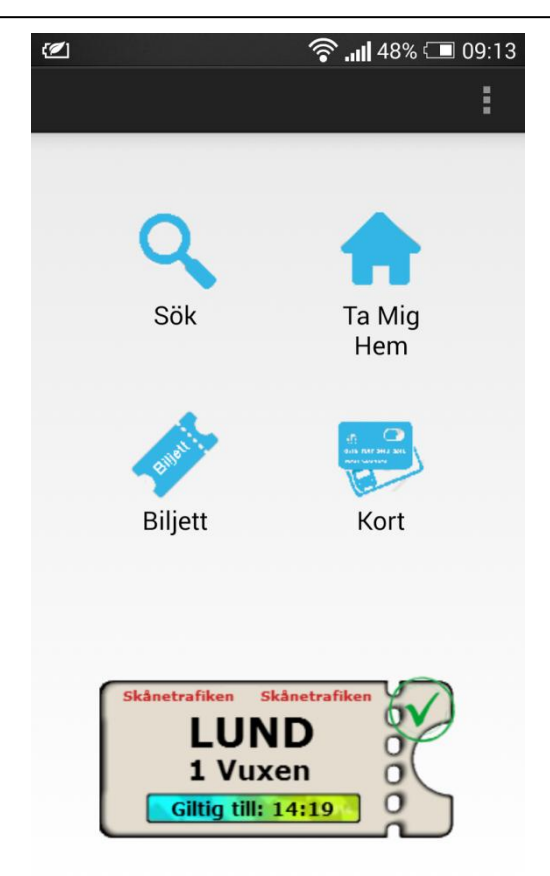

Kort 1 - Saldo: 42.4 kr

**Figur 6.35** Modifierad biljettutformning på startsidan

# *6.3.3 Kort*

Den stora skillnaden sedan första designiterationen för kortfunktionerna är utseendet av kortsidorna. Den nya designen för busskortsidan kan ses i figur 6.36 och betalkortsidan i figur 6.37. Skillnaden är knapputseendet för "Byt lösenord"-knappen samt "Ta bort"-knappen. I denna design följer knapparna utseendet från resterande delar i prototypen. Att tillägga är att knapparna även fått nya positioner på sidan.

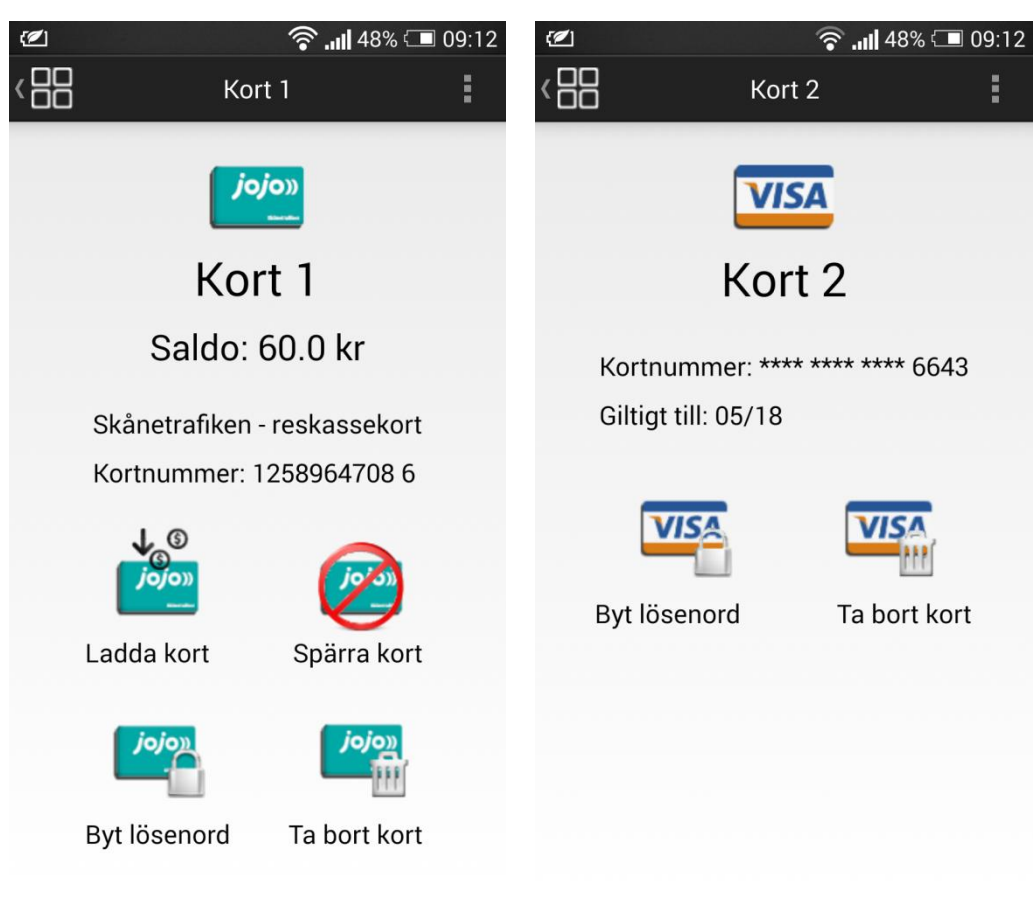

**Figur 6.36** Busskortsidan för ett Jojo reskassa kort.

**Figur 6.37** Betalkortsidan för ett Visakort.

Då busskortet i denna designiteration även kräver ett lösenord har denna design en sida för inmatning av de olika parametrarna istället för enbart en pop-up ruta som i första designiterationen. Denna sida, se figur 6.38, visas då användaren har använt NFC funktionen för att lägga till ett busskort. Detta specificeras med att busskortets typ och kortnummer är inskrivet på sidan. Om användaren istället trycker på knappen "Skriv in manuellt", se figur 6.37, visas en liknande sidan som figur 6.38. Dock finns ytterligare två inmatningsfält överst på sidan där användaren får skriva in kortnumret och CVC-koden. Detta leder även till att en "Byt lösenord"-knapp, som nämndes i förra stycket, finns på busskortsidan. Att tillägga är att kortaste längden för ett lösenord är satt till fyra tecken, som motsvarar längden av en PIN-kod, men en övre gräns är inte satt.

Extra feedback finns tillagd då användaren laddar på ett busskort. Denna påladdning kommer hädanefter resultera i en pop-up ruta som informerar användaren att laddningen fullföljdes och resulterade i ett visst saldo. En bild på denna pop-up ruta kan ses i figur 6.39.

Utöver detta har sidan där användarens inlagda bankkort visas försetts med stjärnor på större delen av siffrorna i kortnummert.

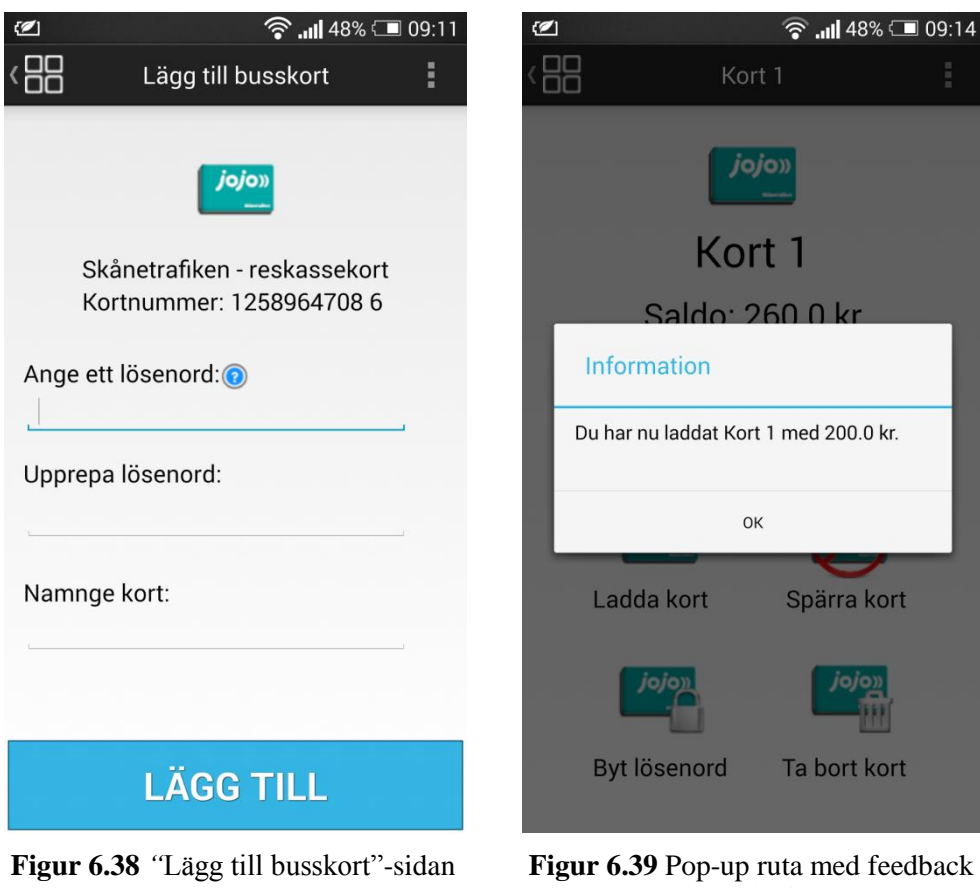

# *6.3.4 Ta mig hem*

För att förtydliga hur denna funktion visualiseras togs designen för den inledande sidan fram. Denna sida visas endast första gången funktionen används och innehåller en informerande text om funktionen och hur inställningarna kan ändras. Sidan kan ses i figur 6.40. Då användaren sparar sin hemadress eller hållplats kommer detta resultera i en sökning från den aktuella positionen till adressen/hållplatsen. Vid andra användningen sker denna sökning direkt.

om laddning

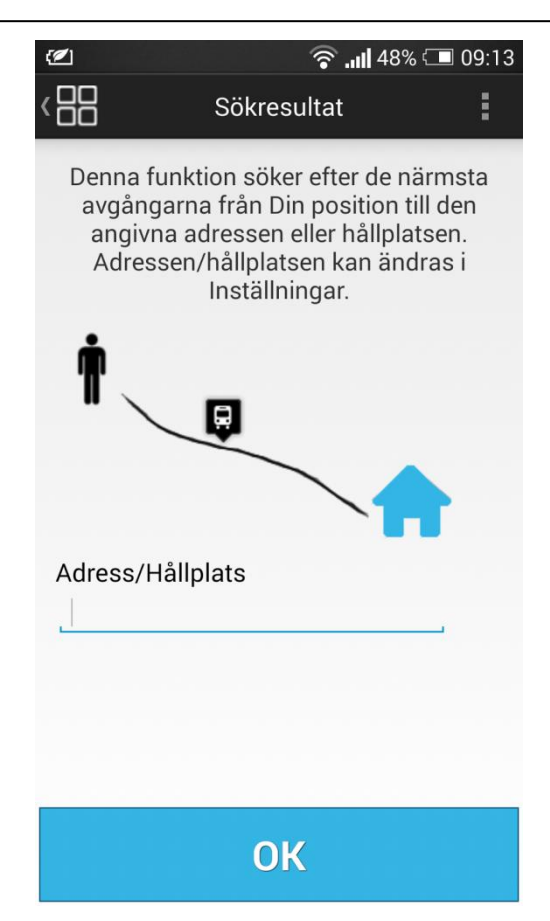

**Figur 6.40** Inledande sidan för "Ta mig hem"

# *6.3.5 Anpassningar*

Denna prototyp kan anpassas för att fungera tillsammans med olika kollektivtrafikbolag eller för att fungera tillsammans med flera samarbetande bolag. När ett busskort läggs till symboliseras kortet av en korrekt bild från kollektivtrafikbolagets egen kortdesign. Denna bild behöver därför anpassas efter det aktuella kollektivtrafiksbolaget. Det kan även tillkomma olika busskortvarianter som kräver extra funktionalitet.

Processen för att köpa en biljett kan komma att skilja sig mellan olika kollektivtrafikbolag. Detta främst då olika delar av landet har olika åldersgränser för vuxenbiljett samt att olika biljettyper finns, se figur 6.41. Exempelvis har vissa kollektivtrafikbolag specialbiljetter för student och pensionär. Detta kan läggas in under vuxen och barn som redan finns i denna presenterade design. Åldersgränserna kan presenteras i samband vid den aktuella biljettypen för att förenkla användandet. Utöver dessa enstaka biljetter finns samlingsbiljetter och gruppbiljetter. Exempelvis har Skånetrafiken en biljett med benämningen duo/familj. Denna biljett kan köpas av fem personer där max två är vuxna. Biljetter som denna inkluderas inte i den presenterade designen. Dock kommer uträkningen av priset göra det rabatterade avdraget samt feedback ges på den köpta biljetten.

Som ses i figur 6.33 och figur 6.34 kan texten på den vänstra sidan av biljetten anpassas utefter kollektivtrafikbolagets namn. Även animeringen som återfinns i figurerna kan bytas ut så att kollektivtrafikbolagets säkerhetsstandard uppfylls. I prototypen som presenteras används Skånetrafikens befintliga animering, som kännetecknas med pilarna i bakgrunden. Ett exempel på hur animeringen kan tänkas se ut för Västtrafik kan ses i figur 6.42*,* där Västtrafikens logga används som bakgrund till animeringen. Säkerthetsanimeringen kan även bytas ut om kollektivtrafikbolaget hellre ser exempelvis en streckkod eller QR-kod som säkerhet för biljetten. En annan tanke är att den elektroniska biljetten används som ett busskort, med en radiosändare även kallat smartcard, genom en modifierad NFCfunktion som är chipbaserad.

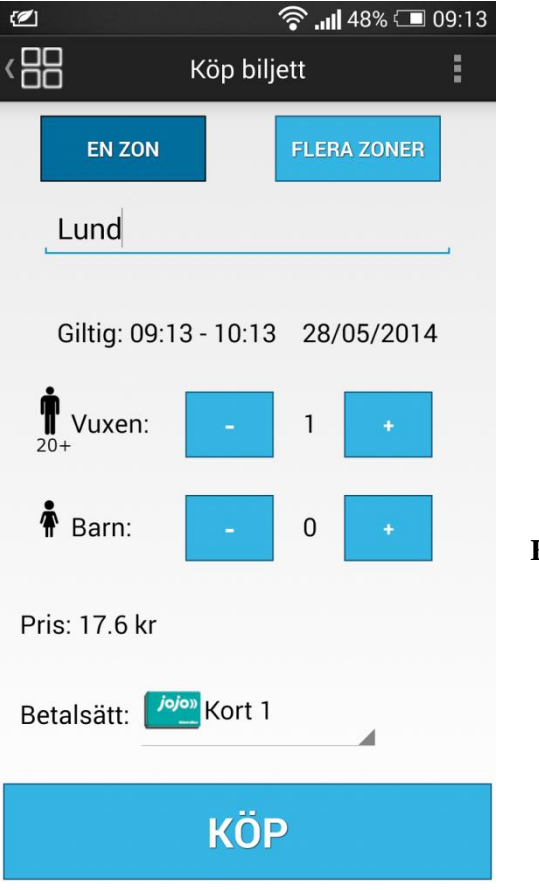

**Figur 6.41** Åldersgränsinformation

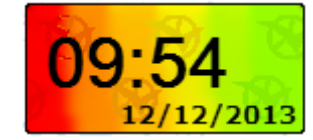

**Figur 6.42** Säkerhetsruta för Västtrafik

# **7 Slutsatser**

*Om en tillbakablick i utförandet och resultaten av examensarbetet genomförs kan argument för att målen, som sattes inledningsvis, finnas. Varje delmål presenteras och analyseras nedan. Utöver detta presenteras den slutgiltiga prototypen i appendix G. Appendixet är uppdelat på så sätt att flödena för olika scenarion visas.*

## **Designa en användbar och designmässigt tilltalande applikation som kan anpassas för olika kollektivtrafikbolag i Sverige.**

Användaren har varit i fokus under hela arbetets gång samt att positiva kommentarer och diskussioner uppdagats under de olika fokusgrupperna och användartesterna. För att säkerställa att en användbar applikation skapats har stort fokus legat i bakgrundsfakta och designreglerna som presenterats i den teoretiska bakgrunden.

Applikationen ska även kunna anpassas för olika kollektivtrafikbolag i Sverige enligt målet. Detta förefaller i en neutral design samt i visuella exempel på hur exempelvis biljetter kan anpassas. Utöver detta finns det ett beskrivande avsnitt, avsnitt 6.3.5, där en grundligare beskrivning av de olika anpassningsbara delarna tas upp.

# **Applikationen ska kunna användas av framförallt målgruppen, men även alla med en Androidtelefon. Därför ska även målgruppen tas fram.**

För att uppfylla denna del av målet genomfördes en grundlig undersökning om huvudmålgruppen, se avsnitt 3.2. I kapitel 3, Kartläggning, dras även slutsatser runt smartphone- och Androidanvändande i Sverige idag. Denna statistik ligger till grund för framtagandet av målgruppen. Målgruppen ligger i sin tur till grund för rekrytering i de olika användarcentrerade delarna i examensarbetet. Då målgruppen var positiva, vid fokusgrupperna och användartesterna, anses detta delmål vara uppfyllt. Även personer utanför huvudmålgruppen fanns med som testpersoner i användartestet och därmed kan även denna del av målet anses uppfylld.

För att ytterligare rikta den framtagna prototypen mot Androidtelefoner har Androidstandarden använts. Detta bland annat i val av ikoner, dess presentation, knapputformning och hur information presenteras i textform. Då anpassningar enligt Androidstandarden genomförts anses målet vara uppfyllt.

## **Applikationen ska vara inbjudande för användning, möjliggöra snabba biljettköp och underlätta en resenärs vardag genom ett snabbt flöde och komprimerad och riktad information.**

Den slutliga designen är hopsatt från de, enligt användartestpersonerna, mest positiva delarna från de två prototyperna i designiteration två. Därför betraktar vi målet om inbjudan till användning uppfyllt. Målet om att möjliggöra snabba köp anses även det uppfyllt. Detta påstående grundar sig i arbetssättet med de olika designiterationerna för prototypen. Feedback från personerna i fokusgrupperna och användartesterna har resulterat i ett snabbare och säkrare flöde för biljettköp i prototypen. En viktig punkt kring köp av biljett i prototypen är att det finns ett flertal sätt att genomföra köp på. Utöver detta finns även flera alternativ av betalmedel som förbättrar användandet. Det snabbaste alternativet innebär fyra knapptryck för användaren då biljett köps från menyn.

Eftersom all information förtydligas med bilder och att resvägen symboliseras med en uppdaterbar stapel anses målet om komprimerad och riktad information uppfyllt. Androidstandarden talar även för korta enkla formuleringar, vilket även det efterföljs i prototypen.

# **8 Diskussion om framtida utvecklingar**

Önskvärt hade varit om prototypen som presenterades genomgick ytterligare en fas av användartester. Busschaufförer och biljettkontrollanter hade varit önskvärda deltagare då det främst är dem som kontrollerar biljettens giltighet. Värdefulla kommentarer om exempelvis säkerhetsanimeringen eller dylikt hade kunnat erhållas. En intressant aspekt hade även varit om huruvida biljetten är enkel att validera samt om relativ information, ur en kontrollans synpunkt, finns tillgänglig på biljetten. Ytterligare tester på aktiva resenärer, som väntar på stationer, hade kunnat ge goda synpunkter om prototypen.

Om mer tid läggs på projektet är önskan att en färdigimplementerad applikation tas fram som leder till en release. För att åstadkomma detta krävs det att applikationen kopplas ihop med olika API:er där information om hållplatser, avgångar och liknande kan hämtas. Exempelvis kan Trafiklabs API:er användas. Trafiklab är ett samarbete mellan Samtrafiken, Trafikverket, SL och Viktoria ICT. De har även kontakt med flera svenska kollektivtrafikbolag (Trafiklab, 2014).

Under projektets gång har även tankar kring intressanta funktioner uppkommit. Tid för att gå vidare med dem har inte funnits. Några exempel på funktioner presenteras nedan.

- Gratisbiljett; möjligheten att ta emot en redan förbetald biljett i applikationen. En möjlighet är att skanna en QR-kod eller mata in en sifferkod som genererar en biljett. Denna funktion kan tänkas ligga bakom en egen knapp som är placerad på sidan där användaren kan välja "Köp biljett" eller "Visa biljetter". Denna funktion kan motivera fler att åka kollektivt och fungera som en belöning, reklam eller erbjudande i olika sammanhang. Ett exempel är att flera köpcentrum erbjuder gratis parkering om personen i fråga handlar i vissa affärer. Om kunden inte har kört bil dit erbjuds ingen kompensation, även om kollektivtrafiken utnyttjats. I detta läge skulle gratis bussbiljetter kunna delas ut på formen som nämns ovan.
- Att kunna ge bort en gratis biljett är även en idé. Grunden ligger i att kunna skicka biljetter mellan telefoner via bluetooth eller liknande. Att dela olika informativa delar från applikationen kan även bli möjligt med kopplingar till sociala medier.
- Betalningsalternativen kan tänkas öka för att skapa fler möjligheter för användaren. Exempelvis kan PayPal, Swish och andra betallösningar/betalkort kopplas till applikationen.

8 Diskussion om framtida utvecklingar

- En skakfunktion som presenterades under avsnitt 4.3.4.7 hade kunnat vidareutvecklas och på så vis hade ytterligare en inbyggd mobilfunktion integrerats med applikationen. Funktionen som exempelvis "Ta mig hem" hade kunnat genereras av en lätt skakning på mobiltelefonen då applikationen är igång. I dagsläget kan Swedbanks kunder skaka mobiltelefonen när Swedbankapplikationen, version 3.8.1, är igång för att se dess aktuella kontostatus. I den presenterade prototypen syns användarens aktuella saldo på ett flertal sidor och därför anses "Visa saldo"-funktionen var onödig till skakfunktionen. Däremot kan andra funktioner som exempelvis "Ta mig hem" eller "Visa biljetter" visas vid skakning. Denna funktion skulle även kunna anpassas utefter kollektivtrafikbolagets behag.
- Framtagandet av en korrelerande widget har diskuterats under arbetets gång och kan förhöja användarupplevelsen, se avsnitt 4.3.4.2. En widget kan även ses som ett argument för att välja denna applikation framför andra reseplanerare på marknaden. Exempelvis kan viktig information från sökresultatet för senaste sökningen samt en genväg till en aktiv biljett visas. Widgeten kan även tänkas visa nästa avgång för att ta användaren hem, om denna funktion aktiverats. I första fokusgruppen gavs förslagen att favoritresa och saldo kunde visas i widgeten, se avsnitt 4.3.4.2. Möjligheterna är många vilket gör att en undersökning med fokus på detta kan vara fördelaktigt.
- Att koppla en internetlösning på kollektivtrafikbolagets hemsida till applikationen kan skapa ytterligare möjligheter för användaren. Exempelvis Skånetrafiken erbjuder "Mina Sidor" på deras hemsida där användaren kan lägga in och hantera sina kort. Om inloggningsuppgifterna till "Mina Sidor" även kopplas till applikationen kan information som användarens kort och liknande automatiskt läggas in i applikationen vilket kan underlätta användandet inledningsvis för ett urval användare.
- Påminnelser är något som diskuterats i inledande delar i examensarbetet, främst i den inledande fokusgruppen, se avsnitt 4.3.4.3. Den typen av påminnelser som diskuterades var främst information angående en vald bussavgång. Förslagsvis ställs eventuella påminnelser in i inställningar som finnes under "the three dot button" uppe i högra hörnet i Action Baren. Under inställningar kan även förslagsvis ändring av "Ta Mig Hem"-adressen ske, stänga av/sätta på notiser och välja ett defaultkort. Diskussioner kring inställningar samt vad som klassas som inställningar finnes i avsnitt 4.3.4.3, avsnitt 4.3.4.10, avsnitt 4.3.4.11 samt avsnitt 5.3.4.

# **9 Referenser**

AB Stockholms Lokaltrafik. 2010. *Verksamhetsplan och Budget 2011 för AB Storstockholms Lokaltrafik och färdtjänstverksamheten*, 7. http://sl.se/PageFiles/4304/arende\_4.pdf (Hämtad 2014-01-27)

Alfa Online. 2014. https://www.alfaonline.se/ (Hämtad 2014-02-25)

Android Developers. 2014A. *Building Blocks*. http://developer.android.com/design/building-blocks/index.html (Hämtad 2014-04- 30)

Android Developers. 2014B. *Patterns*. http://developer.android.com/design/patterns/index.html (Hämtad 2014-04-30)

Android Developers. 2014C. *Style*. http://developer.android.com/design/style/index.html (Hämtad 2014-04-30)

Bradley Steven. 2011. *Vanseo Design. 3 Design Layouts: Gutenberg diagram, Zpattern and F-pattern*. http://www.vanseodesign.com/web-design/3-designlayouts/ (Hämtad 2014-04-28)

Bohgard Mats m.fl. 2008. *Arbete och teknik på människans villkor*. Prevent.

Cooper Alan, Reimann Robert, Cronin Dave. 2007. *About Face 3: The Essentials of Interaction Design*. Wiley Publishing, Inc.

eMarketer. 2012. *In Sweden, In-Store Mobile Payments Lag*. http://www.emarketer.com/Article/Sweden-In-Store-Mobile-Payments-Lag/1009569 (Hämtad 2014-01-28).

125

Referenser

Finley Patrick M. 2013. *A study comparing table-based and list-based smartphone interface usability*. Graduate Theses and Dissertations. Iowa State University.

Ipsos. 2014. *Årsrapport 2013 KOLLEKTIVTRAFIKBAROMETERN Svensk Kollektivtrafik*. http://www.svenskkollektivtrafik.se/Documents/KOLBAR%20Ipsos\_Rapport\_Hel% C3%A5r%202013final.pdf (Hämtad 2014-03-19).

Karlstadbuss. 2012. *Snabbfakta och historik*. http://karlstad.se/karlstadsbuss/omkarlstadsbuss/historik/ (Hämtad 2014-02-14).

Kollektivtrafikförvaltningen UL. 2014. Kollektivtrafikförvaltningen UL - Vårt uppdrag. http://www.ul.se/Om-UL/Om-vart-uppdrag/ (Hämtad 2014-02-14).

Lauesen Soren. 2002. *Software Requirements Styles & Techniques*. Pearson Education Limited.

Morgan David L. *Focus Groups*. I: Annual Review of Sociology 22.

Nielsen Jakob. 1995. *10 Usability Heuristics for User Interface Desgin*. http://www.nngroup.com/articles/ten-usability-heuristics/ (Hämtad 2014-02-03).

Nielsen. Jakob. 1993. *Usability Engineering*. Academic Press.

Nielsen Jakob. Budiu Raluca. 2013. *Mobile Usability*. New Riders Press. Pearson Education.

Norman Donald A. 2002. *The Design of Everyday Things*. Basic Books.

Post- och telestyrelsen. 2013. *PTS Individundersökning*. http://statistik.pts.se/individ/index.html (Hämtad 2014-01-28).

Rubin Jeffrey. 2008. *Handbook of Usability Testing*. Wiley Publishing Inc.

SCB. Statistiska centralbyrån. 2010. http://www.scb.se/sv\_/Hittastatistik/Statistikdatabasen/Variabelvaljare/?px\_tableid=ssd\_extern%3aFolkmangdTat ort&rxid=24fb7107-73c6-4596-8d37-353d3212a3d4 (Hämtad 2014-02-17).

SCB. Statistiska centralbyrån. 2013.

http://www.scb.se/sv\_/Hittastatistik/Statistikdatabasen/Variabelvaljare/?px\_tableid=ssd\_extern%3aFolkmangdNo v&rxid=4b54c495-ca92-4ddb-b2a0-a621b20a2877 (Hämtad 2014-02-17).

SFS 2010:1065. *Lag om kollektivtrafik*. Stockholm: Näringsdepartementet.

Skånetrafiken. 2013. *Verksamhetsplan 2013-2016*, 55. https://www.skanetrafiken.se/upload/Dokument/Styrdokument/Verksamhetsplan/Ver ksamhetsplan\_2013-2016.pdf (Hämtad 2014-01-27).

Skånetrafiken. *Åldersgränser*. 2014.

http://www.skanetrafiken.se/templates/InformationPage.aspx?id=34364&epslanguage =SV (Hämtad 2014-02-17).

SKVFS 2010:05 28§. *Kassaregister*. Skatteverkets författningssamling.

Snyder Carolyn. 2003. *Paper Prototyping*. Morgan Kaufmann Publishers.

Sydsvenskan. Anjou Mikael. Publicerad: 25/2-2014. http://www.sydsvenskan.se/skane/sms-biljett-far-nytt-nummer/ (Hämtad 2014-02-25).

Trafiklab. 2014. http://www.trafiklab.se/api (Hämtad 2014-05-28).

Trost Jan. 2012. *Enkätboken*. Studentlitteratur AB.

University of Surrey. 2001. *The importance of pilot studies*. http://sru.soc.surrey.ac.uk/SRU35.pdf (Hämtad 2014-04-29). Referenser

Västtrafik. 2012. *Västtrafiks årsredovisning 2012*. http://www.vasttrafik.se/Documents/Dokumentbibliotek/vasttrafik-arsredovisning-2012.pdf (Hämtad 2014-02-17).

Wallach Dieter. Scholz Sebastian. 2012. *User-Centered Design: Why and How to Put Users First in Software Development*. Springer Berlin Heidelberg.

Wibeck Victoria. 2010. *Fokusgrupper Om fokuserade gruppintervjuer som undersökningsmetod*. Studentlitteratur AB.

Wilson Chauncey. 2013. *Brainstorming and Beyond: A User-Centered Design Method*. Elsevier Inc.

# **Appendix A: Enkät**

# Undersökning av reseplanerare

Denna enkät skickas ut i syfte att samla in data för ett examensarbete som bedrivs på Lunds Tekniska Högskola. Resultaten kommer därför bearbetas och möjligen publiceras med full anonymitet. Svar som är skrivna på frihand kan även komma att citeras men är självfallet anonyma.

\* Required

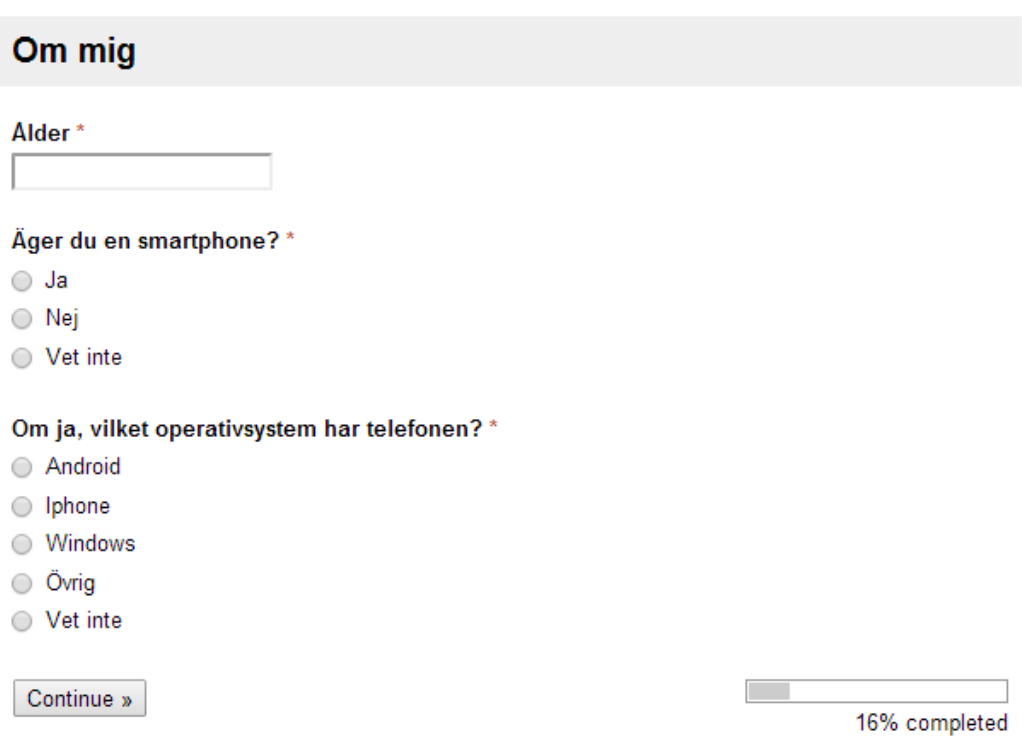

# Appendix A: Enkät

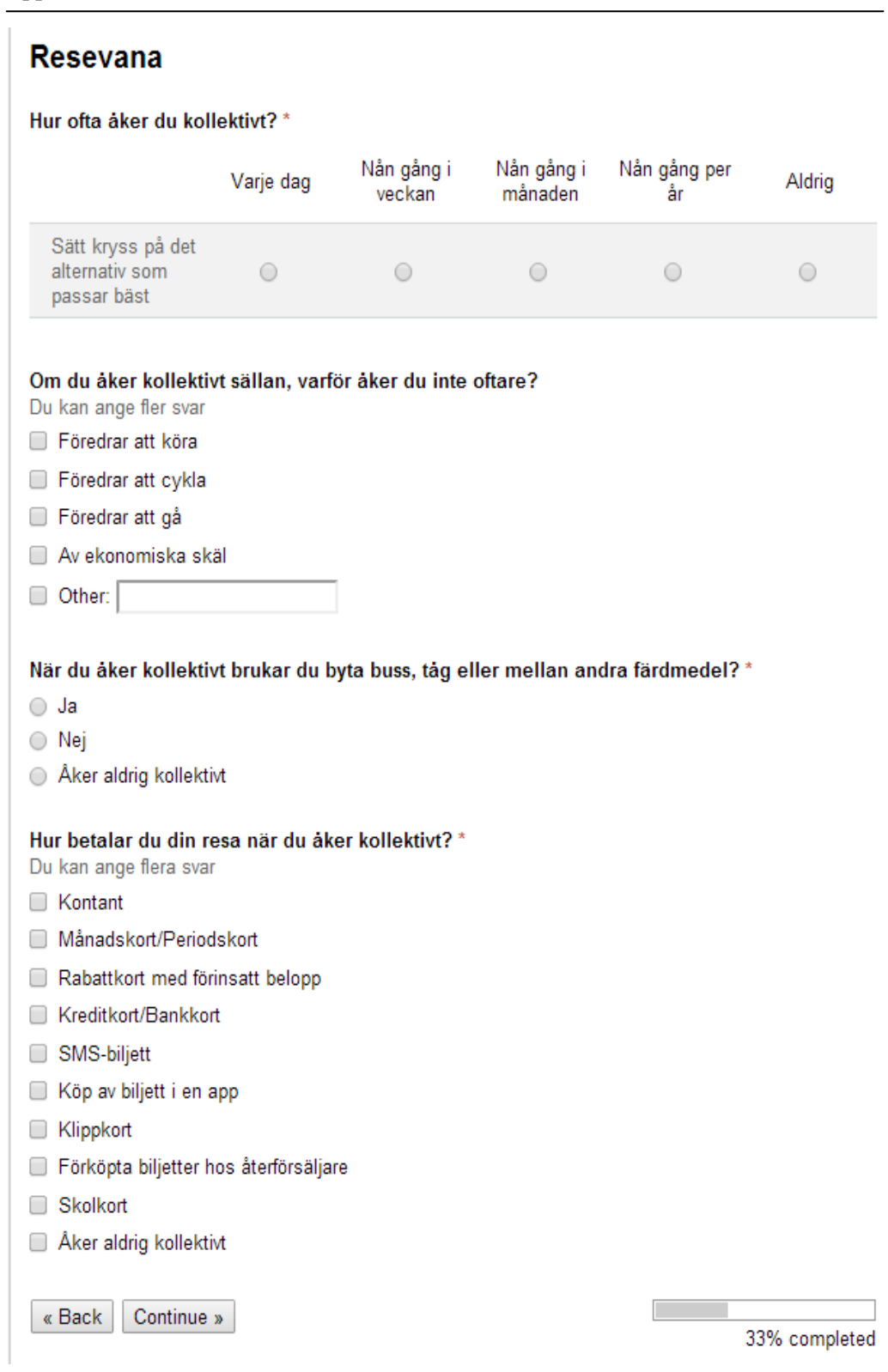

130

\* Required

# Reseplanerare

Exempelvis Skånetrafikens reseplanerare eller ResRobot.

Hur ofta använder du en reseplanerare i mobiltelefonen? \*

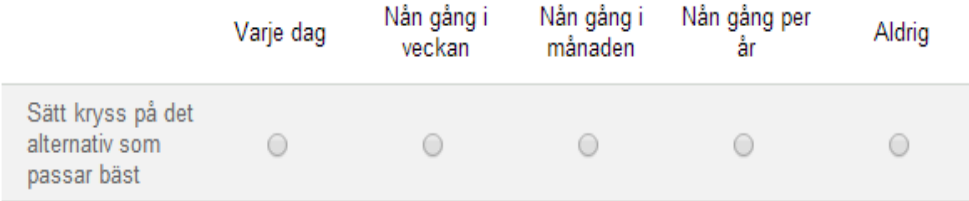

Om du sällan använder en reseplanerare, varför gör du inte det oftare?

- Aker aldrig kollektivt
- Svåranvända
- Använder tidtabell i pappersformat
- Hemsidan är bättre
- Other:

Vilka av följande kollektivtrafiksbolags reseplanerarapp har du använt?

- Skånetrafiken
- Västtrafik (Göteborg)
- SL (Stockholm)
- UL (Upplands Lokaltrafik)
- LLT (Luleå Lokaltrafik)
- Ultra (Umeå lokaltrafik)
- JLT (Jönköpings Länstrafik)
- Värmlandstrafik
- **Blekingetrafiken**
- Ostgötatrafiken
- Dalatrafik
- Karlstadsbuss
- X-trafik (Gävleborgs län)
- Other:

# Appendix A: Enkät

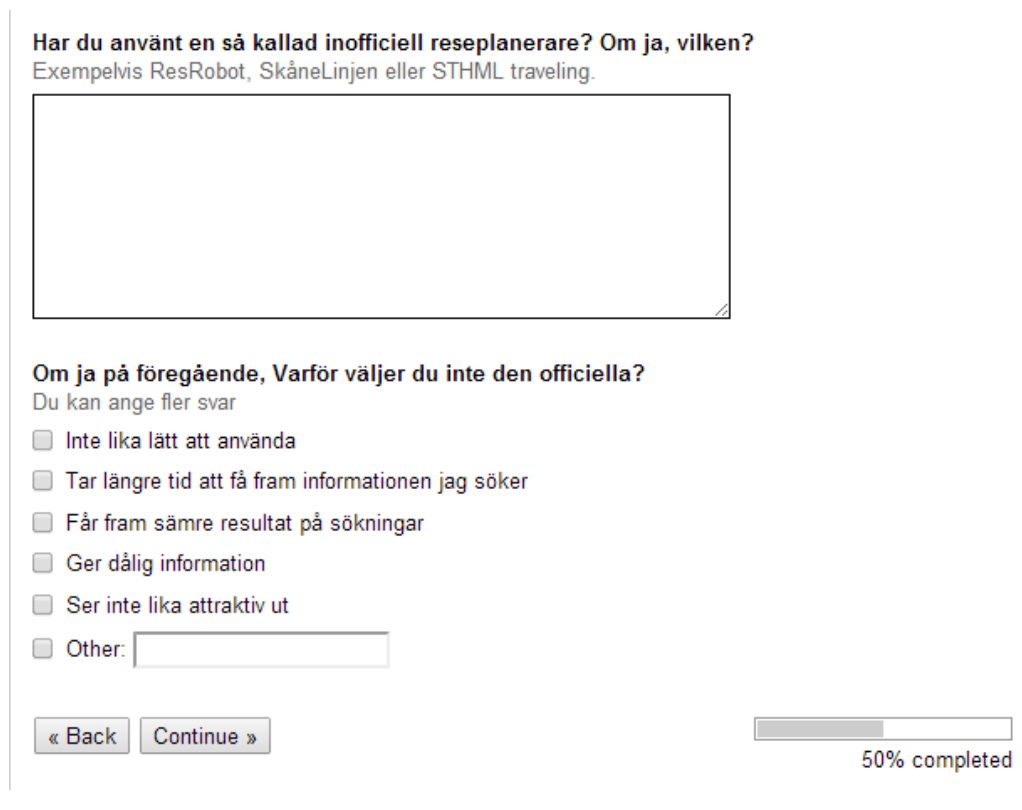
#### Funktioner i en reseplanerare

Vilka funktioner vill du att en reseplanerare ska innehålla?\*

Du kan ange flera svar

- Sökresa
- Ange kortaste bytestid
- Förtydliggöra förseningar
- Köpa biljett
- Se köpta biljetter
- Förslag på billigaste biljettalternativ
- **ID** Mini-spel
- □ Tävlingar
- Chatt
- Nyheter och väder
- Dela resa via sociala medier eller SMS
- **E** Favoriter
- Sevärdheter
- Påminnelser, när bussen går
- Tips på aktiviteter
- Visa rutten på karta
- Visa vart bussen befinner sig under resan
- Se saldo på rabattkort eller dylikt
- Spärra rabattkort/periodskort
- Ladda rabattkort/periodskort
- Ta mig hem"-knapp
- Visa cykelvägar/gångvägar
- Gångavstånd
- Max gångavstånd "Jag går max ... km"
- Max antal byten
- Importera kontakter/adresser från kontaktboken
- Synkronisera med event i kalendern
- Tekniska inställningar (exempelvis språk)
- Min sida (skräddarsydda funktioner)
- Miljöpåverkan
- Antal passagerare i bussen
- $\Box$  Other:

« Back Continue »

66% completed

Appendix A: Enkät

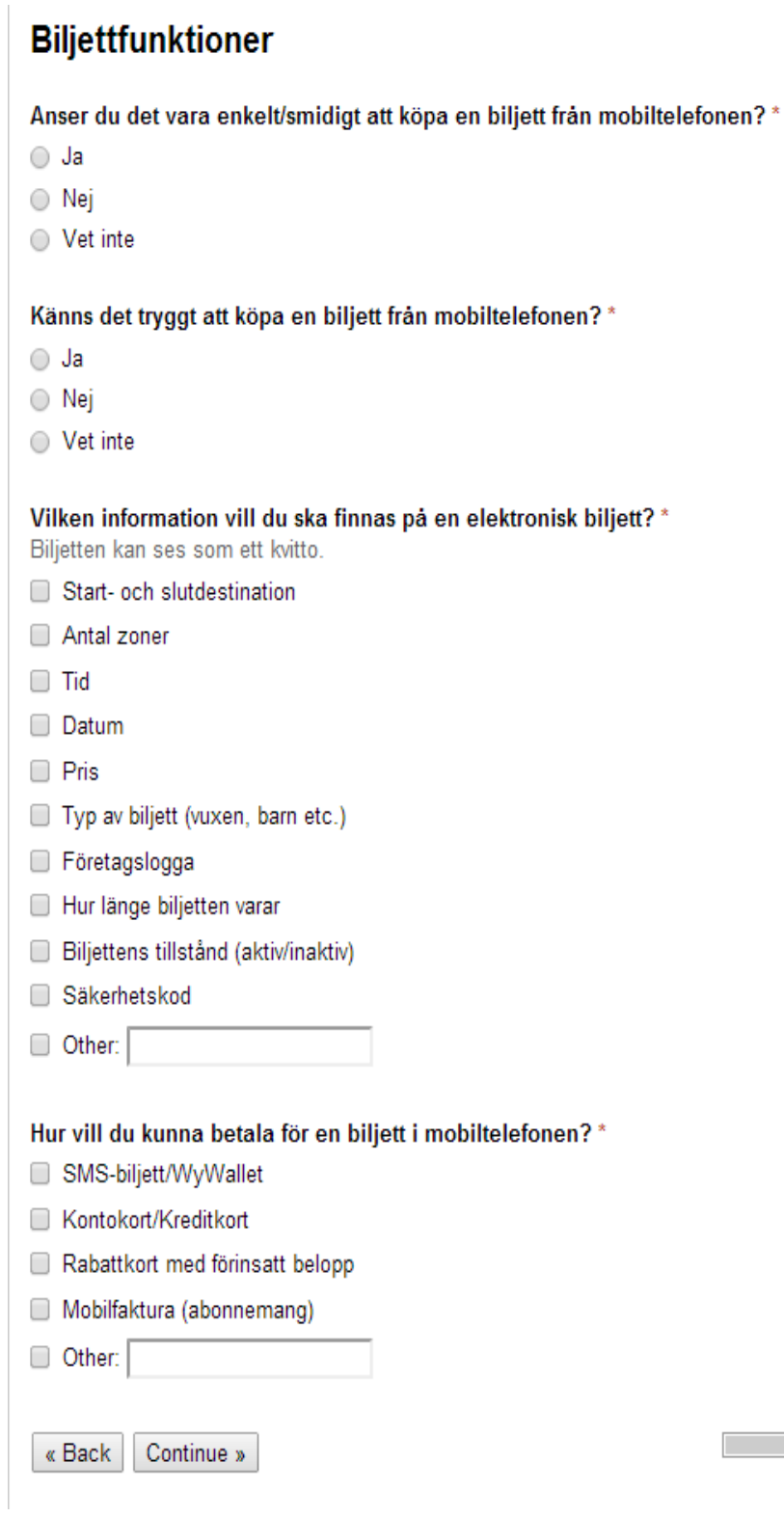

83% completed

134

## Övrigt

#### Övriga kommentarer eller idéer

Här kan du skriva in dina åsikter som inte täcktes av enkäten.

« Back Submit

Never submit passwords through Google Forms.

100%: You made it.

Appendix A: Enkät

### **Appendix B: Sammanställning av övriga kommentarer på enkäten**

Under kan de fullständiga svaren från fritextrutan "Övriga kommentarer eller idéer" från enkäten läsas. Att påpeka är att varje punkt motsvarar en persons kommentar. Kommentarerna är även neutraliserade så ingen enskild person kan kopplas till kommentaren, för övrigt är kommentarerna inte modifierade. Utöver detta är även innehållslösa och personliga kommentarer helt borttagna från sammanställningen.

- Det är mycket viktigt att tidtabeller är korrekta i programmet!
- Funktion för att söka alla avgångar från en hållplats.
- Vill inte betala med telefonen. skulle önska att rabattkorten hade kredit och kopplades till ex klarna och skickade en faktura varje månad. på så vis är kortet alltid laddat, oavsett resa.
- Jag hade tyckt att det var jättebra om det fanns en funktion som visade närliggande busshållplatser på en karta. Tar man bussen i ett område man inte känner till och precis missar bussen kan det vara snabbare att gå till en annan hållplats än att vänta (kanske 20 min) på nästa buss. Känner man inte till området sen tidigare står man bara kvar…
- Det ska vara lätt att köpa biljett, med ett klick eller liknande
- Den största anledningen varför jag inte har skaffat en smartphone (förutom etiska aspekter, jag har kvar min gamla Nokia tills den går helt sönder...) är att dom drar så mycket ström. Detta skapar problem när det gäller reseplanerare/köpa biljett - vad gör man om batterierna tar slut? Kan man ladda på alla tåg/bussar osv?
- Spår för tåg (dvs var på hållplatsen buss/tåg går från) är viktigt
- Att ha det som open-source app som fungerar med Replicant och Cyanogenmod (Android alternativ) och \_INTE\_ kräver Android/Google konto och Google services.
- Vore väldigt bra om man kunde se inbetalt belopp på rabattkort på något smidigt sätt i appen. Kanske till och med utan att registrera sig. Exempelvis bara genom att fota kortet och låta den se kortnumret.
- Vill kunna köpa andra typer av biljetter t.ex. till konserter, fotbollsmatcher m.m.
- Jag tycker att det är enkelt att köpa biljetter men att det ofta känns att det tar för lång tid, man måste förbereda sig en stund innan och första gången tar det lång tid om man måste mata in kreditkort.
- Baserat på mitt användande av Skånetrafikens reseplanerare (mobilappen): När man är på språng och letar efter nästa buss, tåg så måste det gå ännu \*snabbare\*

#### Appendix B: Sammanställning av övriga kommentarer på enkät

och vara ännu \*enklare\* att få besked om nästa avgång än vad det är idag. Hela kedjan från start-skärm, meny-val, hitta sök-knapp, respons-tid fr servern borde ses över. Betyget idag är knappt godkänt. Om ni siktar på super-bra så tror jag just snabbhet och enkelhet är viktigast för fallet jag beskriver: när går nästa tåg/buss/…

- Jag tycker att reseplanerarna har kass användbarhet för 80% av användningarna, vilket typiskt är söka när nästa avgång är för standardresan A->B. Här ska det som mest ett klick i appen. (I Android kan man t.o.m. ha 0 klick om man visar favoritresan i Hemskärmen).
- Hade varit bra att få notifiering om när min buss eller mitt tåg passerar en viss plats. T.ex. buss 200 har just passerat hållplats xxx. Kan jag själv välja vilken plats notifieringen ska triggas ifrån så kan jag anpassa så att jag får notifieringen i rätt tid för att jag ska hinna gå till min hållplats.
- Lokaltrafikleverantörernas biljetter måste samordnas! Galet svårt att åka mellan län. Behöver kunna lokala regler. Inköpsställen, webbadresser osv. Borde kunna bjuda på nödbiljett för unga och gamla så de inte blir stående. Betala i efterskott, tåla en del svinn.

## **Appendix C: Intervjuguide 1**

#### **Intervjuguide**

#### **Öppningsfrågor**

Välkommna! [Jag heter Emelie/Johanna.] Inledningsvis tänkte jag börja med att ställa några korta frågor till var och en. Det blir en kort presentation. Kan alla berätta:

- Vad ni heter
- Vad ni studerar/arbetar med
- Ett intresse
- Hur ofta åker ni kollektivt

#### **Introduktionsfrågor**

Ni har blivit inbjudna till denna fokusgrupp för att diskutera olika saker runt mitt och [Emelies/Johannas] examensarbet. Vi håller på att designa en reseapplikation med biljettfunktionalitet och vill därför höra vad ni tror och tänker runt detta.

Det kommer fungera som så att jag kommer ställa en fråga eller ett påstående, vilken ni får ta ställning till och diskutera med de andra deltagarna. Tänk på att jag inte är med i diskussionsgruppen. Dock är det självklart ok att fråga mig om något känns oklart. Känn er inte heller bundna till min fråga, känn er fria att diskutera helt fritt kring ämnet.

Innan vi börjar behöver jag er tillåtelse i hur materialet vi spelar in får användas. Vi kommer spela in hela diskussionen med både bild och ljudupptagningar. Detta material kommer vi sedan analysera och åsikter och citat kan tänkas redovisas i en rapport samt att stillbilder från bildupptagningen kan tänkas visas i rapporten och/eller presentationen av arbetet. Om materialet används på följande vis kommer åsikter, citat och bilder vara anonyma och om önskas kommer vi även sudda ut ansikten i bilder. Detta måste ni dock specifikt ta ställning till.

Är detta ok?

Inledningsvis kan vi börja med frågan (individuellt):

Hur använder du en reseplanerare?

#### **Övergångsfrågor**

Är det något ni gillar med reseplanerare eller inte gillar med reseplanerare?

#### **Nyckelfrågor**

- Vilken symbol representerar följande funktion:
	- o Sök.
	- o Favoriter.
	- o Köp biljett.
	- o Mina kort.
	- o Ladda kort.
	- o Spärra kort.
	- o Se saldo.
	- o Karta.
	- o Påminnelser.
	- o Min profil.
	- o Inställningar [Vad gillar ni bäst? "Min profil" eller "Inställningar"?].
- Hur vill ni att en startskärm eller menyskärm ska se ut i en reseplanerare?
	- o När diskussionen pågått ett tag:
		- Här har jag några förslag. Vad föredrar ni? [Listvy/Ikonvy].
		- Vill du kunna bygga den själv? Flytta runt det som finns?
- Vad ska visas när du skakar telefonen?
	- o Om diskussionen inte leder någonstans, ge exempel:
		- Ta mig hem
		- Köpa biljett
		- $\blacksquare$  Se saldo
- Vilket håll ska stapeln gå? Scenariot är att du åker från Univ-sjukhuset till Ideon.
	- o [Univ-sjukhuset, BMC, LTH, Ideon].
	- o Fyllas i eller dras bort? x- eller y-led? [Visa bilder]
- Vad tycker ni om favoritresor? Gör ni sådana inställningar?
	- o Hur mycket intställningar kan tänkas göras?
	- o Har ni några förslag på inställningar?
	- o Behövs favoriter? på startskärmen eller på söksidan?

#### **Avslutande frågor**

[Sammanfatta svaren på nyckelfrågorna från deltagarna.]

Då undrar jag om det är något ni vill tillägga eller förtydliga?

#### **Slutfråga**

Slutligen så undrar jag:

"Om det är något jag missat eller om ni inte tycker jag tagit upp något viktigt?".

#### Det var min sista fråga!

140 Så jag vill tacka er för att ni ville komma och hjälpa oss! Ha en bra dag!

## **Appendix D: Intervjuguide 2**

#### **Intervjuguide 2**

#### **Öppningsfrågor**

Välkomna! [Jag heter Emelie/Johanna.] Inledningsvis tänkte jag börja med att ställa några korta frågor till var och en. Det blir en kort presentation. Kan alla berätta:

- Vad ni heter
- Vad ni studerar/arbetar med

#### **Introduktionsfrågor**

Ni har blivit inbjudna till denna fokusgrupp för att diskutera olika saker runt mitt och [Emelies/Johannas] examensarbete. Vi håller på att designa en reseapplikation med biljettfunktionalitet och vill därför visa er våra två prototyper samt låta er testa dem.

Innan vi börjar behöver jag er tillåtelse i hur materialet vi spelar in får användas. Vi kommer spela in fokusgruppsessionen med både bild och ljudupptagningar på er. Detta material kommer vi sedan analysera och åsikter och citat kan tänkas redovisas i en rapport samt att stillbilder från bildupptagningen kan tänkas visas i rapporten och/eller presentationen av arbetet. Om materialet används på följande vis kommer åsikter, citat och bilder vara anonyma och om önskas kommer vi även sudda ut ansikten i bilder. Detta måste ni dock specifikt ta ställning till.

Är detta ok?

Vi vill påpeka att dessa två appar som ni ska få testa idag är prototyper, vilket gör att alla steg inte är fungerande. Under testets gång kommer ni få olika scenarion och frågor. Om ni anser att uppgiften inte går att fullfölja på grund av att prototypen inte är tillräcklig så nämn gärna detta och berätta hur du tänkte att uppgiften skulle kunna lösas. Det är även bra för vår del om ni "tänker högt" under testets gång, men det är självklart inte obligatoriskt.

Om det uppstår några problem med prototypen är det bara att säga till så hjälper jag till. Vi är som sagt medvetna om att det finns begränsningar med prototypen.

Känns detta ok? Några frågor innan vi börjar?

Inledningsvis kan vi börja med frågan (individuellt):

Hur använder du en reseplanerare?

Appendix D: Intervjuguide 2

#### **Övergångsfrågor**

Är det något ni gillar eller inte gillar med reseplanerare?

Nu kan ni ta upp den första [andra] prototypen.

#### **Nyckelfrågor/scenarion**

- Du ska åka från Botulfsplatsen i Lund till Lund Ideon och undrar när nästa buss går. Du behöver även köpa en biljett med ditt Jojo-kort.
	- o Hur gör du?
	- o När går nästa buss?
	- o Vilka bussar ska du ta?
	- o Var sker bussbytet?

Vad tyckte ni om detta?

- Det finns ett annat sätt att köpa biljett på, testa detta sätt.
- Kan du se dina senast köpta biljetter?

Hur kändes detta? Vad tyckte ni?

- Du inser att du har tappat bort ditt Jojo-kort på vägen till bussen. Hur spärrar du det borttappade kortet?
- Eftersom du tappade bort ditt Jojo-kort, köpte du ett nytt och ska nu lägga till det i appen. Hur gör du?
- Du har bytt bank och fått ett nytt Visa kort. Detta ska du lägga in i appen.
- Hur mycket pengar finns det på ditt Jojo-kort?
- Du ska nu ladda på ditt Jojo-kort med 0kr.

Nu har ni testat på kort funktionerna, hur kändes det?

Nu är det så att du vill ta dig hem så fort som möjligt, hur gör du?

Kändes det logiskt?

Vad tyckte ni om denna prototyp? [Ta fram skärmdumparna]

Då kan ni byta till nästa prototyp.

#### **Efter båda prototyperna har testats:**

Nu har ni utfört alla scenarion i båda apparna, i vilken app var:

- Sökfunktionen bäst?
- Varför?
- "Ta min hem"-funktionen bäst?
- Varför?
- Biljettfunktionen bäst?
- Varför?
- Kortfunktionen bäst?
- Varför?
- Vilken app som helhet föredrog ni?
- Har ni några andra tankar kring appen?
- Saknar ni någon/några funktion/funktioner?

#### **Avslutande frågor**

[Sammanfatta svaren på nyckelfrågorna från deltagarna.]

Då undrar jag om det är något ni vill tillägga eller förtydliga?

#### **Slutfråga**

Slutligen så undrar jag om det är något jag missat eller om ni inte tycker jag tagit upp något viktigt.

Det var min sista fråga!

Så jag vill tacka er för att ni ville komma och hjälpa oss! Ha en bra dag!

Appendix D: Intervjuguide 2

## **Appendix E: Användartestmanus**

#### Användartestmanus

Välkommen! Jag heter Emelie/Johanna.

Du har blivit inbjuden till detta användartest för att testa och diskutera mina och [Emelies/Johannas] appar. Vi håller på att designa en reseapplikation med biljettfunktionalitet och vill därför visa dig våra appar samt låta dig testa dem.

Under testet kommer vi filma både dig och mobilskärmen och spela in ljud från testrummet. Detta material kommer vi sedan analysera. Åsikter och citat kan tänkas redovisas, anonymt, i en rapport och/eller i presentationen av arbetet. Tycker du detta är ok?

Vi vill påpeka att apparna som du får testa idag är prototyper, vilket gör att alla steg inte är fungerande. Under testets gång kommer du få olika scenarion och frågor. Om du anser att uppgiften inte går att fullfölja på grund av att prototypen inte är tillräcklig så nämn gärna detta och berätta hur du tänkte att uppgiften skulle kunna lösas. Det är även bra för vår del om du "tänker högt" under testets gång, men det är självklart inte obligatoriskt.

Om det uppstår några problem med prototypen är det bara att säga till så hjälper jag dig. Känns detta ok?

Innan vi påbörjar testet ber vi dig fylla i den här enkäten. När du känner dig redo att börja testet säg bara till.

#### **Scenarion - Travel Planner Blue**

- Lägg till ett busskort och döp det till Kort 1
- Lägg till ett bankkort och döp det till Kort 2
- Klockan är just nu 10:30 och du ska åka till Botulfsgatan 5C så snabbt som möjligt
	- o När går bussen du tänker ta?
	- o Vilka bussar är det du ska ta?
	- o Var sker bytet?
	- o När är du framme?
- Du ska nu köpa en vuxen biljett för resan med Kort 1

#### Appendix E: Användartestmanus

- o Vad tycker du om en aktiv biljett respektive ogiltig biljett?
- Gå tillbaka till startsidan
	- o Vad tycker du om notisen om lågt saldo?
	- o Är det bra att den aktuella biljetten syns på startsidan?
- Du ska nu ladda på ditt busskort med 100 kr.
- Det finns ett annat sätt att köpa biljett på, testa detta sätt.
- Hur mycket pengar har du kvar på ditt busskort?
- Du vill ta dig hem snabbt, hur gör du?

#### **Vad kan du göra med dina kort?**

#### **Vad kan du göra med dina köpta biljetter?**

#### **Vad tyckte du om denna prototyp?**

#### **Stäng ner appen och starta Travel Planner Green**

#### **Scenarion - Travel Planner Green**

- Hur många kort finns tillagda i denna prototyp?
- Sök en resa till Botulfsgatan 5C.
- Köp en vuxen biljett med ditt Jojo kort. o Vad tycker du om biljetten?
- Ta fram menyn.
	- o Vad tycker du om notisen vid biljett funktionen?
- Du vill ta dig hem snabbt, hur gör du?

#### **Vad tyckte du om denna prototyp?**

(Stäng ner appen och starta Travel Planner Blue.)

#### **Efter båda prototyperna har testats:**

Nu har du utfört alla scenarion i båda apparna.

- Vilken meny föredrar du? Varför?
- Vilken notifikation tyckte du mest om för biljett?
- Vilken biljett föredrog du?
- Vad tyckte du om ikonerna och knapparna i respektive app?

#### **Slutfråga**

Slutligen så undrar jag om det är något mer du vill tillägga, eller om det är någon funktion eller finess du saknar.

Det var min sista fråga!

Så jag vill tacka dig för att du ville komma och hjälpa oss!

146

# **Appendix F: Enkät användartest**

# Användartest - Enkät

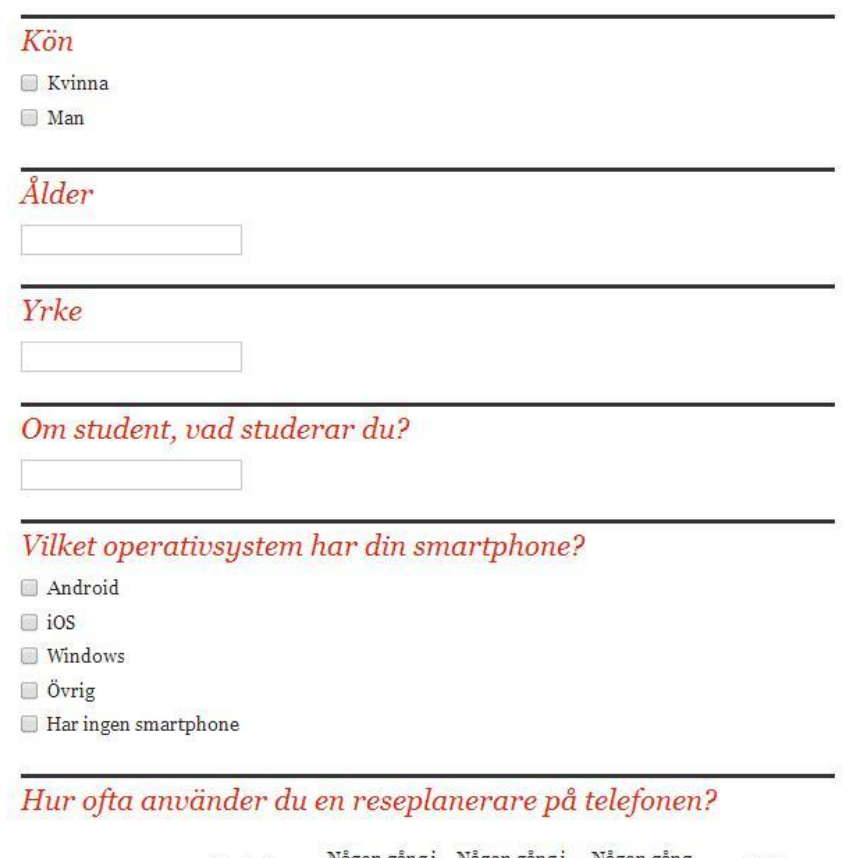

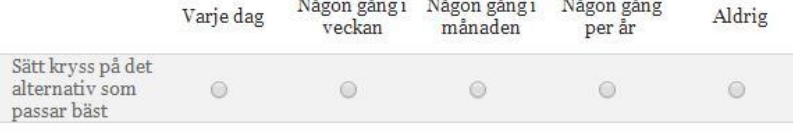

Submit

# **Appendix G: Flöden slutlig prototyp**

Meny med och utan aktiv biljett:

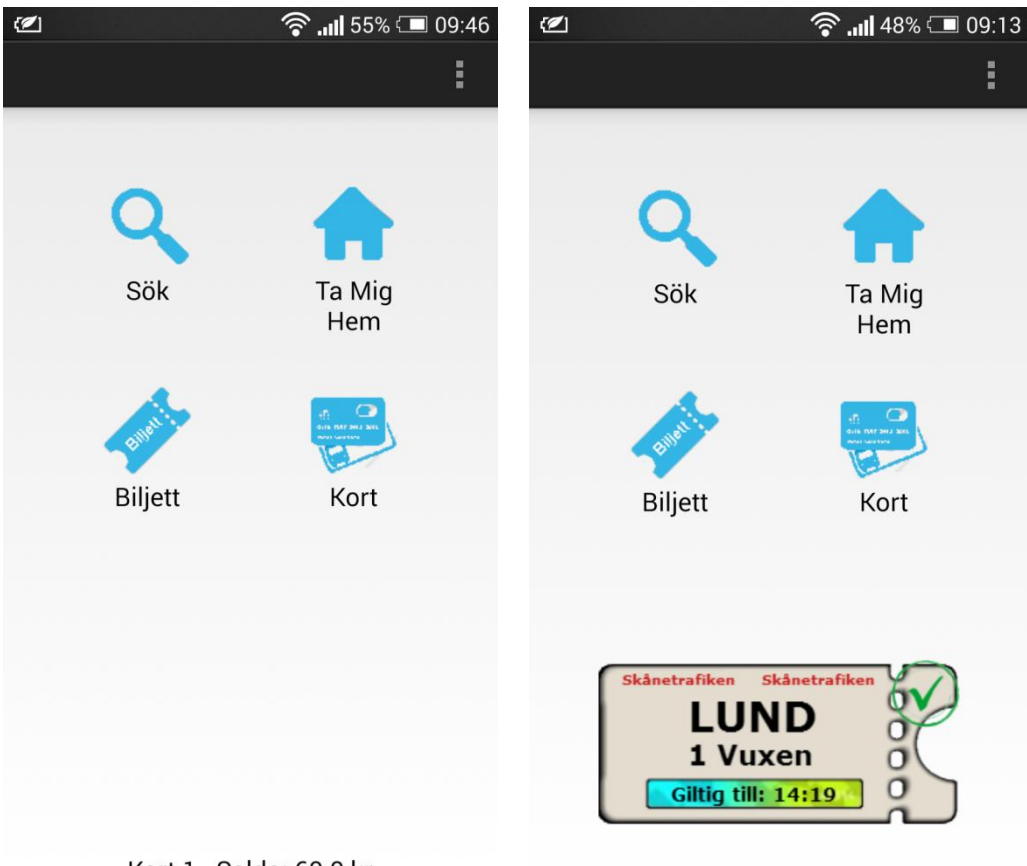

Kort 1 - Saldo: 60.0 kr

Kort 1 - Saldo: 42.4 kr

#### Appendix G: Flöden slutlig prototyp

Sökning av resa:

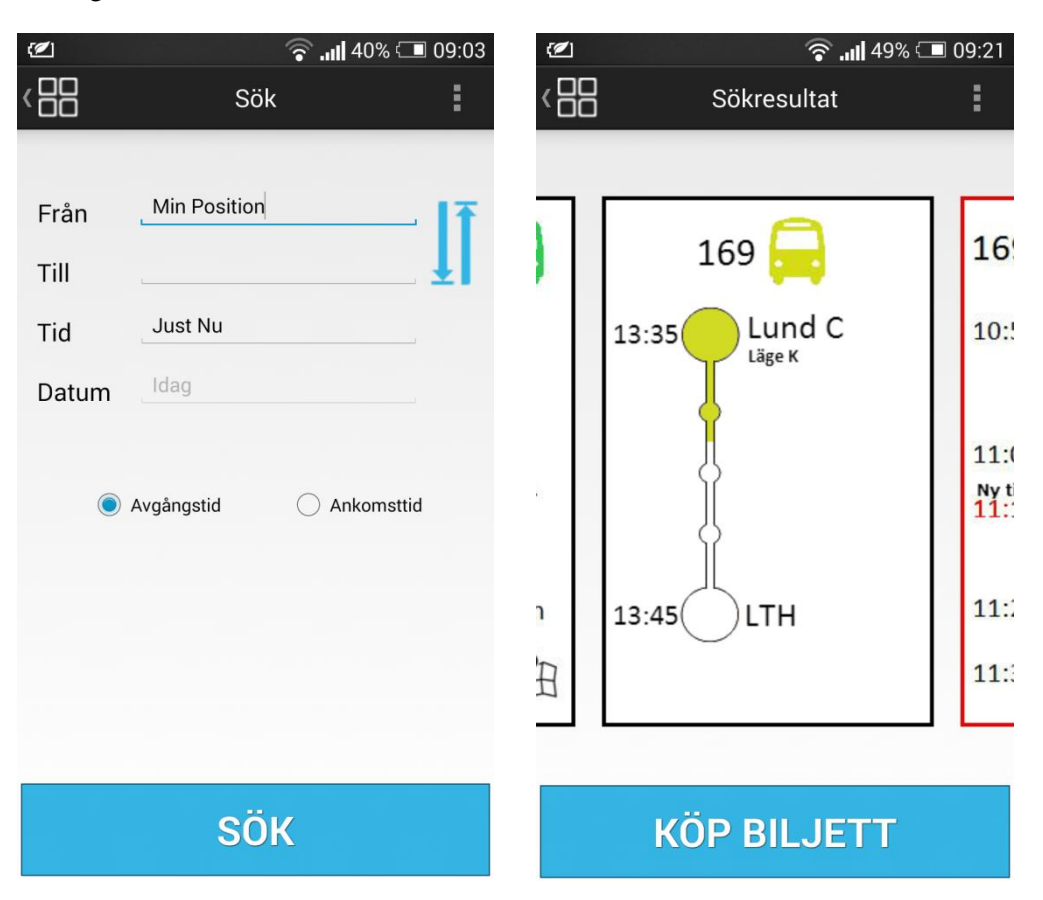

Köp av biljett:

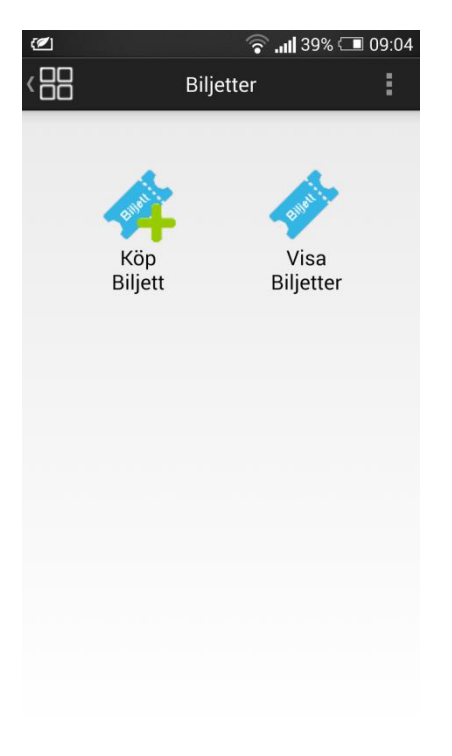

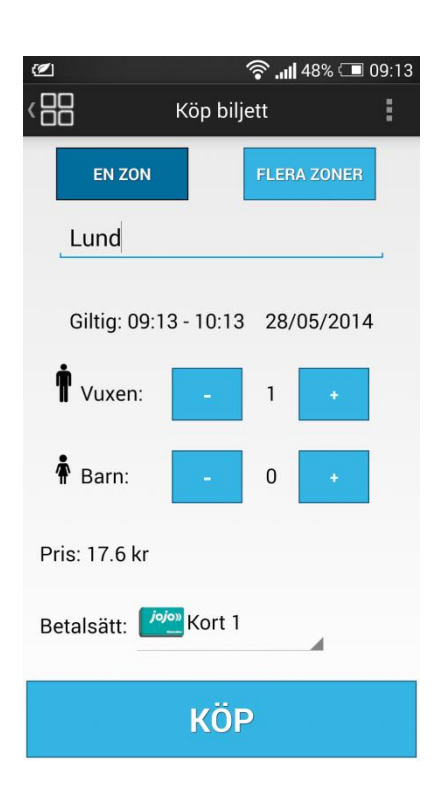

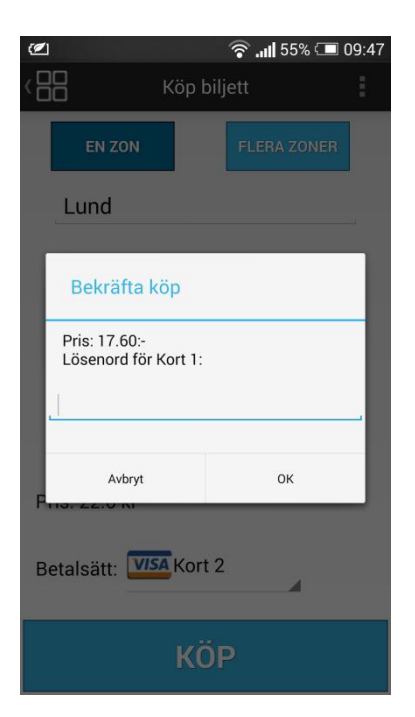

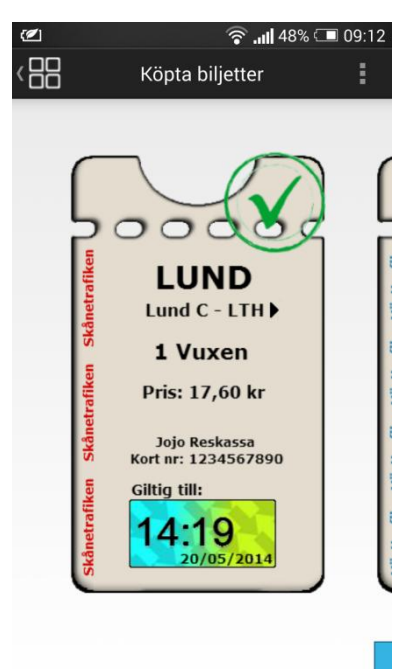

Appendix G: Flöden slutlig prototyp

Lägga till busskort:

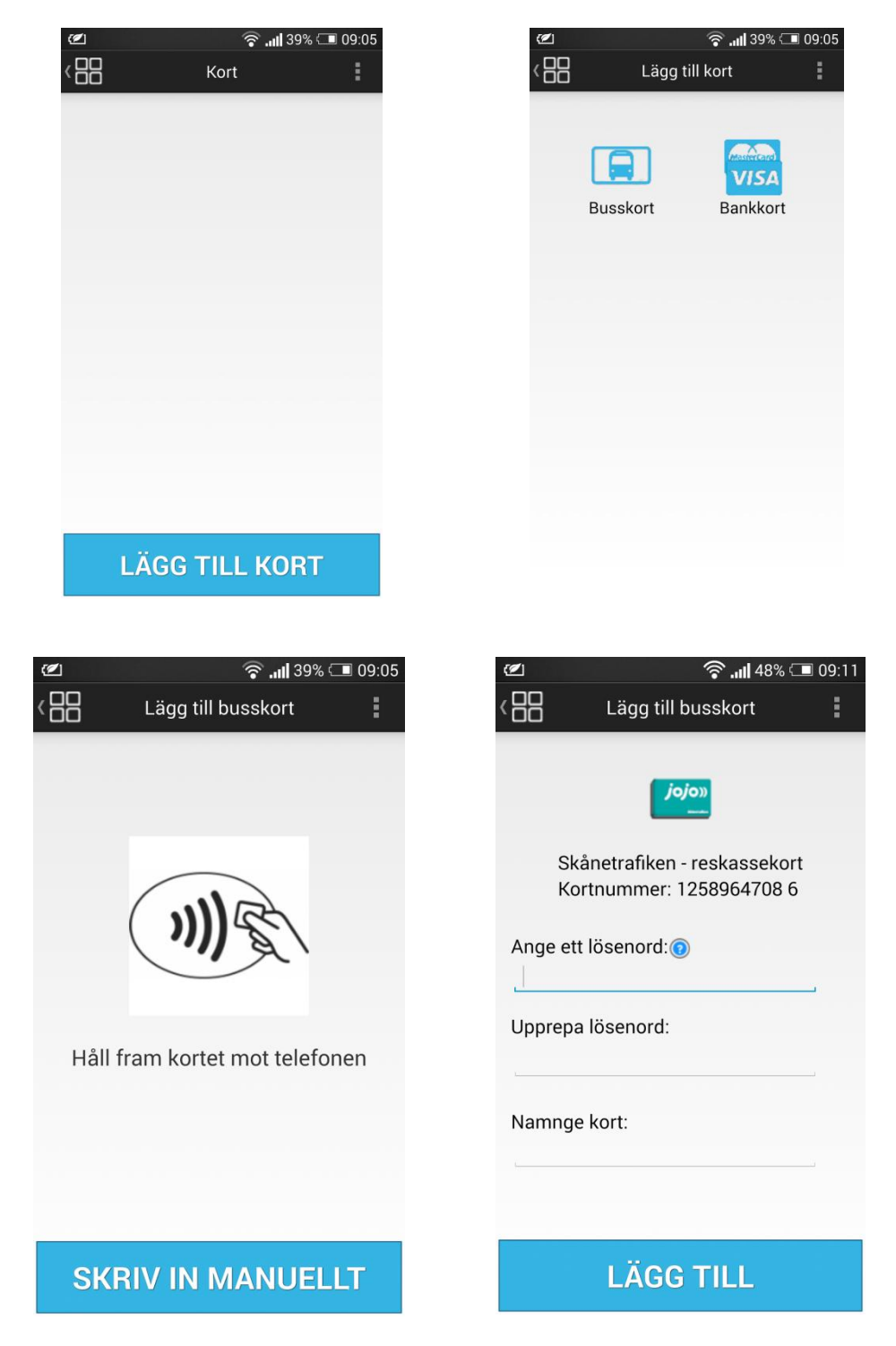

152

Appendix G: Flöden slutlig prototyp

Lägga till bankkort:

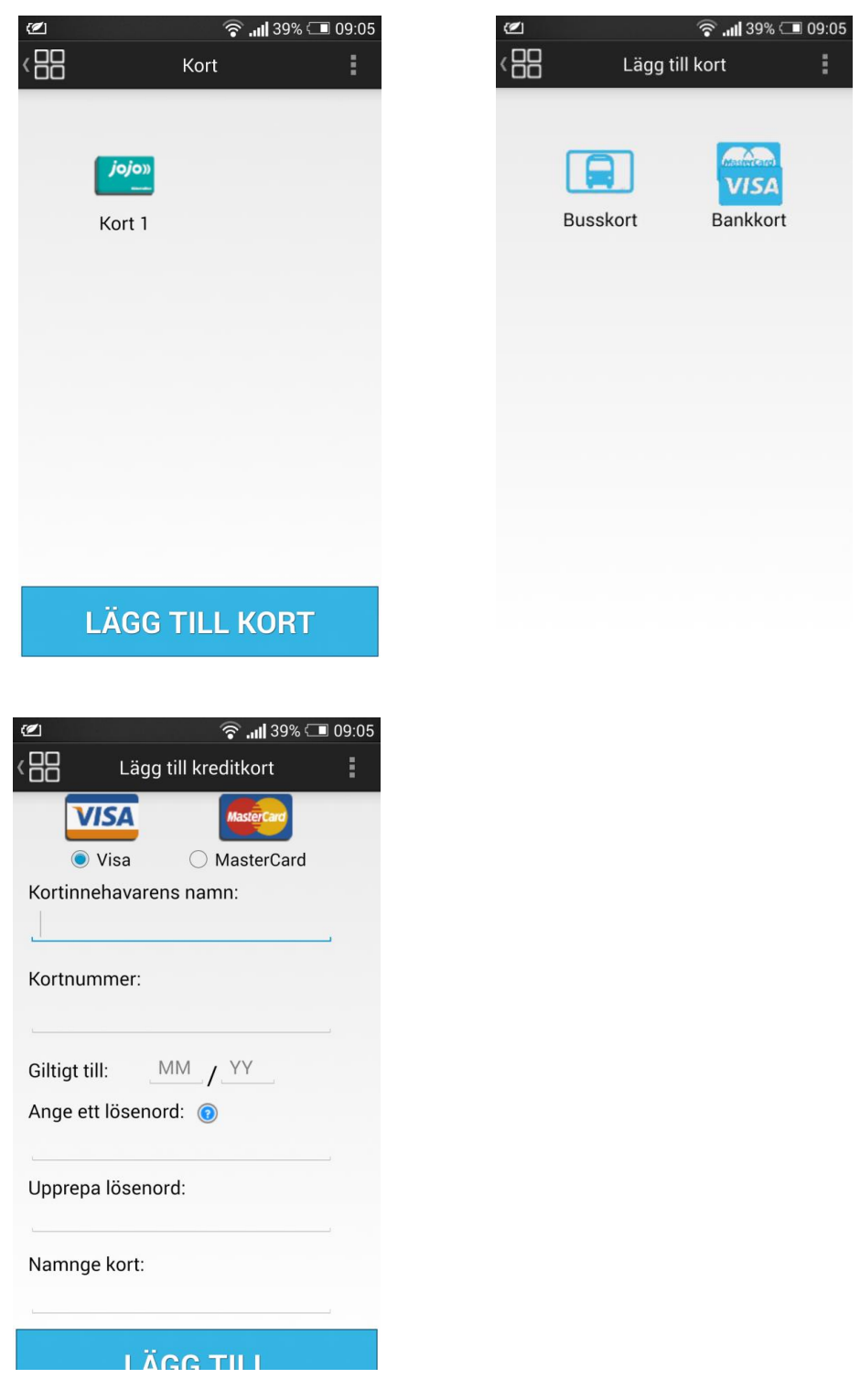

153

Appendix G: Flöden slutlig prototyp

Ladda reskassakort:

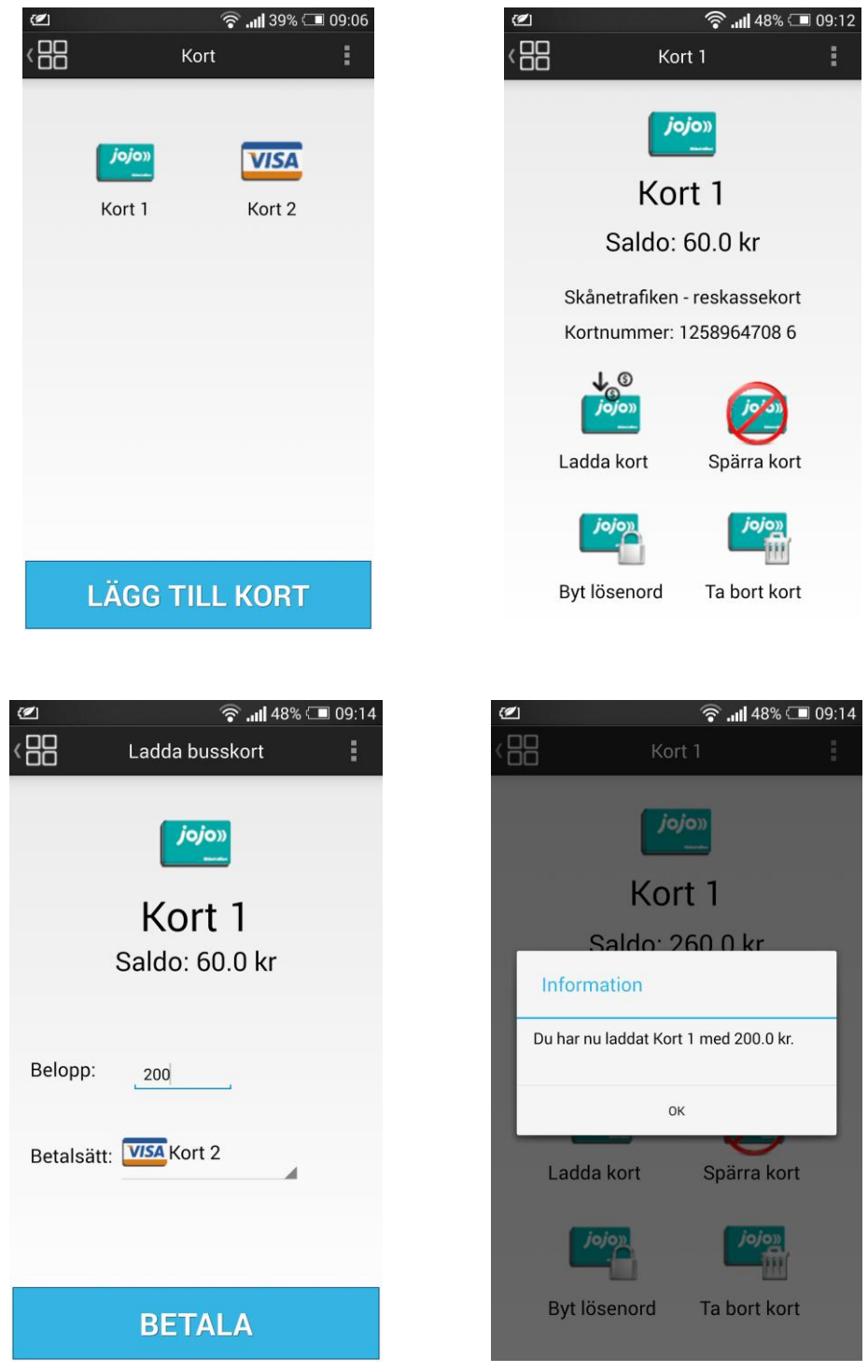

#### Ta Mig Hem:

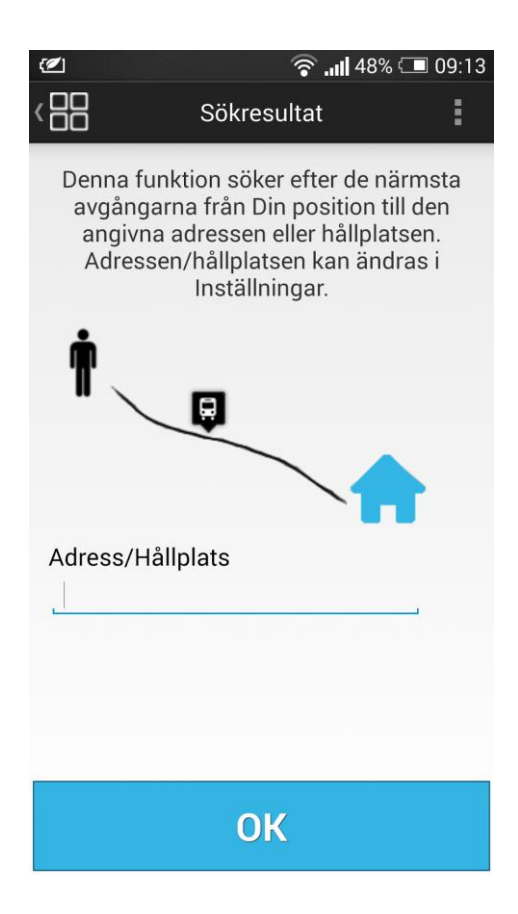